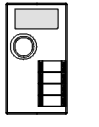

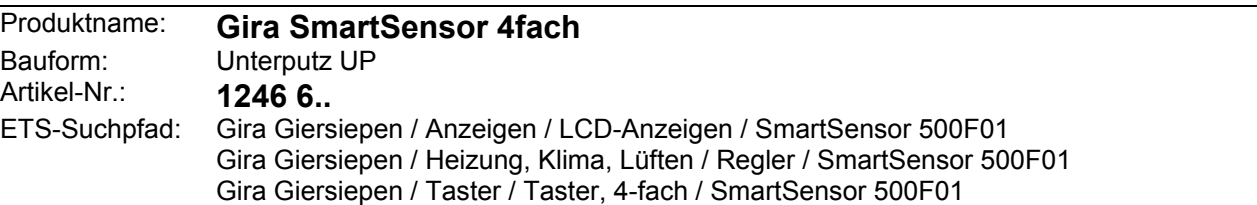

#### **Funktionsbeschreibung:**

Der Gira SmartSensor EIB ist ein neues, modulares Raumbediensystem. Er besteht aus einem Raum-Controller mit Busankopplung (im Weiteren als RC bezeichnet) und Erweiterungsmodulen. Als Busankopplung wird eine Ankopplung zu dem Feldbus EIB realisiert. Alle Erweiterungsmodule sind unabhängig vom verwendeten Feldbus.

Der SmartSensor dient zur Darstellung und Beeinflussung von Gebäudefunktionen.

Als Darstellungsmedium dient ein frei programmierbares LC-Grafikdisplay. Die Bedienung erfolgt über einen Drehknopf.

Der Gira Smart-Sensor EIB ermöglicht durch seine komplexe interne Struktur die bidirektionale Kommunikation über den EIB unter Verwendung der gebräuchlichen "Interworking Standards". Dabei können sowohl Grundfunktionen wie: Schalten, Dimmen, Jalousie, als auch komplexe Funktionen wie: Wertgeber, Datum, etc. abgearbeitet werden.

Die Benutzeroberfläche ist frei konfigurierbar, d.h. die Anzeigetexte sind individuell auf den Anwendungsfall abzustimmen. Die Einbindung von Grafiken (\*.BMP 133\*48 Pixel) ist möglich.

Bei Sollwertüberschreitungen oder Alarmmeldungen können "POP UP"-Funktionen und / oder akustische Meldungen generiert werden.

Die Programmierung des SmartSensors erfolgt über die "ETS2" (ab Version 1.2a) oder "ETS3 Professional".

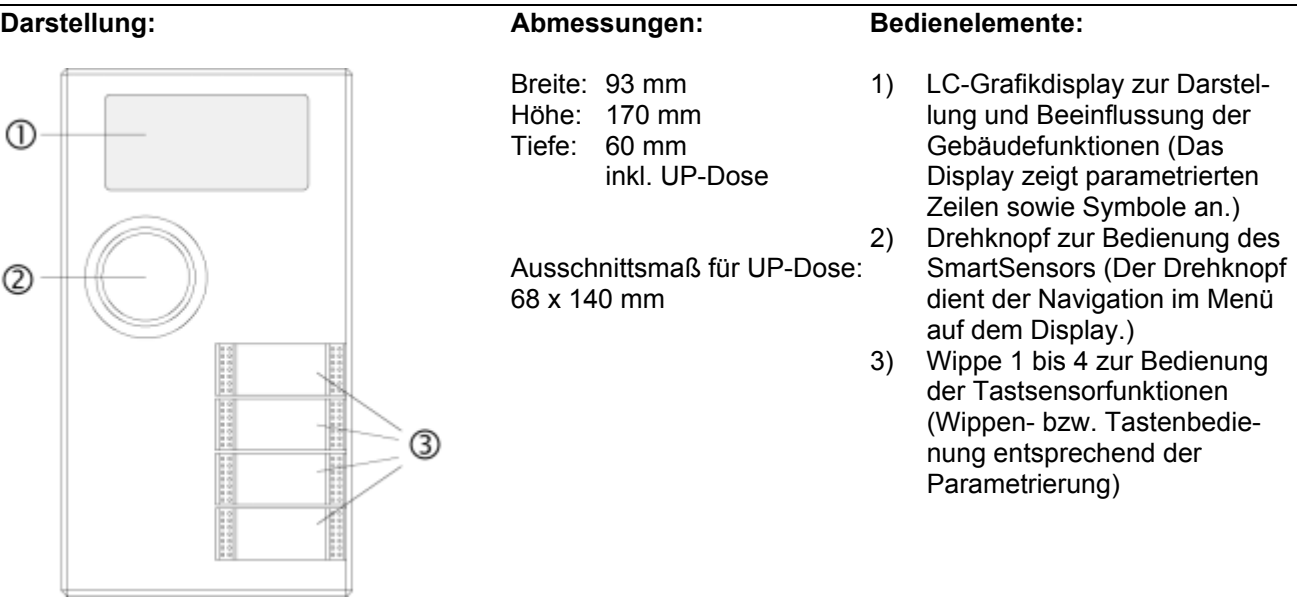

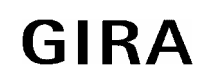

## **Sensor**

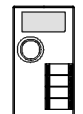

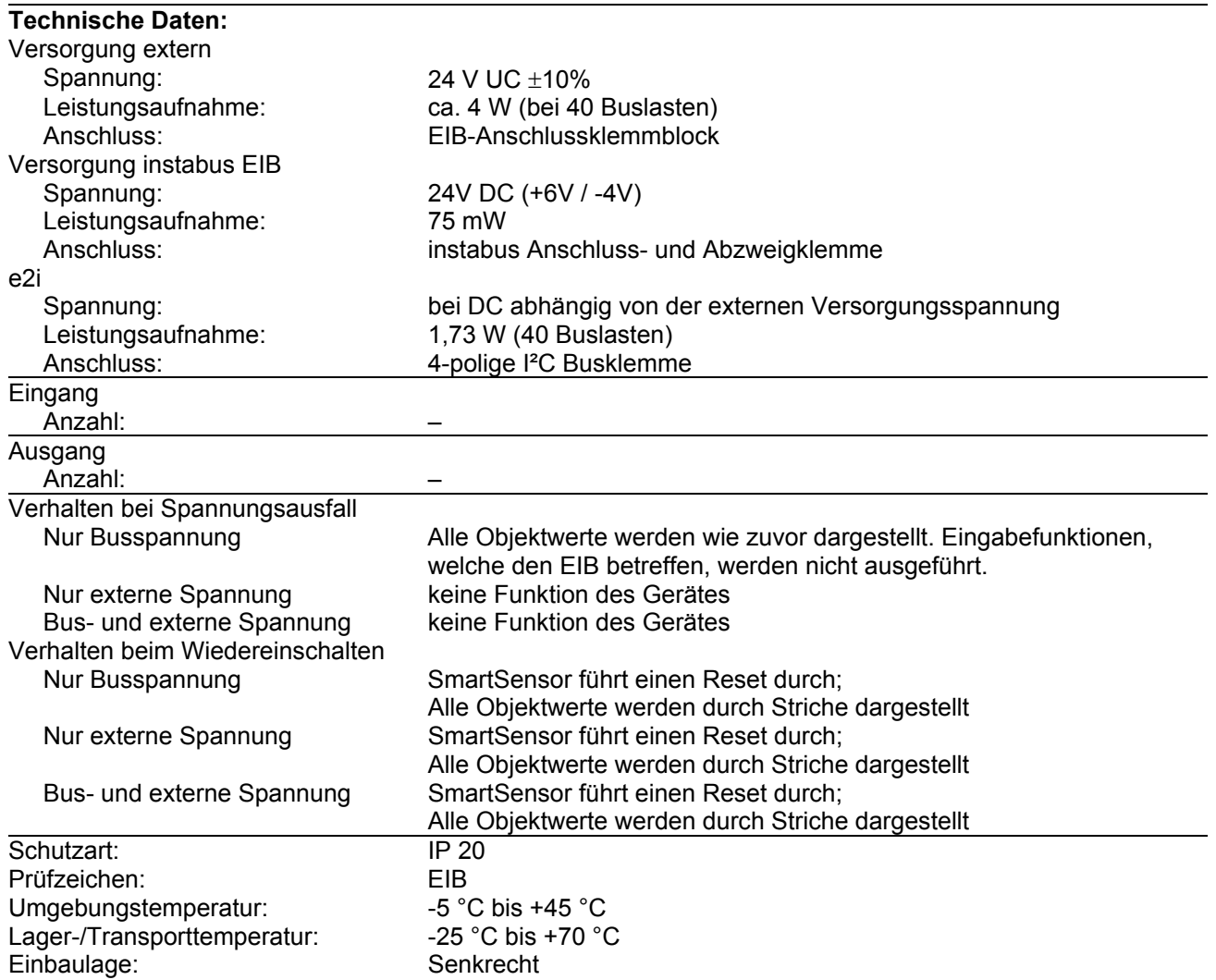

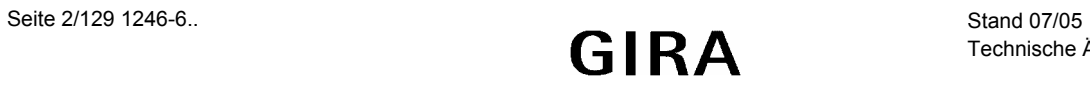

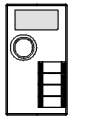

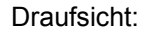

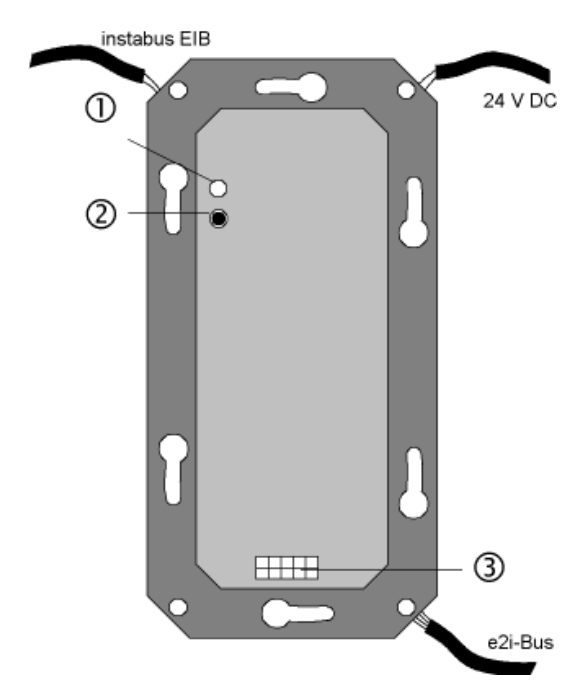

Rückansicht:

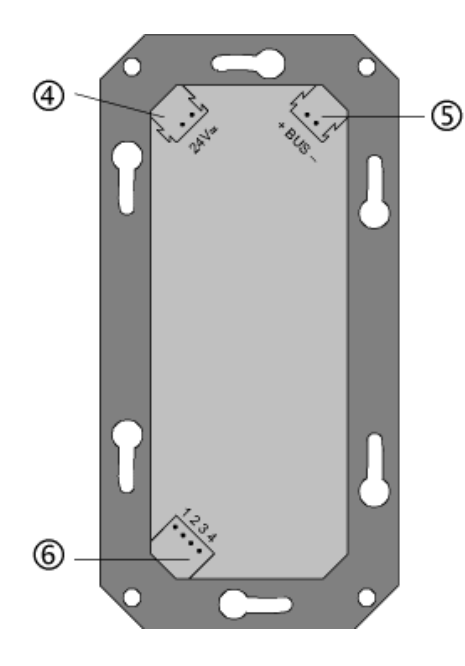

**Anschlussbild: Klemmenbelegung:** 

Montage:

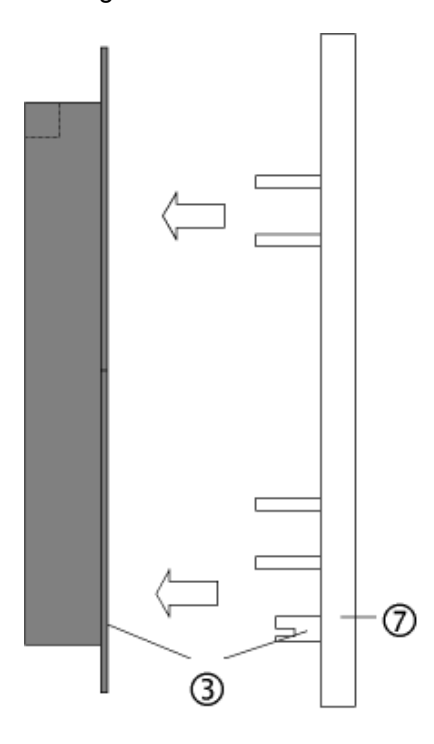

- 1) Programmier-Taste
- 2) Programmier-LED
- 3) Anwender-Schnittstelle
- 4) 24 V-Spannungsversorgung<br>5) EIB-Busanschluss
- 5) EIB-Busanschluss
- 6) e2i-Anschluss
- 7) Raumbediengerät (SmartSensor)

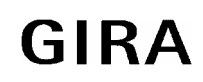

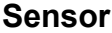

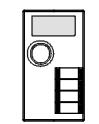

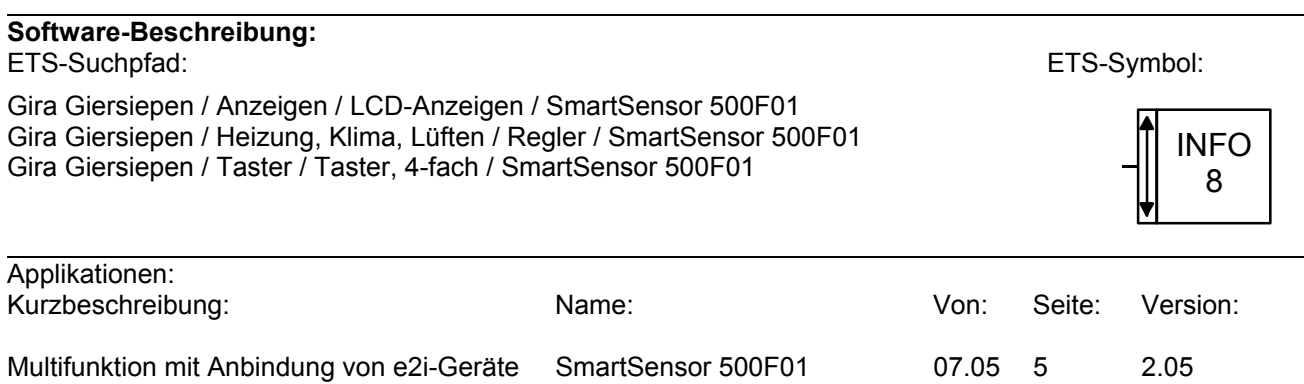

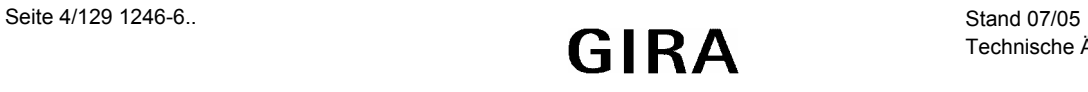

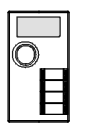

Inhaltsverzeichnis

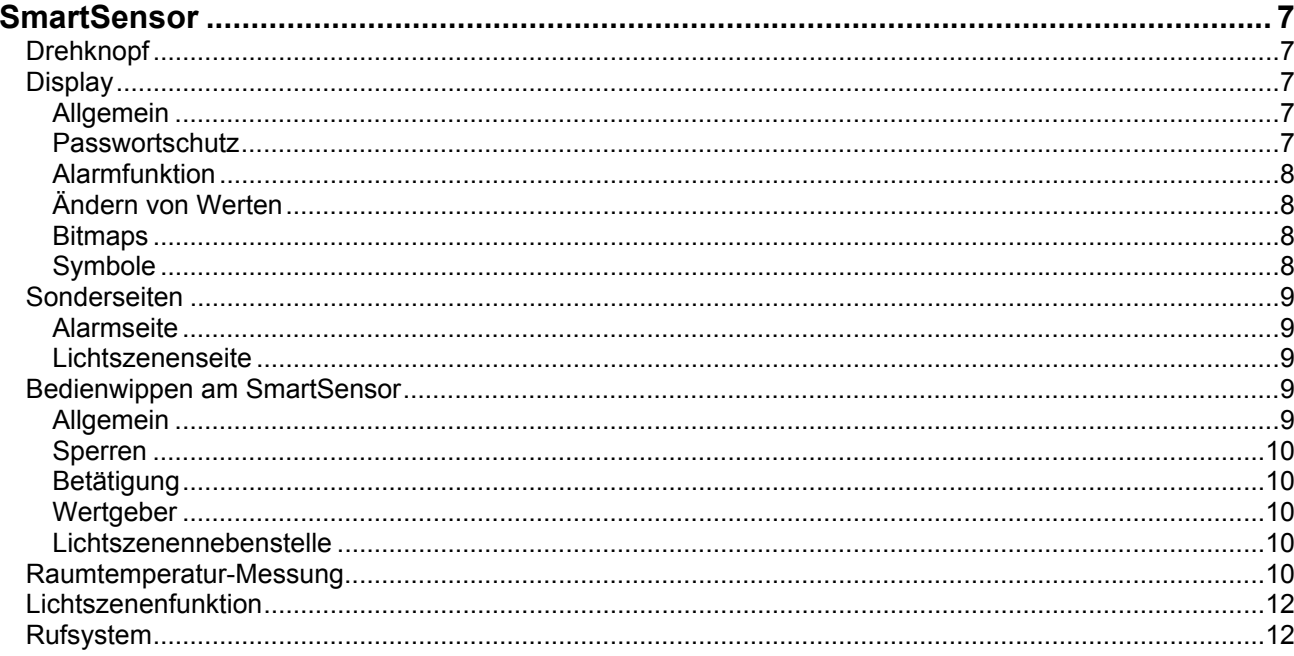

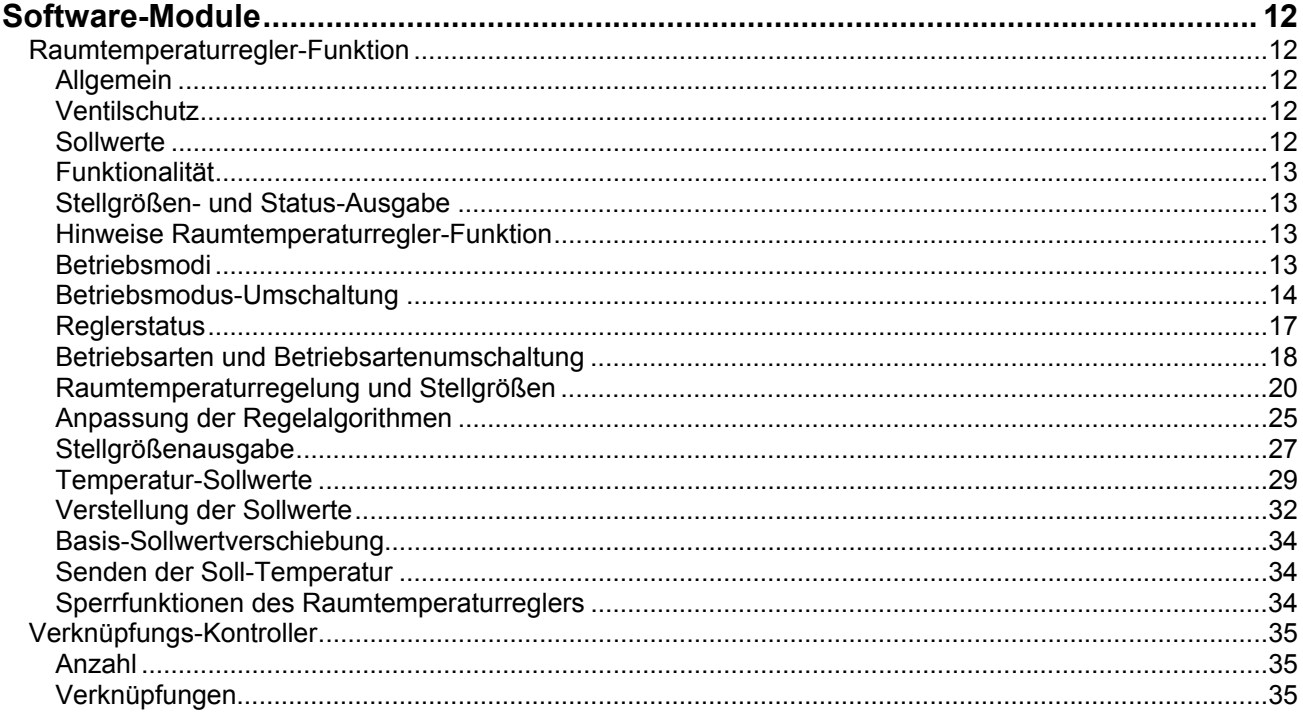

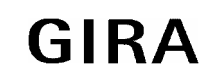

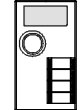

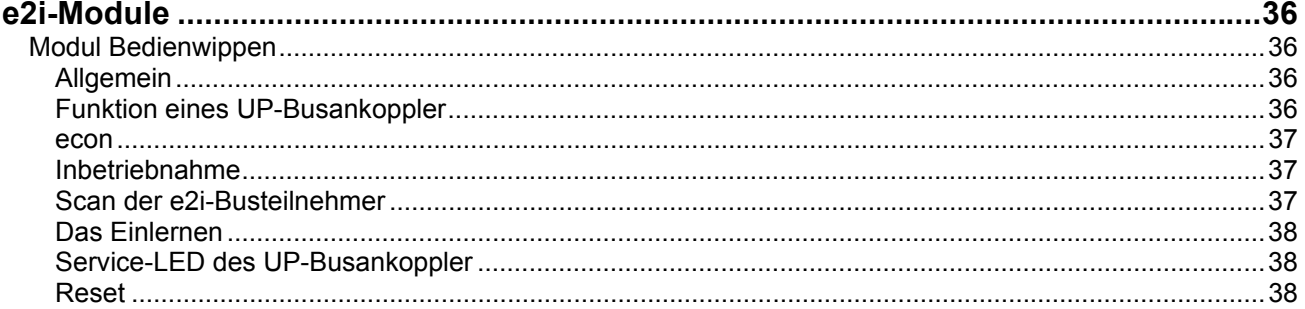

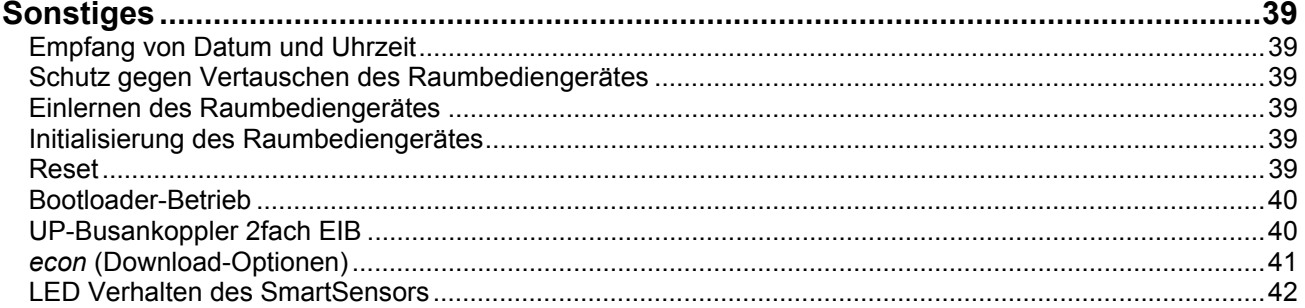

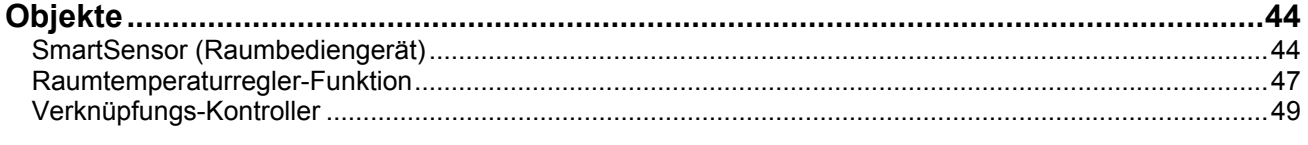

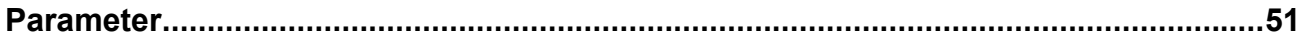

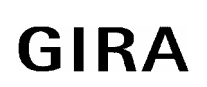

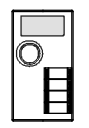

# **SmartSensor**

## **Drehknopf**

Der Drehknopf führt die Bedienung des SmartSensors aus. Er dient z.B. der Navigation im Menü auf dem Display, der Steuerung von Menüfunktionen, der Passworteingabe oder der Anwahl der Bedien-Ebene.

Durch Drehen oder kurzes Betätigen des Drehknopfes wird von der Bedien-Ebene 0 in die Ebene 1 gewechselt. In der Ebene 1 wird durch Drehen (1) in den Zeilen navigiert. Eine markierte Zeilenfunktion wird durch eine kurze Betätigung des Drehknopfes (2) aufgerufen. Ein Rücksprung erfolgt immer über eine lange Betätigung (3). Aus der Bedien-Ebene 0 kann mit einem sehr langen Knopfdruck (4) die Service-Ebene aufgerufen werden.

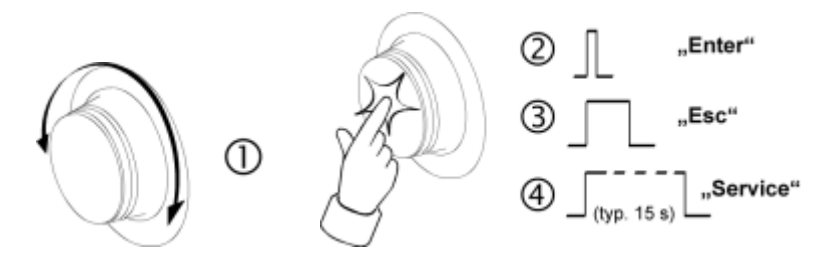

## **Display**

#### **Allgemein**

Die Anzeige auf dem Display unterteilt sich in zwei Ebenen. Die Ebene 0, vergleichbar mit einer Startseite, besitzt vier Zeilen, die je nach gewählter Zeilenanordnung in ihrer Größe variieren. Ihnen können nur ein Text und die Zeilenfunktionen "keine Funktion", "Wert", "Uhrzeit", "Datum" und "Datum + Uhrzeit" zugewiesen werden. In der Ebene 1 können bis zu 12 frei programmierbare Zeilen angelegt werden. Jeder Zeile der Ebene 1 können über einen Sprung in eine Unterebene bis zu 12 weitere frei programmierbare Zeilen zugeordnet werden. Je nach Parametrierung kann der Rücksprung zur Hauptseite (Ebene 0) nach einer einstellbaren Zeit erfolgen. Die Position der Zeilentexte und der auszugebenden Werte kann über die entsprechenden X-Koordinaten festgelegt werden.

#### **Passwortschutz**

Es kann ein Passwortschutz parametriert werden, der einen unerwünschten Zugriff verhindert. Dieser Schutz lässt sich für das Verlassen der Ebene 0 generell oder aber für spezielle Zeilen der Ebene 1einrichten. Um geschützte Zeilen aufzurufen, muss das entsprechende Kennwort eingegeben werden. Der passwortgeschützte Bereich ist mit dem Symbol " \* " gekennzeichnet. Eine Änderung des Passwortes sowie die Aktivierung des Passwortschutzes ist bei entsprechender Parametrierung über den Objektwert möglich. Es erfolgt ein automatischer Rücksprung nach Ablauf einer parametrierbaren Zeit, wenn das Passwort nicht bekannt ist bzw. nicht eingegeben wird. Ein Rücksprung kann zusätzlich mit einem langen Tastendruck erreicht werden.

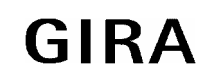

#### **Sensor**

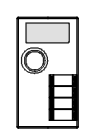

#### **Alarmfunktion**

Wird der Zeile eine Ausgabefunktion vom Typ Wert (EIS5, EIS6, EIS9, EIS10, EIS11 und EIS14) zugewiesen, lässt sich zusätzlich eine Überwachung auf Über- oder Unterschreitung eines parametrierbaren Grenzwertes einstellen. Bei Über- oder Unterschreiten eines Grenzwerts wird über eine virtuelle Verbindung eine Meldung (s. Alarmseiten) am SmartSensor erzeugt. Die Überwachung eines 1 Bit-Objektes (EIS1) ist ebenfalls möglich. Hierbei wird der Objektwert beobachtet. Nimmt er den parametrierten Zustand an, wird eine Alarmmeldung ausgelöst. Alternativ lässt sich zur Alarmmeldung ein akustisches Signal parametrieren. Maximal 12 Zeilen des SmartSensors können mit einer Alarmfunktionalität versehen werden. Sobald ein Alarm aktiv ist, erscheint auf dem Display des SmartSensors das Alarm-Symbol "  $\Phi$  ". Es wird auch noch nach der Quittierung angezeigt. Erst wenn die Ursache des Alarms beseitigt ist, erlischt das Symbol, sofern keine weiteren Alarme aktiv sind.

## **Ändern von Werten**

Bei den Anzeigewerten (EIS5, EIS6, EIS9, EIS10, EIS11 und EIS14) ist es möglich mit der Parametrierung "Editieren" als "Funktion bei Drücken des Drehknopfes" den Anzeigewert zu verändern und auf den EIB zu senden, wobei Min- und Max-Werte, bei der Projektierung vorgegeben werden können.

#### **Bitmaps**

Für die Startseite (Ebene 0) ist eine Hinterlegung von S/W-Bitmaps möglich. Das Format der eingebundenen Grafik sollte 133 x 48 Pixel sein.

#### **Symbole**

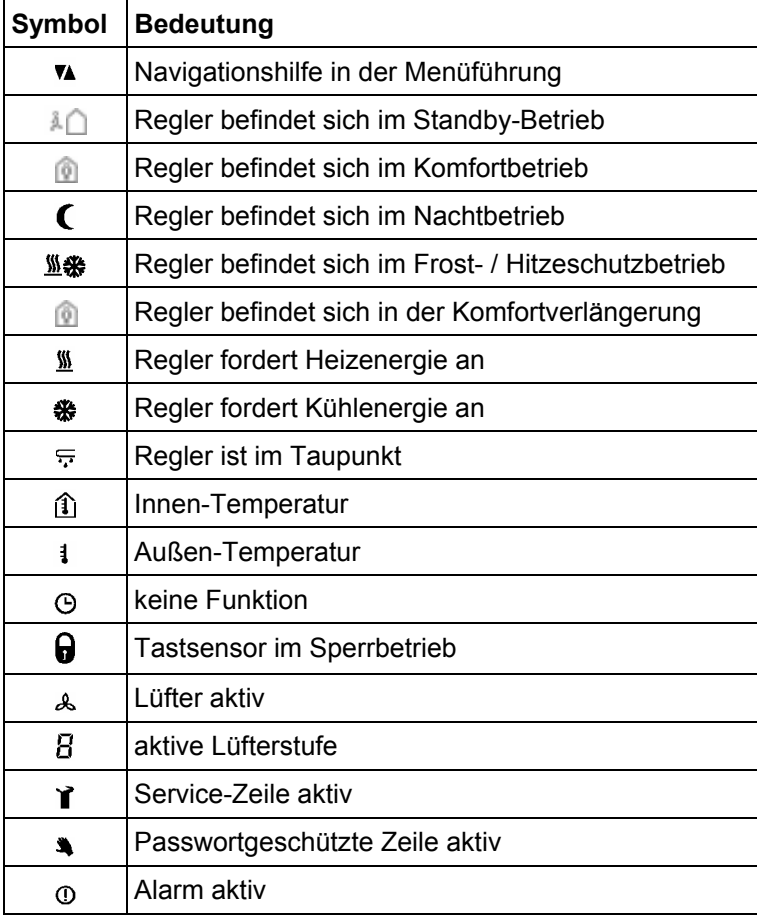

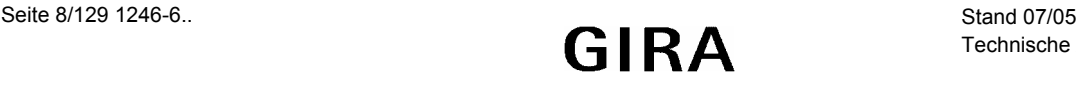

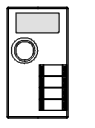

## **Sonderseiten**

#### **Alarmseite**

12 Alarmmeldungen mit frei programmierbaren Meldungstexten. Bis zu 12 Alarmmeldungen können gleichzeitig aktiviert sein. Optional kann die Alarmmeldung über den internen Piezo-Summer signalisiert werden.

Die Quittierung kann über die Betätigung des Drehknopfes oder ein Telegramm auf das Quittierungsobjekt (1Bit Schalten) erfolgen. Die Betätigung des Drehknopfes löst ein entsprechendes Telegramm auf den Bus aus.

Beim Aufruf der Alarmseite wird die Liste aller aktuell aktiven Alarmmeldungen angezeigt. Für Alarmierung und Quittierung können sowohl EIB-Telegramme als auch interne Verbindungen verwendet werden.

#### **Lichtszenenseite**

Lichtszenenseite mit acht Lichtszenen, bestehend aus 12 Lichtszenen-Gruppen. Die Bedienung erfolgt über das Raumbediengerät. Das Verhalten Gruppe kann zur Laufzeit beliebig verändert werden. Gruppen, die durch eine Lichtszene nicht beeinflusst werden sollen, können auf "NN" (Nicht Nominiert, also unverändert) gesetzt werden. D.h. bei Aufruf dieser Lichtszene wird für diese Gruppen kein EIB-Telegramm ausgelöst. Das Aufrufen / Speichern einer Lichtszene kann entweder direkt auf der Lichtszenenseite oder über einen Nebenstelleneingang durch ein EIB-Telegramm oder durch eine interne Verbindung erfolgen.

## **Bedienwippen am SmartSensor**

#### **Allgemein**

Der SmartSensor besitzt acht Tasten bzw. vier Wippen. Separat für jede Wippe kann eine Wippenbetätigung oder eine Tastenbetätigung parametriert werden. Bei Wippenbetätigung bilden die linke und die rechte Taste einer Wippe ein Tastenpaar, dem gemeinsam eine Funktion zugeordnet wird. Bei Tastenbedienung sind die linke und die rechte Taste einer Wippe getrennt voneinander zu betrachten, sodass zwei Funktionen ausgeführt werden können.

Auch die Status-LED bilden in Abhängigkeit der Parametrierung der Betätigung Paare oder sind separat anzusteuern. Die Ansteuerung der Status-LED kann grundsätzlich in beiden Fällen parametriert werden. Die in der Tabelle aufgezeigten Tastsensor-Funktionen können unabhängig voneinander auf die verschiedenen Wippen bzw. Tasten parametriert werden. Dadurch ändert sich dynamisch der Parameterzweig im ETS-Plug-In und somit auch die Objekttabelle.

Tabelle: Tastsensor-Funktionen

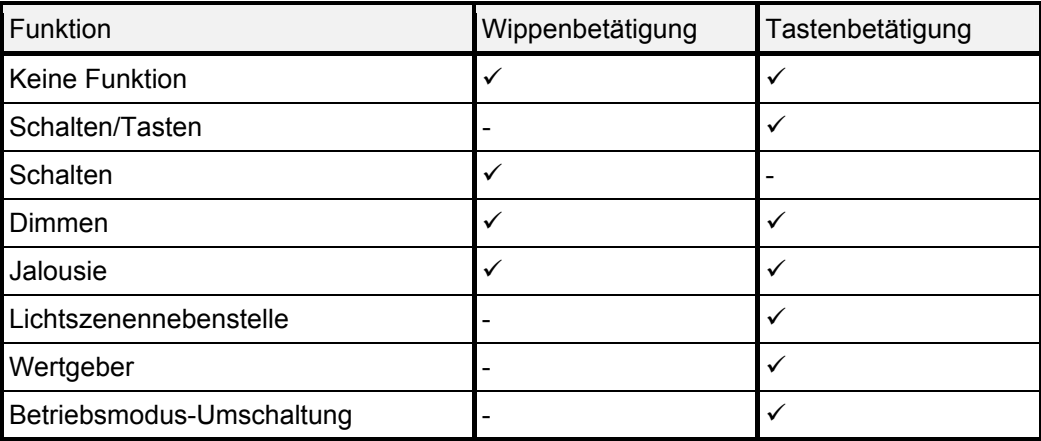

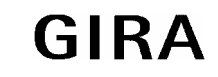

#### **Sensor**

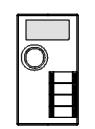

#### **Sperren**

Der SmartSensor kann einzelne Tasten bzw. Wippen sperren. Über die entsprechende Parametrierung können alle Tasten gemeinsam oder bestimmte Wippen gesperrt werden oder das Verhalten einer parametrierten Wippe lässt sich auf alle Wippen übertragen. Das Sperren und Freigeben wird über den Wert des Sperrobjektes gesteuert. Eine aktivierte Sperrung einer Taste oder Wippe wird im Display durch das Symbol  $\overline{\mathbf{G}}$  " signalisiert.

## **Betätigung**

Einzelnen Tasten lassen sich beliebige Funktionen zuweisen. Die zugehörigen Status-LED können geeignet parametriert werden. Einer Wippe stehen nicht alle Tastenfunktionen zur Verfügung. Bei der Parametrierung wird die Funktion für beide Tasten der Wippe festgelegt. Auch die Auswahl der LED-Funktion bestimmt das gemeinsame Verhalten der zwei Status-LED.

#### **Wertgeber**

Bei einer Wertgeber-Parametrierung ist eine Verstellung des zu sendenden Wertes über einen langen Tastendruck (> 5 s) möglich. Hierbei wird der vorgegebene Wert jeweils um die parametrierte Schrittweite erniedrigt und gesendet. Nach Loslassen der Taste bleibt der zuletzt übertragene Wert gespeichert. Beim nächsten langen Tastendruck ändert sich die Richtung der Wertverstellung.

Während einer aktiven Wertverstellung darf keine weitere Taste betätigt werden!

Es ist u.U. möglich, dass der Wert "0" bei einer Wertverstellung in Abhängigkeit der parametrierten Schrittweite niemals erreicht wird. Dadurch wird sichergestellt, dass bei einer erneuten Wertverstellung der ursprünglich durch die ETS parametrierte Wert wieder eingestellt werden kann.

Bei einer Wertverstellung werden die neu eingestellten Werte nur im RAM abgespeichert. Somit werden diese Werte nach einem Busspannungsausfall oder nach dem Abziehen bzw. Wiederaufstecken des Anwendungsmoduls durch die voreingestellten Werte, die ursprünglich über die ETS programmiert wurden, ersetzt.

#### **Lichtszenennebenstelle**

Bei einer Parametrierung als Lichtszenennebenstelle ohne Speicherfunktion ist es möglich, eine Lichtszene abzurufen. Bei Tastendruck wird die parametrierte Lichtszenennummer ausgesendet. Die Status-LED der betätigten Taste leuchtet bei Betätigungsanzeige für die parametrierte Zeit.

Bei einer Parametrierung als Lichtszenennebenstelle mit Speicherfunktion ist es möglich, ein Speicher-Telegramm in Abhängigkeit der auszusendenden Lichtszenennummer zu erzeugen. Hierbei wird bei einem langen Tastendruck > 5 s das entsprechende Speichertelegramm ausgesendet. Während einer aktiven Speicherung darf keine weitere Taste betätigt werden! Bei einem kurzen Tastendruck < 1 s wird die parametrierte Lichtszenennummer (ohne Speichertelegramm) gesendet. Die Status-LED der betätigten Taste leuchtet bei Betätigungsanzeige für die parametrierte Zeit. Wird die Taste länger als 1 s jedoch kürzer als 5 s gedrückt, so wird kein Telegramm ausgelöst.

## **Raumtemperatur-Messung**

Die Raumtemperaturmessung legt das Sendeverhalten der ermittelten Raumtemperatur fest. Die Messung kann über Parameter abgeglichen werden. Ferner lässt sich eine externe Temperatur mit in die Ermittlung des Temperaturwertes einbeziehen.

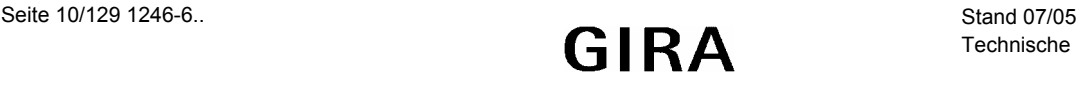

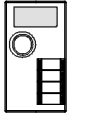

Der Raumtemperaturregler misst zyklisch die Ist-Temperatur und vergleicht diese mit der vorgegebenen Soll-Temperatur. Aus der Differenz von Ist- und Solltemperatur wird mit Hilfe des eingestellten Regelalgorithmus die Stellgröße berechnet. Damit stets eine fehlerfreie und effektive Raumtemperatur-Regelung erfolgen kann, ist es von großer Wichtigkeit, eine exakte Ist-Temperatur zu ermitteln.

Der SmartSensor verfügt über einen integrierten Temperaturfühler. Alternativ (z. B. bei ungünstigem Montage-Ort des SmartSensors oder unter erschwerten Einsatzbedingungen beispielsweise in Feuchträumen) oder zusätzlich (z. B. in großen Räumen bzw. Hallen) kann ein zweiter extern über den Bus angekoppelter EIB-Temperaturfühler zur Istwert-Ermittlung herangezogen werden.

Bei Auswahl des Montage-Orts des SmartSensors bzw. des externen Fühlers sollten die folgenden Punkte berücksichtigt werden:

- Eine Integration des SmartSensors in Mehrfachkombinationen, insbesondere wenn Unterputz-Dimmer mit verbaut sind, sollte vermieden werden.
- Die Fühler sollten nicht in der Nähe größerer elektrischer Verbraucher montiert werden (Wärmestrahlung).
- Eine Installation in der Nähe von Heizkörpern oder Kühlanlagen sollte nicht erfolgen.
- Direkte Sonneneinstrahlung auf die Temperaturfühler ist zu verhindern.
- Die Installation von Fühlern an der Innenseite einer Außenwand kann die Temperaturmessung negativ beeinflussen.
- Temperaturfühler sollten mindestens 30 cm weit entfernt von Türen oder Fenstern und mindestens 1,5 m hoch über dem Fußboden installiert sein.

In einigen Fällen kann es erforderlich werden, die Temperaturmessung des internen und des externen Fühlers abzugleichen. So wird ein Abgleich erforderlich, wenn die durch die Sensoren gemessene Temperatur dauerhaft unterhalb oder oberhalb der in der Nähe des Sensors tatsächlichen Raumtemperatur liegt. Dabei sollte die tatsächliche Raumtemperatur durch eine Referenzmessung mit einem geeichten Temperaturmessgerät ermittelt werden.

Durch den Parameter "Abgleich interner Fühler" bzw. "Abgleich externer Fühler" kann der positive (Temperaturanhebung, Faktoren: 1…127) oder der negative (Temperaturabsenkung, Faktoren: –128…–1) Temperaturabgleich in 0,1 °C-Schritten parametriert werden. Der Abgleich wird somit nur einmal eingestellt und ist für alle Betriebszustände gleich.

#### **Hinweise:**

- Der Messwert muss angehoben werden, falls der vom Fühler gemessene Wert unterhalb der tatsächlichen Raumtemperatur liegt. Der Messwert muss abgesenkt werden, falls der vom Fühler gemessene Wert oberhalb der tatsächlichen Raumtemperatur liegt.
- Bei einer Messwertbildung bei Verwendung des internen und des externen Fühlers (vgl. oben) wird der abgeglichene Wert zur Istwert-Berechnung herangezogen.

Die ermittelte Ist-Temperatur kann über das Objekt "Ist-Temperatur" aktiv auf den Bus übertragen werden. Zusätzlich kann der Istwert zyklisch ausgesendet werden.

Durch Setzen des "L"-Flags am Objekt "Ist-Temperatur" ist es möglich, den aktuellen Istwert auszulesen. Es ist zu beachten, dass bei deaktiviertem zyklischen Senden und abgeschaltetem automatischen Senden bei Änderung keine Stellgrößentelegramme mehr ausgesendet werden!

Nach Busspannungswiederkehr, nach einer Neuprogrammierung durch die ETS oder nach dem Wiederaufstecken des Anwendungsmoduls wird der Objektwert entsprechend des aktuellen Ist-Temperaturwerts aktualisiert und ggf. übertragen. Wurde bei Verwendung des externen Sensors noch kein Temperaturwert-Telegramm des externen Fühlers empfangen, wird lediglich der durch den internen Fühler gebildete Wert ausgesendet. Wird ausschließlich der externe Fühler verwendet, steht nach einem Reset der Wert "0" im Objekt. Aus diesem Grunde sollte der externe Temperaturfühler nach einem Reset stets den aktuellen Wert aussenden!

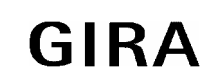

**Sensor**

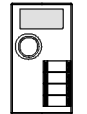

## **Lichtszenenfunktion**

Die Lichtszenenfunktion ermöglicht die Parametrierung und Verwaltung von acht Lichtszenen mit insgesamt 12 Lichtszenen-Gruppen. Parametrierte Lichtszenen können zur Laufzeit am Raumbediengerät verändert, gespeichert und aufgerufen werden (siehe Lichtszenenseite). Lichtszenen-Gruppen, die nicht beeinflusst werden sollen, lassen sich dementsprechend parametrieren, so dass für diese Gruppen kein Telegramm generiert wird.

## **Rufsystem**

Das Rufsystem ist ein System, mit dem sich fünf fixe Meldungen und eine freie Meldung aufrufen lassen, die in einem "Pop-Up-Fenster" erscheinen. Der Aufruf einer der fixen Meldung erfolgt über den zugehörigen Objektwert. Jeder Meldung stehen vier Zeilen für Text zur Verfügung. Die Anzeigetexte sind individuell auf den Anwendungsfall abzustimmen. Die Meldungen können zur besseren Wahrnehmung von einem akustischen Signal unterstützt werden. Die Quittierung einer aktiven Meldung geschieht durch die Betätigung des Drehknopfes.

Der Text der freien Meldung wird über das Text-Objekt (EIS 15) vorgegeben. So kann der Meldungstext stets der Situation angepasst werden. Hierbei ist zu beachten, dass grundsätzlich das erste Byte des 14 Byte-Telegramms die Anzahl der zusammengehörigen Telegramme, beginnend bei "0", angibt und das zweite Byte die Nummer des Telegramms in dieser Reihenfolge. Die verbleibenden 12 Byte bilden den Meldungstext. Zur besseren Wahrnehmung kann ein akustisches Signal parametriert werden. Eine Meldung beinhaltet vier Zeilen, deren Texte frei programmierbar sind.

# **Software-Module**

## **Raumtemperaturregler-Funktion**

## **Allgemein**

Der Gira SmartSensor umfasst zusätzlich die Funktionalität eines Stetigreglers. Dieser wird zur Einzelraum-Temperaturregelung verwendet. Bei entsprechender Parametrierung kann das Gerät den aktuellen Stetigregler-Status und die -Parameter auf dem Display darstellen. Der Stetigregler kennt fünf Betriebsmodi (Komfort-, Standby-, Nacht-, Frost-/Hitzeschutz-Betrieb und Taupunktbetrieb). Die Stellgröße kann wahlweise als ein stetiges Stellsignal (zur direkten Ansteuerung z.B. eines instabus Stellantriebes) oder ein schaltendes Stellsignal (zur Ansteuerung eines instabus Schaltaktors in Verbindung mit einem elektrothermischen Stellantrieb) ausgegeben werden.

## **Ventilschutz**

Um ein Verkalken oder ein Festfahren der angesteuerten Heizkörper- oder Kühlanlagen-Stellventile zu verhindern, kann ein zyklischer Ventilschutz durchgeführt werden.

Der Parameter "Ventilschutz" im Parameterzweig "Raumtemperaturregler-Funktion" aktiviert durch die Einstellung "Ja" grundsätzlich den Ventilschutz. Diese Schutzfunktion wird jedoch generell nur für nicht aktive Stellgrößenausgänge gestartet, d. h. für Ausgänge, die keine Heiz- oder Kühlenergie anfordern. Für diese Ausgänge stellt der Regler zyklisch einmal am Tag für eine Dauer von ca. 5 Minuten die Stellgröße auf den Maximalwert unter Berücksichtigung der Parametrierung. Somit werden auch langfristig zugefahrene Ventile regelmäßig geöffnet.

#### **Sollwerte**

Jedem Betriebmodus können Sollwerte für Heizen und Kühlen zugeordnet werden. Über ein Objekt kann ein neuer Basis-Sollwert angegeben werden. Je nach Parametrierung wird diese Veränderung bei einem Betriebsmoduswechsel beibehalten oder verworfen. Der Basis-Sollwert lässt sich auch mit der Basis-Sollwert-Verschiebung verändern. Hierbei wird der Wert der Verschiebung als Offset addiert. Je nach Parametrierung wird die Verschiebung bei einem Betriebsmoduswechsel beibehalten oder verworfen.

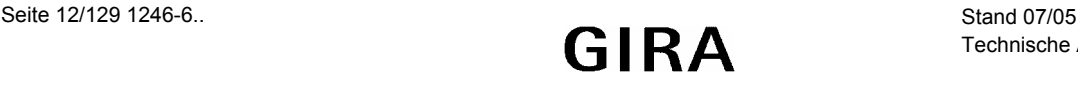

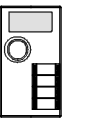

#### **Funktionalität**

Die Anwesenheitserfassung über das Präsenzobjekt kann mit einem Präsenzmelder oder einer Präsenztaste realisiert werden. Der Präsenzmelder erkennt Bewegungen im Raum und schaltet in den Komfortbetrieb oder -verlängerung. Die Präsenztaste schaltet den Betriebsmodus um für die parametrierte Dauer der Komfortverlängerung.

#### **Stellgrößen- und Status-Ausgabe**

Die Ausgabe der Stellgrößen kann zyklisch oder auf Änderung erfolgen. Je nach Parametrierung lässt sich die Stellgröße auch invertiert ausgeben. Die Betriebsart kann nach Wahl durch ein Meldungs-Telegramm auf den Bus gesendet werden. Eine Ausgabe des Reglerstatus ist ebenfalls möglich.

#### **Hinweise Raumtemperaturregler-Funktion**

Der SmartSensor beinhaltet die Funktionalität eines Raumtemperaturreglers. Der Regler benötigt einen gültigen Istwert zum Anlaufen. Alle 30 Sekunden fragt er diesen Wert ab. Im SmartSensor ist ein Temperaturfühler integriert. Standardmäßig wird das Kommunikationsobjekt (Objekt "Ist-Temperatur") des Raumtemperaturreglers mit dem der Raumtemperaturmessung des SmartSensors über eine "interne" Gruppenadresse verbunden. Dies bedeutet, dass der ermittelte Temperaturwert nicht auf den instabus EIB gesendet wird.

Wird dem Objekt "Ist-Temperatur" eine "normale" Gruppenadresse zugewiesen, ist zu beachten, dass die interne Gruppenadresse standardmäßig in den Parametern als "Sendende Gruppenadresse" eingetragen ist. Soll der Wert auf den instabus EIB gesendet werden, muss die "normale" Gruppenadresse als "Sendende GA" parametriert werden. Die Raumtemperatur kann auch von einem externen Temperaturfühler ermittelt werden. In diesem Fall müssen die zugehörigen Parameter angepasst und die Kommunikationsobjekte über eine "normale" Gruppenadresse verbunden werden.

Damit der SmartSensor das aktuelle Reglerverhalten mit Symbolen auf dem Display darstellen kann, benötigt er den derzeitigen Reglerstatus. Auch hier werden standardmäßig die Kommunikationsobjekte der Raumtemperaturregler-Funktion (Objekt "Reglerstatus") und des Raumbediengerätes (Objekt "Symbole Regler allgemein") über eine "interne" Gruppenadresse verbunden. Auch hier muss das Sendeverhalten der Objekte und die Zuweisung zu den Gruppenadressen berücksichtigt werden.

Zusätzlich zum Reglerstatus lässt sich die Energieanforderung auf dem Display ausgeben. Ein entsprechendes Symbol zeigt an, ob Heiz- oder Kühlenergie benötigt wird. Hier sind ebenfalls die Kommunikationsobjekte einmal der Raumtemperaturregler-Funktion (Objekte "Meldung Heizen" bzw. "Meldung Kühlen") und des Raumbediengerätes (Objekte "Symbol Heizen" / "Symbol Kühlen") standardmäßig über eine "interne" Gruppenadressen verbunden. Hier muss wie zuvor das Sendeverhalten der Objekte und die Zuweisung zu den Gruppenadressen berücksichtigt werden.

#### **Betriebsmodi**

Der Raumtemperaturregler kennt verschiedene Betriebsmodi. So ist es möglich, durch Aktivierung dieser Modi, beispielsweise abhängig von der Anwesenheit einer Person, vom Zustand der Heiz- oder Kühlanlage oder tageszeitabhängig verschiedene Temperatur-Sollwerte zu aktivieren.

#### *Komfortbetrieb*

Der Komfort-Betrieb sollte aktiviert werden, wenn sich Personen in einem Raum befinden und aus diesem Grunde die Raumtemperatur auf einen komfortablen angemessen Wert einzuregeln ist. Die Umschaltung in diesen Betriebsmodus kann präsenzgesteuert erfolgen.

Ein aktivierter Komfort-Betrieb wird im Display durch das Symbol " [8] " signalisiert.

#### *Standby-Betrieb*

Ist ein Raum tagsüber nicht in Benutzung, weil beispielsweise Personen abwesend sind, kann der Standby-Betrieb aktiviert werden. Dadurch kann die Raumtemperatur auf einen Standby-Wert eingeregelt und somit Heiz- bzw. Kühlenergie eingespart werden.

Ein aktivierter Standby-Betrieb wird im Display durch das Symbol "  $\triangle$  " signalisiert.

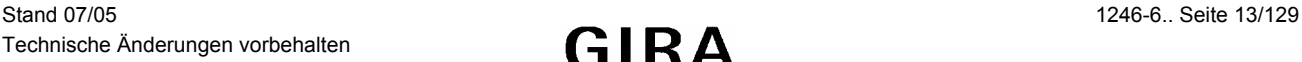

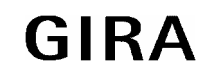

#### **Sensor**

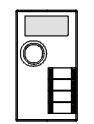

#### *Nachtbetrieb*

Während den Nachstunden ist es meist sinnvoll, die Raumtemperatur auf kühlere Temperaturen bei Heizanlagen (z. B. in Schlafräumen) oder auf höhere Temperaturwerte bei Kühlanlagen (z. B. in Büroräumen) einzustellen. Dazu kann der Nacht-Betrieb aktiviert werden.

Ein aktivierter Nacht-Betrieb wird im Display durch das Symbol " $\mathsf{\mathfrak{C}}$ " signalisiert.

#### *Frost-/ Hitzeschutzbetrieb*

Ein Frostschutz ist erforderlich, wenn beispielsweise bei geöffnetem Fenster die Raumtemperatur kritische Werte nicht unterschreiten darf. Ein Hitzeschutz kann dann erforderlich werden, wenn die Temperatur in einer meist durch äußere Einflüsse stets warmen Umgebung zu groß wird.

In diesen Fällen kann durch Aktivierung des Frost-/Hitzeschutzes in Abhängigkeit der eingestellten Betriebsart "Heizen" oder "Kühlen" ein Gefrieren bzw. Überhitzen des Raums durch Vorgabe eines eigenen Temperatur-Sollwerts verhindert werden.

Ein aktivierter Frost-/Hitzeschutz wird im Display die Symbole " Se "dargestellt.

#### *Komfortverlängerung (vorübergehender Komfortbetrieb)*

Die Komfort-Verlängerung ist aus dem Nachtbetrieb oder dem Frost-/Hitzeschutz (nicht ausgelöst durch das Objekt "Fensterstatus") heraus zu aktivieren und kann dazu genutzt werden, den Raum für eine bestimmte Zeit auf die Komfort-Temperatur einzuregeln, wenn beispielsweise der Raum auch während den Nachtstunden 'benutzt' wird. Eine Aktivierung erfolgt ausschließlich durch eine parametrierte Präsenztaste oder durch das Präsenzobjekt. Die Komfortverlängerung wird automatisch nach Ablauf einer festlegbaren Zeit oder durch erneutes Betätigen der Präsenztaste bzw. durch Empfang eines Präsenz-Objektwerts = "0" deaktiviert. Die Verlängerung ist nicht nachtriggerbar.

Eine aktivierte Komfortverlängerung im Display durch die Symbole " [11] signalisiert.

Zu jedem Betriebsmodus kann für jede Betriebsart "*Heizen*" bzw. "*Kühlen*" ein eigener Temperatur-Sollwert vorgegeben werden

#### **Betriebsmodus-Umschaltung**

Die Betriebsmodi können – teilweise voneinander abhängig – auf verschiedene Arten und Weisen aktiviert werden. Eine Aktivierung bzw. Umschaltung ist möglich durch…

- a) eine Vor-Ort-Bedienung am SmartSensor und parametrierter Raumtemperaturregler-Bedienung,
- b) die separat für jeden Betriebsmodus vorhandenen Objekte.

#### Zu a):

Die Bedienung des Raumtemperaturreglers ist mit dem SmartSensor ohne weiteres möglich. Hierzu kann die Tastenfunktion "Betriebsmodus-Umschaltung" genutzt werden. Mit einer Schalt- oder Wertfunktion (einer Taste oder Zeile) lassen sich die Objekte des Reglers zusätzlich bedienen.

#### *Tastenfunktion*

Die Funktion einer Taste ist auf "Betriebsmodus-Umschaltung" eingestellt. In diesem Fall kann im ETS-Plug-In vorgegeben werden, welcher Betriebsmodus durch eine Betätigung dieser Taste aktiviert wird. Dabei stehen die Modi "Komfort", "Standby", "Nacht" und "Frost-/Hitzeschutz" zur Auswahl.

#### *Präsenz*

Um die Komfortverlängerung aktivieren zu können, kann zusätzlich im ETS-Plug-In mit dem Parameter "Anwesenheitserfassung" eine Präsenztaste oder ein Präsenzmelder gewählt werden. Es erscheint das Objekt "Präsenzobjekt". Auf diese Weise lässt sich bei aktiviertem Nachtbetrieb oder Frost-/Hitzeschutz (nicht aktiviert durch das Objekt "Fensterstatus") durch eine Präsenz in die Komfortverlängerung schalten bzw. diese vorzeitig wieder deaktivieren. Auch kann vom Standby-Betrieb bei Präsenz in den Komfort-Betrieb geschaltet werden.

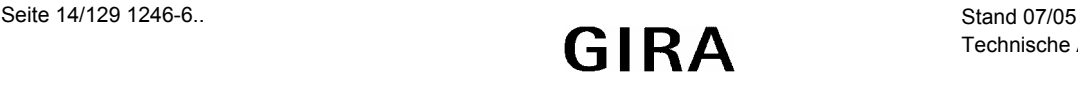

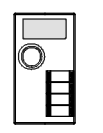

 $Z$ u b):

Für jeden der bis zu 5 Betriebsmodi existiert mindestens ein Umschaltobjekt. Durch diese Objekte ist es möglich, prioritätsbedingt Betriebsmodi umzuschalten bzw. zu aktivieren.

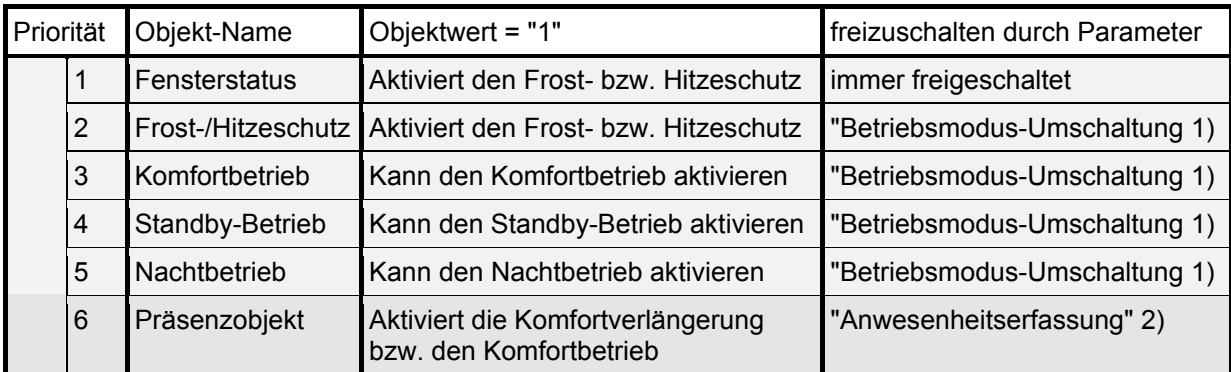

1): Im Parameterzweig "Raumtemperaturregler-Funktion"

2): Im Parameterzweig "Raumtemperaturregler-Funktion – Funktionalität"

Unter Berücksichtigung der Priorität ergibt sich bei einer Betriebsmodus-Umschaltung durch die Objekte die folgende Umschalt-Hierarchie:

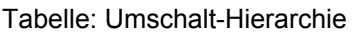

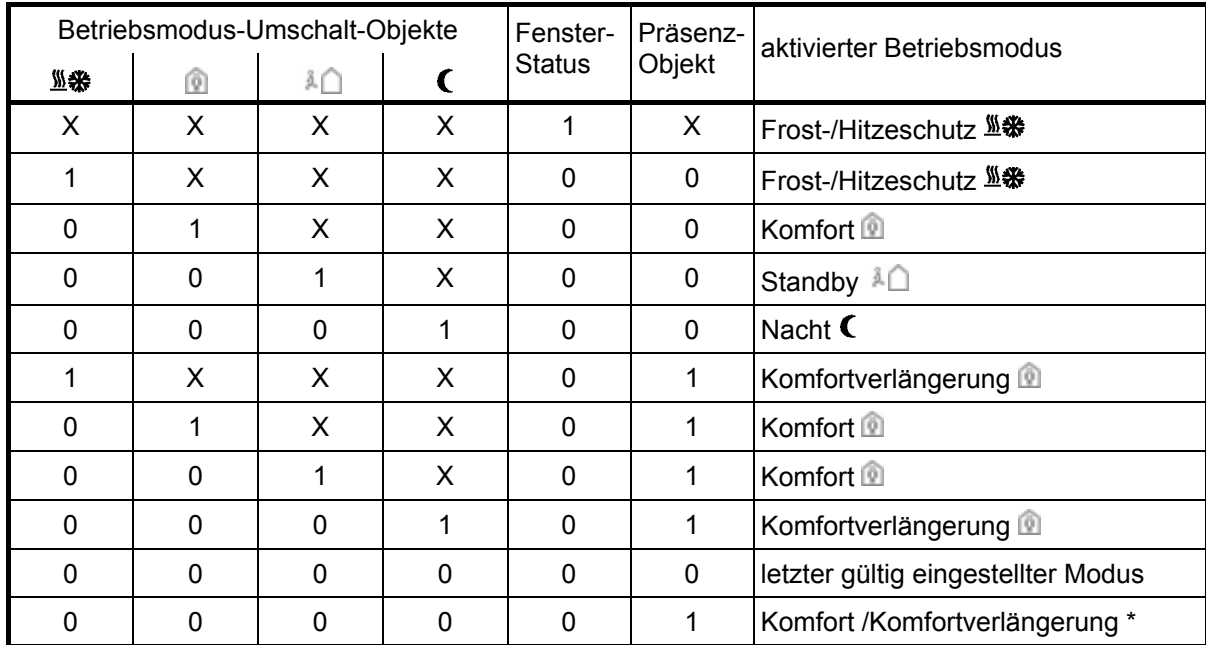

 $X =$  irrelevant,

\*: Abhängig vom letzten gültig eingestellten Betriebsmodus.

## **Sensor**

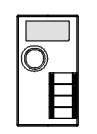

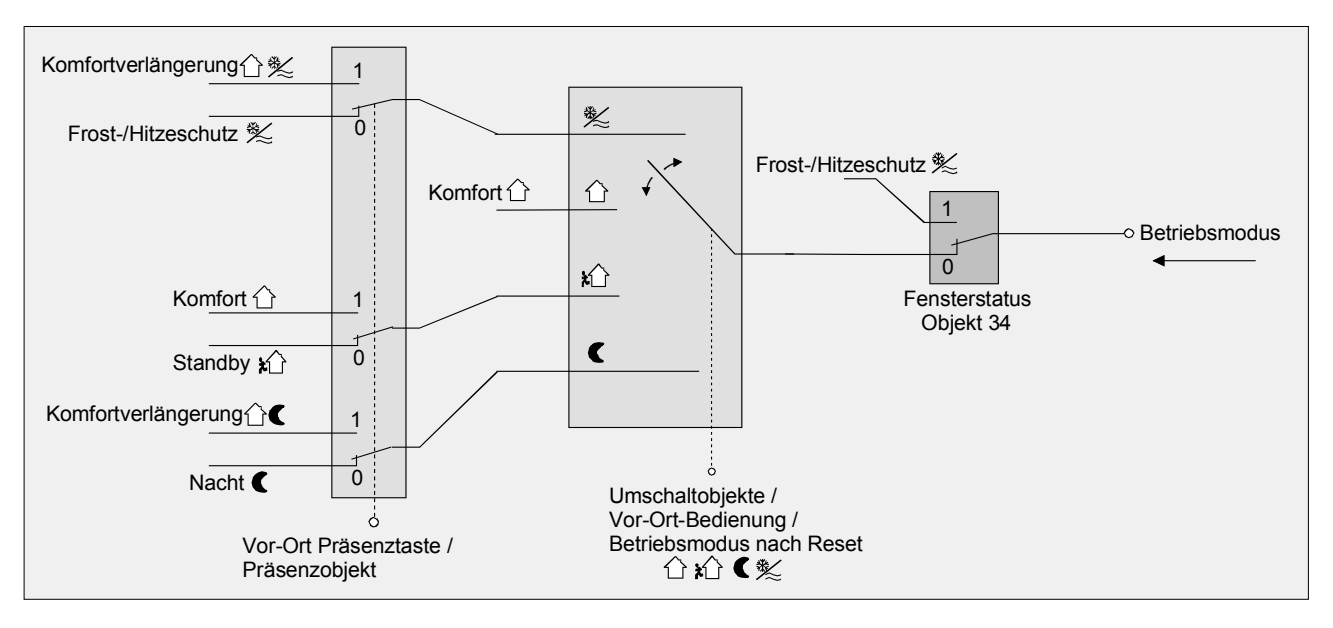

#### **Hinweise:**

- Bei einer Umschaltung der Betriebsmodi werden die Objekte stets mit aktualisiert und können ggf. ausgelesen werden ("L"-Flag setzen!). Ist das "Ü"-Flag bei diesen Objekten gesetzt, werden zusätzlich die aktuellen Werte bei Änderung aktiv auf den Bus übertragen. Für die Dauer einer aktivierten Komfortverlängerung ist ausschließlich das Objekt "Betriebsmodus-Umschaltung" des Komfortbetriebs und das Präsenzobjekt aktiv ("1").
- Werden weitere SmartSensoren als Nebenstelle zur Betriebsmodus-Umschaltung verwendet, sollte eine Umschaltung ausschließlich durch Tasten oder Wippen (Tastsensorfunktionalität) erfolgen, die mit der Funktion "Schalten" parametriert sind. Andernfalls kann beispielsweise durch die Prioritätenauswertung eintreffender Telegramme ein unerwünschter Betriebsmodus an der Hauptstelle (SmartSensor als Raumtemperaturregler) aktiviert werden.

## **Hinweise zu den Betriebsmodi**

## *Präsenzfunktion / Komfortverlängerung*

Um die Komfortverlängerung aktivieren zu können, ist zusätzlich im ETS-Plug-In im Parameterzweig "Raumtemperaturregler-Funktion – Funktionalität" durch den Parameter "Anwesenheitserfassung" das Präsenzobjekt freizuschalten. Falls freigeschaltet, erscheint das Objekt "Präsenzobjekt" und es kann die Einstellung "Präsenztaste" oder "Präsenzmelder" ausgewählt werden.

Auf diese Weise lässt sich bei aktiviertem Nachtbetrieb oder Frost-/Hitzeschutz (nicht aktiviert durch das Objekt "Fensterstatus") durch eine Präsenz (Präsenz-Objektwert = "1") in die Komfortverlängerung schalten. Die Verlängerung wird automatisch deaktiviert, sobald die parametrierte "Dauer der Komfortverlängerung" abgelaufen ist. Eine Komfortverlängerung kann vorzeitig deaktiviert werden, das Präsenzobjekt den Wert = "0" empfangt. Ein Nachtriggern der Verlängerungszeit ist nicht möglich. Ist die Dauer der

Komfortverlängerung auf "0" eingestellt, lässt sich die Präsenzfunktion aktivieren, der Betriebsmodus wird jedoch nicht gewechselt!

Ist der Standby-Betrieb aktiv, kann bei Betätigung der Präsenztaste oder durch einen Präsenz-Objektwert = "1" dauerhaft in den Komfort-Betrieb geschaltet werden.

Das Präsenzobjekt bzw. die Präsenzfunktion wird stets bei einer Umschaltung in einen anderen Betriebsmodus gelöscht. Das Präsenzobjekt ist bidirektional ("S"- und "Ü"-Flags default gesetzt), sodass bei Aktivierung (= "1") bzw. Deaktivierung (= "0") der Präsenzfunktion Telegramme mit dem entsprechenden Objektwert ausgegeben werden. Eine vor einem Reset aktivierte Präsenzfunktion inkl. Objekt ist nach dem Reset stets gelöscht.

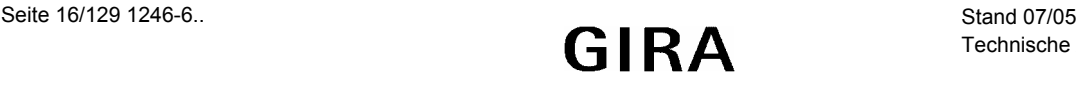

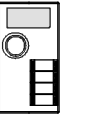

*Fensterstatus* 

Das Objekt "Fensterstatus" ist stets freigeschaltet. Ein Telegramm mit dem Wert = "1" (geöffnetes Fenster) auf dieses Objekt aktiviert den Frost-/Hitzeschutz. Ist das der Fall, kann dieser Betriebsmodus weder durch eine Vor-Ort-Bedienung noch durch die Umschalt-Objekte deaktiviert werden.

Erst durch ein Telegramm mit dem Wert = "0" (geschlossenes Fenster) wird der Fensterstatus zurückgesetzt und somit der Frost-/Hitzeschutz deaktiviert.

#### *Betriebsmodus nach Reset*

Im ETS-Plug-In kann im Parameterzweig "Raumtemperaturregler-Funktion – Funktionalität" durch den Parameter "Betriebsmodus nach Reset" vorgegeben werden, welcher Betriebsmodus nach Busspannungswiederkehr, nach einem Programmiervorgang durch die ETS oder nach dem Wiederaufstecken des Anwendungsmoduls auf den Busankoppler aktiviert sein soll. Dabei sind die folgenden Einstellungen möglich:

- Komfortbetrieb
- Standby-Betrieb
- Nachtbetrieb
- Frost-/Hitzeschutz
- Betriebsmodus vor Reset wiederherstellen

Die dem aktivierten Betriebsmodus zugehörenden Objekte werden nach einem Reset aktualisiert.

#### **Hinweise zur Einstellung "Betriebsmodus vor Reset wiederherstellen":**

- Häufige Änderungen des Betriebsmodus im laufenden Betrieb (z. B. mehrmals am Tag) können die Lebensdauer des Gerätes beeinträchtigen, da der in diesem Fall verwendete Permanentspeicher (EEPROM) nur für weniger häufige Speicherschreibzugriffe ausgelegt ist.
- Eine vor dem Reset aktivierte Präsenzfunktion inkl. Objekt ist nach einem Reset gelöscht. Der durch die Präsenzfunktion hervorgerufene Betriebsmodus bleibt jedoch nach dem Reset aktiv. Eine nach einem Reset neugestartete Komfortverlängerung wird nach Ablauf der Verlängerungszeit automatisch deaktiviert. Auch ist nach einem Reset das Objekt "Fensterstatus" gelöscht. Auch in diesem Fall bleibt auch nach einem Reset der zuvor durch den Fensterstatus aktivierte Frost-/Hitzeschutz aktiviert.

#### **Reglerstatus**

Der Raumtemperaturregler ist in der Lage, seinen Status auszusenden. Dazu stehen wahlweise eine allgemeine Sammel-Statusmeldung (1 Byte) oder alternativ eine von bis zu 8 Einzel-Statusmeldungen (1 Bit) zur Verfügung.

Der Parameter "Status Regler" im Parameterzweig "Raumtemperaturregler-Funktion – Stellgrößen- und Status-Ausgabe" gibt die Statusmeldung frei und legt das Status-Format fest:

"Status Regler" = "Regler allgemein":

Das 1 Byte Status-Objekt beinhaltet die komplette Statusinformation. Der Status wird, gesteuert durch den Regelalgorithmus, zyklisch alle 30 Sekunden aktiv auf den Bus übertragen (Voraussetzung: "Ü"-Flag gesetzt!). Durch Setzen des "L"-Flags kann der Status ausgelesen werden.

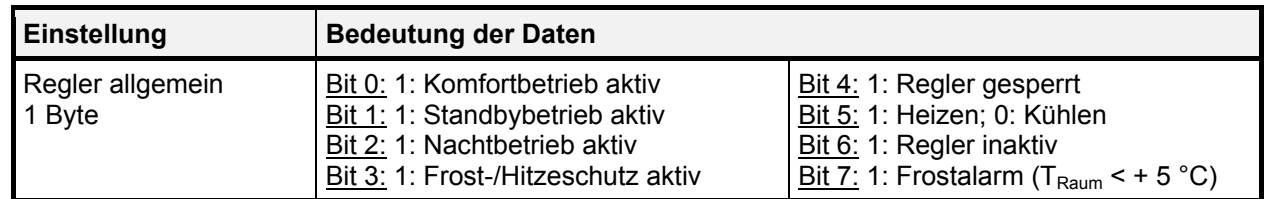

## **Sensor**

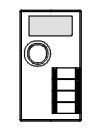

## *"Status Regler" = "Einzelnen Zustand übertragen":*

Das 1 Bit Status-Objekt beinhaltet die durch den Parameter "Einzel Status" ausgewählte Statusinformation. Der Status wird, gesteuert durch den Regelalgorithmus, zyklisch alle 30 Sekunden aktiv auf den Bus übertragen (Voraussetzung: "Ü"-Flag gesetzt!). Durch Setzen des "L"-Flags kann der Status ausgelesen werden.

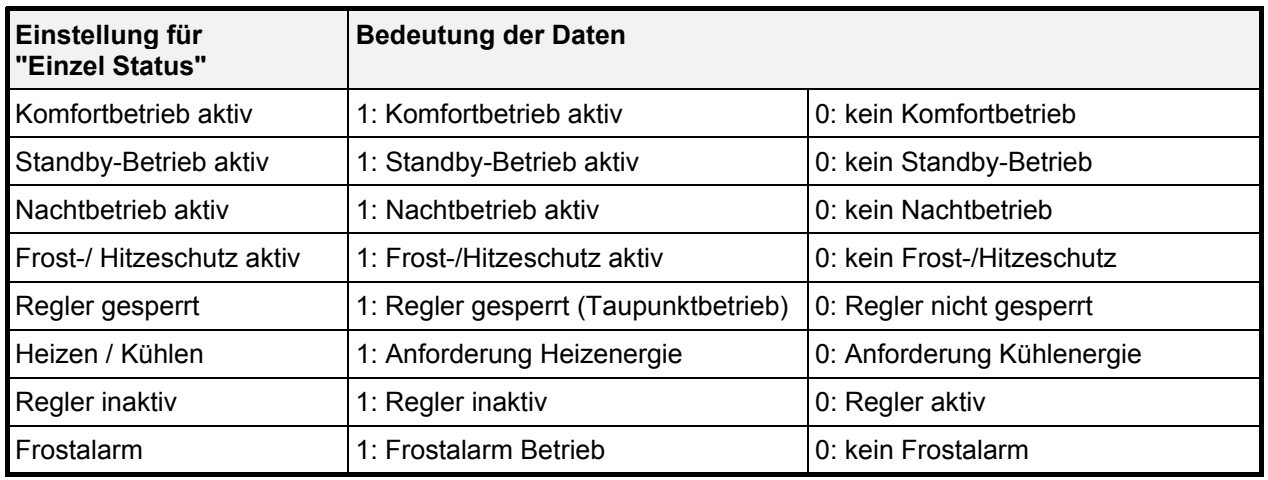

#### Bedeutung der Statusmeldungen:

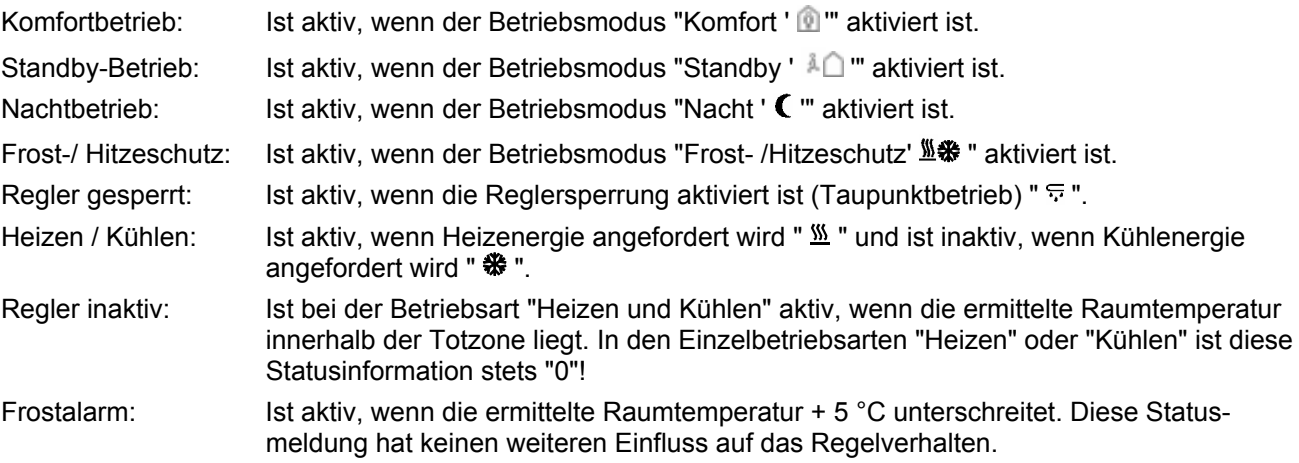

Das Status-Objekt wird nach einem Reset während der Initialisierungsphase aktualisiert.

#### **Betriebsarten und Betriebsartenumschaltung**

Der Raumtemperaturregler kennt bis zu zwei Betriebsarten. Diese Betriebsarten legen fest, ob der Regler durch seine Stellgröße Heizanlagen (Einzelbetriebsart "Heizen") oder Kühlsysteme (Einzelbetriebsart "Kühlen") ansteuern soll. Es ist möglich, auch einen Mischbetrieb zu aktivieren, wobei der Regler automatisch oder alternativ objektgesteuert zwischen "Heizen" und "Kühlen" umschalten kann. Der Parameter "Betriebsart" im Parameterzweig "Raumtemperaturregler-Funktionen" legt dabei die auszuführende Betriebsart fest.

In den Einzelbetriebsarten "Heizen" oder "Kühlen" arbeitet der Regler stets mit nur einer Stellgröße in der parametrierten Betriebsart. In Abhängigkeit der ermittelten Raumtemperatur und den vorgegebenen Solltemperaturen der Betriebsmodi entscheidet der Raumtemperaturregler selbstständig, ob Heiz- bzw. Kühlenergie erforderlich ist und berechnet die Stellgröße für die Heiz- oder die Kühlanlage. In der Mischbetriebsart "Heizen und Kühlen" ist der Regler in der Lage, Heiz- und Kühlanlagen anzusteuern. Dabei kann das Umschaltverhalten der Betriebsarten vorgegeben werden.

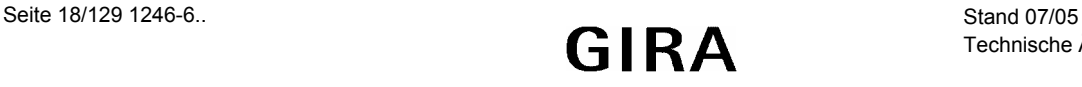

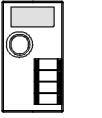

*Parameter "Umschalten zwischen Heizen und Kühlen" im Parameterzweig "Raumtemperaturregler-Funktionen" eingestellt auf "Automatisch"* 

In diesem Fall wird abhängig von der ermittelten Raumtemperatur und dem vorgegebenen Temperatur-Basis-Sollwert bzw. der Totzone ein Heiz- oder ein Kühlbetrieb automatisch aktiviert. Befindet sich die Raumtemperatur innerhalb der eingestellten Totzone, wird weder geheizt noch gekühlt (beide Stellgrößen = "0"). Ist die Raumtemperatur größer als der Temperatur-Sollwert für Kühlen, wird gekühlt. Ist die Raumtemperatur geringer als der Temperatur-Sollwert für Heizen, wird geheizt.

#### *Parameter "Umschalten zwischen Heizen und Kühlen" im Parameterzweig "Raumtemperaturregler-Funktionen" eingestellt auf "Über Objekt"*

In diesem Fall wird unabhängig von der Totzone die Betriebsart über das Objekt "Heizen/Kühlen-Umschaltung" gesteuert. Diese Art der Umschaltung kann z. B. dann erforderlich werden, wenn durch ein Ein-Rohr-System (kombinierte Heiz- und Kühlanlage) sowohl geheizt als auch gekühlt werden soll. Hierzu muss zunächst die Temperatur des Mediums im Ein-Rohr-System durch die Anlagensteuerung gewechselt werden. Anschließend wird über das Objekt die Betriebsart eingestellt (oftmals wird im Sommer mit kaltem Wasser im Ein-Rohr-System gekühlt, im Winter mit heißem Wasser geheizt).

Das Objekt "Betriebsartenumschaltung" besitzt die folgende Polarität: "1": Heizen; "0": Kühlen. Nach einem Reset ist der Objektwert "0" und die "Betriebsart Heizen / Kühlen nach Reset" ist aktiviert.

Ein gleichzeitiges Heizen und Kühlen im Mischbetrieb (Stellgrößen > "0") ist somit nicht möglich! Nur, wenn in einer Betriebsart Heiz- oder Kühlenergie erforderlich ist und deshalb die Stellgröße > "0" ist, leuchten die Symbole " <sup>36</sup> " bzw. " ※ " im Display!

#### *Senden der Heizen / Kühlen-Umschaltung*

Das Objekt "Heizen/Kühlen-Umschaltung" ist bidirektional. Somit kann auch bei einer automatischen Umschaltung der Betriebsart (Parameter "Umschalten zwischen Heizen und Kühlen = Automatisch") die Information aktiv auf den Bus ausgegeben werden, ob der Regler im Heiz- oder im Kühlbetrieb arbeitet. Dabei legt der Parameter "Automatisches Senden Heizen/Kühlen-Umschaltung" im Parameterzweig "Raumtemperaturregler-Funktion" fest, wann eine Betriebsartenumschaltung übertragen wird:

- Einstellung "Beim Ändern der Betriebsart":
- Einstellung "Beim Ändern der Ausgangsgröße":

Befindet sich die ermittelte Raumtemperatur innerhalb der Totzone, wird die zuletzt aktivierte Betriebsart im Objektwert beibehalten bis ggf. in die andere Betriebsart umgeschaltet wird.

Zusätzlich kann bei einer automatischen Umschaltung der Objektwert zyklisch ausgegeben werden. Der Parameter "Zyklisches Senden Heizen/Kühlen-Umschaltung" im Parameterzweig "Raumtemperaturregler-Funktionen" gibt das zyklische Senden frei (Einstellung Faktor > "0") und legt die Zykluszeit fest.

#### *Betriebsart nach Reset*

In den Einzelbetriebsarten "Heizen" oder "Kühlen" befindet sich der Regler nach einem Reset (Busspannungswiederkehr, Neuprogrammierung durch die ETS oder nach dem Wiederaufstecken des Anwendungsmoduls) stets in der im ETS-Plug-In vorgegebenen Betriebsart.

Nur im Mischbetrieb kann durch den Parameter "Betriebsart Heizen / Kühlen nach Reset" im Parameterzweig "Raumtemperaturregler-Funktionen" festgelegt werden, welche Betriebsart nach einem Reset aktiviert wird. Bei den Einstellungen "Heizen" oder "Kühlen" aktiviert der Regler unmittelbar nach der Initialisierungsphase die parametrierte Betriebsart. Bei der Parametrierung "Betriebsart vor Reset" wird die Betriebsart aktiviert, die vor dem Reset eingestellt war.

Bei automatischer Umschaltung zwischen Heizen und Kühlen kann es vorkommen, dass der Regler in Abhängigkeit der ermittelten Raumtemperatur sofort in die andere als nach dem Reset vorgegebene Betriebsart wechselt. Bei einer Umschaltung über das Betriebsarten-Objekt hingegen wird zunächst in die nach Reset vorgegebene Betriebsart gewechselt. Erst, wenn das Gerät ein Objekt-Update empfängt, wird ggf. in die andere Betriebsart umgeschaltet.

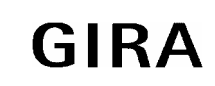

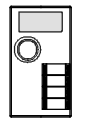

Hinweise zur Einstellung "Betriebsart vor Reset":

• Häufige Änderungen der Betriebsart im laufenden Betrieb (z. B. mehrmals am Tag) können die Lebensdauer des Gerätes beeinträchtigen, da der in diesem Fall verwendete Permanentspeicher (EEPROM) nur für weniger häufige Speicherschreibzugriffe ausgelegt ist.

#### *Meldung Heizen / Kühlen*

Es besteht die Möglichkeit, in Abhängigkeit der eingestellten Betriebsart über separate Objekte die Information auszugeben, ob momentan Heiz- oder Kühlenergie erforderlich ist, also geheizt " W " oder gekühlt " ※ " wird.

Solange die Stellgröße für Heizen (Kühlen) > "0" ist, wird über das Meldeobjekt "Heizen" ("Kühlen") ein "1"-Telegramm übertragen. Erst, wenn die Stellgrößen = "0" sind, werden die Meldetelegramme zurückgesetzt ("0"-Telegramm wird übertragen).

Ausnahme: Bei einer 2-Punkt-Regelung kann es dazu kommen, dass die Meldungen Heizen oder Kühlen bereits gelöscht wurden, obwohl die schaltende Stellgröße noch nicht zurückgenommen wurde, weil die Temperatur-Hysteresegrenzwerte noch nicht über- bzw. unterschritten!

Ein gleichzeitiges Heizen und Kühlen ist nicht möglich!

Die Meldeobjekte können durch die Parameter "Meldung Heizen" bzw. "Meldung Kühlen" im Parameterzweig "Stellgrößen- und Status-Ausgabe" freigegeben werden.

Der Regelalgorithmus steuert die Meldeobjekte. Es ist zu berücksichtigen, dass ausschließlich alle 30 s eine Neuberechnung der Stellgröße und somit eine Aktualisierung der Meldeobjekte erfolgt.

#### **Raumtemperaturregelung und Stellgrößen**

#### *Regelalgorithmen und Stellgrößenberechnung*

Um in einem Wohnraum eine komfortable Temperaturregelung ermöglichen zu können, ist ein besonderer Regelalgorithmus erforderlich, der die installierten Heiz- oder Kühlsysteme steuert. So ermittelt der Regler unter Berücksichtigung der Soll-Temperaturvorgaben sowie der tatsächlichen Raumtemperatur Stellgrößen, die die Heiz- oder Kühlanlage ansteuern.

Das Regelsystem besteht aus dem Raumtemperaturregler, dem Stellantrieb oder dem Schaltaktor (bei Verwendung elektrothermischer Antriebe ETA), dem eigentlichen Heiz- bzw. Kühlelement (z. B. Heizkörper oder Kühldecke) und dem Raum. Dadurch ergibt sich die folgende Regelstrecke:

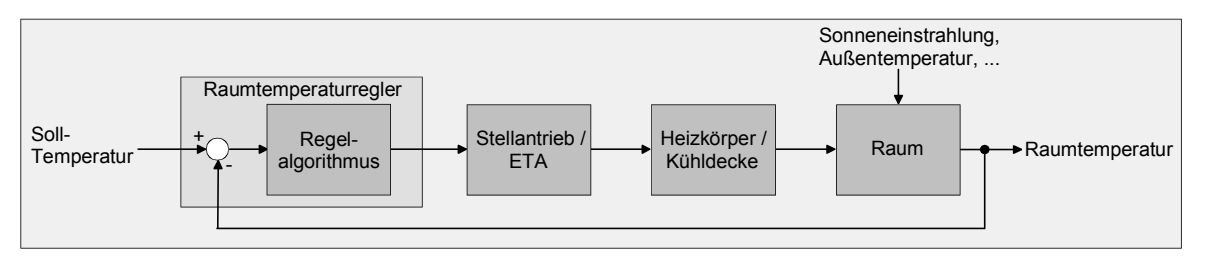

Der Regler misst die Ist-Temperatur (ermittelte Raumtemperatur) und vergleicht diese mit der vorgegebenen Soll-Temperatur. Aus der Differenz von Ist- und Solltemperatur wird mit Hilfe des eingestellten Regelalgorithmus die Stellgröße berechnet. Der Regler ist somit in der Lage, durch äußere Einflüsse hervorgerufene Soll-/ Ist-Temperaturdifferenzen (z. B. durch starke Sonneneinstrahlung oder schwankende Außentemperaturen) zu kompensieren, indem er die Stellgröße regelmäßig nachstellt. Zudem wirkt die Vorlauftemperatur des Heiz- bzw. des Kühlkreises auf die Regelstrecke, wodurch Stellgrößenanpassungen erforderlich werden können.

Der Raumtemperaturregler im SmartSensor ermöglicht wahlweise eine Proportional-/ Integral-Regelung (PI) oder eine 2-Punkt-Regelung.

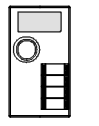

Die vom Regelalgorithmus berechneten Stellgrößen werden über die Kommunikationsobjekte "Stellgröße Heizen" bzw. "Stellgröße Kühlen" ausgegeben. In Abhängigkeit des für Heiz- und / oder Kühlbetrieb ausgewählten Regelalgorithmus wird das Format der Stellgrößenobjekte festgelegt. So können 1 Bit oder 1 Byte große Stellgrößenobjekte angelegt werden.

Der Regelalgorithmus wird durch die Parameter "Art der Heizregelung" bzw. "Art der Kühlregelung" im Parameterzweig "Raumtemperaturregler-Funktion" festgelegt. Dabei können die drei folgenden Algorithmen ausgewählt werden:

- Stetige PI-Regelung
- Schaltende PI-Regelung (PWM)
- Schaltende 2-Punkt-Regelung (EIN / AUS)

#### *Stetige PI-Regelung*

Unter einer PI-Regelung versteht man einen Algorithmus, der aus einem Proportional- und aus einem Integralteil besteht. Durch die Kombination dieser Regeleigenschaften wird ein möglichst schnelles und genaues Ausregeln der Raumtemperatur ohne bzw. mit nur geringen Regelabweichungen erzielt. Bei diesem Algorithmus berechnet der Raumtemperaturregler zyklisch alle 30 Sekunden eine neue stetige Stellgröße und gibt diese durch ein 1 Byte-Wertobjekt auf den Bus aus, wenn sich der errechnete Stellgrößenwert um einen festgelegten Prozentsatz geändert hat. Der Parameter "Automatisches Senden bei Änderung um..." im Parameterzweig "Raumtemperaturregler-Funktion – Stellgrößen- und Status-Ausgabe" legt das Änderungsintervall in Prozent fest.

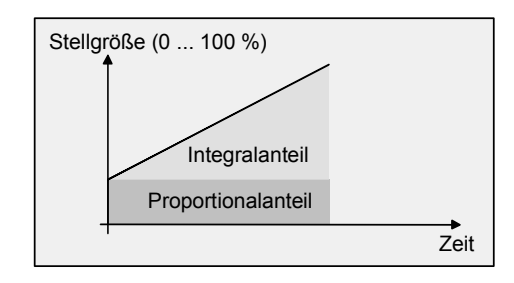

#### *Schaltende PI-Regelung*

Die Raumtemperatur wird auch bei dieser Parametrierung durch den PI-Regelalgorithmus konstant gehalten. Gemittelt über die Zeit, ergibt sich das gleiche Verhalten des Regelsystems wie mit einem stetigen Regler. Der Unterschied zur stetigen Regelung liegt ausschließlich in der Stellgrößenausgabe.

Die zyklisch alle 30 Sekunden durch den Algorithmus errechnete Stellgröße wird intern in ein äquivalentes pulsweitenmoduliertes (PWM) Stellgrößensignal umgerechnet und nach Ablauf der Zykluszeit über ein 1 Bit-Schaltobjekt auf den Bus ausgegeben.

Der aus dieser Modulation resultierende Mittelwert des Stellgrößensignals ist unter Berücksichtigung der durch den Parameter "Zykluszeit der schaltenden Stellgröße..." im Parameterzweig "Raumtemperaturregler-Funktion – Stellgrößen- und Status-Ausgabe" einstellbaren Zykluszeit ein Maß für die gemittelte Ventilstellung des Stellventils und somit eine Referenz für die eingestellte Raumtemperatur. Eine Verschiebung des Mittelwerts und somit eine Veränderung der Heizleistung wird durch die Veränderung des Tastverhältnisses des Ein- und Ausschaltimpulses des Stellgrößensignals erzielt.

Das Tastverhältnis wird durch den Regler in Abhängigkeit der errechneten Stellgröße ausschließlich am Ende einer Zeitperiode angepasst! Dabei wird jede Stellgrößenänderung umgesetzt, egal um welches Verhältnis sich die Stellgröße ändert. Der jeweils zuletzt in einer aktiven Zeitperiode berechnete Stellgrößenwert wird umgesetzt. Auch bei einer Veränderung der Soll-Temperatur, beispielsweise durch eine Umschaltung des Betriebsmodus, wird die Stellgröße erst am Ende einer aktiven Zykluszeit angepasst.

Das folgende Bild zeigt das ausgegebene Stellgrößen-Schalt-Signal in Abhängigkeit des intern errechneten Stellgrößenwerts (zunächst 30 %, danach 50 % Stellgröße; Stellgrößenausgabe nicht invertiert).

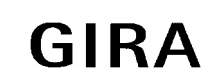

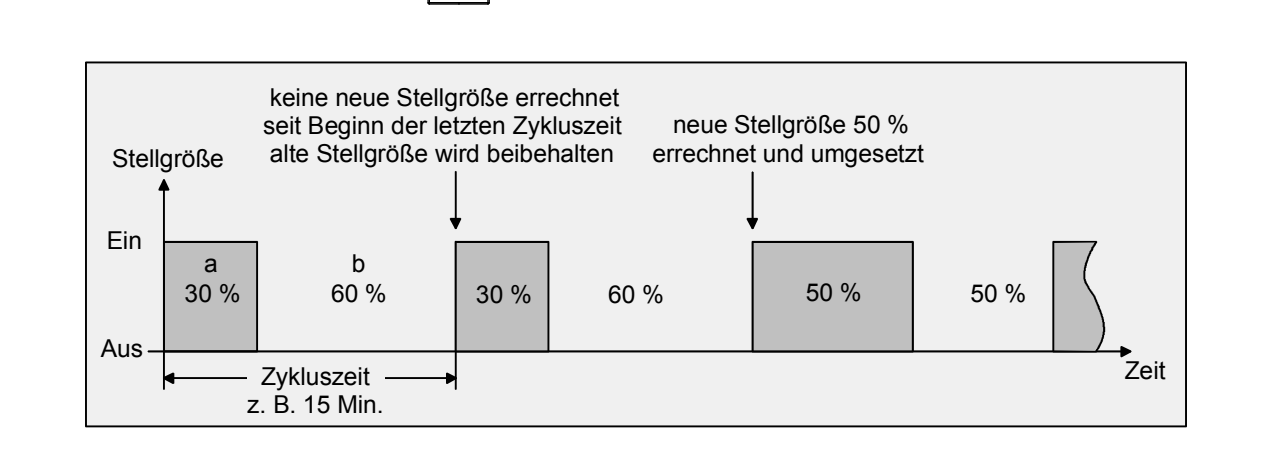

Stellgröße =  $\frac{b}{a+b}$ 

Bei einer Stellgröße von 0 % (dauernd ausgeschaltet) oder 100 % (dauernd eingeschaltet) wird nach Ablauf einer Zykluszeit stets ein Stellgrößentelegramm entsprechend des Stellgrößenwerts ("0" oder "1") ausgegeben.

Der Regler rechnet auch bei einer schaltenden PI-Regelung intern stets mit stetigen Stellgrößenwerten. Diese stetigen Werte können zusätzlich, beispielsweise zu Visualisierungszwecken, über ein separates 1 Byte-Wertobjekt auf den Bus ausgegeben werden. So wird bei parametrierter schaltender PI-Regelung (PWM) für den Heizbetrieb das Wertobjekt 46 und für den Kühlbetrieb das Wertobjekt 48 angelegt. Soll die Stellgröße für das Heizen und das Kühlen über ein gemeinsames Objekt ausgegeben werden, erfolgt die Übertragung des stetigen Werts der aktivierten Betriebsart über das Objekt. Die Aktualisierung dieser Wertobjekte erfolgt ausschließlich nach Ablauf der parametrierten Zykluszeit gemeinsam mit der Stellgrößenausgabe.

## *Zykluszeit*

Die pulsweitenmodulierten Stellgrößen werden in den meisten Fällen zur Ansteuerung elektrothermischer Antriebe (ETA) verwendet. Dabei sendet der Raumtemperaturregler die schaltenden Stellgrößen-Telegramme an einen Schaltaktor, an dem die Antriebe angeschlossen sind.

Durch Einstellung der Zykluszeit des PWM-Signals ist es nun möglich, die Regelung an die verwendeten Antriebe anzupassen. Die Zykluszeit legt die Schaltfrequenz des pulsweitenmodulierten Signals fest und erlaubt die Anpassung an die Verstellzykluszeiten (Verfahrzeit, die der Antrieb zur Verstellung des Ventils von der vollständig geschlossenen Position bis zur vollständig geöffneten Position benötigt) der verwendeten Stellantriebe. Zusätzlich zur Verstellzykluszeit ist die Todzeit (Zeit, in der die Stellantriebe beim Ein- bzw. Abschalten keine Reaktion zeigen) zu berücksichtigen. Werden verschiedene Antriebe mit unterschiedlichen Verstellzykluszeiten eingesetzt, so ist die größere der Zeiten zu berücksichtigen. Grundsätzlich sind die Herstellerangaben der Antriebe zu beachten.

## Es können zwei Fälle zur Einstellung der Zykluszeit betrachtet werden:

*Zykluszeit > 2 x Verstellzykluszeit der verwendeten Antriebe (ETA), z. B. 15 Minuten (default)*  Bei diesem Fall sind die Ein- bzw. Ausschaltzeiten des PWM-Signals so lang, dass den Antrieben ausreichend Zeit bleibt, in einer Zeitperiode vollständig auf- bzw. zuzufahren.

#### Vorteile:

Der gewünschte Mittelwert zur Stellgröße und somit die geforderte Raumtemperatur wird auch bei mehreren gleichzeitig angesteuerten Antrieben relativ genau eingestellt.

#### Nachteile:

Zu beachten ist, dass bedingt durch den ständig 'durchzufahrenden' vollen Ventilhub die Lebenserwartung der Antriebe sinken kann. Unter Umständen kann bei sehr langen Zykluszeiten (> 15 Minuten) und einer

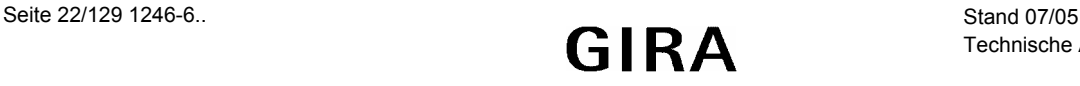

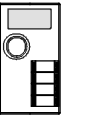

geringeren Trägheit des Systems die Wärmeabgabe an den Raum beispielsweise in der Nähe der Heizkörper ungleichmäßig sein und als störend empfunden werden.

Hinweise:

- Diese Einstellung zur Zykluszeit ist für langsame, trägere Heizsysteme (z. B. Fußbodenheizung) zu empfehlen.
- Auch bei einer größeren Anzahl angesteuerter evtl. verschiedener Antriebe ist diese Einstellung zu empfehlen, damit die Verfahrwege der Ventile besser gemittelt werden können.

#### *Zykluszeit < Verstellzykluszeit der verwendeten Antriebe (ETA), z. B. 2 Minuten*

Bei diesem Fall sind die Ein- bzw. Ausschaltzeiten des PWM-Signals so kurz, dass den Antrieben keine ausreichende Zeit bleibt, in einer Zeitperiode vollständig auf- bzw. zuzufahren.

#### Vorteile:

Bei dieser Einstellung wird für einen kontinuierlichen Wasserfluss beispielsweise durch die Heizkörper gesorgt und somit eine gleichmäßige Wärmeabgabe an den Raum ermöglicht.

Wird nur ein Stellantrieb angesteuert, ist es für den Regler möglich, durch kontinuierliche Anpassung der Stellgröße die durch die kurze Zykluszeit herbeigeführte Mittelwertverschiebung auszugleichen und somit die gewünschte Raumtemperatur einzustellen.

#### Nachteile:

Werden mehr als ein Antrieb gleichzeitig angesteuert, wird der gewünschte Mittelwert zur Stellgröße und somit die geforderte Raumtemperatur nur sehr schlecht bzw. mit größeren Abweichungen eingestellt.

#### Hinweis:

• Diese Einstellung zur Zykluszeit ist für schnellere Heizsysteme (z. B. Heizkörper) zu empfehlen.

#### *Schaltende 2-Punkt-Regelung*

Die 2-Punkt-Regelung stellt eine sehr einfache Art einer Temperaturregelung dar. Bei dieser Regelung werden zwei Hysterese-Temperaturwerte vorgegeben. Die Stellglieder werden über Ein- und Ausschalt-Stellgrößenbefehle (1 Bit) vom Regler angesteuert. Eine stetige Stellgröße wird bei dieser Regelungsart nicht berechnet. Die Auswertung der Raumtemperatur erfolgt auch bei dieser Regelungsart zyklisch alle 30 Sekunden, d. h. dass sich die Stellgrößen, falls erforderlich, ausschließlich zu diesen Zeitpunkten ändern. Dem Vorteil der sehr einfachen 2-Punkt-Raumtemperaturregelung steht die bei dieser Regelung ständig schwankende Temperatur als Nachteil gegenüber. Aus diesem Grund sollten träge Heiz- bzw. Kühlsysteme nicht durch eine 2-Punkt-Regelung angesteuert werden, da es hierbei zu einem sehr starken Überschwingen der Temperatur und somit zu einem Komfortverlust kommen kann.

Bei der Festlegung der Grenzwerte der Hysterese sind die Betriebsarten zu unterscheiden:

#### *Einzelbetriebsarten "Heizen" oder "Kühlen"*

Der Regler schaltet bei Heizbetrieb die Heizung ein, wenn die Raumtemperatur unter eine festgelegte Grenze gefallen ist. Die Regelung schaltet bei Heizbetrieb die Heizung erst dann wieder aus, sobald eine eingestellte Temperaturgrenze überschritten wurde.

Der Regler schaltet bei Kühlbetrieb die Kühlung ein, wenn die Raumtemperatur über eine festgelegte Grenze gestiegen ist. Die Regelung schaltet bei Kühlbetrieb die Kühlung erst dann wieder aus, sobald eine eingestellte Temperaturgrenze unterschritten wurde.

Dabei wird in Abhängigkeit des Schaltzustands die Stellgröße "1" oder "0" ausgegeben, wenn die Hysteresegrenzwerte unter- bzw. überschritten werden.

Es ist zu beachten, dass die Symbole " \" oder " \" im Display aufleuchten bzw. die Meldeobjekte für Heizen bzw. Kühlen bereits schon dann aktiv werden, sobald der Temperatur-Sollwert des aktiven Betriebsmodus bei Heizen unterschritten bzw. bei Kühlen überschritten wird! Dabei wird die Hysterese nicht berücksichtigt.

Der obere und der untere Hysterese-Grenzwert beider Betriebsarten ist im ETS-Plug-In zu parametrieren.

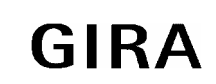

#### **Sensor**

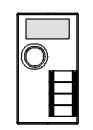

Die folgende Abbildung zeigt eine 2-Punkt-Regelung für die Einzelbetriebsarten "Heizen" oder "Kühlen" (links Heizbetrieb, rechts Kühlbetrieb; zwei Temperatur-Sollwerte; nichtinvertierte Stellgrößenausgabe):

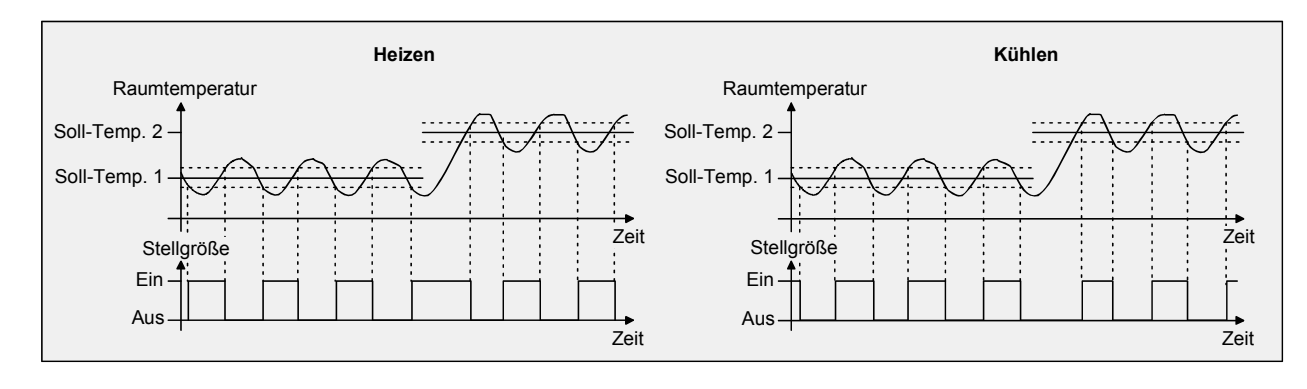

#### *Mischbetriebsart "Heizen und Kühlen"*

Der Regler schaltet bei Heizbetrieb die Heizung ein, wenn die Raumtemperatur unter eine festgelegte Grenze gefallen ist. Die Regelung schaltet bei Heizbetrieb die Heizung aus, sobald die Raumtemperatur den Temperatur-Sollwert des aktiven Betriebsmodus überschreitet.

Der Regler schaltet bei Kühlbetrieb die Kühlung ein, wenn die Raumtemperatur über eine festgelegte Grenze gestiegen ist. Die Regelung schaltet bei Kühlbetrieb die Kühlung aus, sobald die Raumtemperatur den Temperatur-Sollwert des aktiven Betriebsmodus unterschreitet.

Somit existieren im Mischbetrieb für Heizen kein oberer Hysteresegrenzwert bzw. für Kühlen kein unterer Hysteresegrenzwert mehr, da diese Werte in der Totzone liegen würden. Innerhalb der Totzone wird weder geheizt, noch gekühlt.

In Abhängigkeit des Schaltzustands wird die Stellgröße "1" oder "0" ausgegeben, wenn die Hysteresegrenzwerte bzw. die Sollwerte unter- bzw. überschritten werden.

Es ist zu beachten, dass die Symbole " <sup>"</sup> " oder " <sup>•</sup> " im Display aufleuchten bzw. die Meldeobjekte für Heizen bzw. Kühlen bereits schon dann aktiv werden, sobald der Temperatur-Sollwert des aktiven Betriebsmodus bei Heizen unterschritten bzw. bei Kühlen überschritten wird! Dabei wird die Hysterese nicht berücksichtigt.

Der obere und der untere Hysteresegrenzwert beider Betriebsarten ist im ETS-Plug-In zu parametrieren.

Die folgende Abbildung zeigt eine 2-Punkt-Regelung für die Mischbetriebsart "Heizen und Kühlen" (links aktivierter Heizbetrieb, rechts aktivierter Kühlbetrieb; zwei Temperatur-Sollwerte; nichtinvertierte Stellgrößenausgabe):

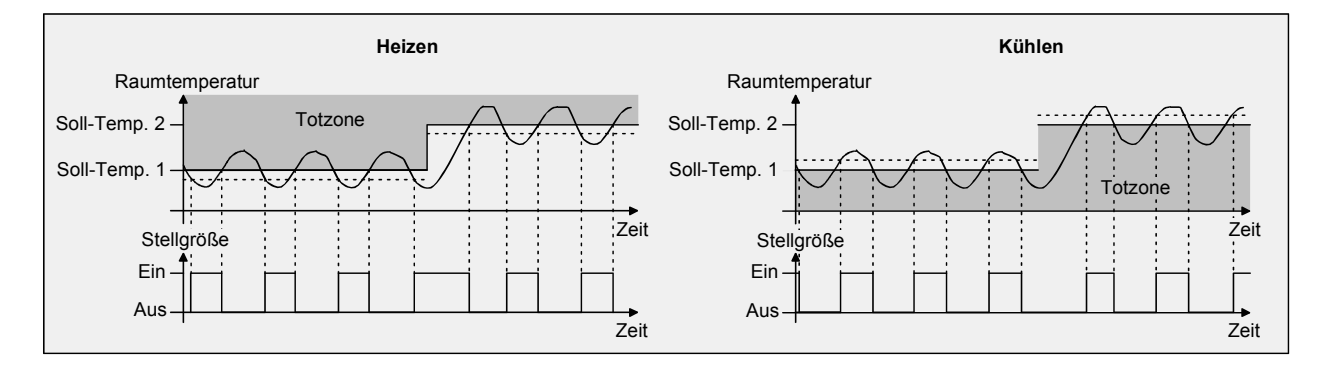

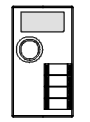

#### **Anpassung der Regelalgorithmen**

#### *Anpassung der PI-Regelung*

Es existieren verschiedene Anlagensysteme, die einen Raum aufheizen oder abkühlen können. So besteht die Möglichkeit, durch Wärmeträger (vorzugsweise Wasser oder Öl) in Verbindung mit einer Raumluftkonvektion die Umgebung gleichmäßig zu heizen bzw. zu kühlen. Solche Systeme finden beispielsweise bei Wandheizkörpern, Fußbodenheizungen oder Kühldecken Verwendung.

Alternativ oder zusätzlich können Gebläseanlagen Räume heizen oder klimatisieren. Solche Anlagen sind in den meisten Fällen Elektro-Gebläseheizungen, Gebläsekühlungen oder Kühlkompressoren mit Lüfter. Durch die direkte Aufheizung der Raumluft sind solche Heiz- bzw. Kühlanlagen recht flink.

Damit der PI-Regelalgorithmus die genannten Heiz- bzw. Kühlsysteme effizient steuern kann und somit die Raumtemperaturregelung möglichst schnell und ohne Regelabweichung funktioniert, ist ein Abgleich der Regelparameter erforderlich.

Bei einer PI-Regelung können dazu bestimmte Faktoren eingestellt werden, die das Regelverhalten mitunter maßgeblich beeinflussen.

Aus diesem Grund kann für die gängigsten Heiz- bzw. Kühlanlagen der Raumtemperaturregler auf vordefinierte 'Erfahrungswerte' eingestellt werden. Falls durch Auswahl eines entsprechenden Heiz- bzw. Kühlsystems kein zufriedenstellendes Regelergebnis mit den Vorgabewerten erzielt wird, kann wahlweise die Anpassung über Regelparameter optimiert werden.

Durch die Parameter "Art der Heizung" bzw. "Art der Kühlung" werden vordefinierte Regelparameter eingestellt. Diese Festwerte entsprechen Praxiswerten einer ordnungsgemäß geplanten und ausgeführten Heiz- bzw. Klimatisierungsanlage und ergeben ein optimales Verhalten der Temperaturregelung. Für den Heiz- bzw. Kühlbetrieb sind die folgenden Arten festlegbar:

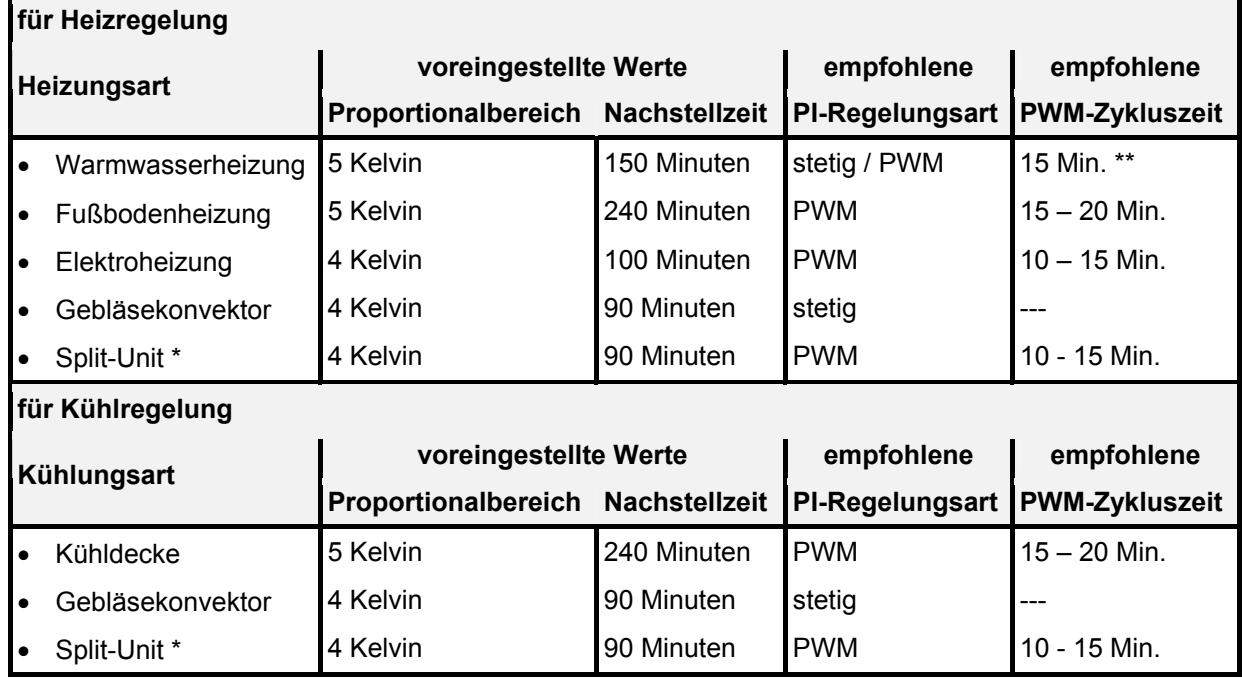

\*: geteiltes mobiles Klimagerät,

\*\*: Bei kleineren, flinkeren Heizkörpern PWM-Zykluszeit 2 – 3 Minuten.

Sind die Parameter "Art der Heizung" bzw. "Art der Kühlung" auf "Über Regelparameter" eingestellt, ist eine 'manuelle' Anpassung der Regelparameter möglich. Durch Vorgabe des Proportionalbereichs für Heizen bzw. für Kühlen (P-Anteil) und der Nachstellzeit für Heizen bzw. für Kühlen (I-Anteil) kann die Regelung maßgeblich beeinflusst werden.

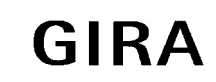

#### **Sensor**

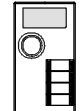

#### **Hinweise:**

- Bereits die Änderung eines Regelparameters um geringe Werte führt zu einem deutlich anderen Regelverhalten!
- Der Ausgangspunkt für die Anpassung sollte die Regelparametereinstellung des entsprechenden Heizbzw. Kühlsystems gemäß der oben genannten Festwerte sein.

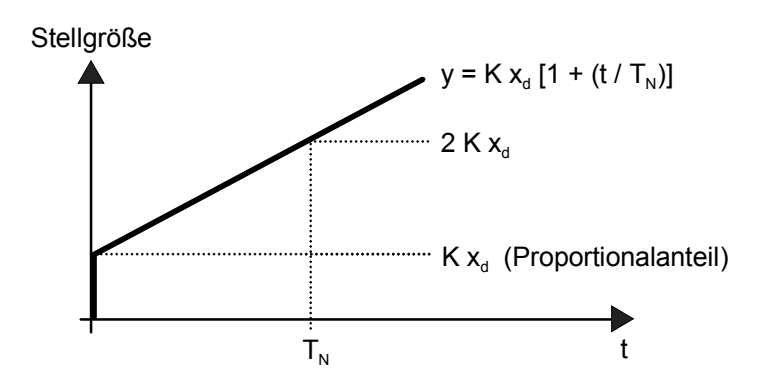

 $x_d$  : Regeldifferenz  $x_d = x_{sol} - x_{ist}$ 

- P = 1/K : parametrierbarer Proportionalbereich
- K = 1/P : Verstärkungsfaktor
- $T_N$  : parametrierbare Nachstellzeit

PI-Regelalgorithmus: Stellgröße y = K  $x_d$  [1 + (t / T<sub>N</sub>)]; Durch Deaktivieren der Nachstellzeit (Einstellung = "0"):

P-Regelalgorithmus: Stellgröße y = K  $x_d$ 

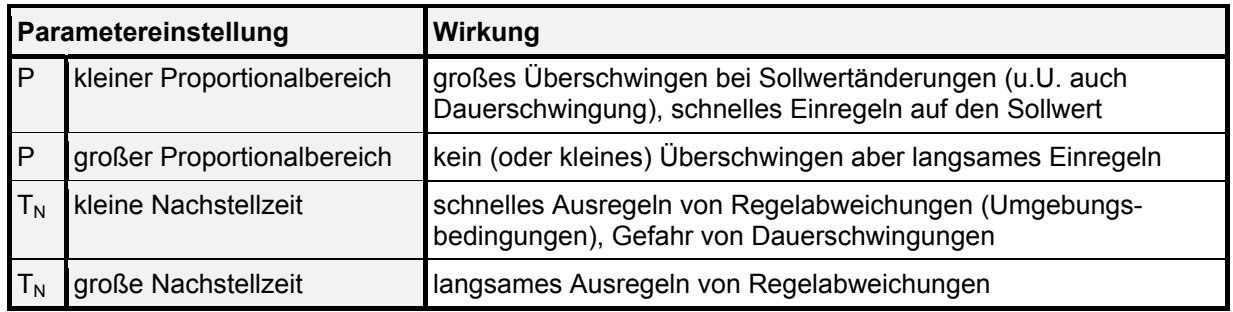

#### *Anpassung der 2-Punkt-Regelung*

Die 2-Punkt-Regelung stellt eine sehr einfache Art einer Temperaturregelung dar. Bei dieser Regelung werden zwei Hysterese-Temperaturwerte vorgegeben.

Die obere und die untere Temperatur-Hysteresegrenze kann durch Parameter eingestellt werden. Dabei ist zu berücksichtigen, dass...

- eine kleine Hysterese zu geringeren Temperaturschwankungen aber einer höheren Buslast führt,
- eine große Hysterese zwar weniger häufig schaltet, jedoch unkomfortablere Temperaturschwankungen hervorruft.

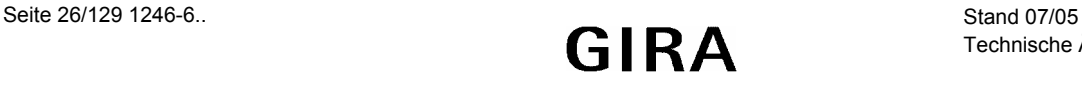

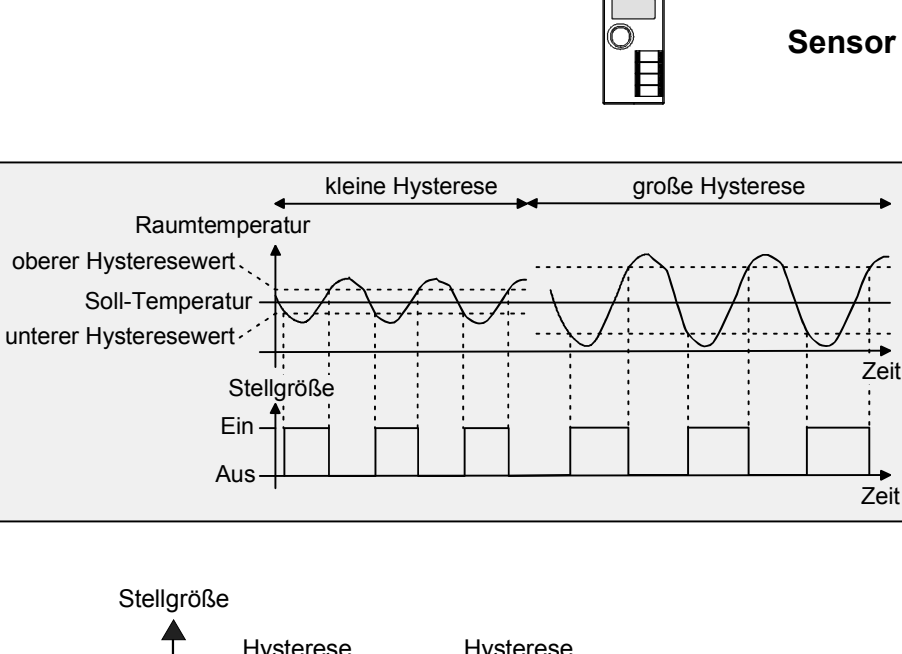

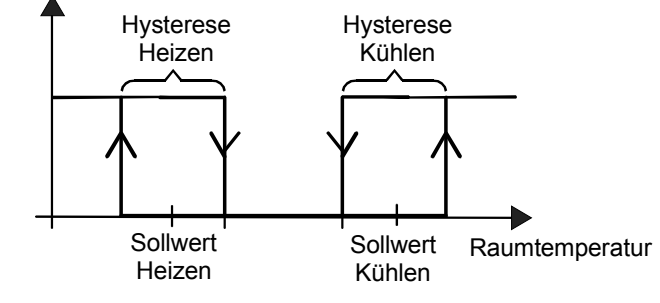

#### **Stellgrößenausgabe**

#### *Stellgrößenobjekte*

In Abhängigkeit des für Heiz- und / oder Kühlbetrieb ausgewählten Regelalgorithmus wird das Format der Stellgrößenobjekte festgelegt. So können 1 Bit oder 1 Byte große Stellgrößenobjekte angelegt werden. Der Regelalgorithmus berechnet in einem Zeitabstand von 30 Sekunden die Stellgröße und gibt diese aus. Bei der pulsweitenmodulierten PI-Regelung (PWM) erfolgt das Aktualisieren der Stellgröße, falls erforderlich, ausschließlich am Ende eines Zeit- Zyklussees.

Mögliche Objekt-Datenformate zu den Stellgrößen separat für beide Betriebsarten sind:

- Stetige PI-Regelung: 1 Byte,
	-
	- Schaltende PI-Regelung: 1 Bit + zusätzlich 1 Byte (beispielsweise zu Visualisierungszwecken),
- Schaltende 2-Punkt-Regelung: 1 Bit.

Abhängig von der eingestellten Betriebsart ist der Regler in der Lage, Heiz- und / oder Kühlanlagen anzusteuern und Stellgrößen zu ermitteln und über separate Objekte auszugeben. In der Mischbetriebsart "Heizen und Kühlen" werden zwei Fälle unterschieden:

#### *Fall 1: Heiz- und Kühlanlage sind zwei voneinander getrennte Systeme.*

In diesem Fall sollte der Parameter "Stellgröße Heizen und Kühlen auf ein gemeinsames Objekt senden" im Parameterzweig "Raumtemperaturregler-Funktionen" auf "Nein" eingestellt werden. Somit stehen zwei separate Stellgrößen-Objekte je Betriebsart zur Verfügung, durch die die Einzelanlagen getrennt voneinander angesteuert werden können. Bei dieser Einstellung ist es möglich, für Heizen oder für Kühlen separate Regelungsarten zu definieren.

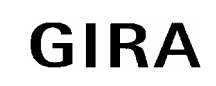

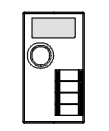

#### *Fall 2: Heiz- und Kühlanlage sind ein kombiniertes System.*

In diesem Fall kann bei Bedarf der Parameter "Stellgröße Heizen und Kühlen auf ein gemeinsames Objekt senden" im Parameterzweig "Raumtemperaturregler-Funktionen" auf "Ja" eingestellt werden. Somit werden beide Stellgrößen auf das selbe Objekt gesendet. Bei dieser Einstellung ist es nur noch möglich, für Heizen und für Kühlen die gleiche Regelungsart zu definieren, da in diesem Fall die Regelung und das Datenformat identisch sein müssen. Die Regelparameter ("Art der Heizung / Kühlung") sind für Heiz- bzw. für Kühlbetrieb weiterhin separat zu definieren.

Ein kombiniertes Stellgrößenobjekt kann z. B. dann erforderlich werden, wenn durch ein Ein-Rohr-System (kombinierte Heiz- und Kühlanlage) sowohl geheizt als auch gekühlt werden soll. Hierzu muss zunächst die Temperatur des Mediums im Ein-Rohr-System durch die Anlagensteuerung gewechselt werden. Anschließend wird über das Objekt die Betriebsart eingestellt (oftmals wird im Sommer mit kaltem Wasser im Ein-Rohr-System gekühlt, im Winter mit heißem Wasser geheizt).

Hinweis:

Ein gleichzeitiges Heizen und Kühlen (Stellgrößen > "0") ist grundsätzlich nicht möglich!

Bei Bedarf kann die Stellgröße vor dem Übertragen invertiert werden. Durch die Parameter "Ausgabe der Stellgröße Heizen" bzw. "Ausgabe der Stellgröße Kühlen" oder bei Ausgabe über ein kombiniertes Objekt "Ausgabe der Stellgröße" wird der Stellgrößenwert entsprechend des Objekt-Datenformats invertiert ausgegeben. Dabei gilt...

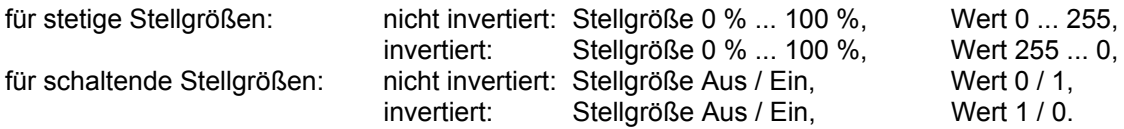

#### Automatisches Senden

#### *Stetige PI-Regelung*

Bei einer stetigen PI-Regelung berechnet der Raumtemperaturregler zyklisch alle 30 Sekunden eine neue Stellgröße und gibt diese durch ein 1 Byte-Wertobjekt auf den Bus aus. Dabei kann durch den Parameter "Automatisches Senden bei Änderung um..." im Parameterzweig "Raumtemperaturregler-Funktion – Stellgrößen- und Status-Ausgabe" das Änderungsintervall der Stellgröße in Prozent festgelegt werden, nach dem eine neue Stellgröße auf den Bus ausgegeben werden soll. Das Änderungsintervall kann auf "0" parametriert werden, sodass bei einer Stellgrößenänderung kein automatisches Senden erfolgt.

#### *Schaltende PI-Regelung (PWM)*

Bei einer schaltenden PI-Regelung (PWM) berechnet der Raumtemperaturregler auch alle 30 Sekunden intern eine neue Stellgröße. Das Aktualisieren der Stellgröße bei dieser Regelung erfolgt jedoch ausschließlich, falls erforderlich, am Ende eines Zeit-Zyklussees.

#### *2-Punkt-Regelung*

Bei einer 2-Punkt-Regelung erfolgt die Auswertung der Raumtemperatur und somit der Hysteresewerte zyklisch alle 30 Sekunden, sodass sich die Stellgröße, falls erforderlich, ausschließlich zu diesen Zeitpunkten ändert.

Zusätzlich zur Stellgrößenausgabe bei einer Änderung kann der aktuelle Stellgrößenwert für jede Regelungsart zyklisch auf den Bus ausgesendet werden. Dabei werden zusätzlich zu den zu erwartenden Änderungszeitpunkten weitere Stellgrößentelegramme entsprechend des aktiven Werts nach einer parametrierbaren Zykluszeit ausgegeben.

Somit wird sichergestellt, dass bei einer zyklischen Sicherheitsüberwachung der Stellgröße im Stellantrieb bzw. im angesteuerten Schaltaktor innerhalb der Überwachungszeit Telegramme empfangen werden. Das durch den Parameter "Zykluszeit für automatisches Senden..." im Parameterzweig "Raumtemperaturregler-Funktion – Stellgrößen- und Status-Ausgabe" festgelegte Zeitintervall sollte der Überwachungszeit im Aktor entsprechen (Zykluszeit im Regler vorzugsweise kleiner).

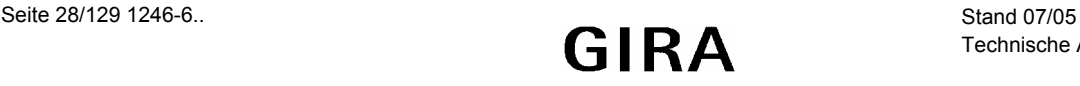

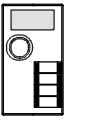

Durch die Einstellung "0" wird das zyklische Senden der Stellgröße deaktiviert. Es ist zu beachten, dass bei deaktiviertem zyklischen Senden und abgeschaltetem automatischen Senden bei Änderung keine Stellgrößentelegramme mehr ausgesendet werden!

#### **Temperatur-Sollwerte**

#### *Sollwertvorgabe in der ETS*

Für die Betriebsmodi können verschiedene Temperatur-Sollwerte vorgegeben werden. So ist es möglich, die Sollwerte für die Modi "Komfort  $\mathbb{Q}$ ", "Standby  $\triangleq \square$ " und "Nacht  $\mathbb{C}$ " im ETS-Plug-In zu parametrieren und, falls gewünscht, objektgesteuert anzupassen. Zum Betriebsmodus "Frost-/Hitzeschutz  $\mathbf{W}$ : lassen sich getrennt für Heizbetrieb (Frostschutz) und Kühlbetrieb (Hitzeschutz) zwei Temperatur-Sollwerte ausschließlich in der ETS parametrieren.

Bei der Vorgabe der Solltemperaturen für Komfort-, Standby- und Nachtbetrieb ist stets zu beachten, dass alle Sollwerte in einer festen Beziehung zueinander stehen, denn alle Werte leiten sich aus der

Basistemperatur (Basis-Sollwert) ab. Der Parameter "Basistemperatur nach Reset" im Parameterzweig "Sollwerte" gibt den Basis-Sollwert vor, der bei einer Programmierung des Geräts durch die ETS als Vorgabewert geladen wird.

Aus diesem Wert leiten sich die Temperatur-Sollwerte für den Standby- und den Nachtbetrieb unter Berücksichtigung der Parameter "Absenken / Anheben der Solltemperatur im Standbybetrieb" bzw. "Absenken / Anheben der Solltemperatur im Nachtbetrieb" in Abhängigkeit der Betriebsart Heizen oder Kühlen ab. Bei der Betriebsart "Heizen und Kühlen" wird zusätzlich die Totzone berücksichtigt.

In Abhängigkeit der Betriebsart sind bei der Solltemperaturvorgabe die folgenden Beziehungen zu beachten:

*Sollwerte für Betriebsart "Heizen"* 

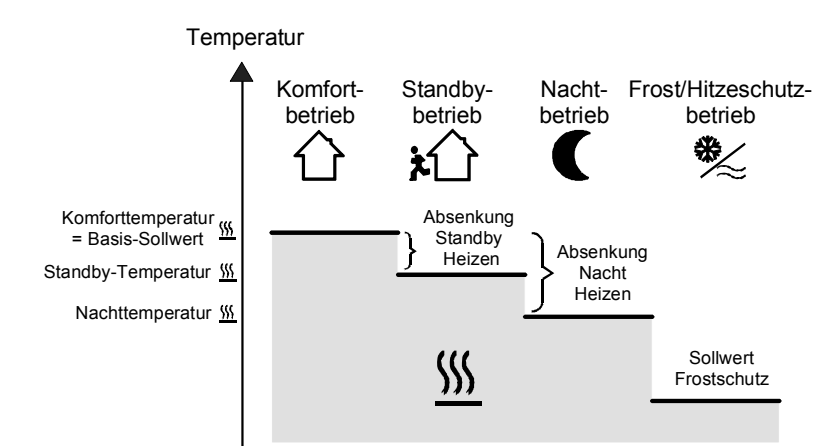

(Empfohlene Vorgabe der Soll-Temperaturwerte)

In dieser Betriebsart existieren die Solltemperaturen für Komfort-, Standby- und Nachtbetrieb und es kann die Frostschutztemperatur vorgegeben werden. Dabei gilt:

 $T_{\text{Standby-Soll Heizen}} \leq T_{\text{Komfort-Soll Heizen}}$  bzw.  $T_{\text{Nacht-Soll Heizen}} \leq T_{\text{Komfort-Soll Heizen}}$ 

Die Standby- und Nachtsolltemperaturen leiten sich nach den parametrierten Absenkungstemperaturen aus der Komfort-Solltemperatur (Basis-Sollwert) ab. Es ist möglich, falls freigegeben, auch andere Absenktemperaturen einzustellen, indem die Solltemperaturwerte für Nacht- und Standbybetrieb verändert werden.

Der Frostschutz soll verhindern, dass die Heizanlage gefriert. Aus diesem Grund sollte die Frostschutztemperatur kleiner als die Nachttemperatur (Default: +7 °C) eingestellt werden. Prinzipiell ist es jedoch möglich, als Frostschutztemperatur Werte zwischen +7 °C und +40 °C zu wählen.

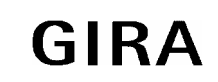

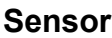

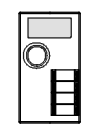

*Sollwerte für Betriebsart "Kühlen"* 

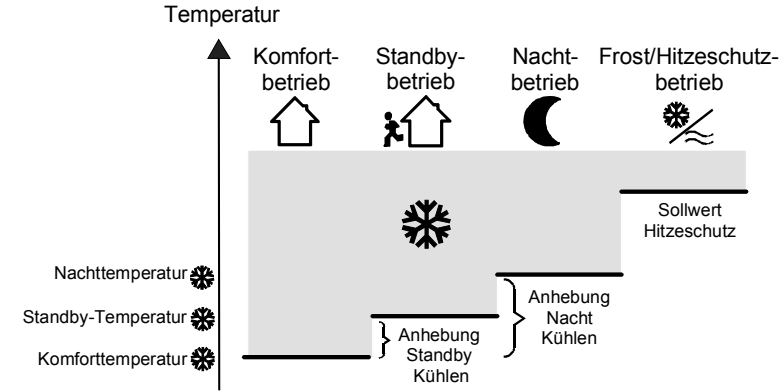

(Empfohlene Vorgabe der Soll-Temperaturwerte)

In dieser Betriebsart existieren die Solltemperaturen für Komfort-, Standby- und Nachtbetrieb und es kann die Hitzeschutztemperatur vorgegeben werden. Dabei gilt:

 $T_{Komfort}$  Soll Kühlen  $\leq T_{Standby}$  Soll Kühlen bzw.  $T_{Komfort}$  Soll Kühlen  $\leq T_{Nacht}$  Soll Kühlen

Die Standby- und Nachtsolltemperaturen leiten sich nach den parametrierten Anhebungstemperaturen aus der Komfort-Solltemperatur (Basis-Sollwert) ab. Es ist möglich, falls freigegeben, auch andere Anhebungstemperaturen einzustellen, indem die Solltemperaturwerte für Nacht- und Standbybetrieb verändert werden.

Der Hitzeschutz soll verhindern, dass eine maximal zulässige Raumstemperatur nicht überschritten wird, um ggf. Anlagenteile zu schützen. Aus diesem Grund sollte die Hitzeschutztemperatur größer als die Nachttemperatur (default: +35 °C) eingestellt werden. Prinzipiell ist es jedoch möglich, als Hitzeschutztemperatur Werte zwischen +7 °C und +45 °C zu wählen.

*Sollwerte für Betriebsart "Heizen und Kühlen"* 

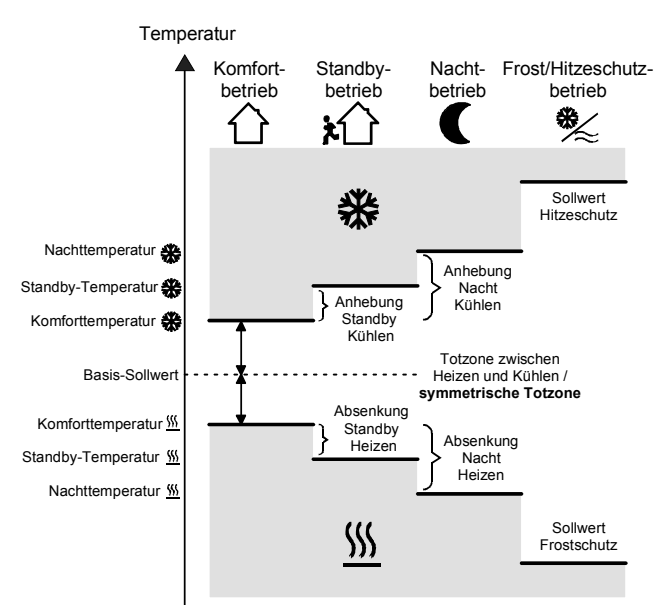

Symmetrische Totzone, (Empfohlene Vorgabe der Soll-Temperaturwerte)

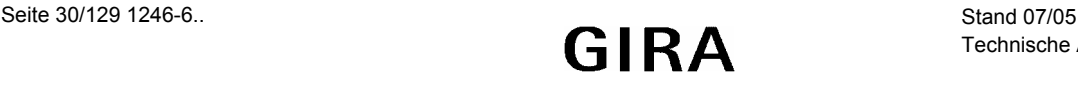

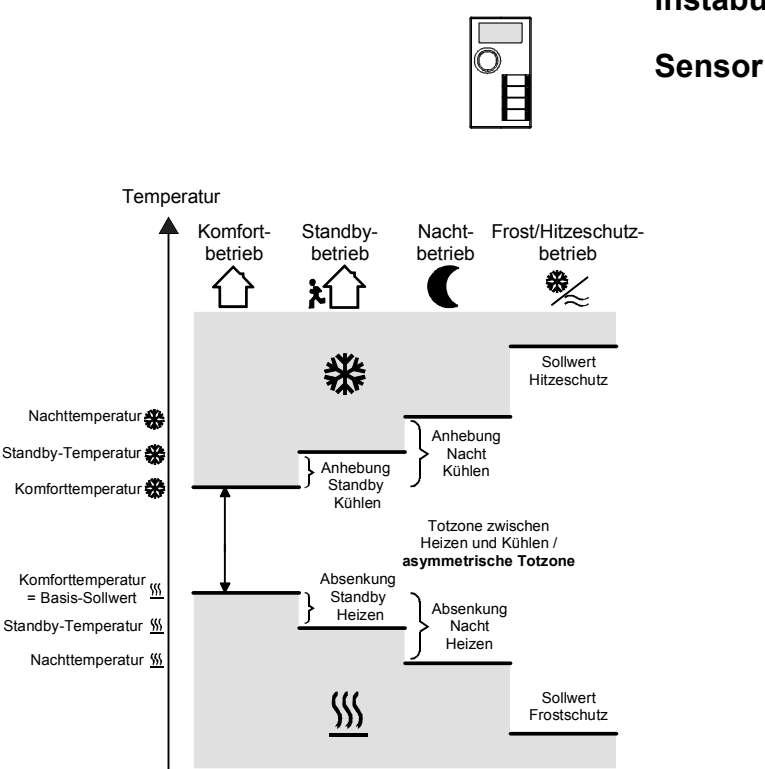

Asymmetrische Totzone, (Empfohlene Vorgabe der Soll-Temperaturwerte)

In dieser Betriebsart existieren die Solltemperaturen für Komfort-, Standby- und Nachtbetrieb beider Betriebsarten sowie die Totzone. Zusätzlich können die Frostschutz- und die Hitzeschutztemperaturen vorgegeben werden. Dabei gilt:

$$
T_{\text{Standby Soll Heizen}} \leq T_{\text{Komfort Soll Heizen}} \leq T_{\text{Komfort Soll Kühlen}} \leq T_{\text{Standby Soll Kühlen}}
$$
\n
$$
bzw.
$$
\n
$$
T_{\text{Nacht Soll Heizen}} \leq T_{\text{Komfort Soll Heizen}} \leq T_{\text{Komfort Soll Kühlen}} \leq T_{\text{Nacht Soll Kühlen}}
$$

Die Standby- und Nachtsolltemperaturen leiten sich aus den Komfort-Solltemperaturen für Heizen bzw. Kühlen ab. Dabei kann die Temperatur-Anhebung (für Kühlen) und die Temperatur-Absenkung (für Heizen) beider Betriebsmodi im ETS-Plug-In vorgegeben werden. Die Komforttemperaturen selbst leiten sich aus der Totzone und dem Basis-Sollwert ab.

#### **Hinweis:**

Es ist möglich, falls freigegeben, auch andere Anhebungs- bzw.- Absenkungstemperaturen einzustellen, indem die Solltemperaturwerte für Nacht- und Standbybetrieb verändert werden.

Der Frostschutz soll verhindern, dass die Heizanlage gefriert. Aus diesem Grund sollte die Frostschutztemperatur kleiner als die Nachttemperatur für Heizen (default: +7 °C) eingestellt werden. Prinzipiell ist es jedoch möglich, als Frostschutztemperatur Werte zwischen +7 °C und +40 °C zu wählen. Der Hitzeschutz soll verhindern, dass eine maximal zulässige Raumstemperatur nicht überschritten wird, um ggf. Anlagenteile zu schützen. Aus diesem Grund sollte die Hitzeschutztemperatur größer als die Nachttemperatur für Kühlen (default: +35 °C) eingestellt werden. Prinzipiell ist es jedoch möglich, als Hitzeschutztemperatur Werte zwischen +7 °C und +45 °C zu wählen.

#### *Totzone*

Die Komfort-Solltemperaturen für Heizen und Kühlen leiten sich aus dem Basis-Sollwert unter Berücksichtigung der eingestellten Totzone ab. Die Totzone (Temperaturzone, in der weder geheizt noch gekühlt wird) ist die Differenz zwischen den Komfort-Solltemperaturen.

Die Parameter "Totzone zwischen Heizen und Kühlen", "Totzonenposition" sowie "Basistemperatur nach Reset" werden im ETS-Plug-In vorgegeben. Dabei werden folgende Einstellungen unterschieden:

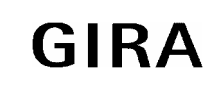

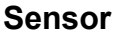

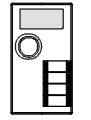

*Totzonenposition = "Symmetrisch" (default)* 

Die im ETS-Plug-In vorgegebene Totzone teilt sich am Basis-Sollwert in zwei Teile. Aus der daraus resultierenden halben Totzone leiten sich die Komfort-Solltemperaturen direkt vom Basis-Sollwert ab. Es gilt:

 $T_{\text{Basis Soll}} - 1/2T_{\text{Totzone}} = T_{\text{Komfort Soll Heizen}}$  bzw.  $T_{\text{Basis Soll}} + 1/2T_{\text{Totzone}} = T_{\text{Komfort Soll Kühlen}}$ 

 $\rightarrow$  T<sub>Komfort</sub> Soll Kühlen – T<sub>Komfort</sub> Soll Heizen = T<sub>Totzone</sub>; T<sub>Komfort</sub> Soll Kühlen ≥ T<sub>Komfort</sub> Soll Heizen

Wichtige Hinweise bei symmetrischer Totzone:

- Bei symmetrischer Totzone wird der Basis-Sollwert indirekt durch die Komfort-Temperatur für Heizen eingestellt. Der Basis-Sollwert wird aus diesem Grund im Display nicht mit dargestellt!
- Durch Veränderung der Komfort-Solltemperatur für Kühlen lässt sich die Totzone verändern, falls freigegeben (Totzonenverschiebung). Bei Veränderung der Totzone ist bei symmetrischer Totzonenposition eine Verschiebung der Komfort-Solltemperatur für Heizen und somit aller anderen Temperatur-Sollwerte zu erwarten.

 $T_{Komfort\, Sol\, Kühlen}$  = Basis-Sollwert +  $\frac{1}{2}$  Totzone + Totzonenverschiebung;

 $T_{Komfot Sol Heizen}$  = Basis-Sollwert -  $\frac{1}{2}$  Totzone + Totzonenverschiebung

Es ist möglich, die Totzone auf 0 K vorzugeben (Resultat: T<sub>Komfort Soll Kühlen</sub> = T<sub>Komfort Soll Heizen</sub>). In diesem Fall wird weder geheizt noch gekühlt, wenn die ermittelte Raumtemperatur gleich den Komfort-Solltemperaturen ist.

#### *Totzonenposition = "Asymmetrisch"*

Bei dieser Einstellung ist die Komfort-Solltemperatur für Heizen gleich dem Basis-Sollwert! Die im ETS-Plug-In vorgegebene Totzone wirkt ausschließlich ab dem Basis-Sollwert Richtung Komfort-Temperatur für Kühlen. Somit leitet sich die Komfort-Solltemperatur für Kühlen direkt aus dem Komfort-Sollwert für Heizen ab. Es gilt:

> $T_{\text{Basis Soll}} = T_{\text{Komfort Soll Heizen}}$   $\rightarrow$   $T_{\text{Basis Soll}} + T_{\text{Totzone}} = T_{\text{Komfort Soll Kühlen}}$  $\rightarrow$   $T_{Komfort}$  Soll Kühlen  $T_{Komfort}$  Soll Heizen  $=$   $T_{Totzone}$ ;  $T_{Komfort}$  Soll Kühlen  $\geq$   $T_{Komfort}$  Soll Heizen

Wichtiger Hinweis bei asymmetrischer Totzone:

• Durch Veränderung der Komfort-Solltemperatur für Kühlen lässt sich die Totzone verändern, falls freigegeben (Totzonenverschiebung). Bei asymmetrischer Totzonenposition werden bei Veränderung der Komfort-Solltemperatur für Kühlen ausschließlich die Temperatur-Sollwerte für Kühlen verschoben.  $T_{Komfort}$  Soll Kühlen =  $T_{Komfort}$  Soll Heizen + Totzone + Totzonenverschiebung)

Es ist möglich, die Totzone auf 0 K vorzugeben (Resultat: T<sub>Komfort Soll Kühlen</sub> = T<sub>Komfort Soll Heizen</sub>). In diesem Fall wird weder geheizt noch gekühlt, wenn die ermittelte Raumtemperatur gleich den Komfort-Solltemperaturen ist.

## **Verstellung der Sollwerte**

*Basis-Temperatur und Solltemperaturen für Komfort-, Standby- und Nachtbetrieb verstellen*  Bei der Vorgabe der Solltemperaturen für Komfort-, Standby- und Nachtbetrieb ist stets zu beachten, dass alle Sollwerte in einer festen Beziehung zueinander stehen, denn alle Werte leiten sich aus der Basistemperatur (Basis-Sollwert) ab. Der Parameter "Basistemperatur nach Reset" im Parameterzweig "Sollwerte" gibt den Basis-Sollwert vor, der bei einer Programmierung des Geräts durch die ETS als Vorgabewert geladen wird.

Es besteht die Möglichkeit objektgesteuert durch das Objekt "Basis-Sollwert" die Solltemperaturen 'nachträglich' zu ändern bzw. zu verstellen.

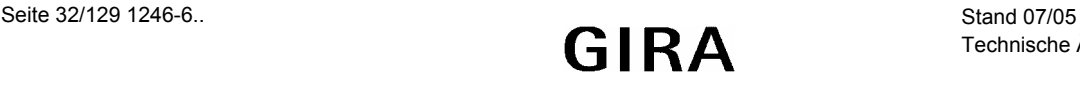

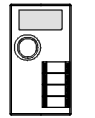

Eine Änderung muss grundsätzlich im ETS-Plug-In im Parameterzweig "Sollwerte" freigegeben werden. Dabei ist möglich...

- die "Änderung des Sollwerts der Basistemperatur" durch eine direkte Veränderung der Komfort-Temperatur für Heizen durch eine Vorgabe eines neuen Basis-Sollwerts über den Bus (Objekt) zuzulassen,
- die "Änderung der Standby-Temperatur" durch eine Vorgabe eines Offsets zur Standby-Temperatur für Heizen und/ oder Kühlen zu ermöglichen,
- die "Änderung der Nacht-Temperatur" durch eine Vorgabe eines Offsets zur Nacht-Temperatur für Heizen und/ oder Kühlen zuzulassen und
- die "Totzonenverschiebung" durch die Vorgabe einer neuen Verschiebung freizugeben.

Ist eine Änderung nicht freigegeben (Einstellung: "Deaktiviert"), ist eine 'nachträgliche' Verstellung des durch die ETS vorgegebenen Werts nicht möglich!

Das Objekt wird im Fall einer nicht zugelassenen Basis-Sollwert-Verstellung über den Bus ausgeblendet.

#### *Änderung des Basis-Sollwerts / Komfort-Temperatur für Heizen*

Nur bei einer Veränderung des Basis-Sollwerts (durch das Objekt) sind zwei Fälle zu unterscheiden:

- Fall 1: Die Basis-Sollwertänderung wird dauerhaft übernommen,
- Fall 2: Die Basis-Sollwertänderung wird nur temporär übernommen (default).

Dabei lässt sich durch den Parameter "Änderung des Sollwerts der Basistemperatur dauerhaft übernehmen" im Parameterzweig "Raumtemperaturregler-Funktion / Sollwerte" festlegen, ob der verstellte Basis-Temperaturwert dauerhaft (Einstellung "Ja") oder ausschließlich temporär (Einstellung "Nein") im Speicher abgelegt werden soll.

#### Zu Fall 1:

Wird der Basis-Temperatur-Sollwert verstellt, wird er dauerhaft im EEPROM-Speicher des SmartSensors abgelegt. Der neu eingestellte Wert überschreibt dabei die ursprünglich durch die ETS parametrierte Basis-Solltemperatur! Nur auf diese Weise bleibt der veränderte Basis-Sollwert auch bei einer Umschaltung des Betriebsmodus erhalten.

#### **Hinweise:**

- Häufige Änderungen der Basistemperatur (z. B. mehrmals am Tag) können die Lebensdauer des Gerätes beeinträchtigen, da der verwendete Permanentspeicher (EEPROM) nur für weniger häufige Speicherschreibzugriffe ausgelegt ist.
- Der durch das Objekt empfangene Basis-Sollwert bleibt auch bei Busspannungsausfall gespeichert und ist nach Busspannungswiederkehr weiterhin aktiv!

#### Zu Fall 2:

Der durch das Objekt empfangene Basis-Sollwert bleibt nur temporär im aktuell eingestellten Betriebsmodus aktiv. Bei Busspannungsausfall oder nach einer Umschaltung des Betriebsmodus (z. B. Komfort nach Standby) wird der durch das Objekt empfangene Basis-Sollwert verworfen und durch den ursprünglich in der ETS parametrierten Wert ersetzt.

Änderungen der Sollwerte für Standby- und Nacht-Betrieb und Totzone (Komfort-Temperatur für Kühlen):

Da sich die Solltemperaturen für die Betriebsmodi "Standby" und "Nacht" bzw. die Sollwerte für die Betriebsart "Kühlen" aus der Basis-Solltemperatur ableiten, unter Berücksichtigung der im ETS-Plug-In parametrierten Absenk-, Anhebungs- bzw. Totzonenwerte, verschieben sich auch diese Solltemperaturen linear um die vorgenommene Basis-Sollwertänderung!

Die Objektwerte der Änderungs-Objekte "Standby-Temperatur" und "Nacht-Temperatur" wirken als Offset zum jeweiligen Sollwert. Für die Betriebsart "Heizen" wird der Offset zum Sollwert der Standby- bzw. Nacht-Temperatur addiert. Für die Betriebsart "Kühlen" wird der Offset vom Sollwert der Standby- bzw. Nacht-Temperatur subtrahiert.

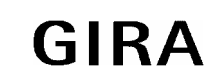

#### **Sensor**

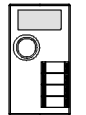

#### **Basis-Sollwertverschiebung**

Zusätzlich zu einer festen Vorgabe einzelner Temperatur-Sollwerte durch die ETS ist es dem Anwender möglich durch das Basis-Sollwertverschiebungs-Objekt den Basis-Sollwert in einem festlegbaren Bereich zu verschieben. Es ist zu berücksichtigen, dass eine solche Verschiebung der angezeigten Solltemperatur (Temperatur-Offset der Basis-Temperatur) direkt auf den Basis-Sollwert wirkt und somit alle anderen Temperatur-Sollwerte verschoben werden könnten.

Ob eine Basis-Sollwertverschiebung nur auf den momentan aktivierten Betriebsmodus wirkt oder auf alle anderen Solltemperaturen der übrigen Betriebsmodi einen Einfluss ausübt, wird durch den Parameter "Änderung der Basis-Sollwertverschiebung dauerhaft übernehmen" im Parameterzweig "Sollwerte" vorgegeben:

- Einstellung: "Nein" (default):
- Einstellung: "Ja":

Hinweise zur Basis-Sollwertverschiebung:

- Der Wert der Sollwertverschiebung wirkt als Offset zur Basis-Sollwerttemperatur. Dementsprechend dürfen keine absoluten Temperaturwerte (z.B. 22°C) angegeben werden! (Sollwert = Basis-Sollwert + Sollwertverschiebung)
- Da der Wert zur Basis-Sollwertverschiebung ausschließlich in einem flüchtigen Speicher (RAM) abgelegt wird, geht die Verschiebung bei einem Reset (z. B. Busspannungsausfall) verloren.
- Eine Sollwertverschiebung wirkt nicht auf die Temperatur-Sollwerte für Frost- bzw. Hitzeschutz!

#### **Senden der Soll-Temperatur**

Die durch den aktiven Betriebsmodus vorgegebene oder ggf. nachträglich verstellte Soll-Temperatur kann über das Objekt "Soll-Temperatur" aktiv auf den Bus übertragen werden.

Der Parameter "Senden bei Solltemperatur-Änderung um..." im Parameterzweig "Raumtemperaturregler-Funktionen – Sollwerte" legt den Temperaturwert fest, um den sich der Sollwert ändern muss, bis dass der Soll-Temperaturwert automatisch über das Objekt ausgesendet wird. Dabei sind Temperaturwertänderungen zwischen 0,1 °C und 25,5 °C bzw. 0,1 K und 25,5 K möglich. Die Einstellung "0" an dieser Stelle deaktiviert das automatische Aussenden der Soll-Temperatur.

Zusätzlich kann der Sollwert zyklisch ausgesendet werden. Der Parameter "Zyklisches Senden der Solltemperatur" legt die Zykluszeit fest (1 bis 255 Minuten). Der Wert "0" (default) deaktiviert das zyklische Senden des Soll-Temperaturwerts.

Es ist zu beachten, dass bei deaktiviertem zyklischen Senden und abgeschaltetem automatischen Senden bei Änderung keine Telegramme zur Soll-Temperatur mehr ausgesendet werden!

Durch Setzen des "L"-Flags am Objekt "Soll-Temperatur" ist es möglich, den aktuellen Sollwert auszulesen. Nach Busspannungswiederkehr, nach einer Neuprogrammierung durch die ETS oder nach dem Wiederaufstecken des Anwendungsmoduls wird der Objektwert entsprechend des aktuellen Soll-Temperaturwerts aktualisiert.

#### **Sperrfunktionen des Raumtemperaturreglers**

#### *Regelung sperren*

In bestimmten Betriebszuständen kann es erforderlich werden, die Raumtemperaturregelung zu deaktivieren. So kann z. B. im Taupunktbetrieb einer Kühlanlage oder bei Wartungsarbeiten des Heiz- oder Kühlsystems die Regelung abgeschaltet werden. In diesem Fall sind alle Stellgrößen = "0".

Der Parameter "Regler abschalten (Taupunktbetrieb)" im Parameterzweig "Raumtemperaturregler-Funktionen" gibt mit der Einstellung "Über Bus" das Objekt "Regler Sperren" frei. Weiterhin kann die Regler-Sperrfunktion mit der Einstellung "Nein" (default) dauerhaft deaktiviert werden.

Wird über das freigegebene Sperrobjekt ein "1"-Telegramm empfangen, ist die Raumtemperaturregelung deaktiviert. Eine Bedienung des Reglers ist in diesem Fall jedoch möglich.

Ein Regler-Sperrbetrieb ist nach einem Reset stets gelöscht!

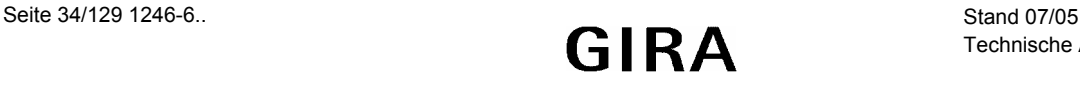

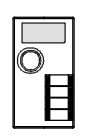

## **Verknüpfungs-Kontroller**

#### **Anzahl**

Es können bis zu 4 Verknüpfungen angelegt werden.

## **Verknüpfungen**

Als logische Verknüpfungen können die Funktionen UND, ODER und Exclusiv-ODER angelegt werden. Für ein Verknüpfungsgatter stehen max. 8 Eingänge und 1 Ausgang zur Verfügung. Das Verhalten des Ausgangs ist projektierbar, so dass auch eine Invertierung der Funktionen (nicht UND etc.) möglich ist. Die Eingänge können ebenfalls invertiert werden. Die Kaskadenschaltung von Gattern ist möglich. Das Erstellen von zirkulären Verbindungen (Rückkopplungen) wird nicht verhindert. Die Verknüpfungsgatter arbeiten ereignisgesteuert, d.h. ein Update eines Ausgangsobjekts ist nur nach einem Update eines Eingangsobjekts möglich. (kein zyklisches Senden). Eingänge, welche noch nicht aktualisiert wurden, besitzen den Objektwert 0. Die Funktion' 'UND mit Rückführung' kann realisiert werden.

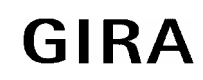

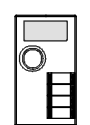

# **e2i-Module**

## **Modul Bedienwippen**

## **Allgemein**

Das Modul Bedienwippen umfasst die Funktionalität des Tastsensors. Hier können das Sperrverhalten und die Tasten- bzw. Wippenbelegung sowie deren Status-LED Verhalten festgelegt werden.

Separat für jede Wippe kann eine Wippenbetätigung oder eine Tastenbetätigung parametriert werden. Bei Wippenbetätigung bilden die linke und die rechte Taste einer Wippe ein Tastenpaar, dem gemeinsam eine Funktion zugeordnet wird. Bei Tastenbedienung sind die linke und die rechte Taste einer Wippe getrennt voneinander zu betrachten, sodass zwei Funktionen ausgeführt werden können. Auch die Status-LED bilden in Abhängigkeit der Parametrierung der Betätigung Paare oder sind separat anzusteuern. Die Ansteuerung der Status-LED kann grundsätzlich in beiden Fällen parametriert werden.

Für weitere Informationen zu der Parametrierung der Bedienwippen des Moduls kann beim Bedienwippen Raumbediengerät nachgelesen werden, da die Funktionalität des Bedienwippen Raumbediengerätes und des Moduls Bedienwippen identisch ist.

#### **Funktion eines UP-Busankoppler**

Der e2i-Busankoppler (UP-BA) stellt die Verbindung zwischen einem e2i-Bussystem und einem Anwendungsmodul her. Der UP-BA besitzt eine Service-Taste zur Bedienung des Busankopplers bei der Inbetriebnahme (Senden der Unique-ID), eine Service-LED zum Anzeigen des aktuellen Zustandes des UP-BA und eine Anwenderschnittstelle (AST) zur Kommunikation und Energieversorgung des Anwendermoduls (z.B. ein Tastsensor). Siehe Abbildung 1 und 2.

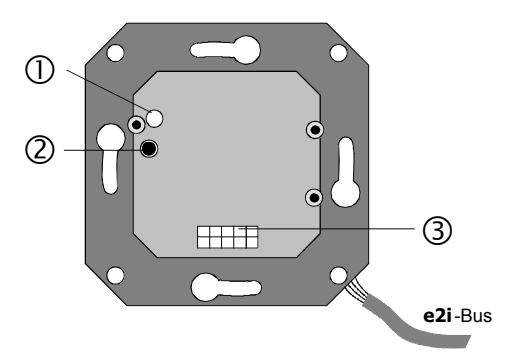

- (1) Service-Taste
- (2) Service-LED
- (3) Anwenderschnittstelle

Abbildung 1: e2i-Busankoppler (Draufsicht)

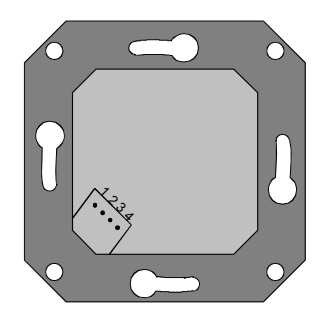

e2i-Busanschluss

Abbildung 2: e2i-Busankoppler (Rückansicht)

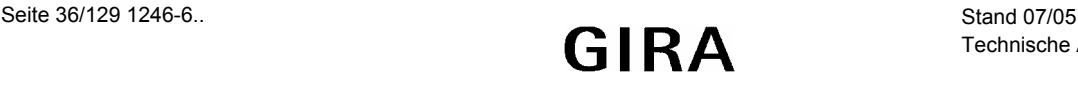
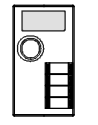

#### **econ**

In der econ können unter dem SmartSensor (ab Step II) mehrere UP-BA eingefügt werden. **Die Reihenfolge der Projektierung in der econ ist** später (bei Geräten gleichen Typs) **für die Reihenfolge der Programmierung (das Einlernen) der Geräte von äußerster Wichtigkeit!** Die econ hält an der projektierten Reihenfolge der UP-BA fest. Sie reicht diese an den UP-Controller (UPC) weiter. Später bei der Inbetriebnahme arbeitet der UPC die angelegten UP-BA aufeinanderfolgend ab. Das Einlernen der e2i-Busteilnehmer weist dem nächsten, vom UPC noch nicht zugeordneten, UP-BA die Unique-ID des manuell über die Service-Taste gewählten UP-BA zu. Daher ist es zwingend erforderlich, dass die Geräte in der erwarteten Reihenfolge eingelernt werden. Wird die Reihenfolge der Geräte beim Einlernen nicht eingehalten, wird voraussichtlich einem UP-BA die Applikation eines anderen UP-BA zugeordnet. Bei der Programmierung (des UPC und RBG) legt die Applikation Daten im UPC und im RBG ab, daher gehören RBG und UPC als Einheit zusammen. Zur Sicherheit gegen ein Vertauschen des RBG bestimmt die econ eine Projekt-Nr. und legt sie im UPC sowie im RBG ab. Der UPC lehnt folglich ein anderes RBG ab.

#### **Inbetriebnahme**

Auf die montierten UP-BA dürfen noch nicht die Tastsensoren aufgesteckt werden, da die Service-Tasten der UP-BA zunächst für den Einlern-Vorgang zugänglich bleiben müssen (siehe Abbildung 1). Die angelegte Versorgungsspannung startet den UP-Controller (UPC), der einen Scan durchführt um die projektierten Geräte zu finden und einzulernen, damit ihre Funktionalität dem e2i-System zur Verfügung steht. Der UPC kann auch ohne Raumbediengerät (RBG) oder UP-BA betrieben werden, allerdings können dann nur seine Software-Module "Raumtemperaturregler-Funktion" und "Verknüpfungs-Kontroller" genutzt werden. Das System nimmt grundsätzlich den Betrieb auf mit allen ihm bekannten und eingelernten Geräten.

#### **Scan der e2i-Busteilnehmer**

Beim Scan fordert der UPC auf der Adresse 0 von allen Geräten die Unique-ID an. Der Bus ist synchron getaktet, somit senden alle Geräte ihre ID gleichzeitig. Aufgrund der Hardware ist die "0" dominant, dass heißt, sie setzt sich gegenüber der "1" durch. Geräte, die eine "1" senden und eine "0" hören, ziehen sich aus der laufenden Kommunikation zurück. Letztendlich bleibt ein Teilnehmer über, der seine Unique-ID vollständig gesendet und empfangen hat.

Dieses Gerät bekommt nun vom UPC eine Dummy-Adresse zugewiesen, also eine Adresse aus einem speziellen Adressbereich, der in Projekten nicht verwendet wird. Zusätzlich wird die Service-LED auf langsames Blinken (Ein und Aus jeweils 1s) parametriert. Der UPC scannt um erneut weitere projektierte e2i-Busteilnehmer zu finden.

Haben alle Teilnehmer ihre Unique-ID gesendet, überprüft der UPC die gemeldeten Geräte. Er vergleicht die gesendeten IDs mit den Daten der econ. Ist bereits einem in der econ projektierten Gerät eine Unique-ID zugewiesen und befindet sich diese ID unter den gesendeten, dann wurde dieser Teilnehmer schon eingelernt. Ihm wird die Projekt-Adresse zugewiesen. Das Gerät wird initialisiert und die Service-LED ausgeschaltet. (Das RBG bekommt zusätzlich noch eine Projekt-Nr. von der econ als Sicherheit gegen Vertauschen. Ebenfalls hinterlegt die econ diese Projekt-Nr. im UPC. Auf diese Weise wird gewährleistet, dass nur das zum UPC zugehörige RBG sich initialisieren und anlaufen kann. Bei den UP-BA werden die Parameter nach jedem Reset geladen. Er könnte also ohne Probleme in mehreren e2i-Systemen verwendet werden.)

Hat der UPC alle bekannten Unique-IDs zugeordnet, ist er für das Einlernen der verbleibenden Geräte bereit. Wird ein Gerät eingelernt, sucht der UPC anhand der Typ-Angabe der Unique-ID das nächste in der econ-Reihenfolge noch nicht zugewiesene Gerät dieses Typs und speichert bei ihm die empfangene Unique-ID ab, vorausgesetzt die Geräte-Typen (econ-Gerät und Typ-Angabe der ID) stimmen überein. Nach dem nächsten Reset werden dann die Parameter-Daten geladen, dem Gerät wird die Projekt-Adresse zugewiesen und die Service-LED ausgeschaltet. Der UPC ist bereit für das weitere Einlernen der übrigen Geräte.

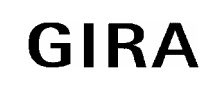

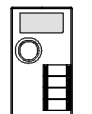

#### **Das Einlernen**

Ist die Unique-ID dem UPC unbekannt, so blinkt die Service-LED langsam (Ein und Aus jeweils 1s) und das Gerät ist bereit für den Einlern-Vorgang. Durch Betätigen der Service-Taste wird die Unique-ID an den UPC gesendet. Dieser überprüft den Geräte-Typ (econ-Gerät und Typ-Angabe der Unique-ID), speichert bei Übereinstimmung die empfangene ID, führt einen Reset durch, (Unique-ID ist nun dem UPC bekannt) sendet daraufhin die entsprechenden Parametrierdaten an das Gerät und schaltet die Service-LED aus. Der Teilnehmer ist jetzt eingelernt.

Ist das RBG nicht eingelernt, blinkt die Drehknopf-Beleuchtung langsam und die Status-LED der Tasten sind eingeschaltet. Über eine Druck-Betätigung des Drehknopfes lässt sich das RBG einlernen.

Sollte versucht werden ein in der econ nicht projektiertes Gerät einzulernen, wird die Service-LED weiterhin langsam blinken. Bei Betätigung der Service-Taste wird die Unique-ID des überzähligen Gerätes gesendet. Der UPC wird anhand der Typ-Abgabe der Unique-ID versuchen ein entsprechendes Gerät in seinen econ-Daten zu finden. Entweder alle Geräte dieses Typs sind bereits einer anderen Unique-ID zugeordnet oder aber es ist kein Gerät dieses Typs vorhanden. Der UPC kann schließlich der empfangenen ID kein Gerät zuweisen und verwirft sie. Das nicht projektierte Gerät behält das beim Scan parametrierte langsame Blinken der Service-LED bei.

### **Service-LED des UP-Busankoppler**

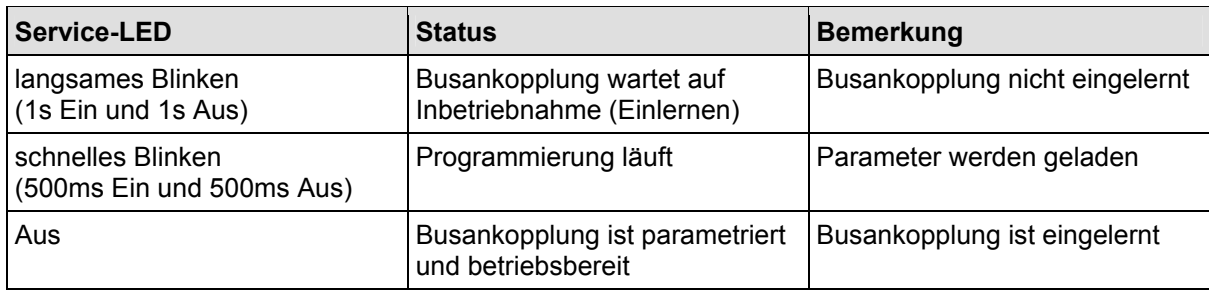

Der e2i-Busankoppler signalisiert seinen aktuellen Zustand mit Hilfe der Service-LED.

#### **Beispiel**

In der econ wird ein SmartSensor mit zwei UP-BA angelegt. Der erste BA soll neben der Tür platziert werden und wird "UP-BA Tür" genannt. Der zweite in der Nähe des Fensters heißt "UP-BA Fenster". Nach dem Download der Applikation (mit der ETS) wird das e2i-System in Betrieb genommen. Die LED des Raumbediengerätes blinken langsam (Drehknopf-Beleuchtung) bzw. sind eingeschaltet (Status-LED der Tasten) und die Service-LED der zwei UP-BA blinken langsam. Alle drei Geräte sind bereit zum Einlernen. Als erstes wird das Raumbediengerät mit einer Druck-Betätigung des Drehknopfes eingelernt. Das System führt einen Reset durch. Daraufhin initialisiert sich das Raumbediengerät und das Display zeigt die parametrierten Daten an. Der "UP-BA Tür" steht in dem econ-Projekt an erster Stelle der angelegten UP-BA, daher muss er auch als erster dieses Geräte-Typs eingelernt werden. Der "UP-BA Tür" wird eingelernt, wieder führt das System einen Reset durch und die Service-LED des "UP-BA Tür" erlischt. Als nächstes wird der "UP-BA Fenster" eingelernt, es erfolgt ein erneuter Reset und auch bei diesem Gerät erlischt die Service-LED. Nun ist das System komplett in Betrieb.

#### **Reset**

Ein Reset schaltet für acht Sekunden die Versorgungsspannung für das gesamte e2i-System ab. Die Zeitspanne gewährleistet, dass jedes Gerät spannungslos ist und tatsächlich zurückgesetzt wird. Die Versorgungsspannung schaltet wieder ein. Nach einer Dauer von fünf Sekunden beginnt der SmartSensor mit dem Scan des Systems.

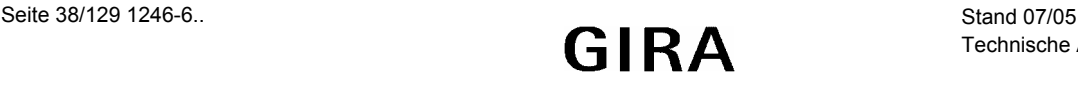

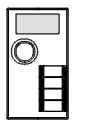

# **Sonstiges**

## **Empfang von Datum und Uhrzeit**

Der SmartSensor beinhaltet die Kommunikationsobjekte "Zeit" und "Datum". Sie dienen zum Empfang der aktuellen Uhrzeit und des aktuellen Datums über den instabus EIB. Da der SmartSensor keine interne (eigene) Uhr besitzt, stellten die Funktionen "Uhrzeit" und "Datum" des Raumbediengerätes eine reine Anzeigefunktionen dar. Das Raumbediengerät verwaltet die Informationen zu Uhrzeit und Datum und führt sie weiter fort. Dennoch ist eine zyklische Aktualisierung über den Bus empfehlenswert.

## **Schutz gegen Vertauschen des Raumbediengerätes**

Bei der Programmierung legt die Projektierungsoftware *econ*, Applikationsdaten im UP Busankopplung 2fach EIB und im SmartSensor ab, daher gehören dieses beiden Einheit zusammen. Zur Sicherheit gegen ein Vertauschen legt die *econ* eine Projekt-Nr. im UP Busankoppler 2fach EIB sowie im SmartSensor ab. Der UP Busankoppler 2fach EIB lehnt folglich einen anderen SmartSensor ab.

## **Einlernen des Raumbediengerätes**

Ist die Unique-ID des SmartSensors dem UP-Busankoppler unbekannt, so blinkt die Drehknopf-Beleuchtung langsam (Ein und Aus jeweils 1 s), die Status-LED der Tasten sind dauerhaft eingeschaltet und das Gerät ist bereit für den Einlern-Vorgang. Durch eine Druck-Betätigung des Drehknopfes wird die Unique-ID an den UP-Busankoppler gesendet. Dieser speichert die empfangene ID und führt einen Reset durch. Der SmartSensor ist jetzt eingelernt. Da die Unique-ID nun dem UP-Busankoppler bekannt ist, überprüft er die Projekt-Nr. des SmartSensors. Stimmt sie mit seiner eigenen überein, initialisiert sich das Gerät und läuft an. Bei unterschiedlichen Projekt-Nummern blinkt die Drehknopf-Beleuchtung schnell (Ein und Aus jeweils 500 ms).

### **Initialisierung des Raumbediengerätes**

Nach einem Reset beginnt sich der SmartSensor zu initialisieren. Für zehn Sekunden bleiben das Display, die Drehknopf-Beleuchtung und die Tasten Status-LED ausgeschaltet, dann leuchten die Tasten Status-LED für fünf Sekunden. Anschließend werden die Status-LED wieder ausgeschaltet. Nun werden die Drehknopf-Beleuchtung und die Tasten Status-LED so angesteuert, dass sie den aktuellen Zustand des SmartSensors signalisieren. Sofern der SmartSensor (eine Applikation enthält und) schon eingelernt wurde und somit dem zugehörigen UP-Busankoppler bekannt ist, verhält er sich gemäß seiner Parametrierung (Anzeigen des Displays und Bedienung der Tasten und des Drehknopfes).

### **Reset**

Ein Reset schaltet für acht Sekunden die Versorgungsspannung für das gesamte e2i-System ab (SmartSensor, e2i-Tastsensoren, UP-Busankoppler). Die Zeitspanne gewährleistet, dass jedes Gerät spannungslos ist und tatsächlich zurückgesetzt wird. Die Versorgungsspannung schaltet wieder ein. Nach einer Dauer von fünf Sekunden beginnt der UP-Busankoppler 2fach mit dem Scan des Systems.

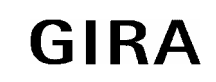

**Sensor**

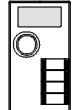

## **Bootloader-Betrieb**

Der SmartSensor kann manuell in den Bootloader-Betrieb versetzt werden. Hierzu ist der Drehknopf permanent gedrückt zu halten, während der SmartSensor auf den (am Bus und 24V angeschlossenen) UP-Busankoppler aufgesteckt wird. Oder die 24V-Versorgungsspannung wird vom UP-Busankoppler abgezogen und bei gedrücktem Drehknopf wieder angelegt. Nach einigen Sekunden beginnen die Tasten Status-LED schnell zu blinken und die Drehknopf-Beleuchtung wird eingeschaltet.

## **UP-Busankoppler 2fach EIB**

Der UP-Busankoppler lässt sich ebenfalls manuell in den Bootloader-Betrieb versetzen. Hierzu ist die Bootloader-Taste (siehe Abbildung "Draufsicht UP-Busankoppler") permanent gedrückt zu halten, während an den UP-Busankoppler die Versorgungsspannung (24 V) angelegt wird, bis die Bootloader-LED eingeschaltet wird. Der UP-Busankoppler befindet sich jetzt im Bootloader-Modus und die Programmier-LED wird zusätzlich eingeschaltet. In den UP-Busankoppler kann nun sowohl Firmware als auch eine Applikation geladen werden.

Der Bootloader-Betrieb des UP-Busankoppler ist für Notfälle vorgesehen. Sollte einmal aus Versehen eine falsche Firmware in das Gerät geladen werden, so dass der UP-Busankoppler nicht mehr anläuft und ständig Resets durchführt, ist es mit Hilfe der Bootloader-Taste möglich, den UP-Busankoppler in einen Zustand zu versetzen in dem wieder geeignete Firmware geladen werden kann.

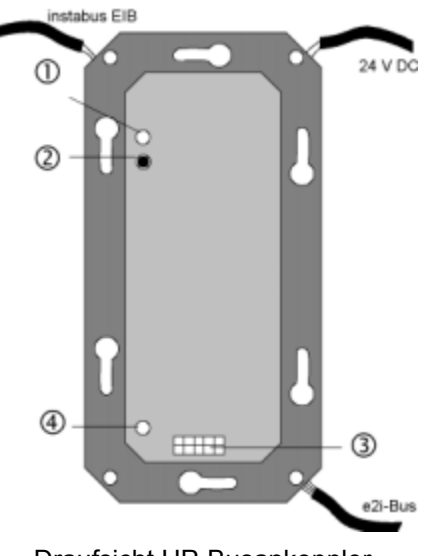

- 1) Programmier-Taste 2) Programmier-LED
- 3) Anwenderschnittstelle
- 4) Bootloader-Taste mit Bootloader-LED

Draufsicht UP-Busankoppler

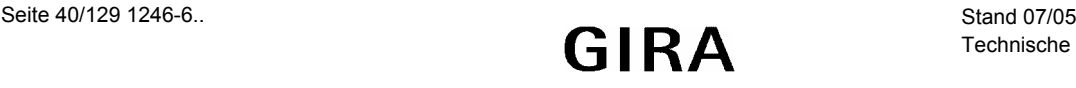

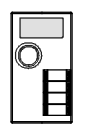

## *econ* **(Download-Optionen)**

In der *econ* unter "Einstellungen / Optionen / Hardware / Download" stehen fünf Optionen zur Auswahl:

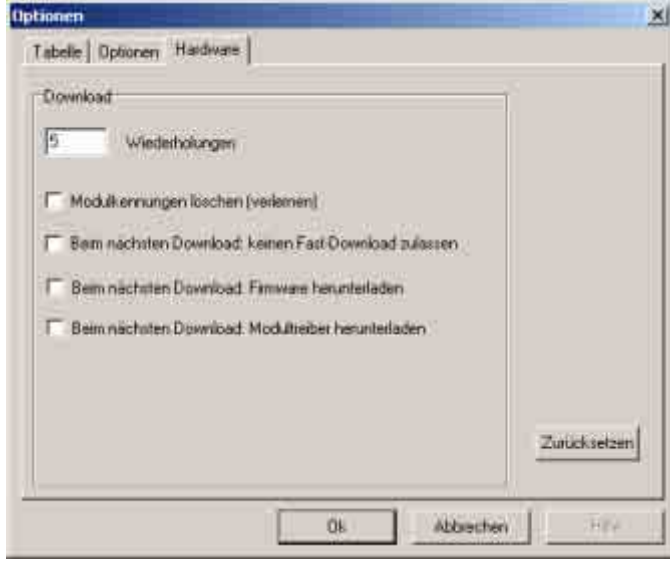

#### **Wiederholungen**

Anzahl der Wiederholungsversuche vonseiten der econ, bei Auftritt eines Übertragungsfehlers oder einer Protokollverletzung während des Downloads, den Download weiter fortzusetzen.

#### **Modulkennung löschen**

Wird das Häkchen gesetzt, werden beim folgenden Download die bereits im UP-Busankoppler eingelernten Unique-IDs der Geräte gelöscht. Bei einem "normalen Download" bleibt die Liste der eingelernten Unique-IDs erhalten.

#### • **Hinweis**

Nach dem Einlernen des letzten Moduls muss noch einmal ein Download durchgeführt werden, damit der *econ* die Unique-IDs bekannt sind. Nur der *econ* bekannte Unique-IDs können durch Setzen des Häkchens gelöscht werden.

#### **Beim nächsten Download: keinen Fast-Download zulassen**

Der "Fast-Download" vergleicht die neuen mit den alten im Gerät befindlichen Daten und überträgt nur die Änderungen. Dadurch ist er schneller im Vergleich zum "Normal-Download" bei dem komplett alle Applikationsdaten übertragen werden. Wird das Häkchen gesetzt, wird beim nächsten Download der "Normal-Download" angewendet. Somit werden die gesamten Applikationsdaten in den SmartSensor geschrieben.

#### **Beim nächsten Download: Firmware herunterladen**

Zu Beginn des Downloads prüft die *econ* die Version der Firmware des UP-Busankopplers. Ist eine andere Version geladen, lädt die *econ* automatisch die aktuelle Version in den UP-Busankoppler. Wird das Häkchen gesetzt, lädt die *econ* die Firmware in den Smartsensor, auch wenn dieser bereits die aktuelle Version enthält.

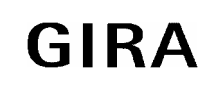

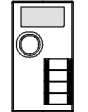

### **Beim nächsten Download: Modultreiber herunterladen**

Zu Beginn des Downloads überprüft die *econ* die benötigten Modultreiber und die im SmartSensor verfügbare Versionen. Fehlende Modultreiber oder alte Versionen werden automatisch von der *econ* auf den aktuellen Stand gebracht. Wird das Häkchen gesetzt, lädt die econ die Modultreiber in den Smartsensor, auch wenn dieser bereits die aktuellen Versionen enthält.

Es werden alle im Gerät befindlichen Modultreiber erneut geladen. Ein im Projekt nicht mehr benötigter, aber geladener, Modultreiber wird nicht gelöscht.

## **LED Verhalten des SmartSensors**

Die LED des SmartSensors (Drehknopf-Beleuchtung und die Tasten Status-LED) werden zur Anzeige bestimmter Zustände genutzt, in denen sich der SmartSensor befindet, solange die Applikation nicht Ordnungsgemäß ausgeführt wird.

#### **Verhalten der LED des Raumbediengerätes**

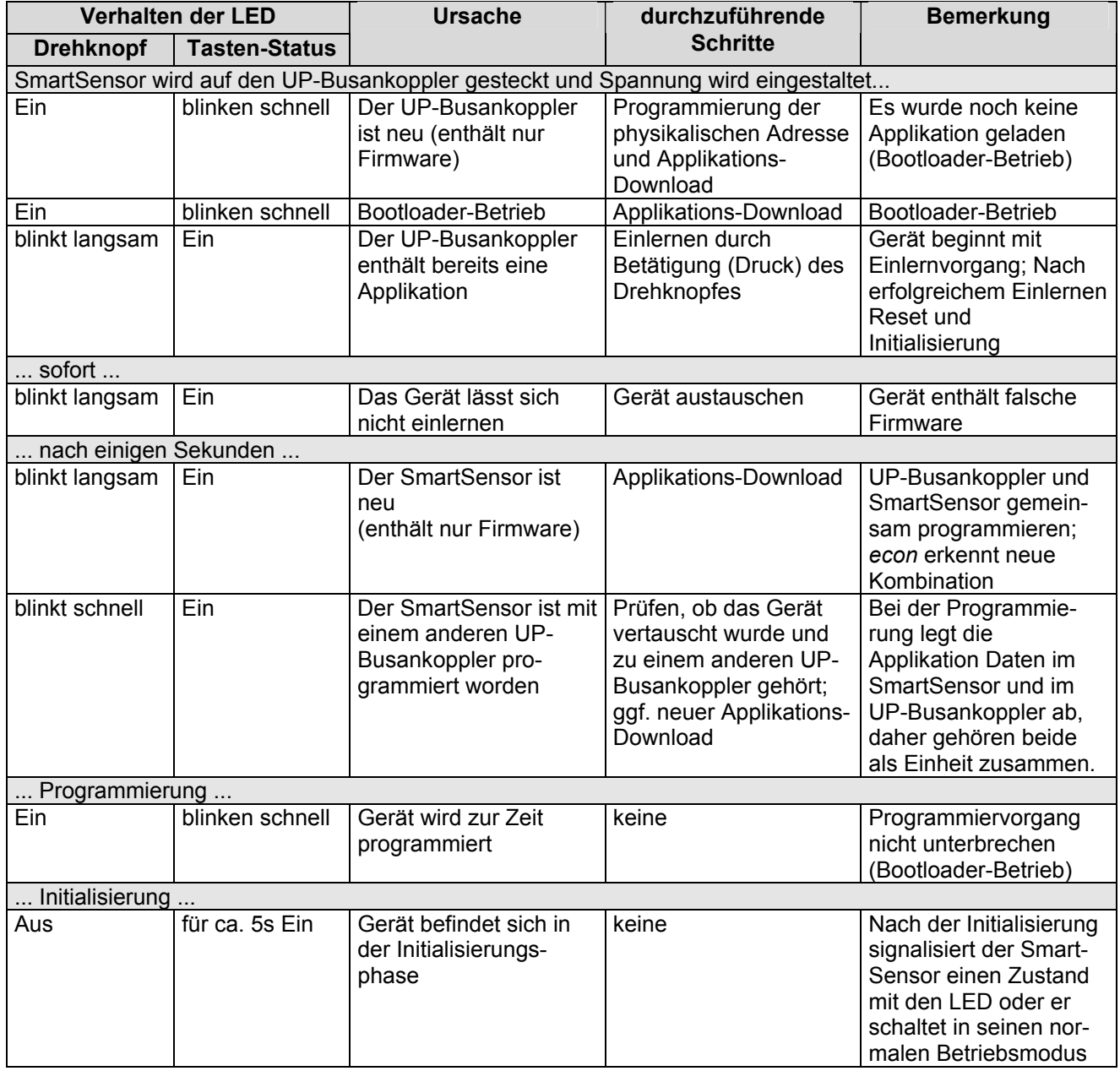

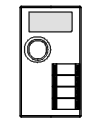

### **Verhalten der LED des Raumbediengerätes (im Fehlerfall)**

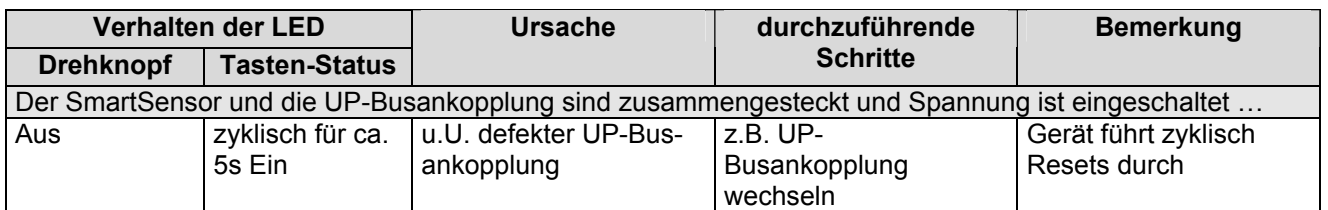

#### **Verhalten der LED des UP-Busankopplung 2fach EIB**

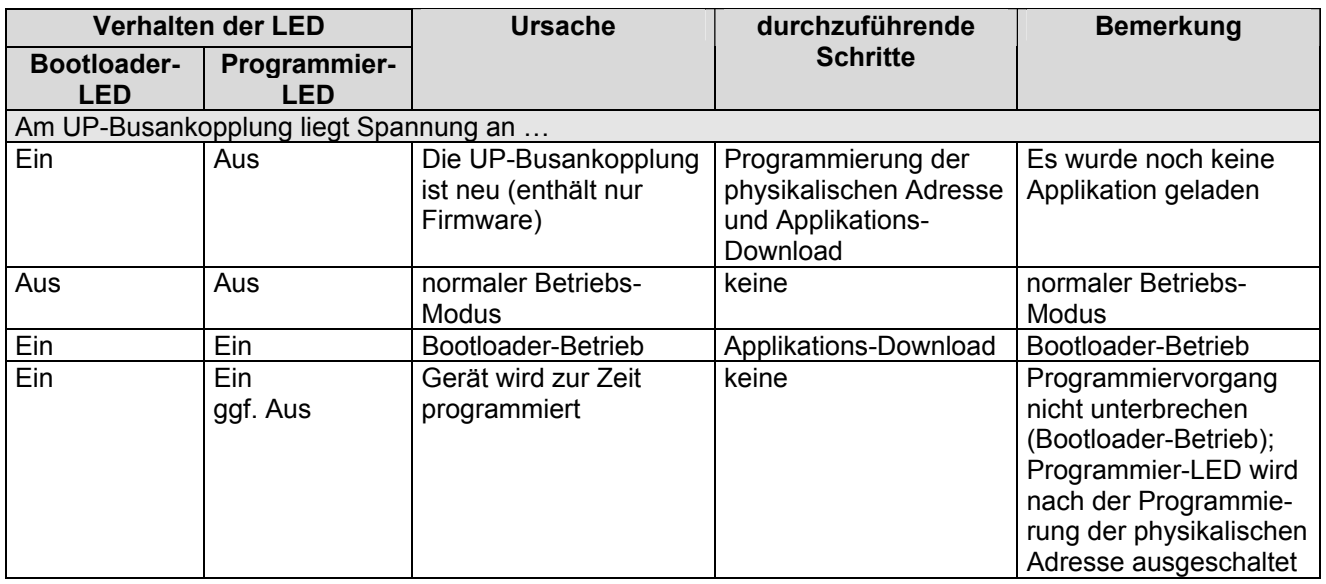

#### **Status-LED:**

- Langsames Blinken: ca. 1 s "Ein" und ca. 1 s "Aus"
- Schnelles Blinken: ca. 500 ms "Ein" und ca. 500 ms "Aus"

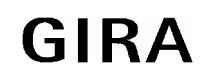

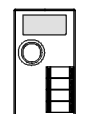

# **Objekte**

In Abhängigkeit der angelegten Elemente (Zeilen, Tasten etc) werden die entsprechenden Objekte automatisch erzeugt. Diese Objekte können mit Gruppenadressen aus einem Gruppenadress-Pool per Drag & Drop verbunden werden. Das Anlegen von Gruppenadressen ist ebenfalls möglich. Neben dem Gruppenadress-Pool existiert ein weiterer Pool für virtuelle Verbindungen, mit welchen Objekte intern ohne EIB-Funktionalität verbunden werden können.

## **Objektbeschreibung**

SmartSensor (Raumbediengerät)

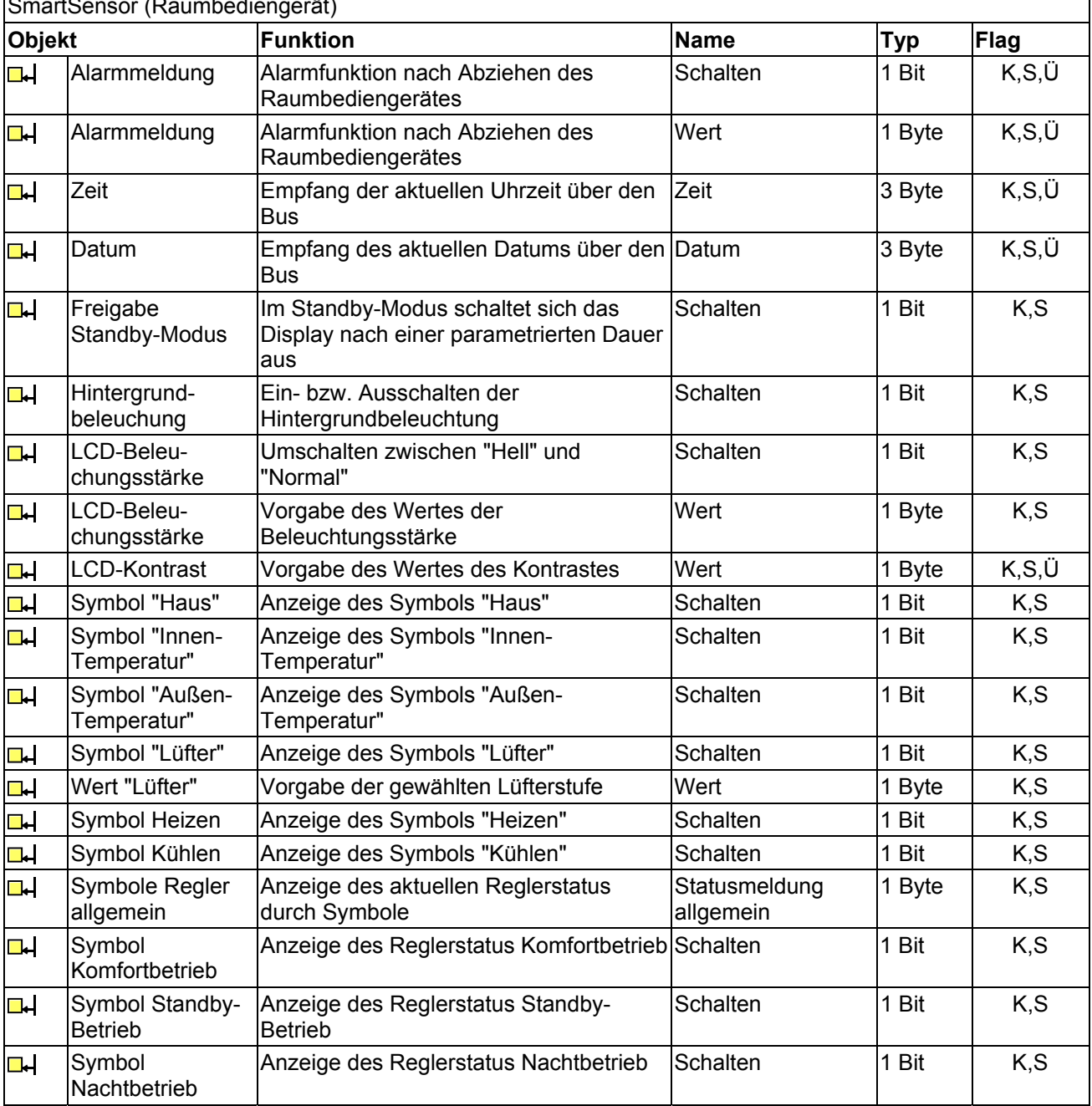

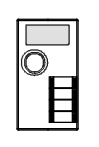

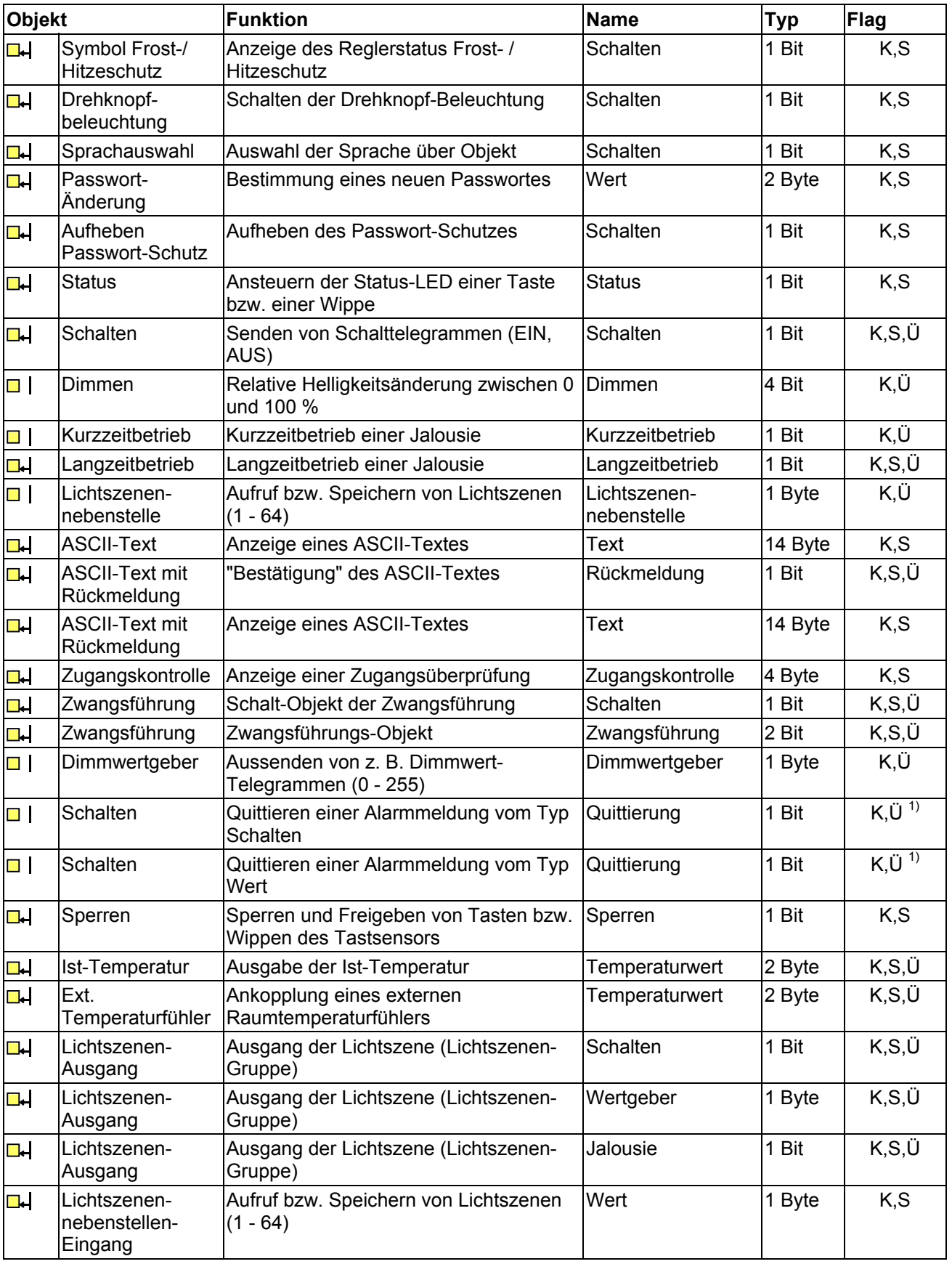

**Sensor**

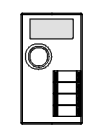

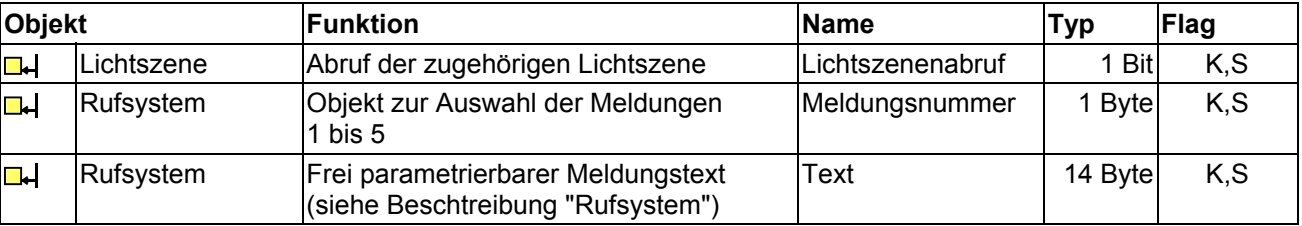

 $1)$  Das Objekt "Quittierung" kann nur mit einer Gruppenadresse belegt werden!

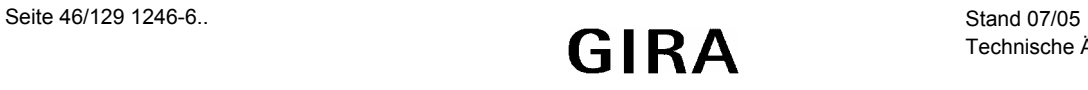

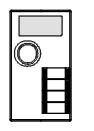

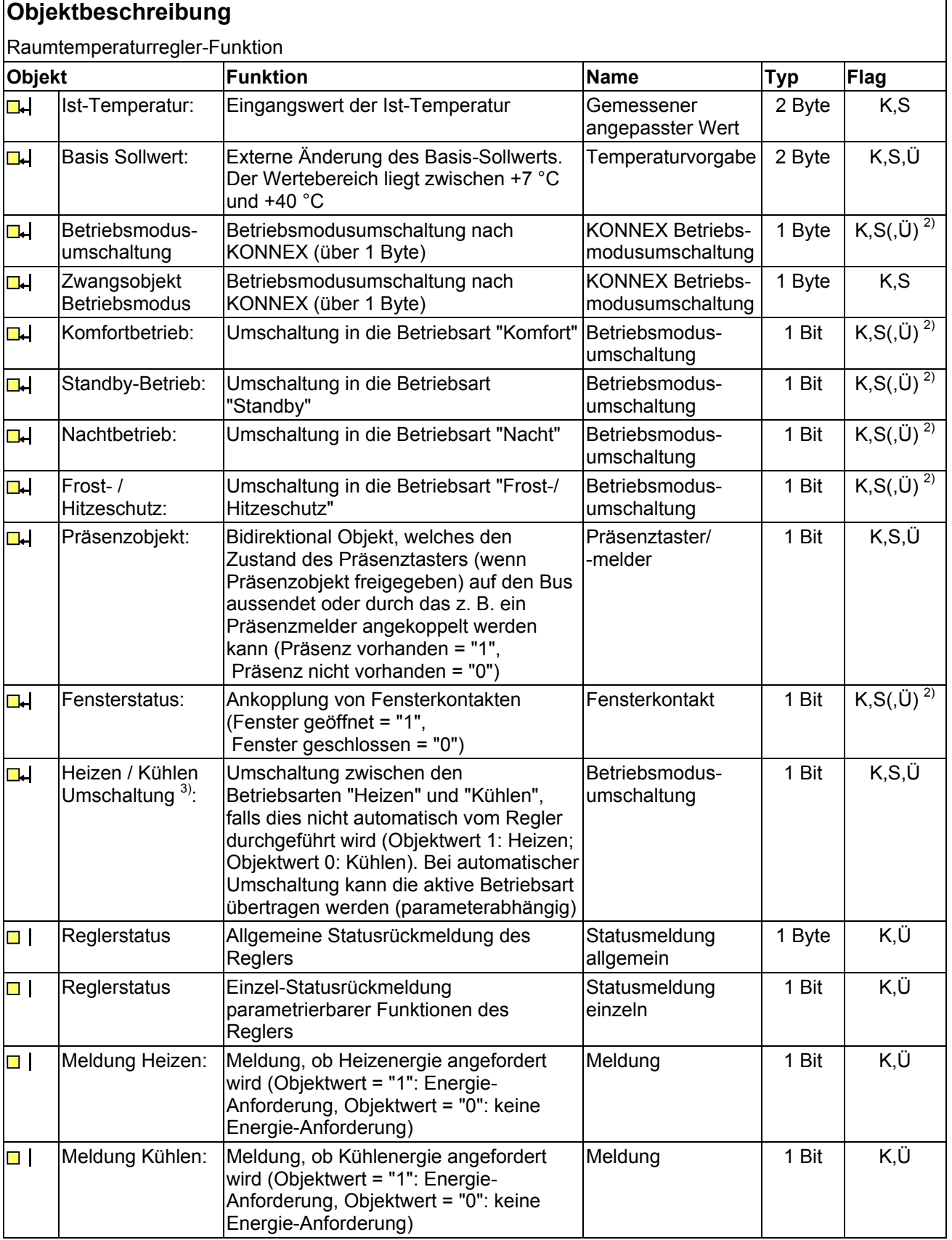

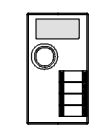

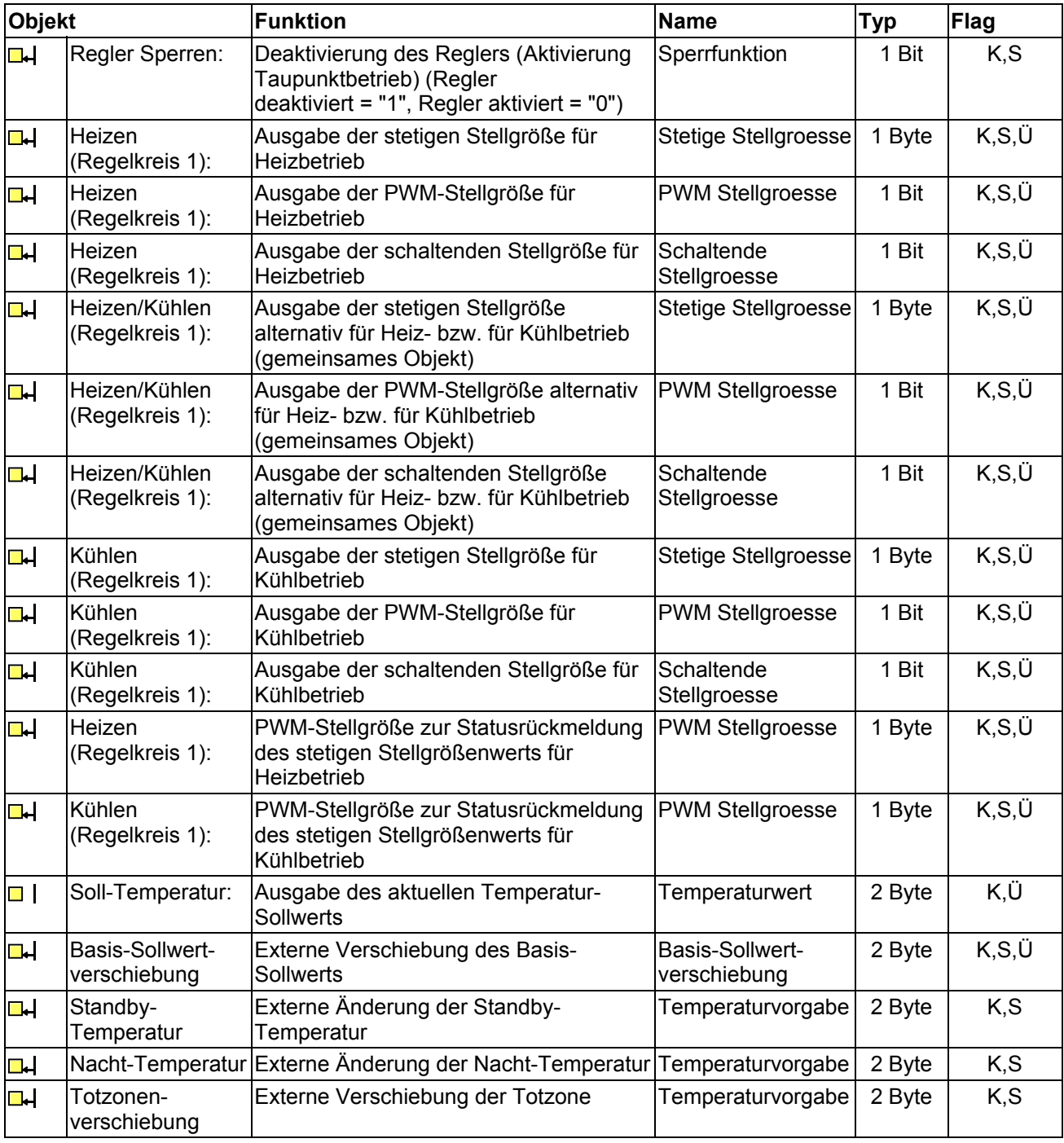

<sup>2)</sup> Optional können die "Ü"-Flags bei den Objekten zur Betriebsmodusumschaltung gesetzt werden. Sind die Flags gesetzt, werden die entsprechend des neu eingestellten Betriebsmodus veränderten Objektwerte aktiv auf den Bus übertragen.

3) Dieses Objekt ist nur in der Mischbetriebsart "Heizen und Kühlen" aktiv

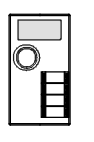

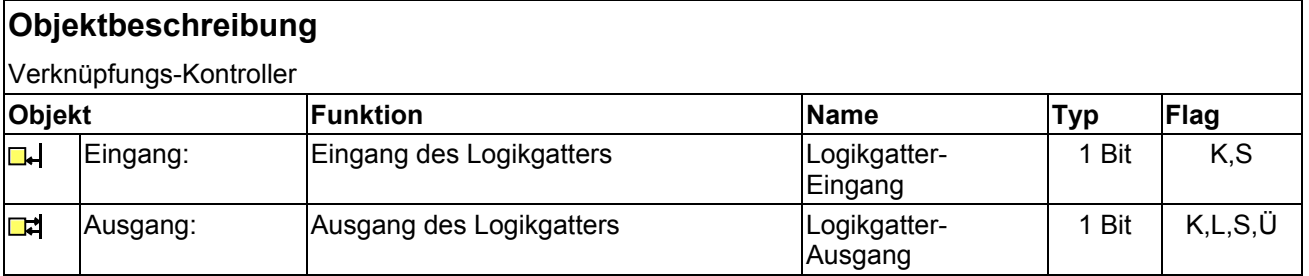

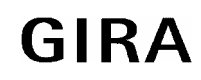

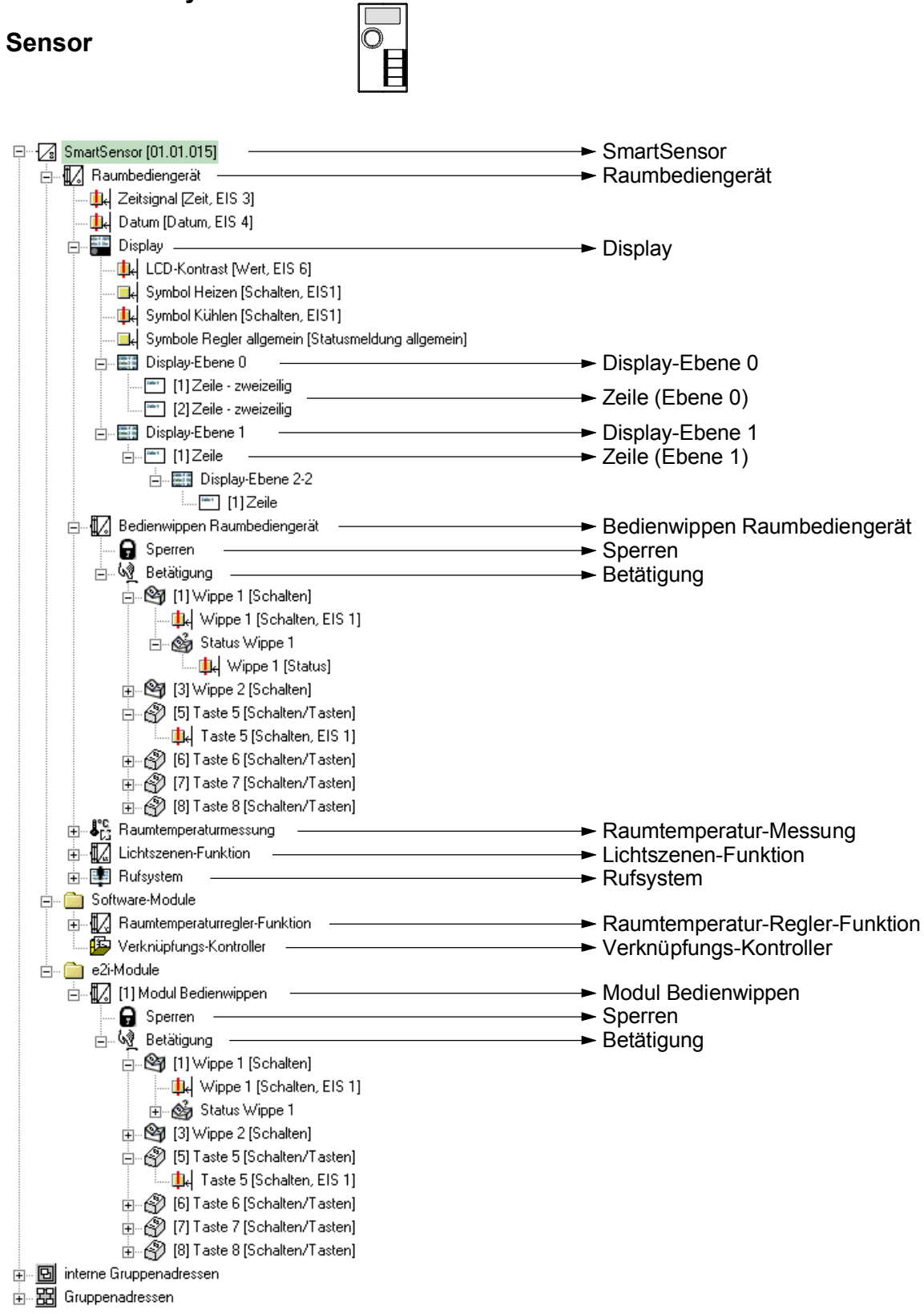

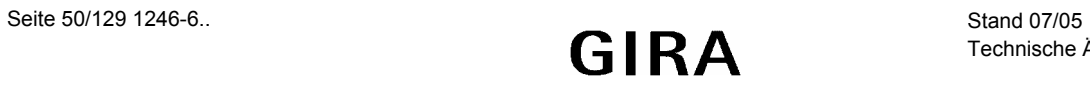

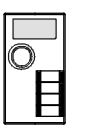

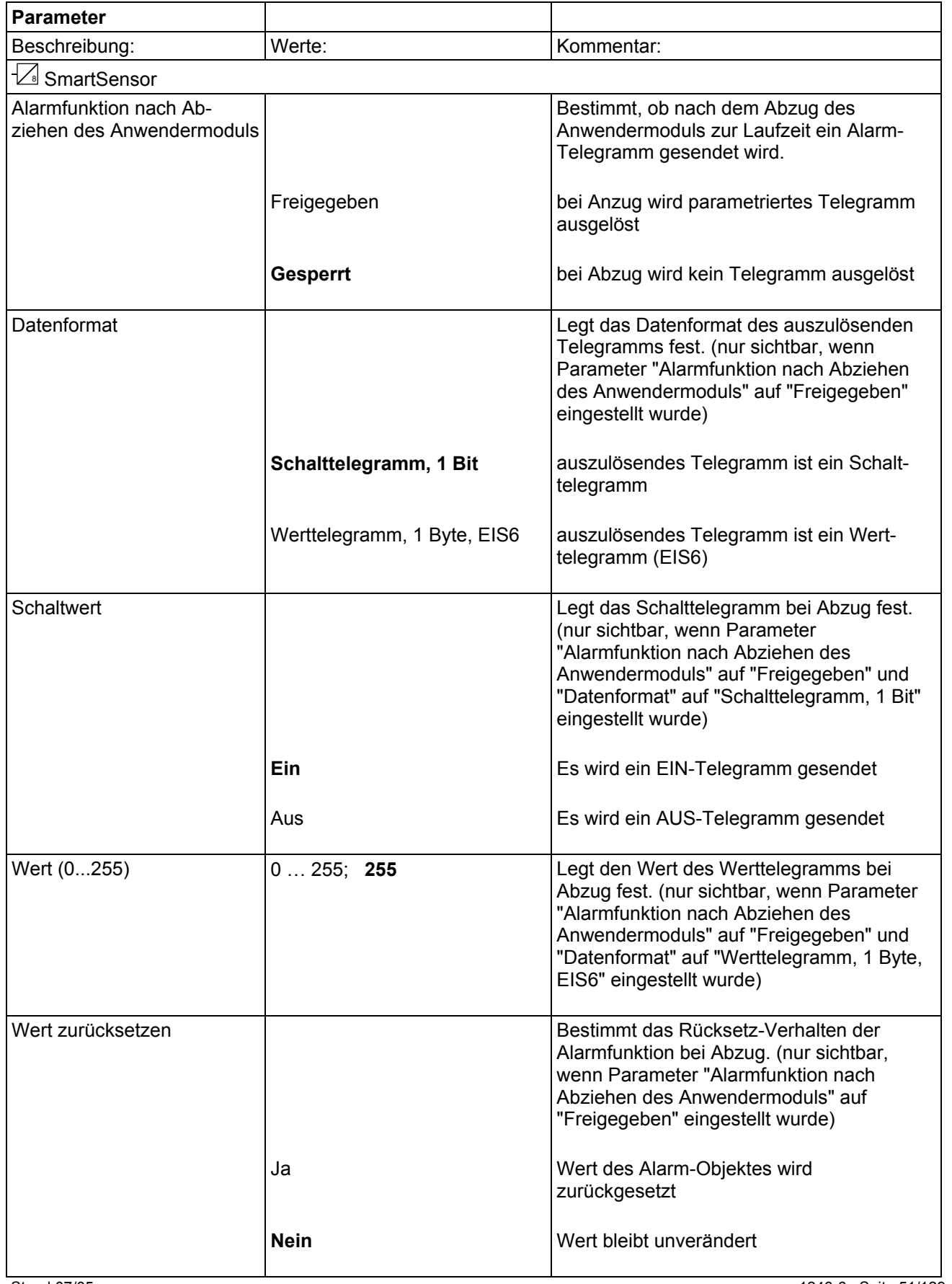

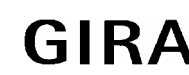

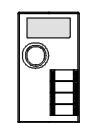

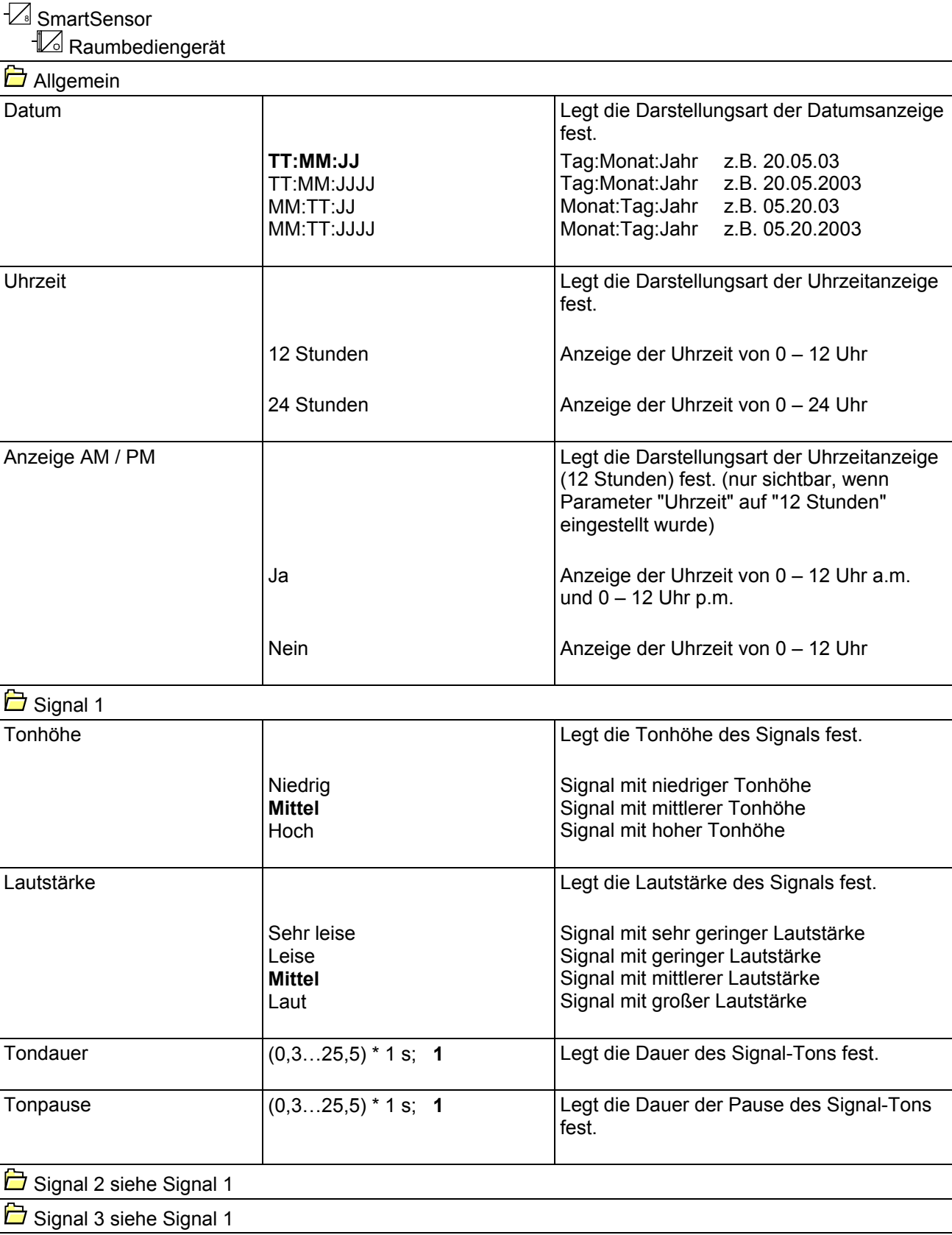

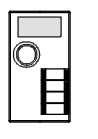

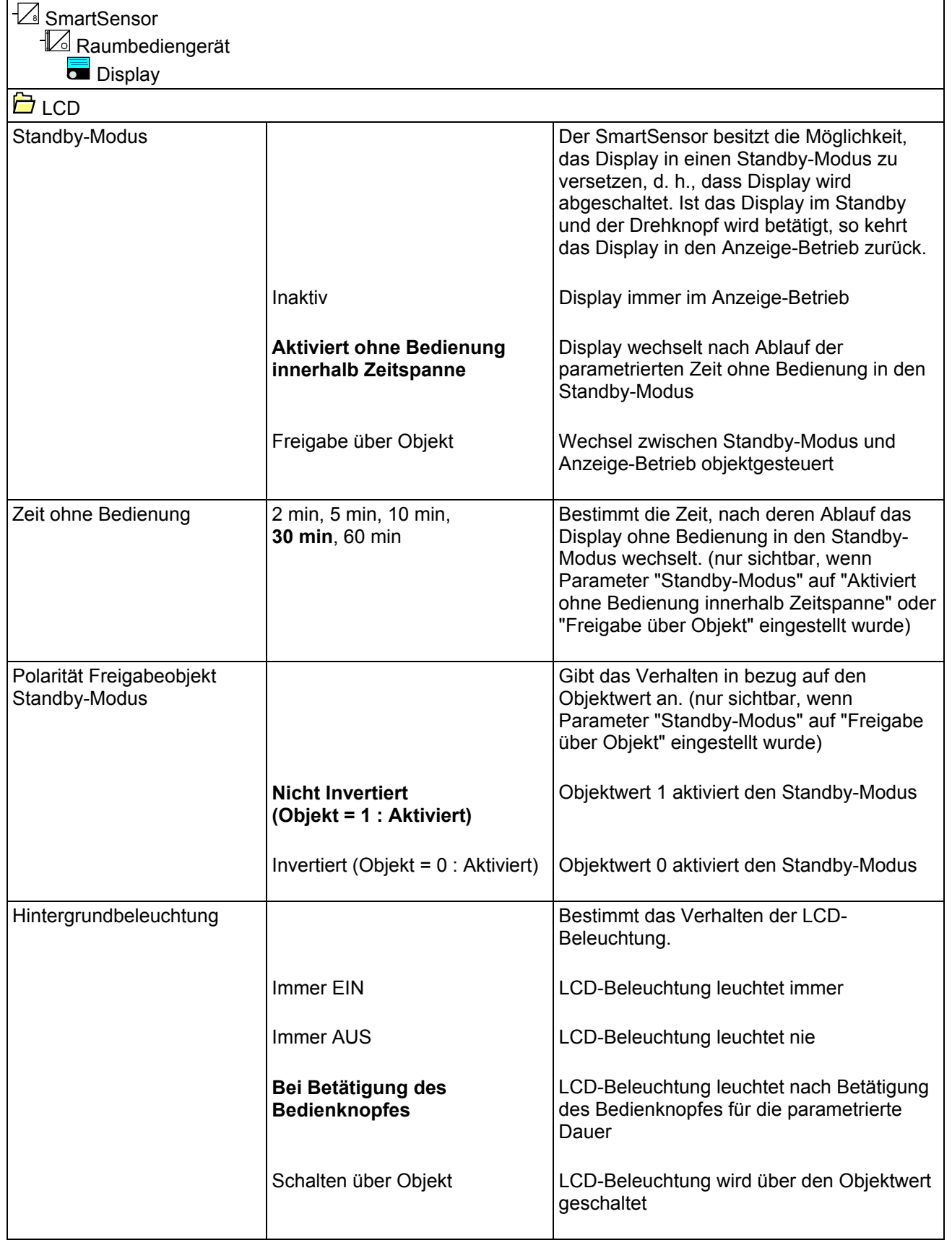

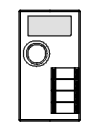

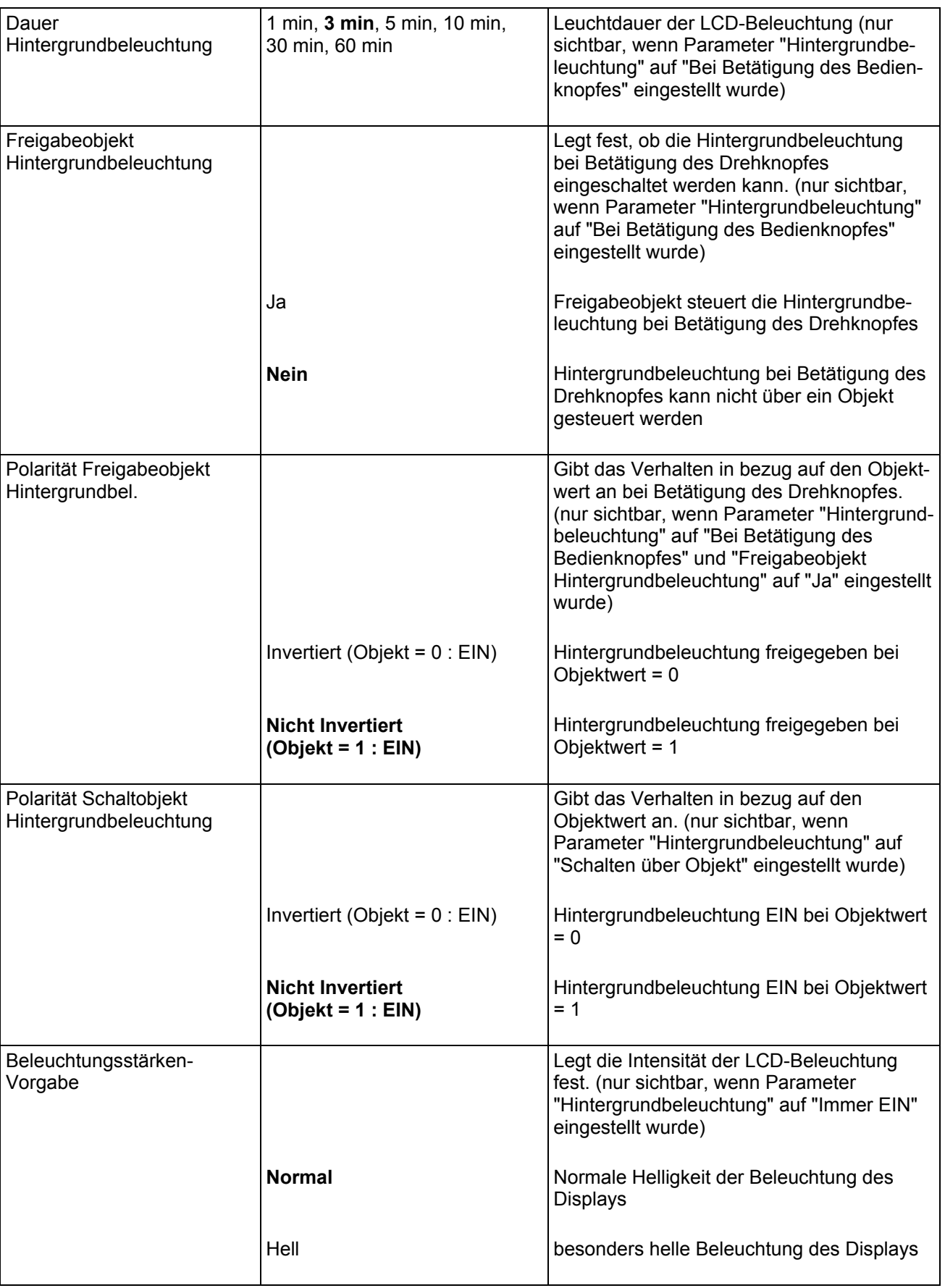

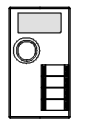

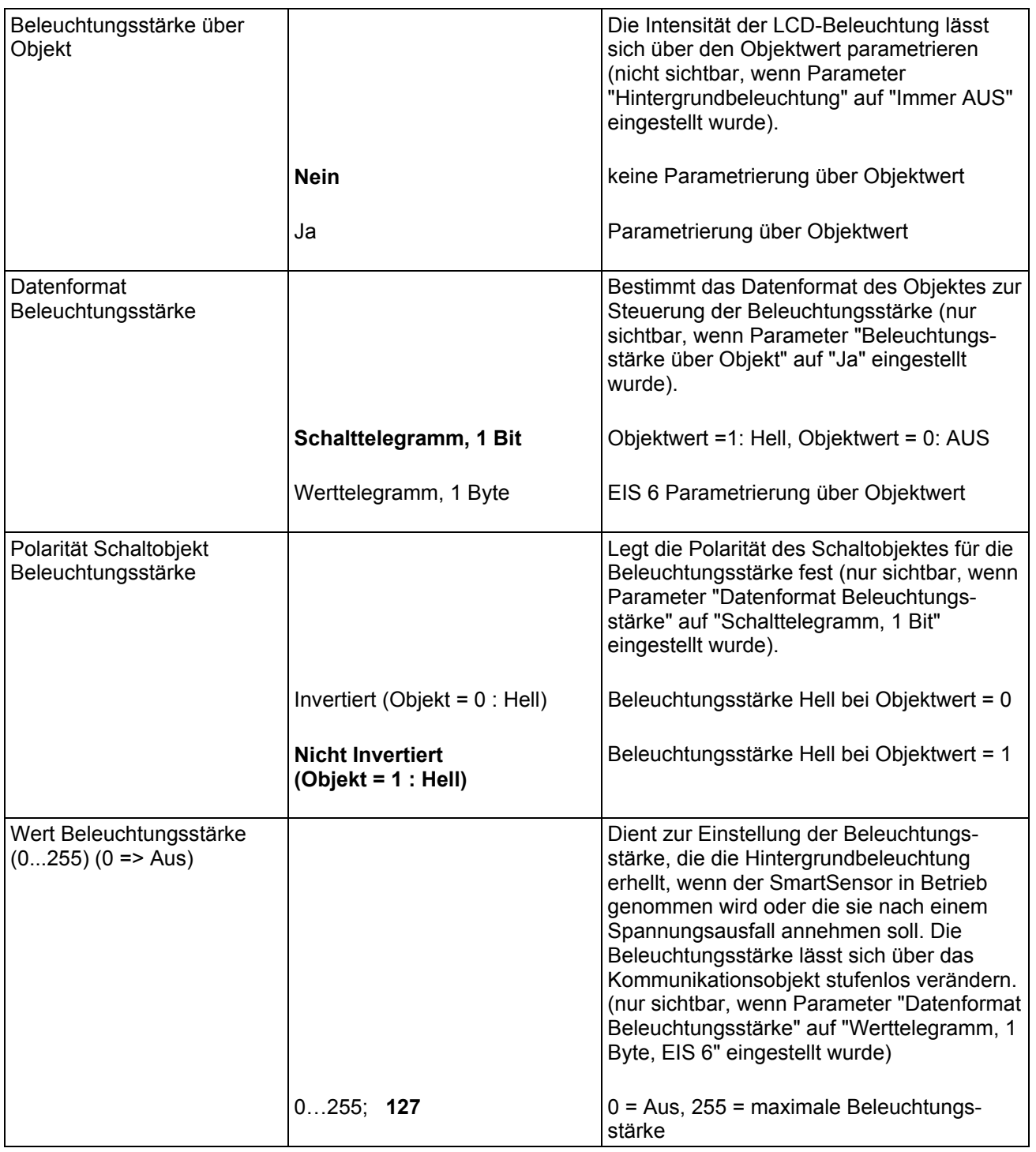

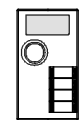

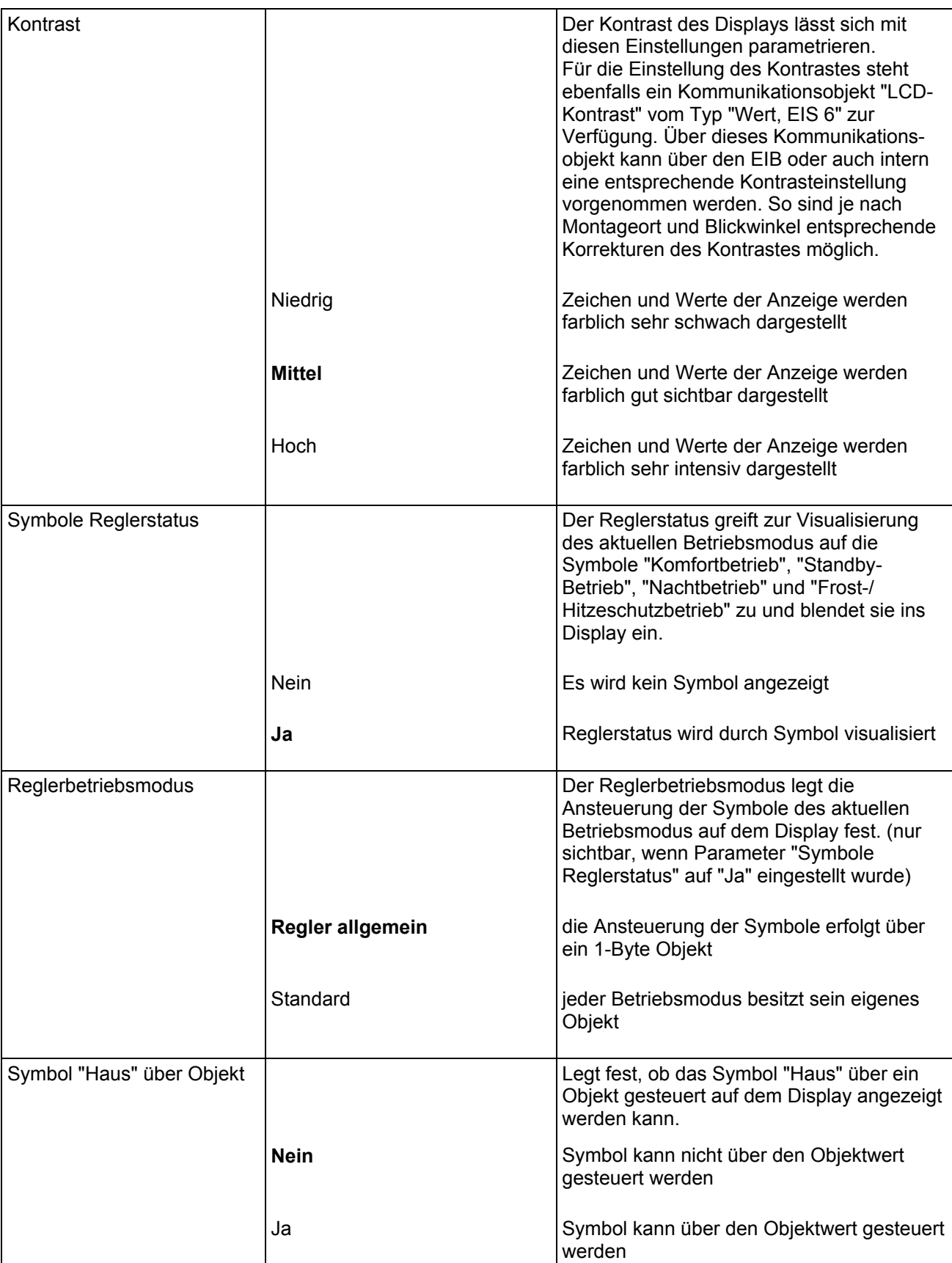

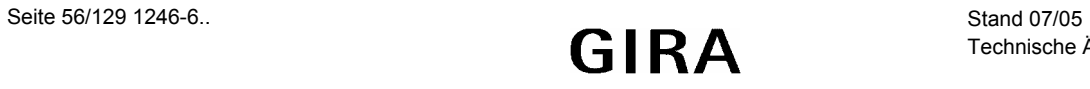

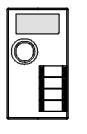

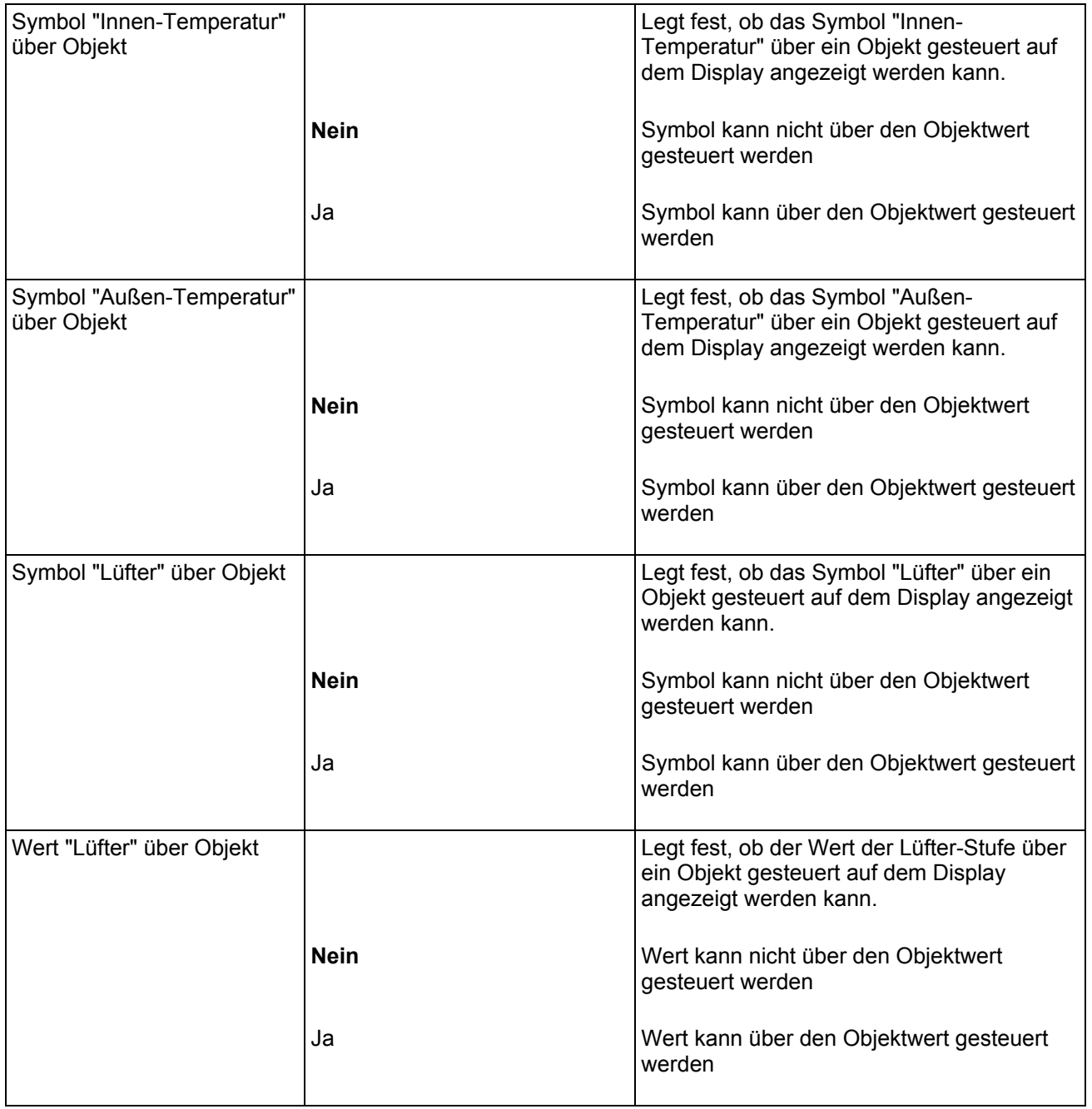

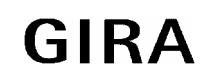

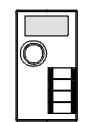

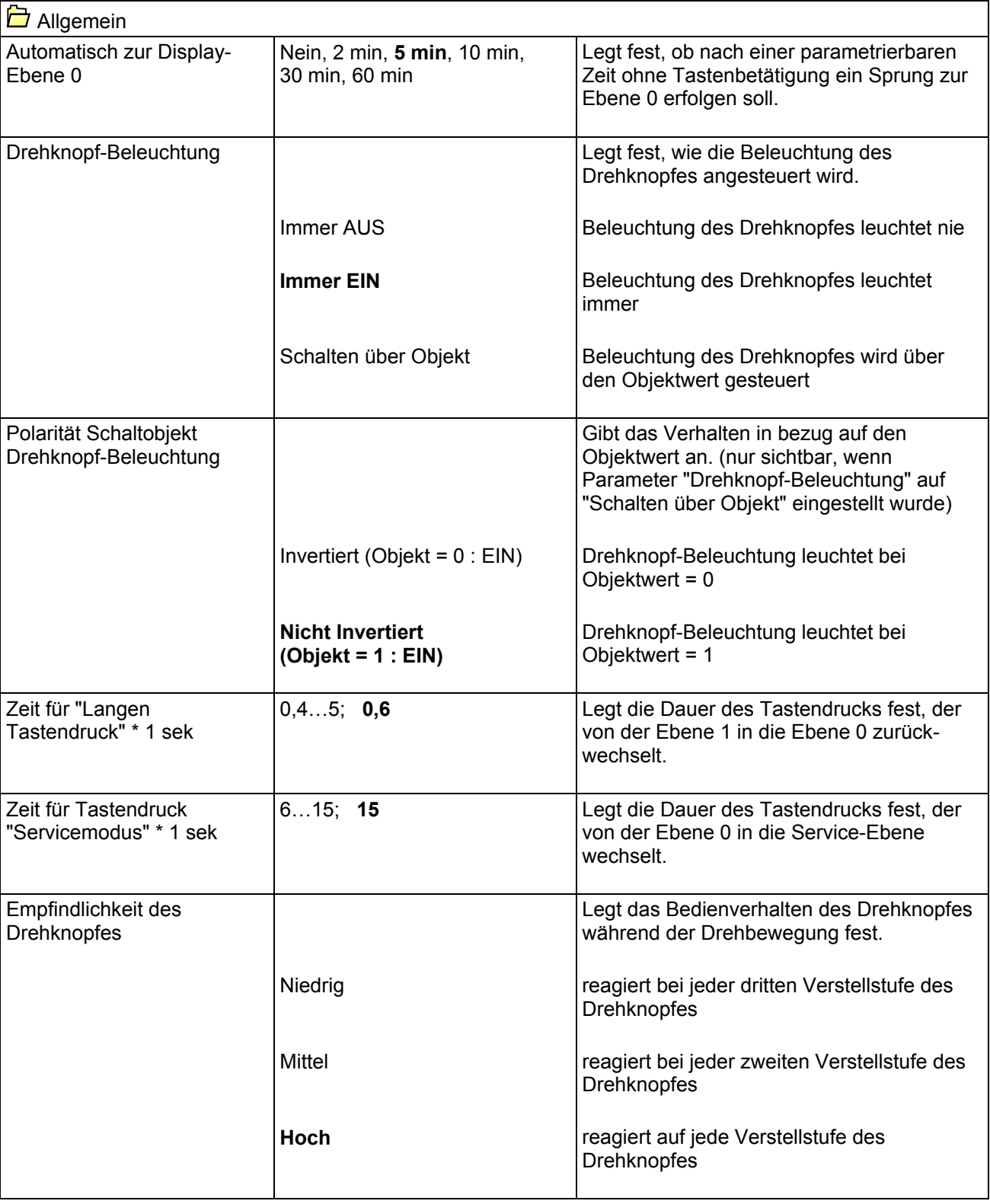

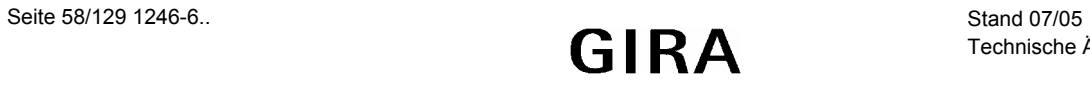

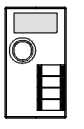

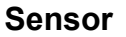

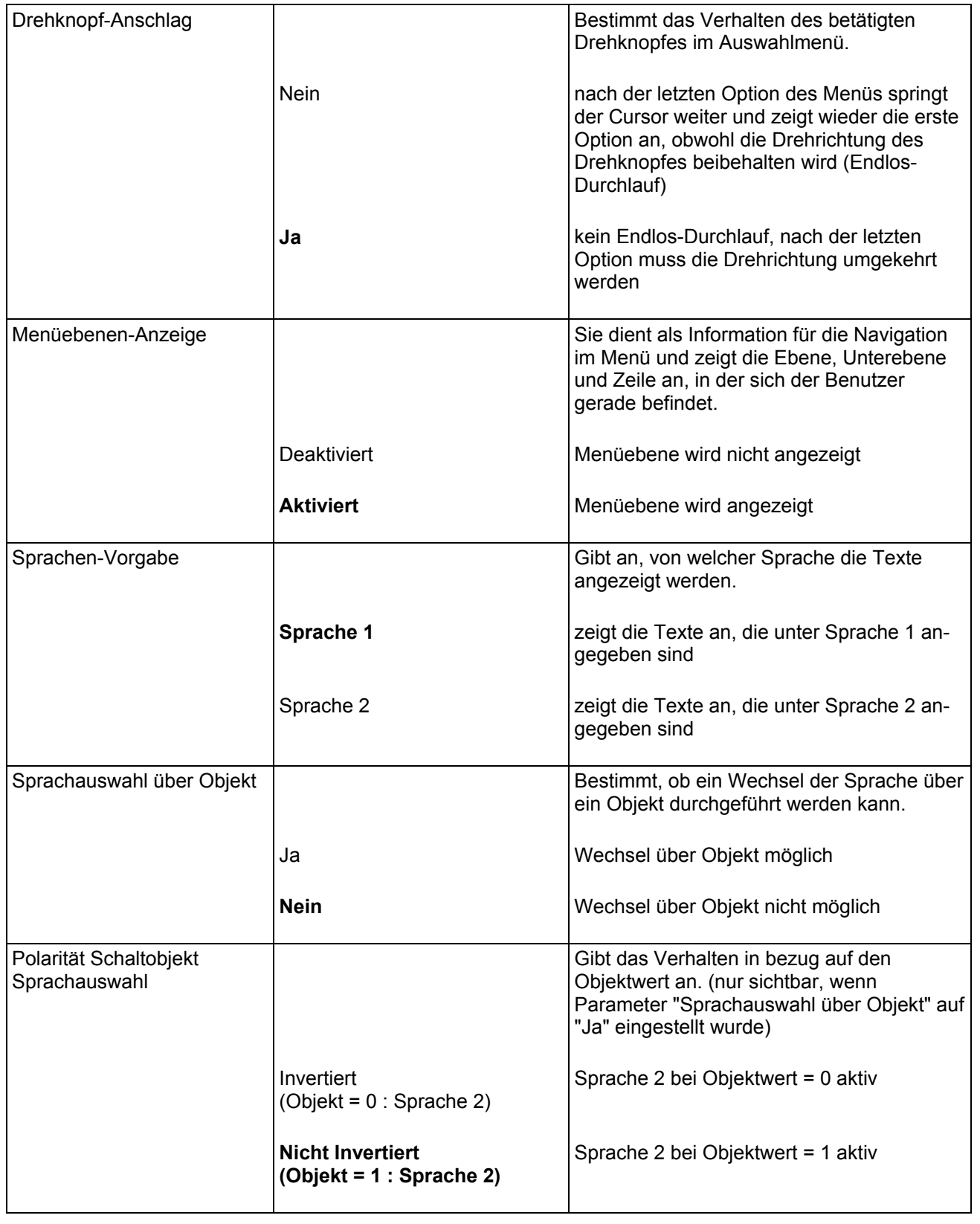

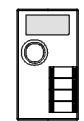

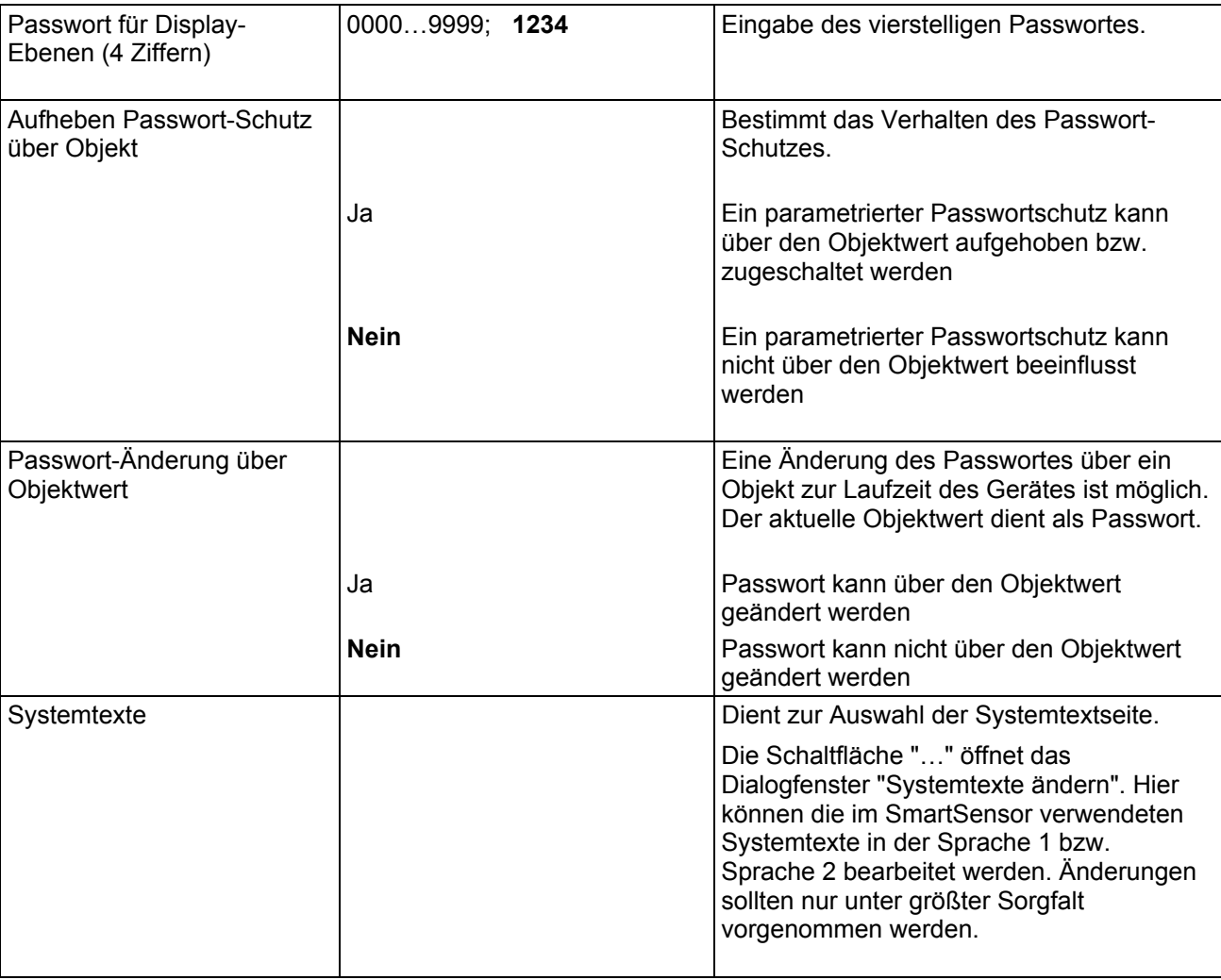

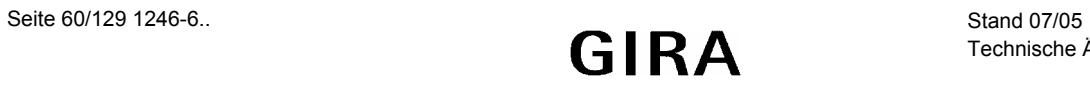

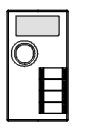

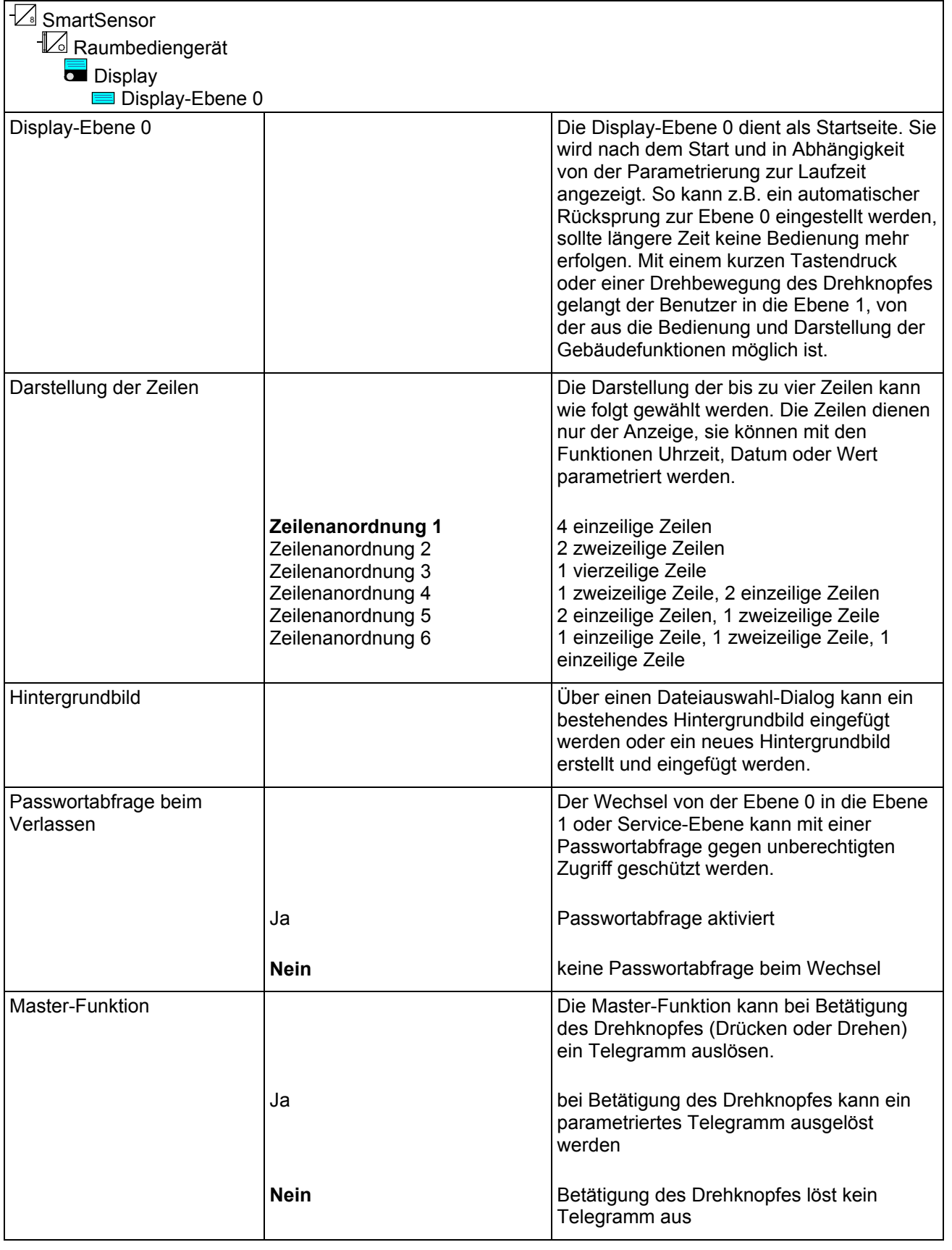

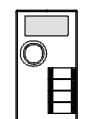

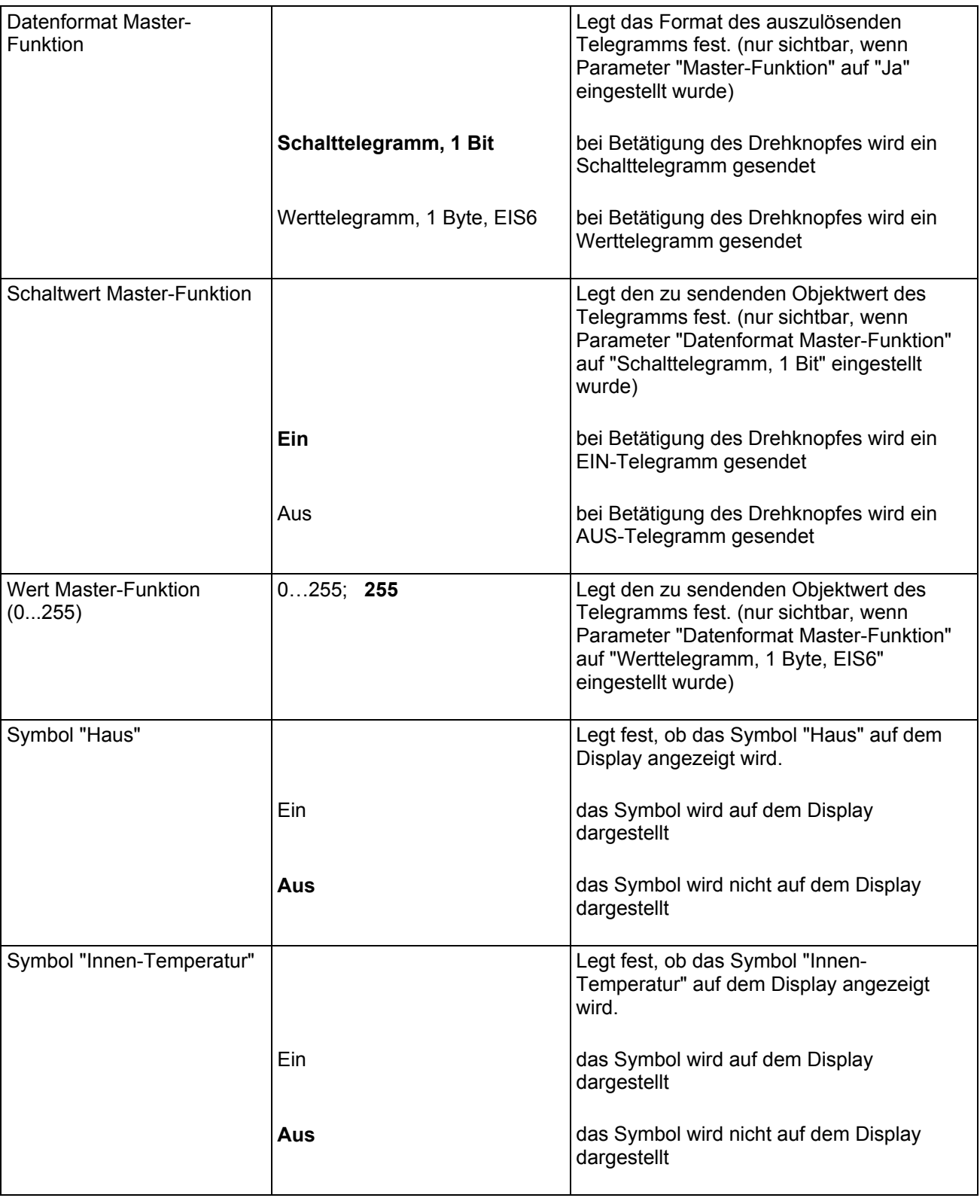

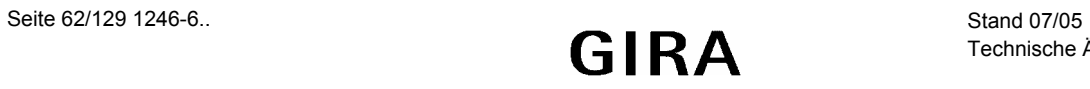

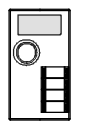

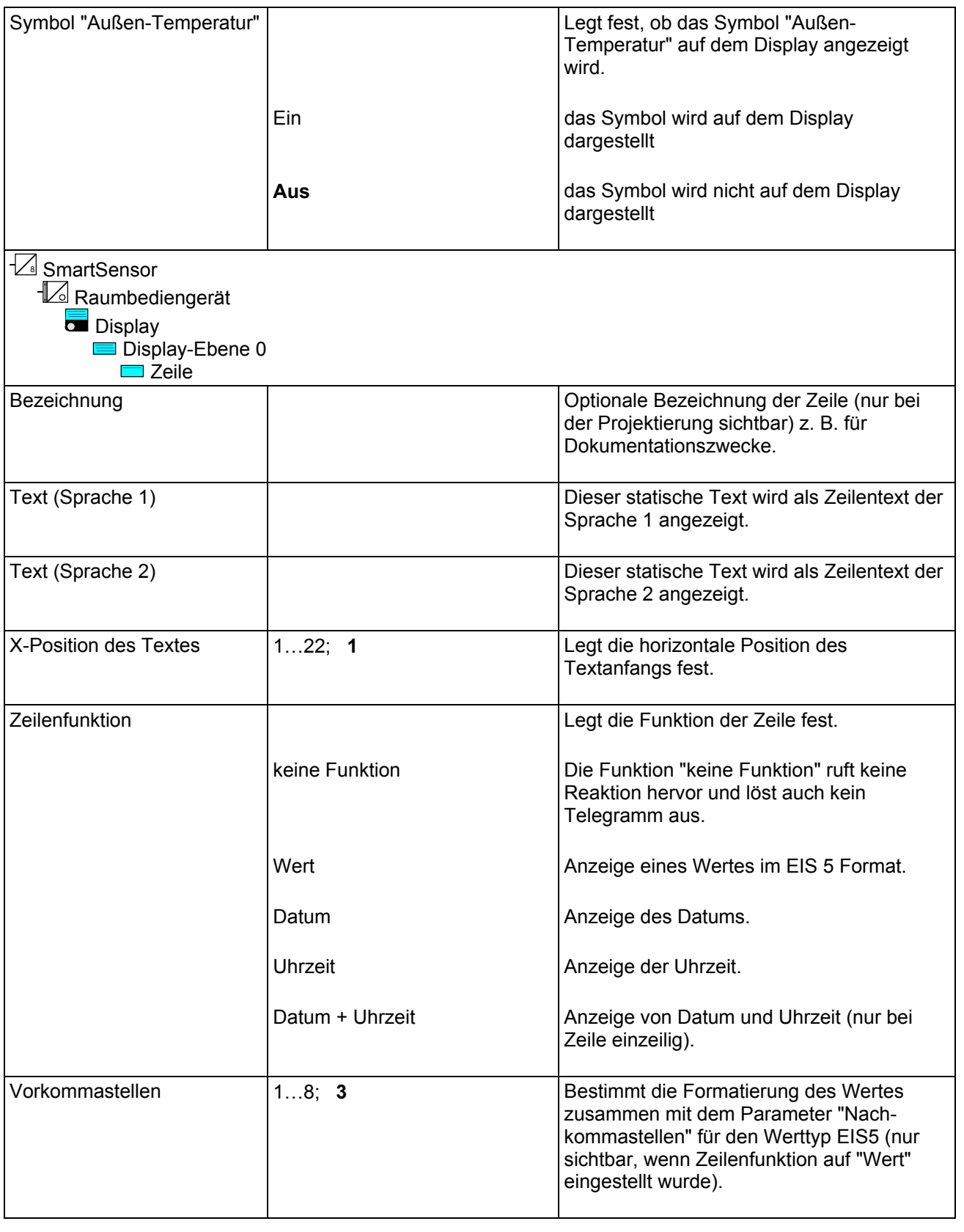

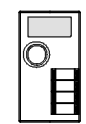

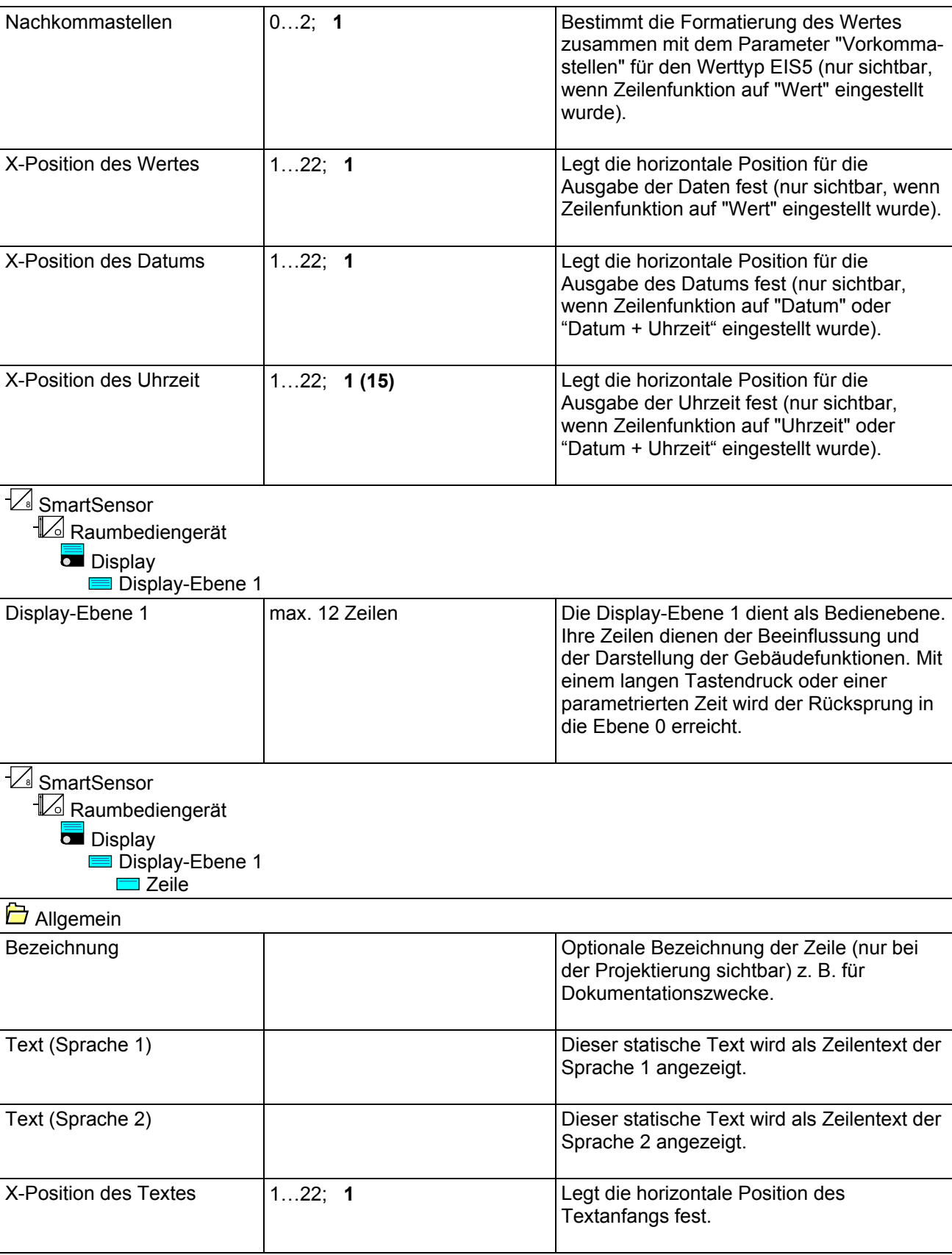

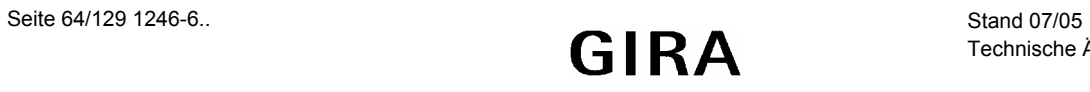

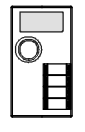

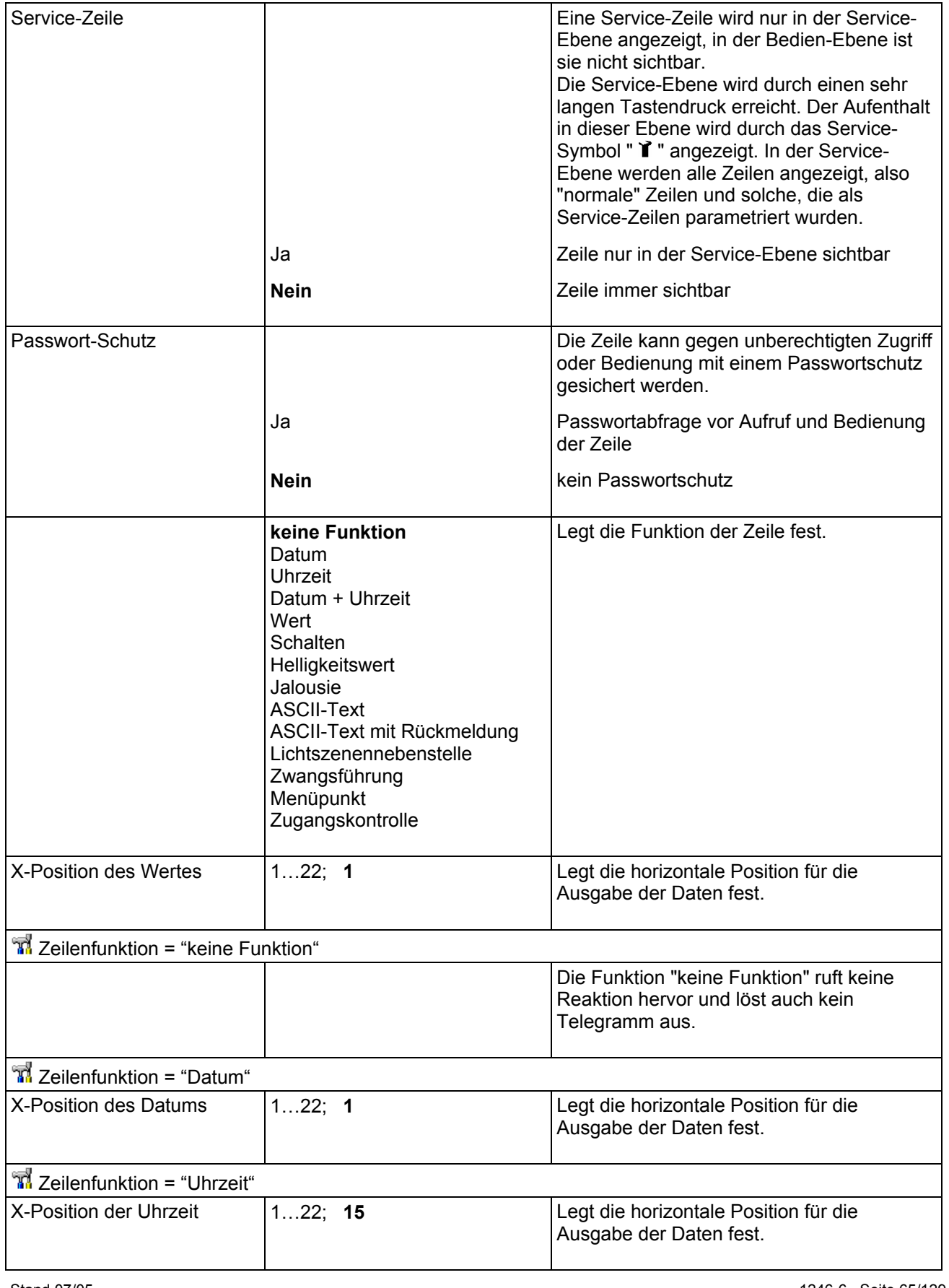

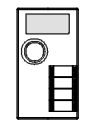

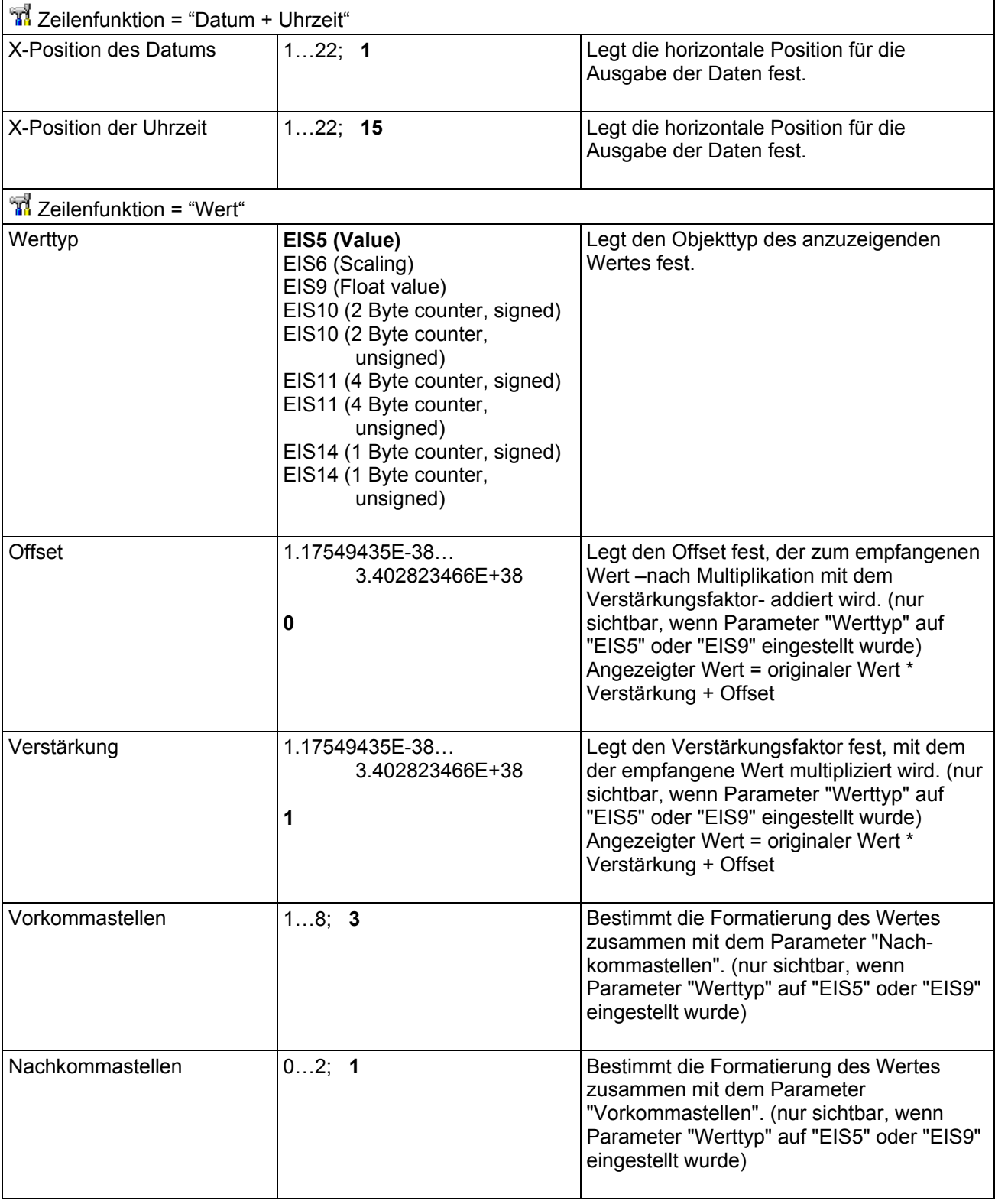

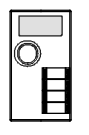

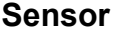

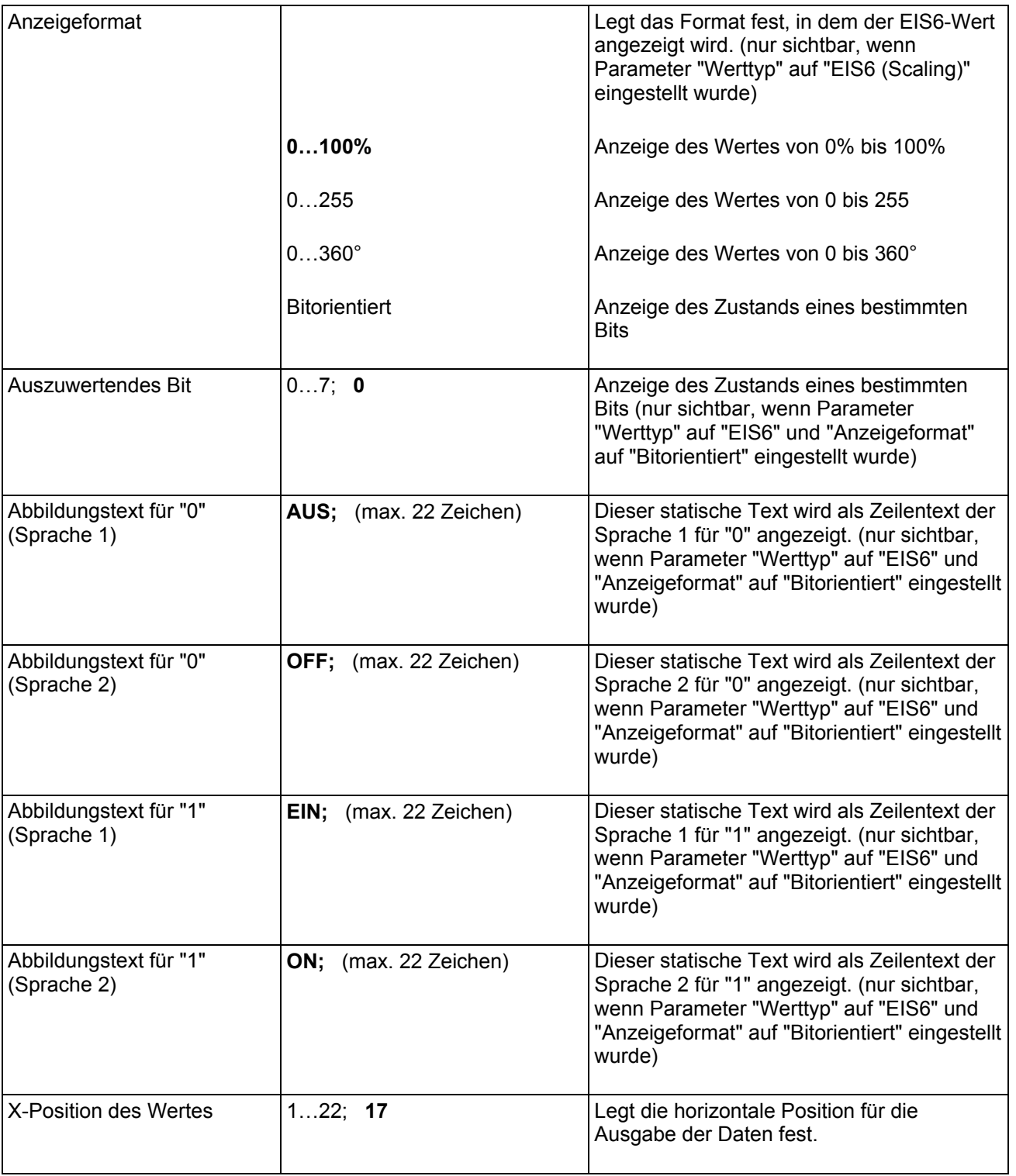

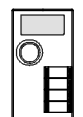

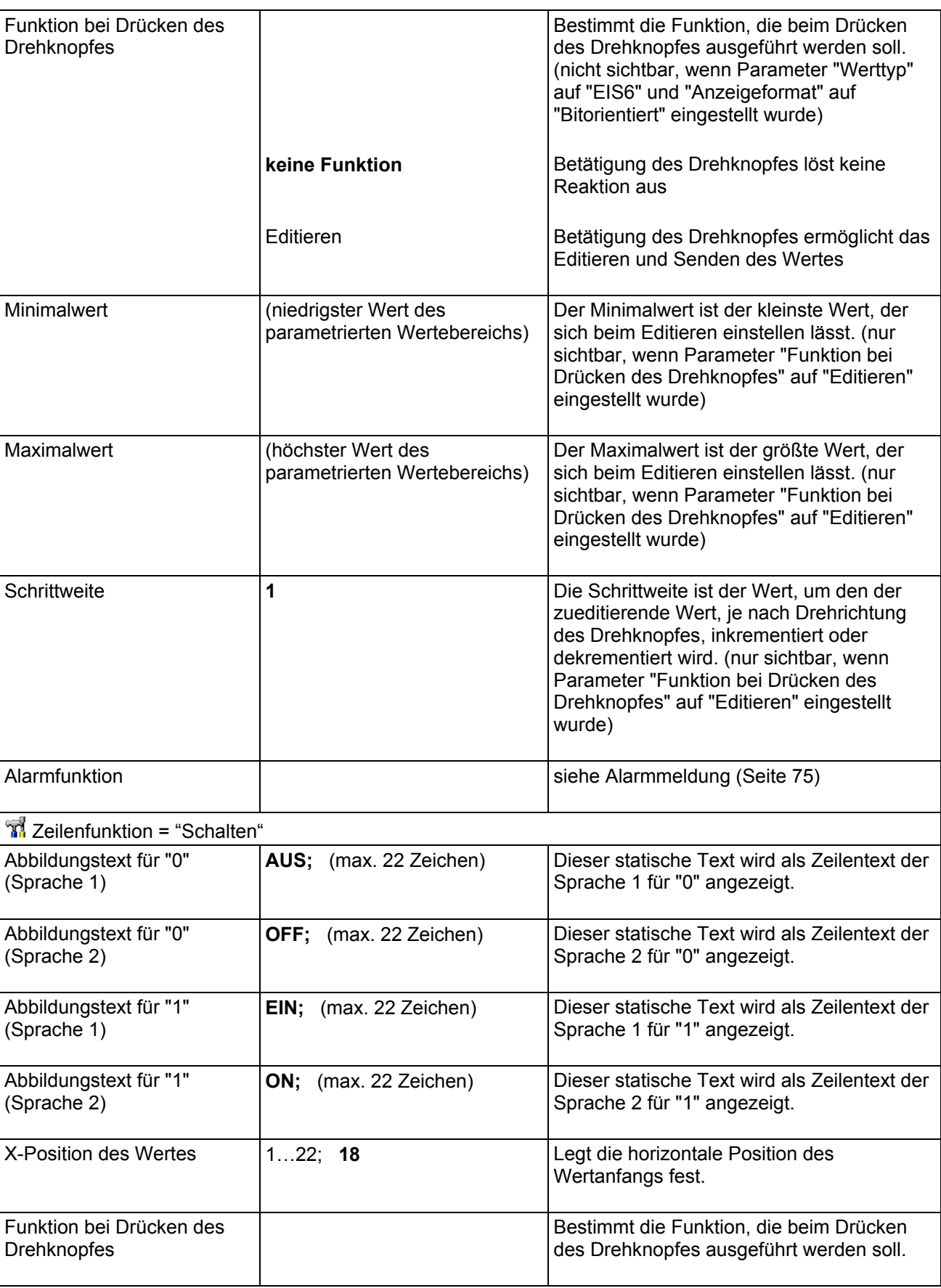

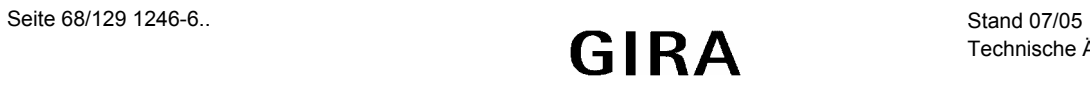

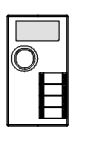

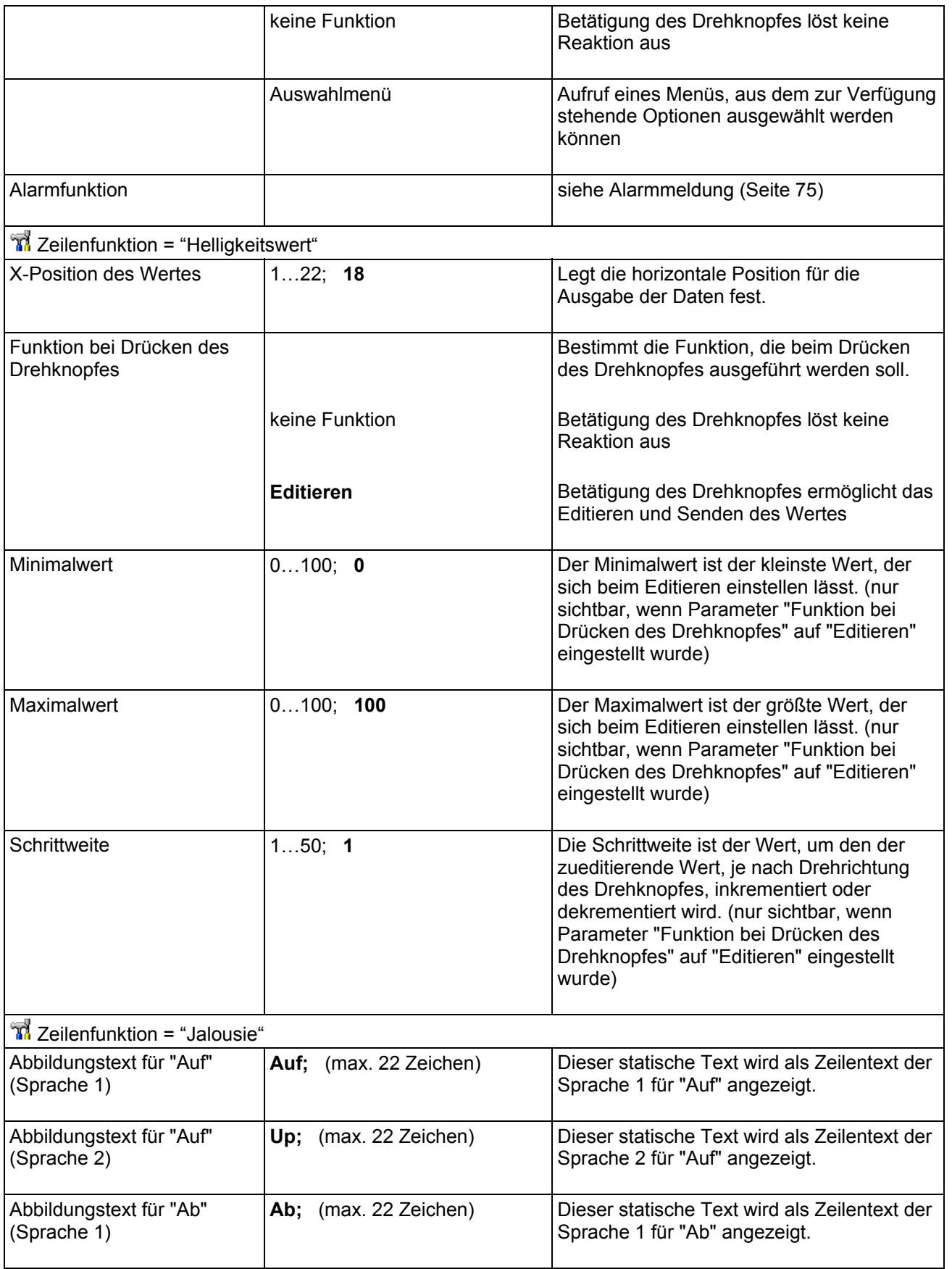

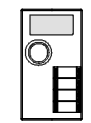

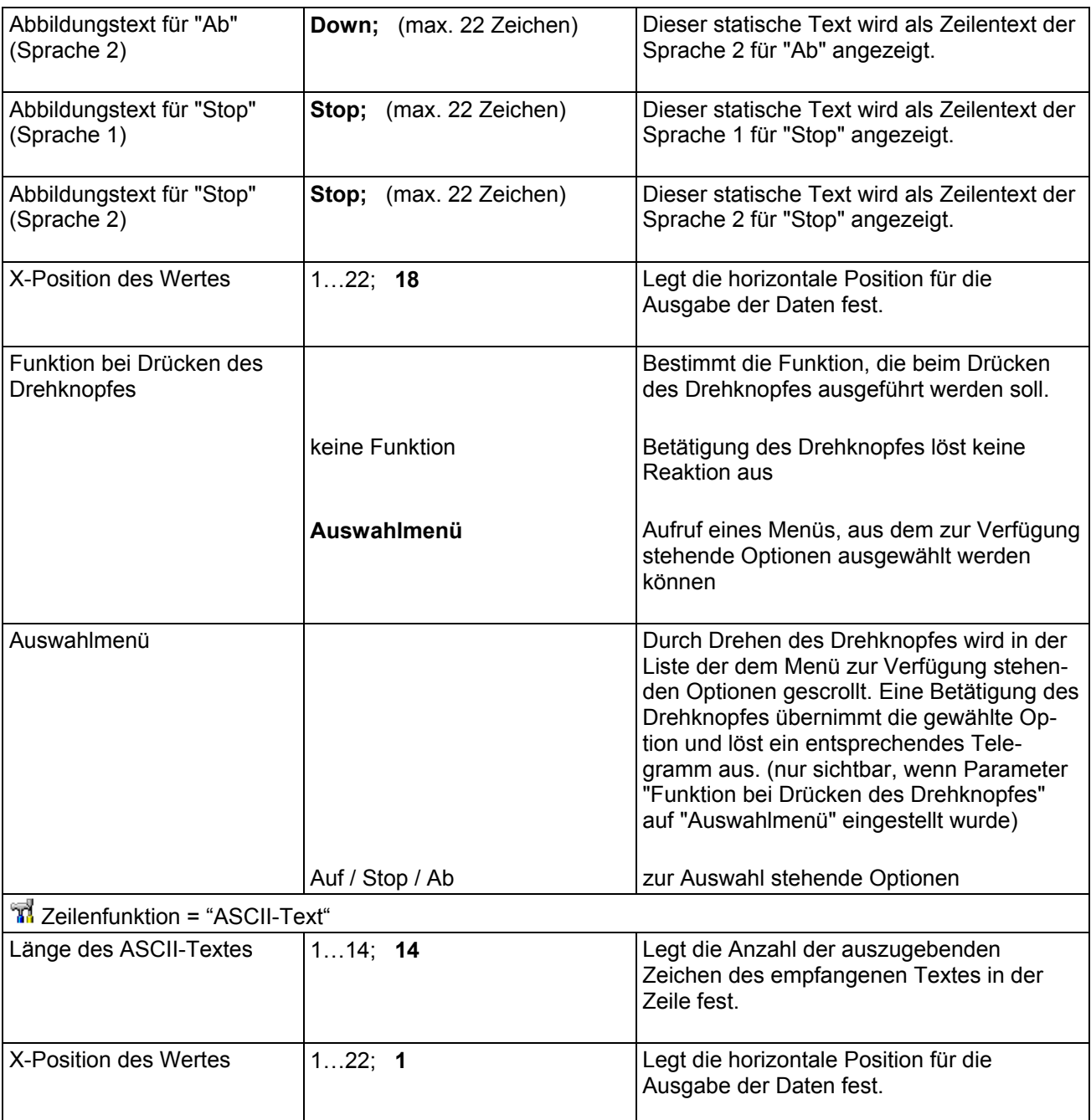

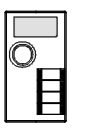

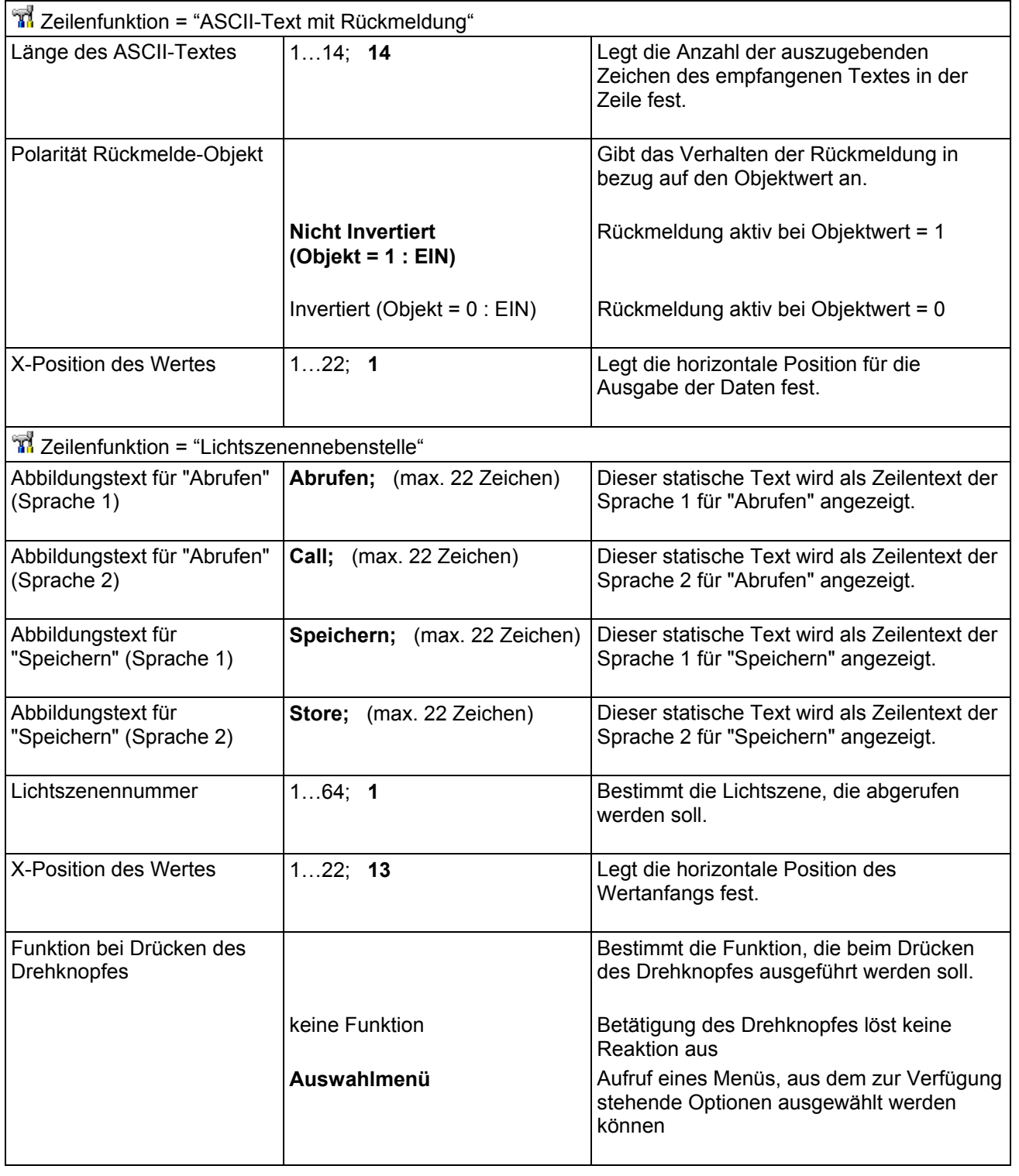

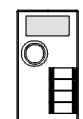

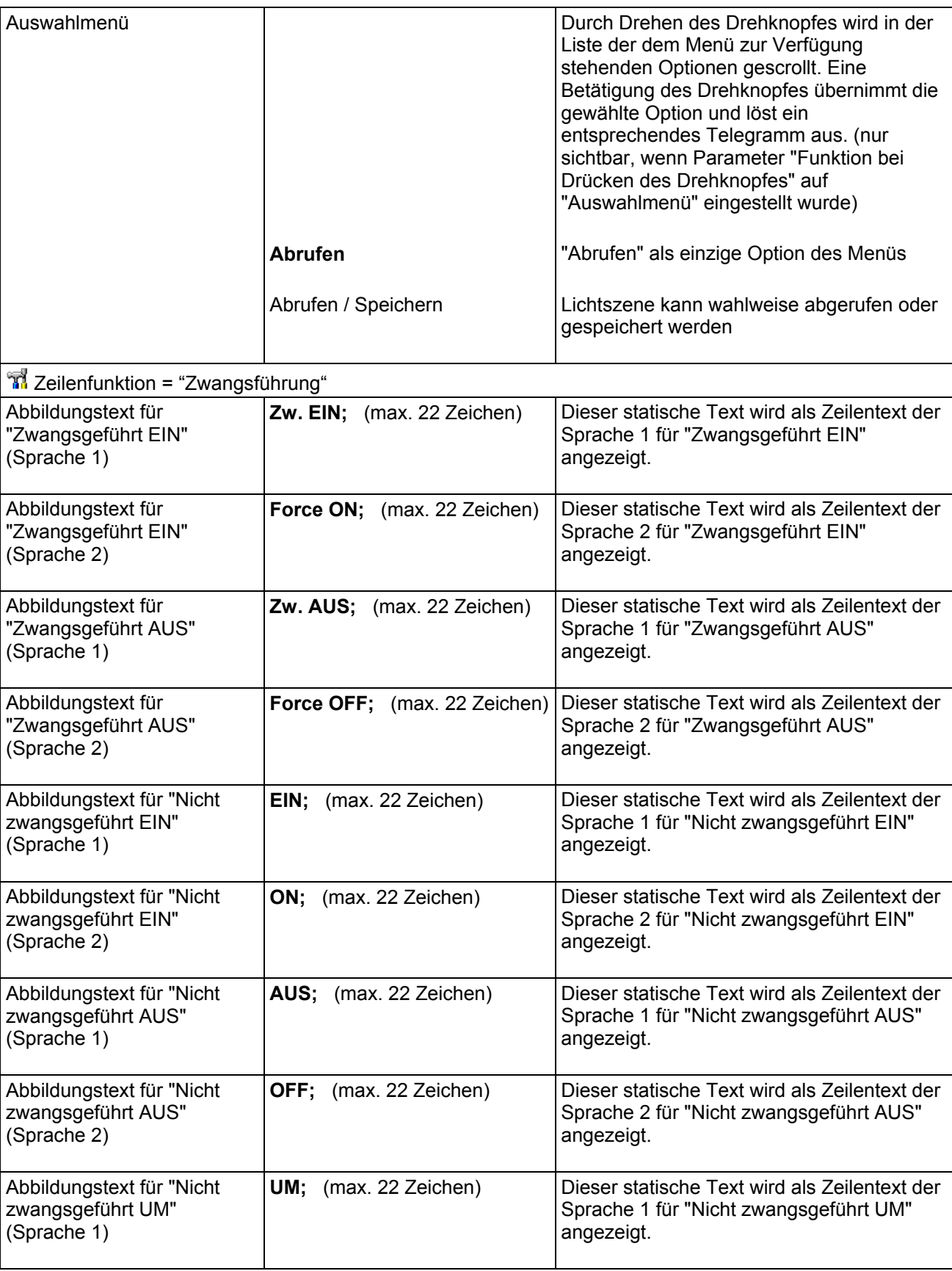

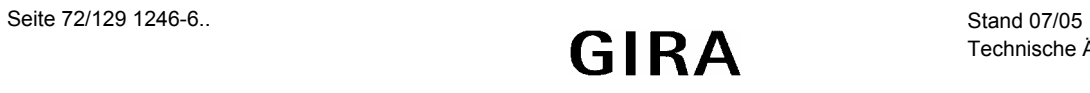
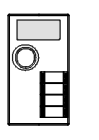

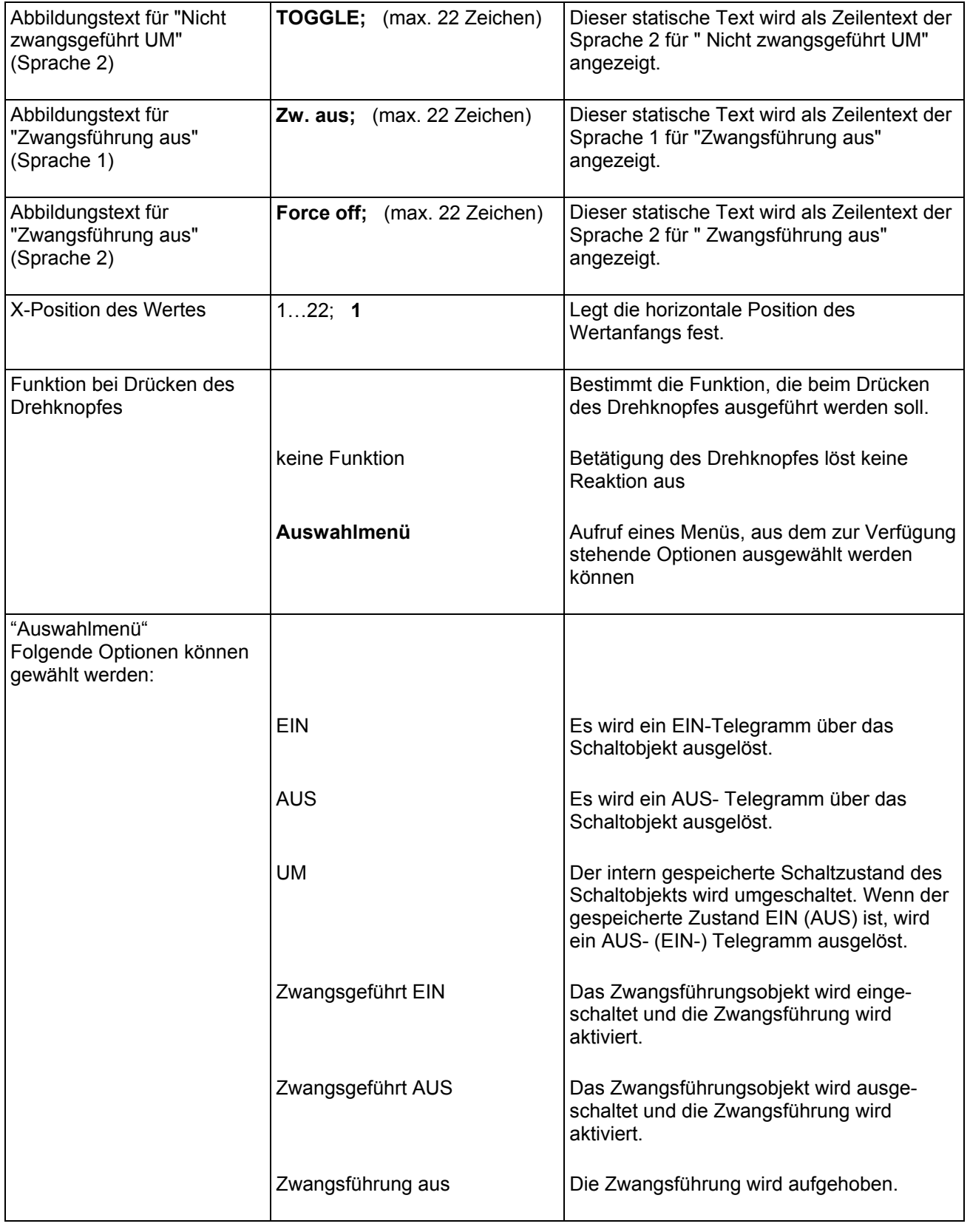

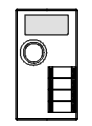

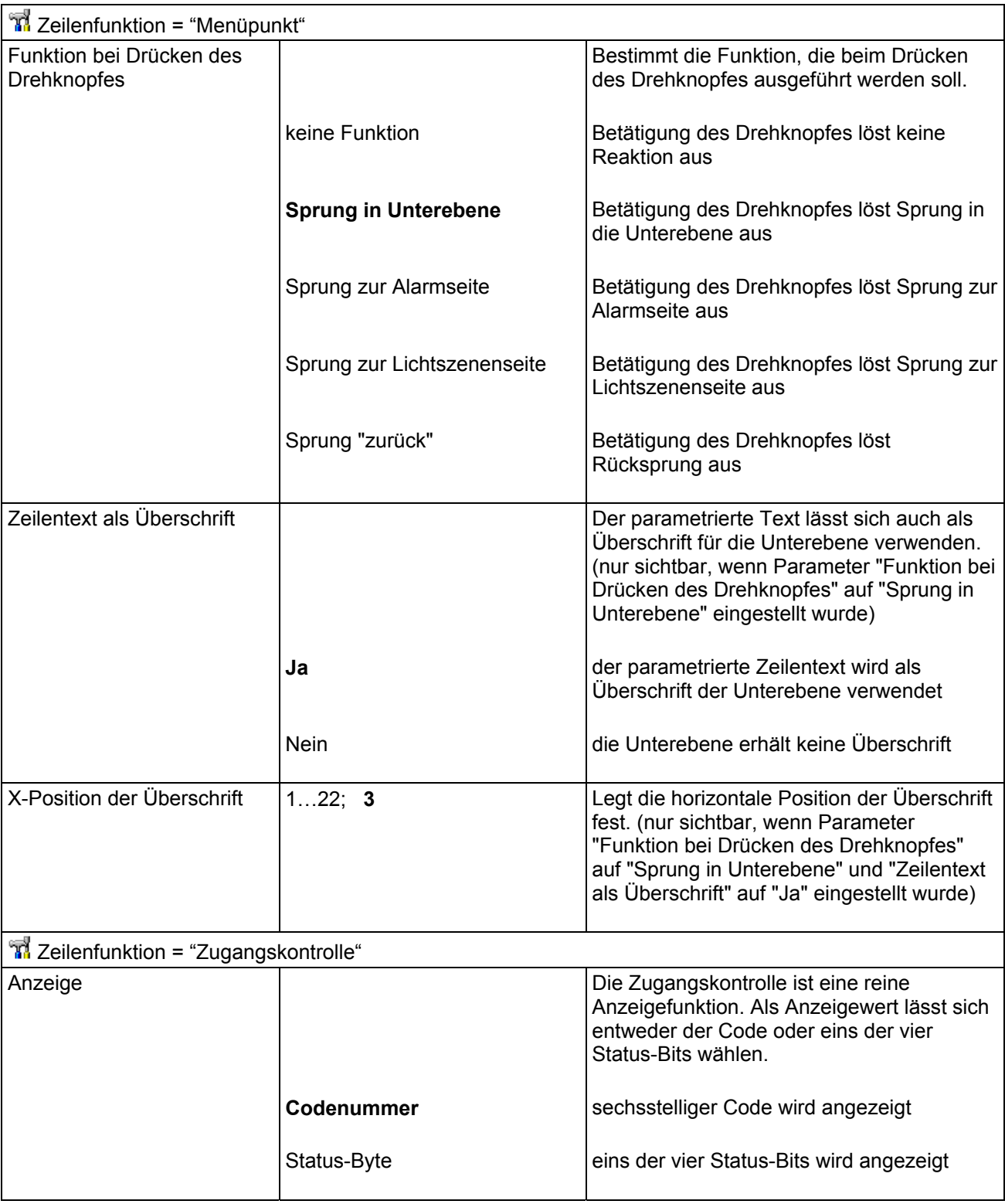

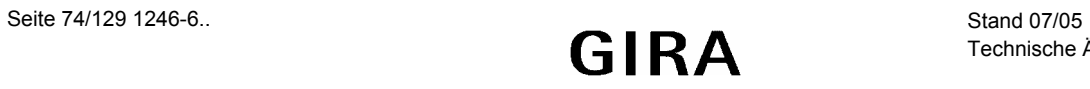

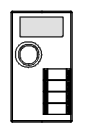

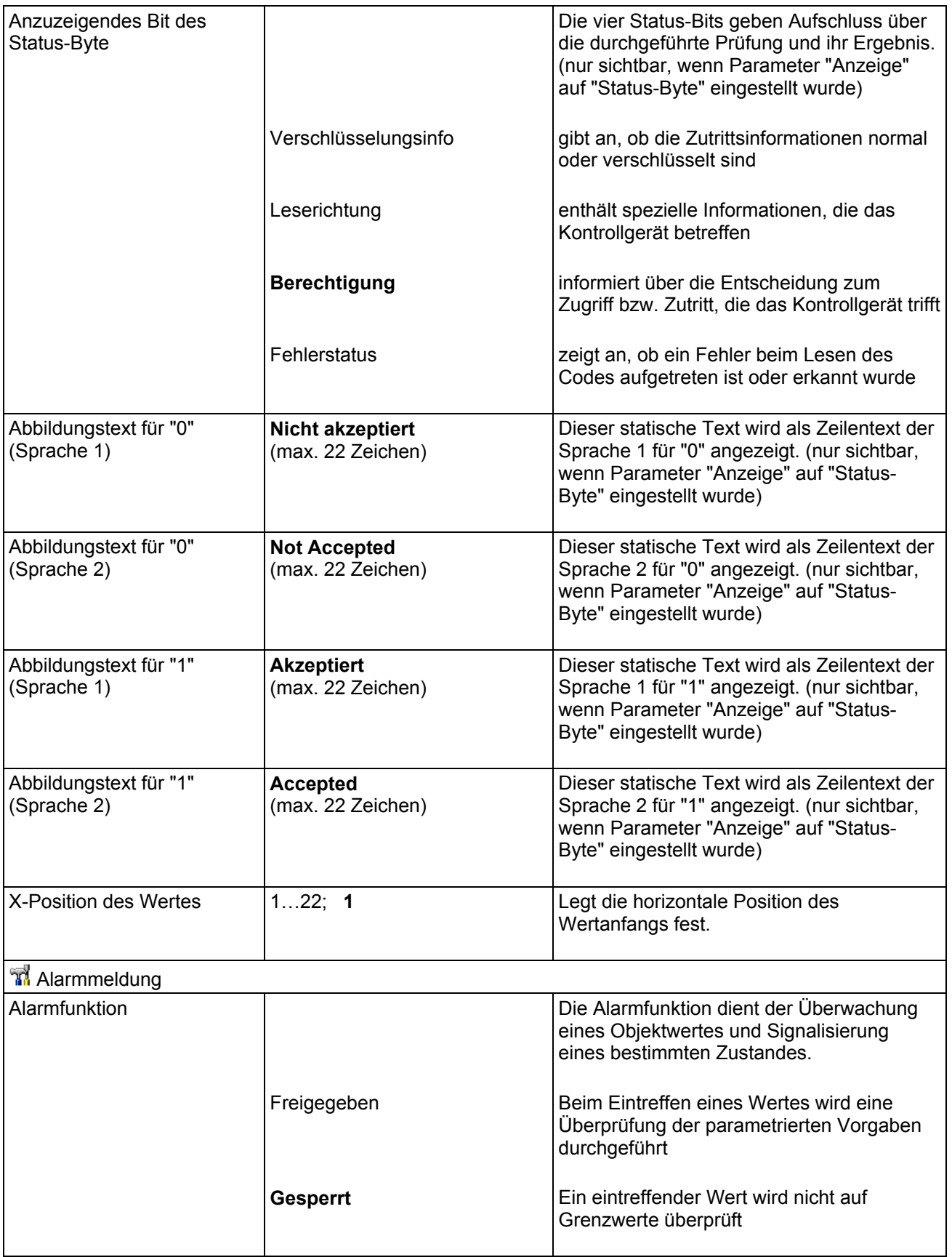

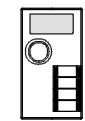

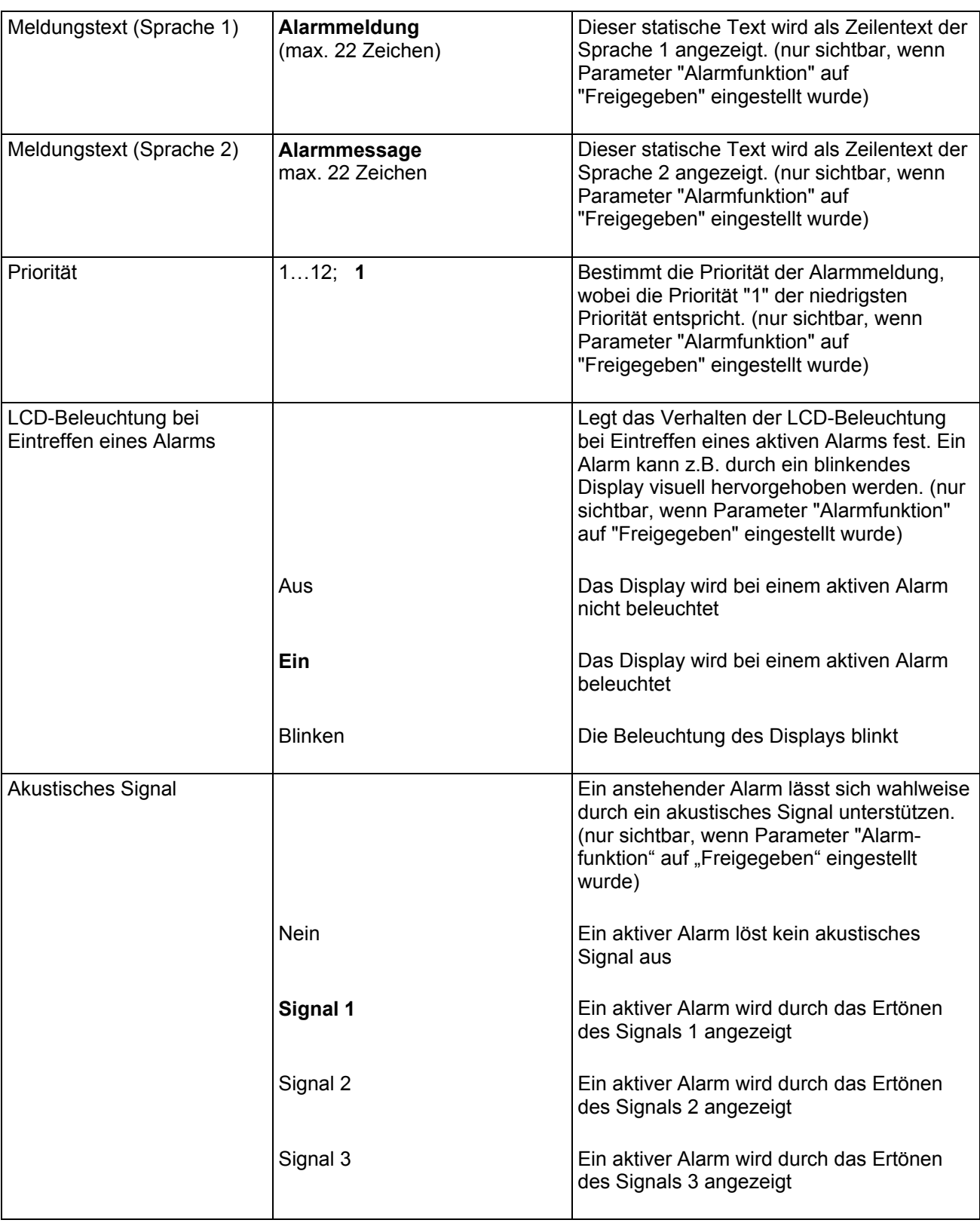

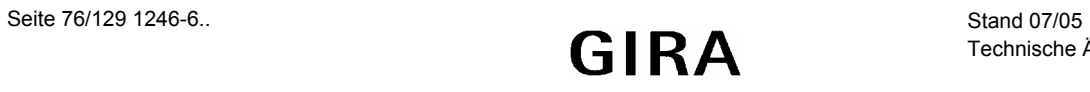

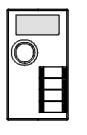

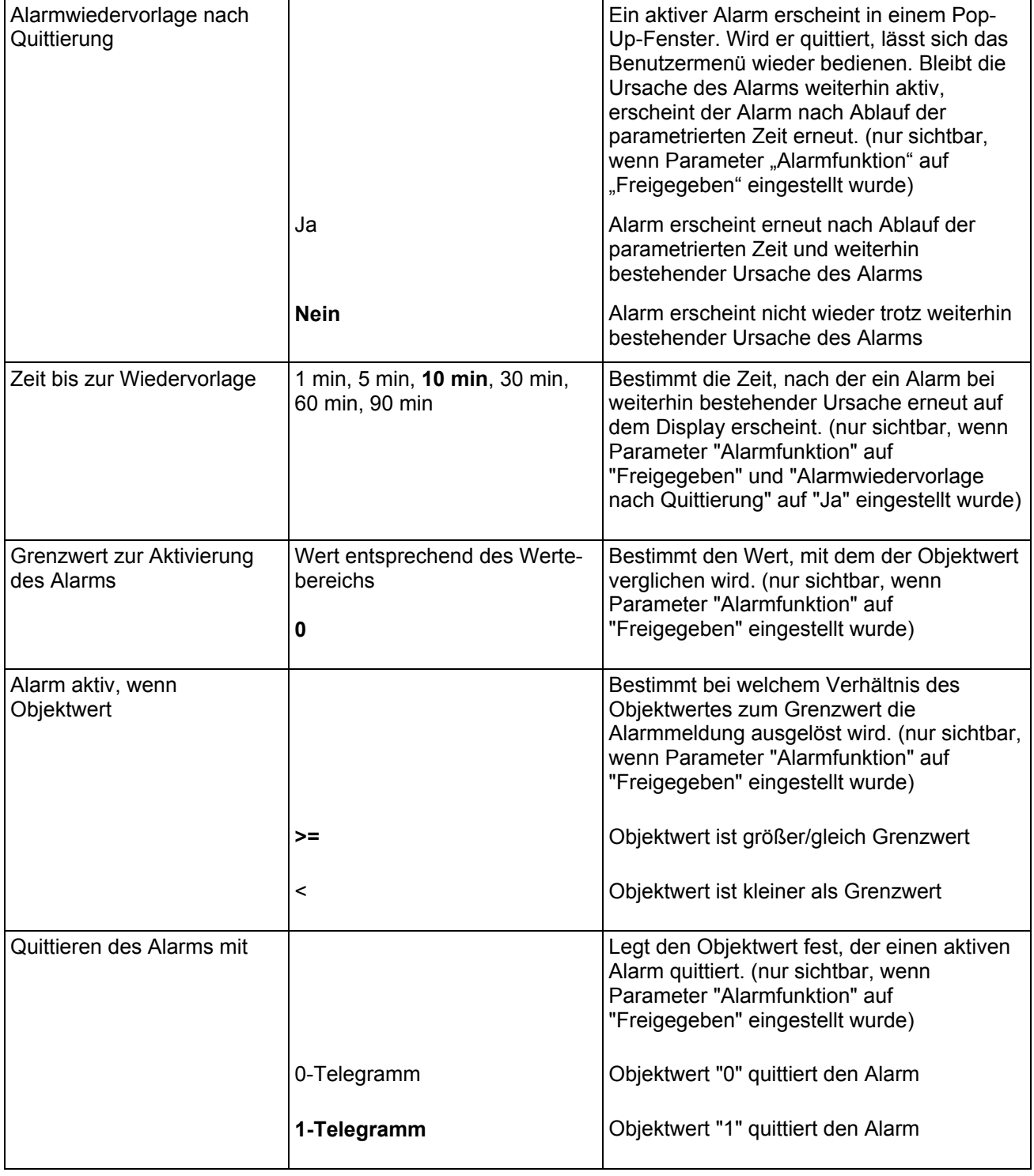

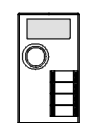

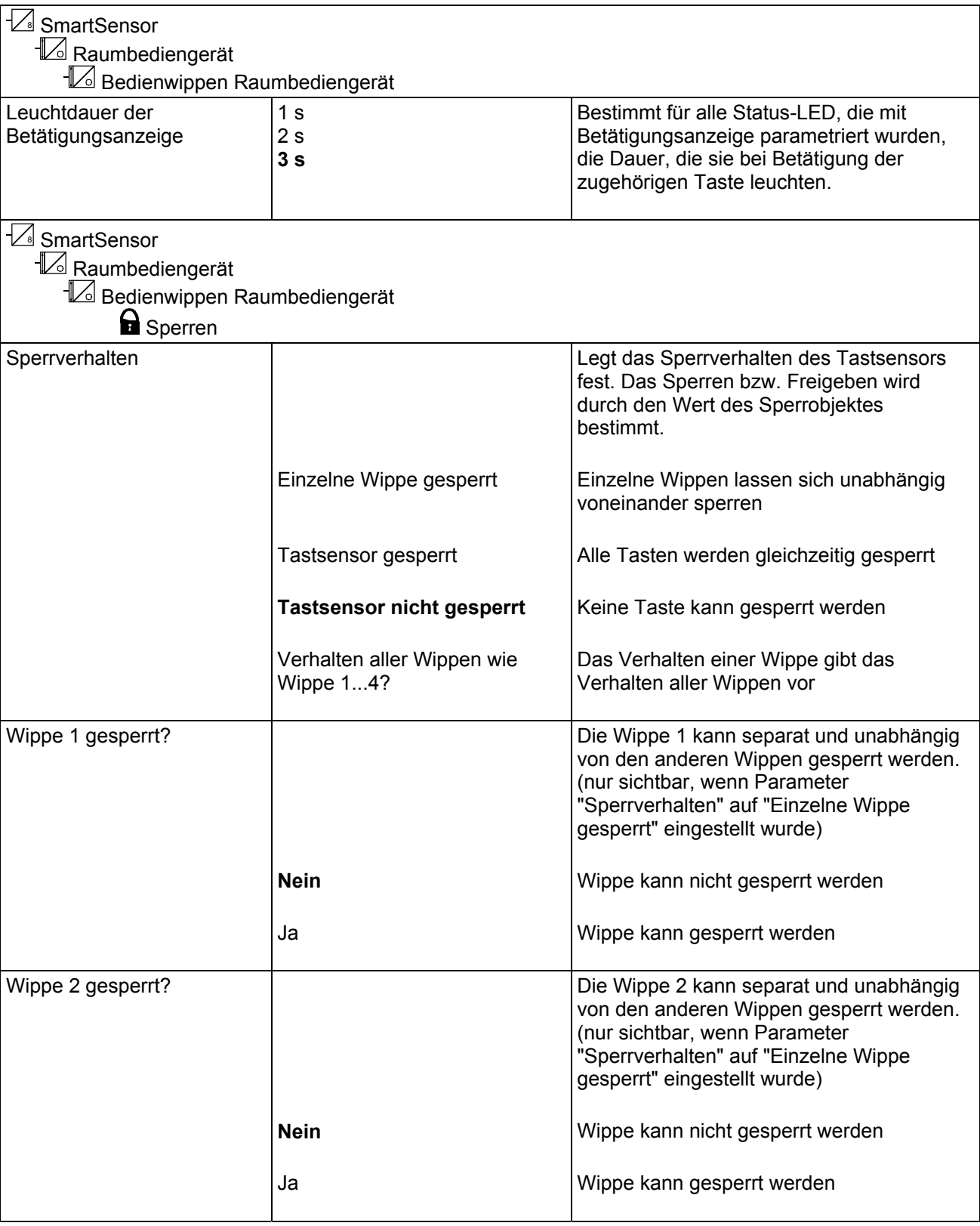

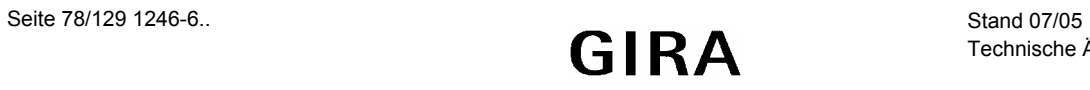

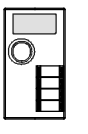

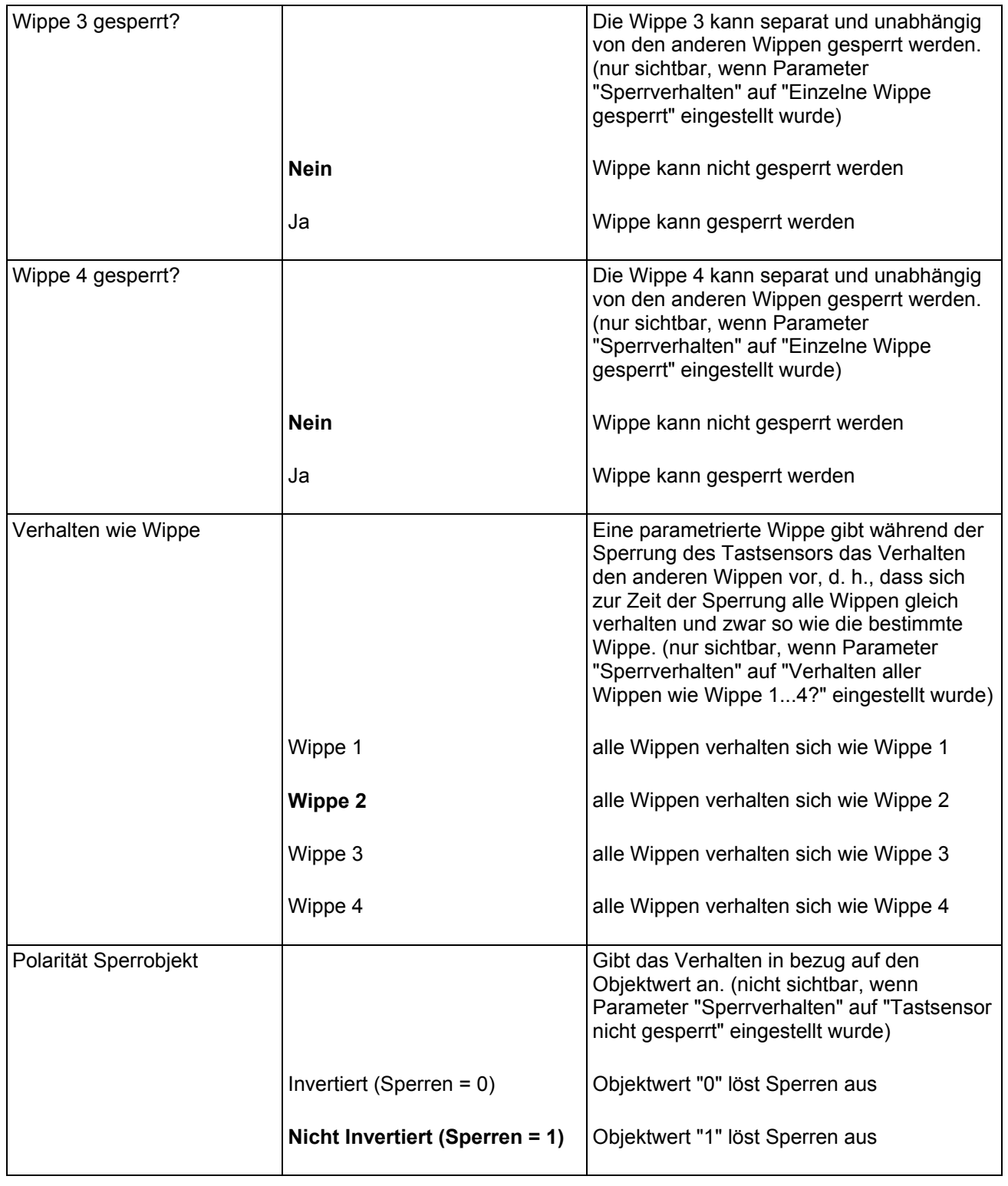

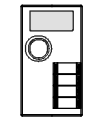

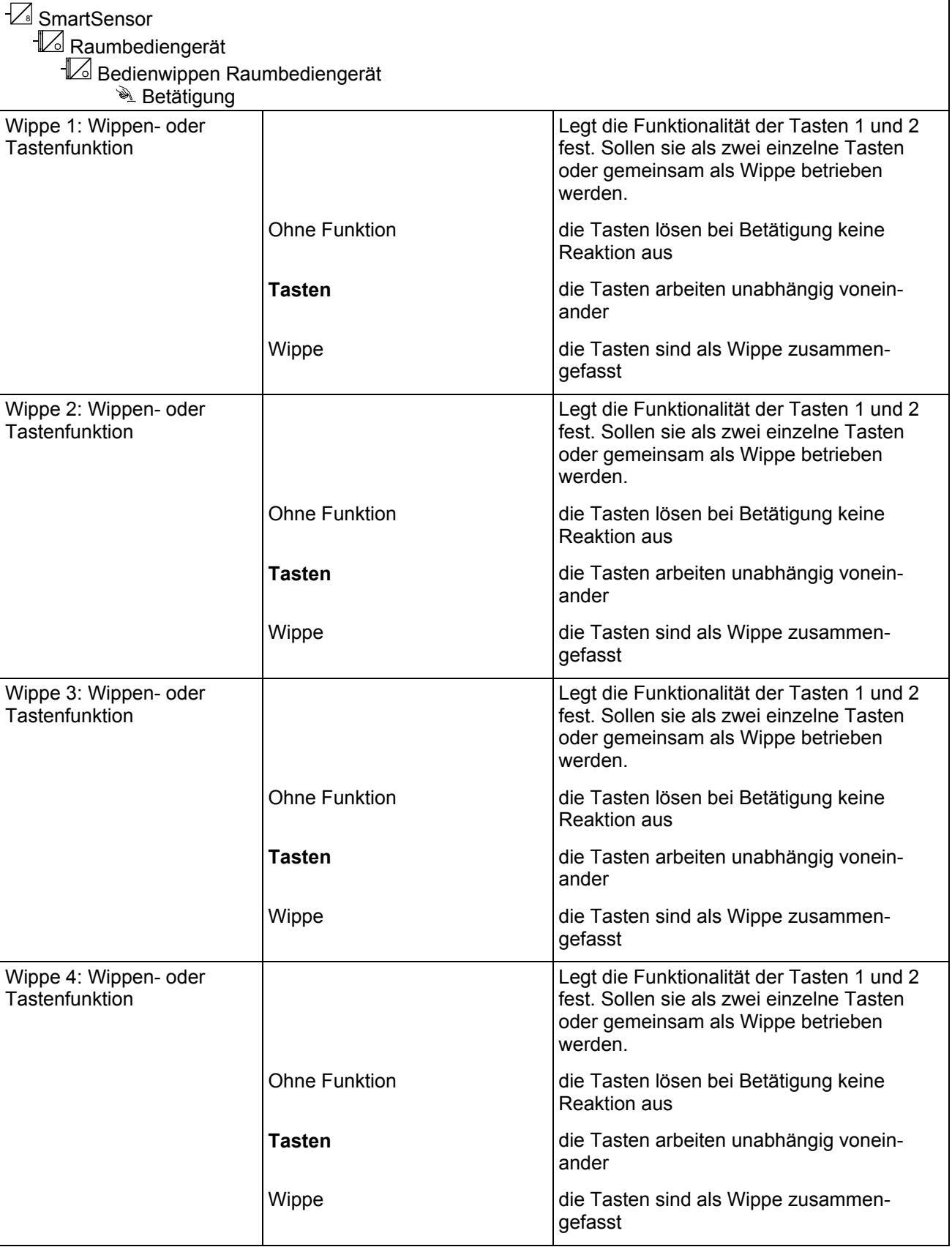

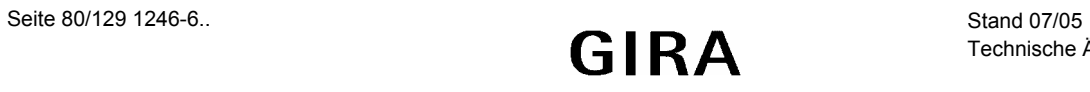

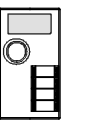

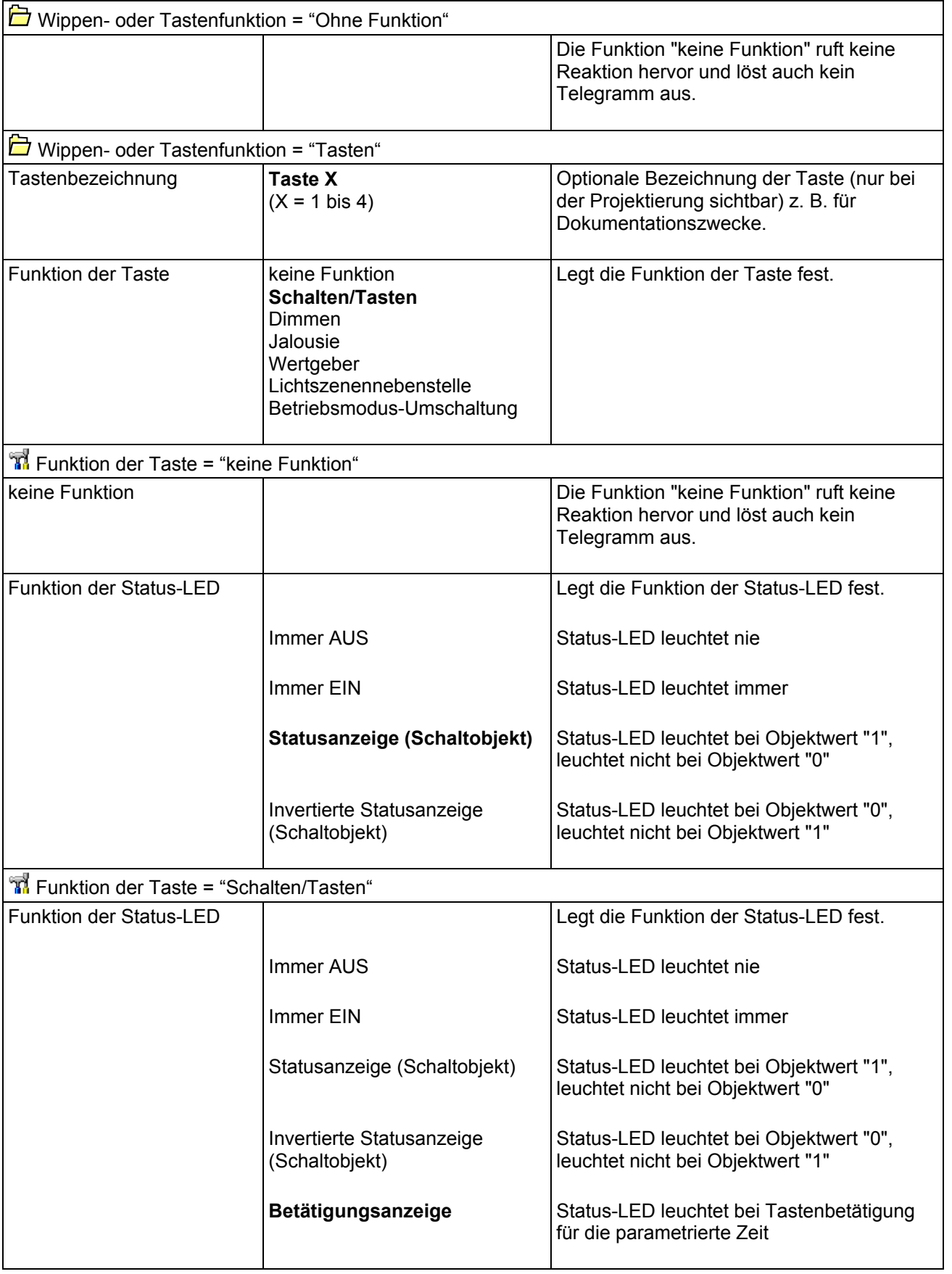

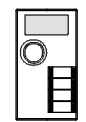

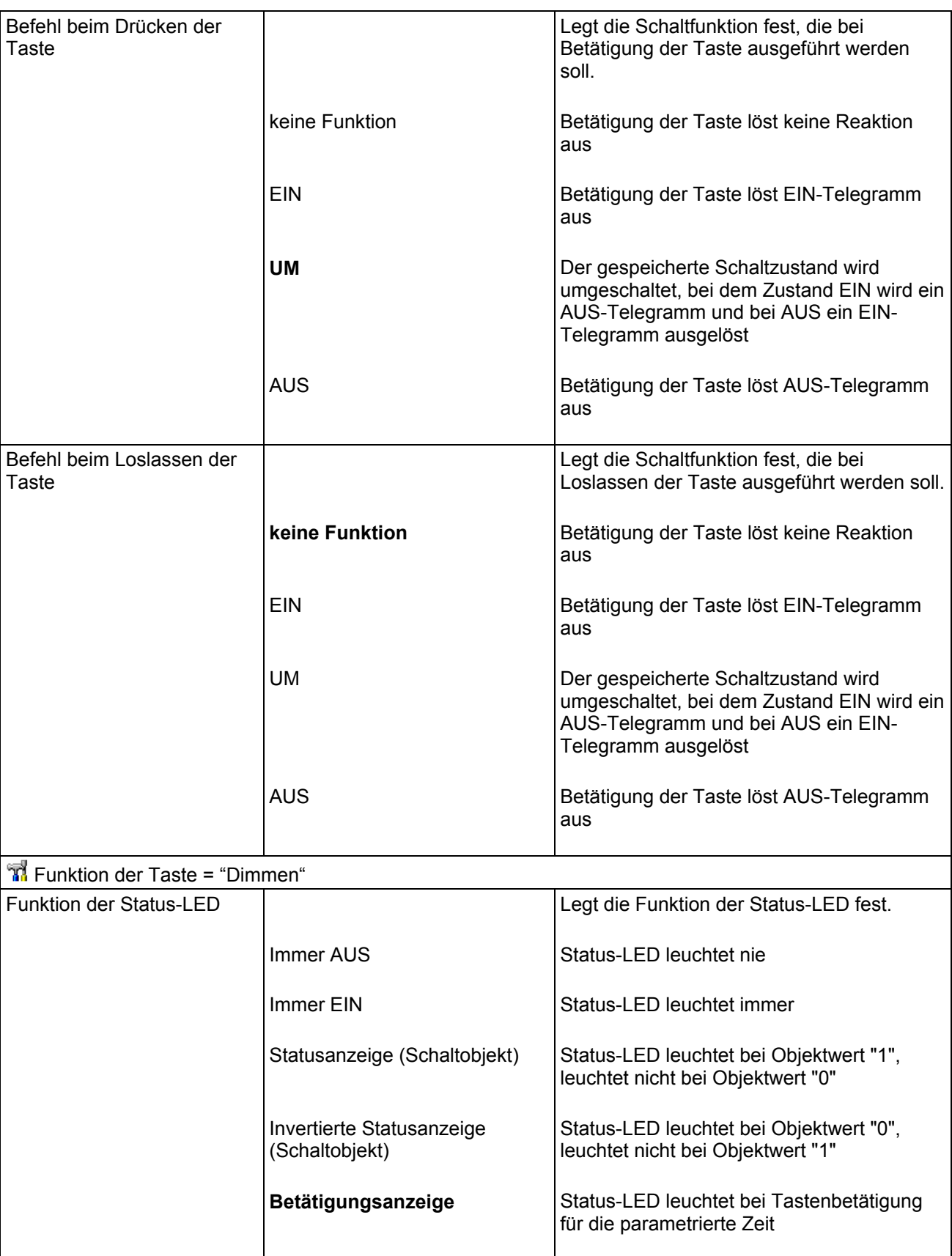

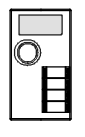

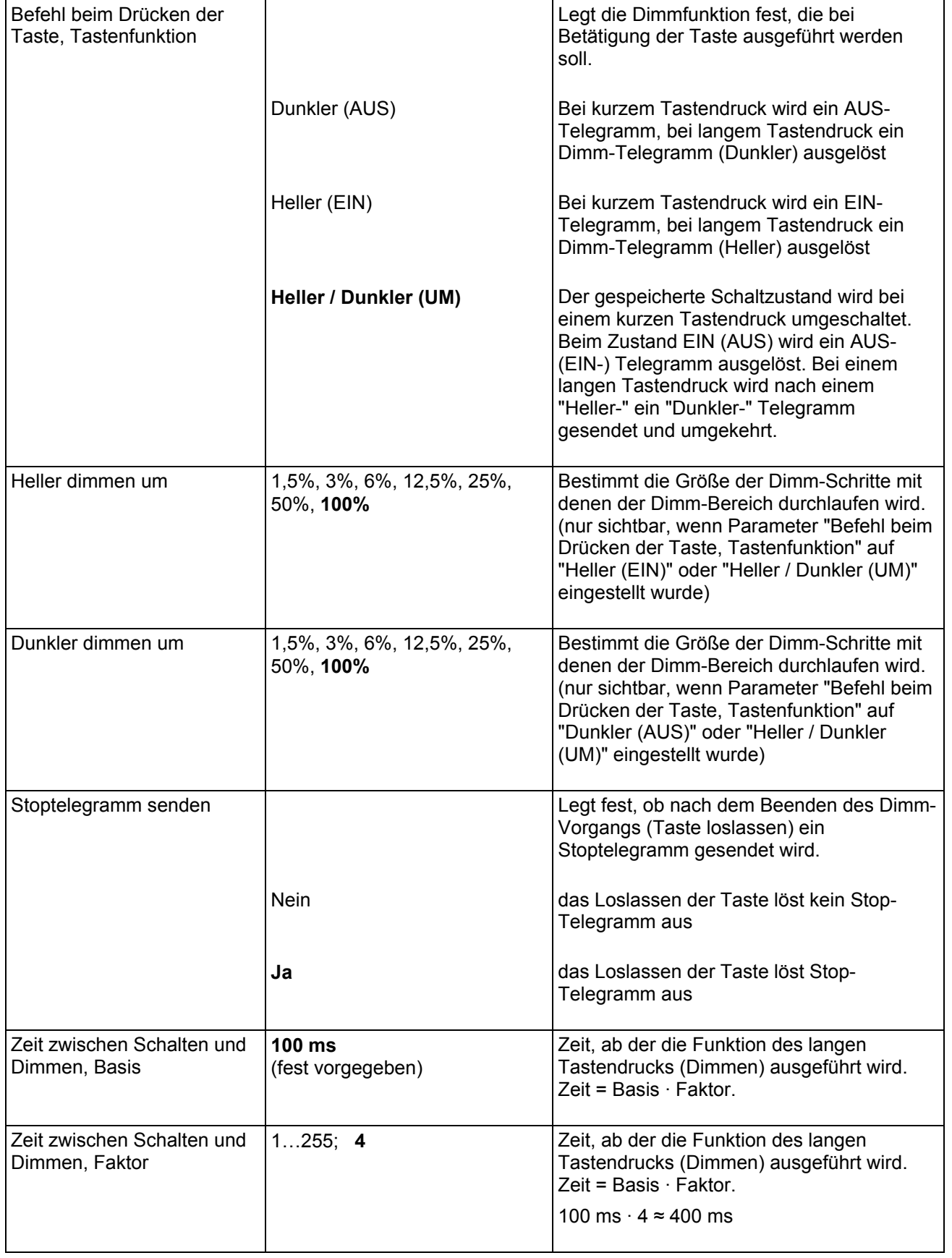

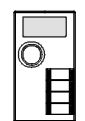

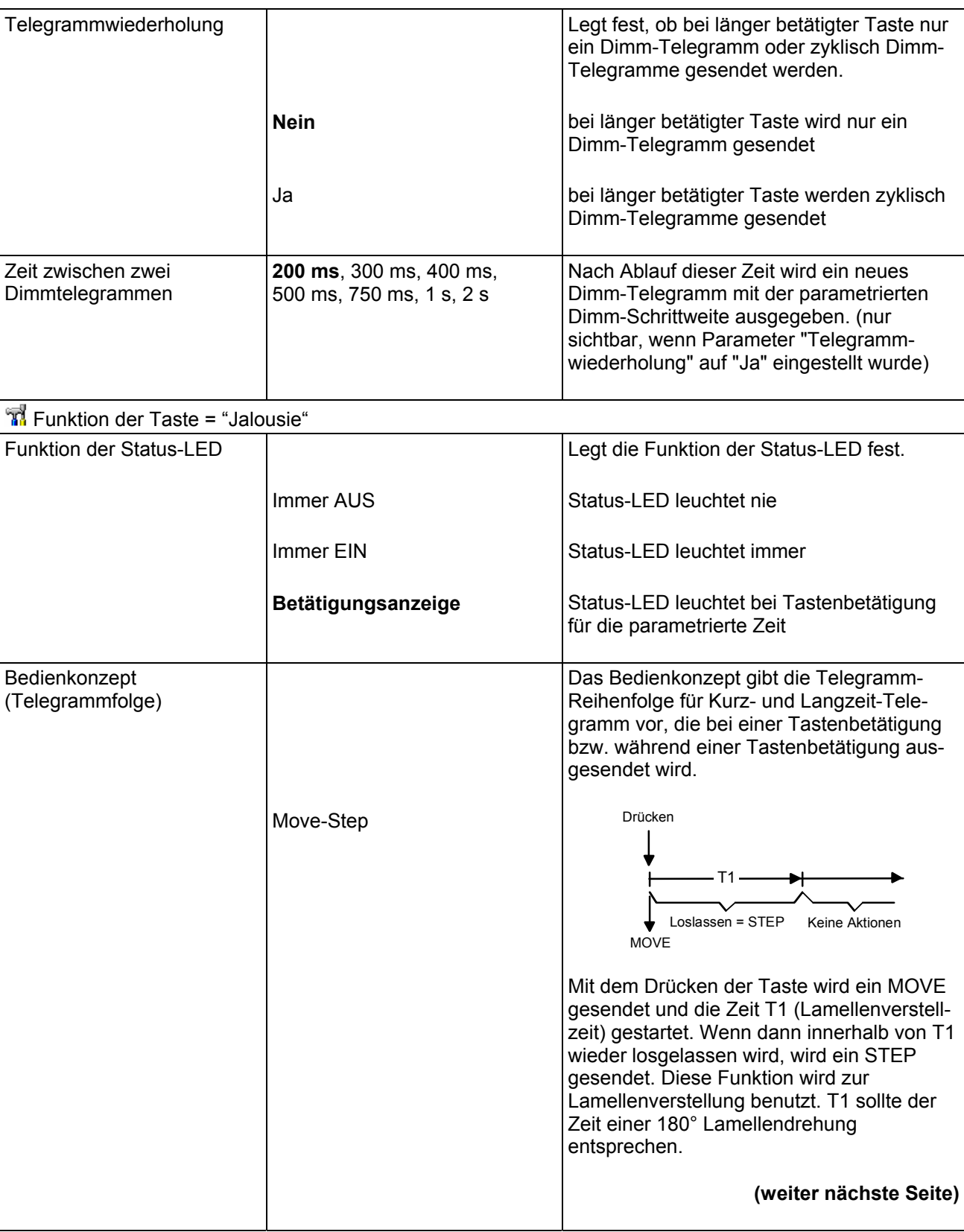

 $\Box_{\mathcal{O}}$  and

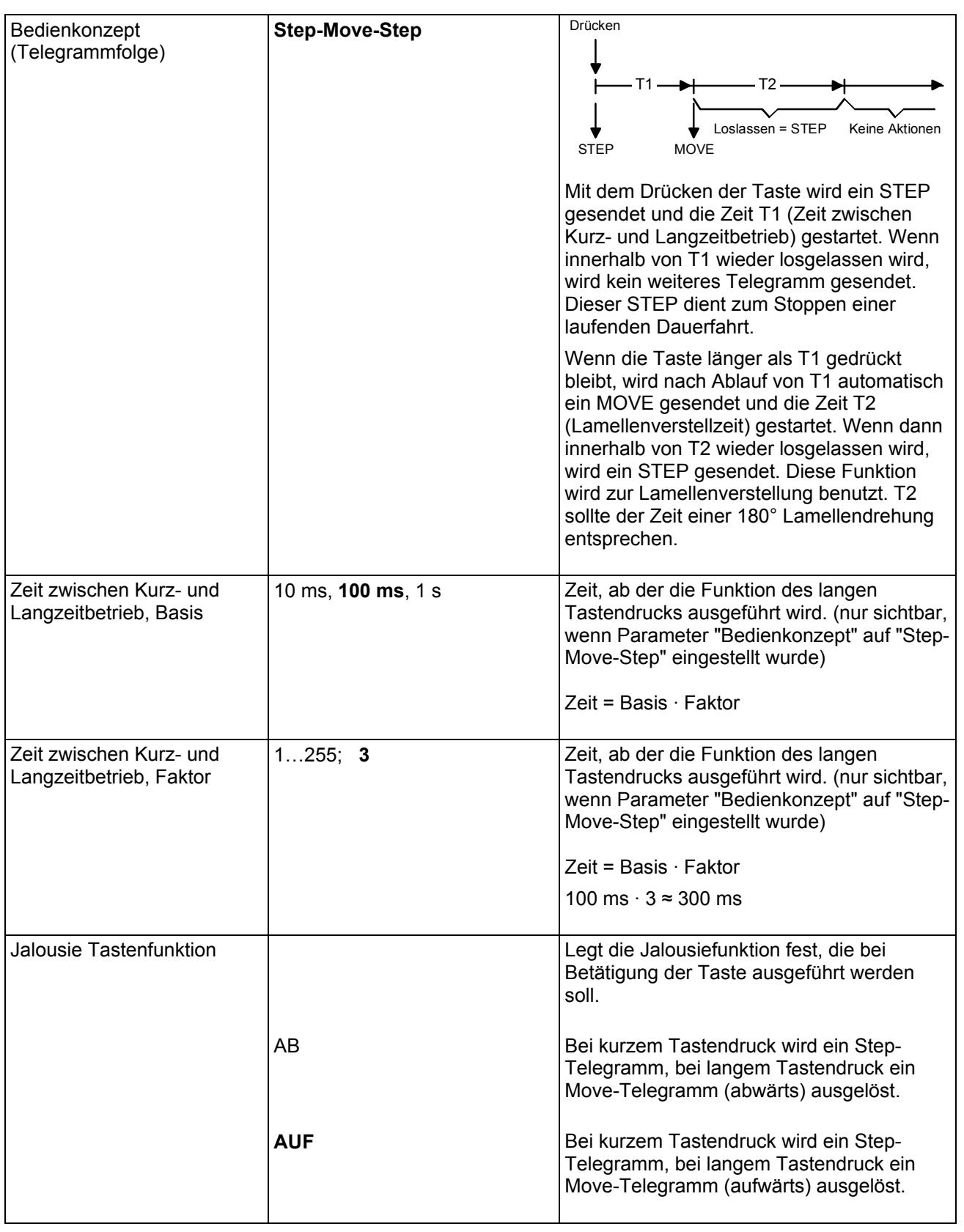

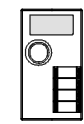

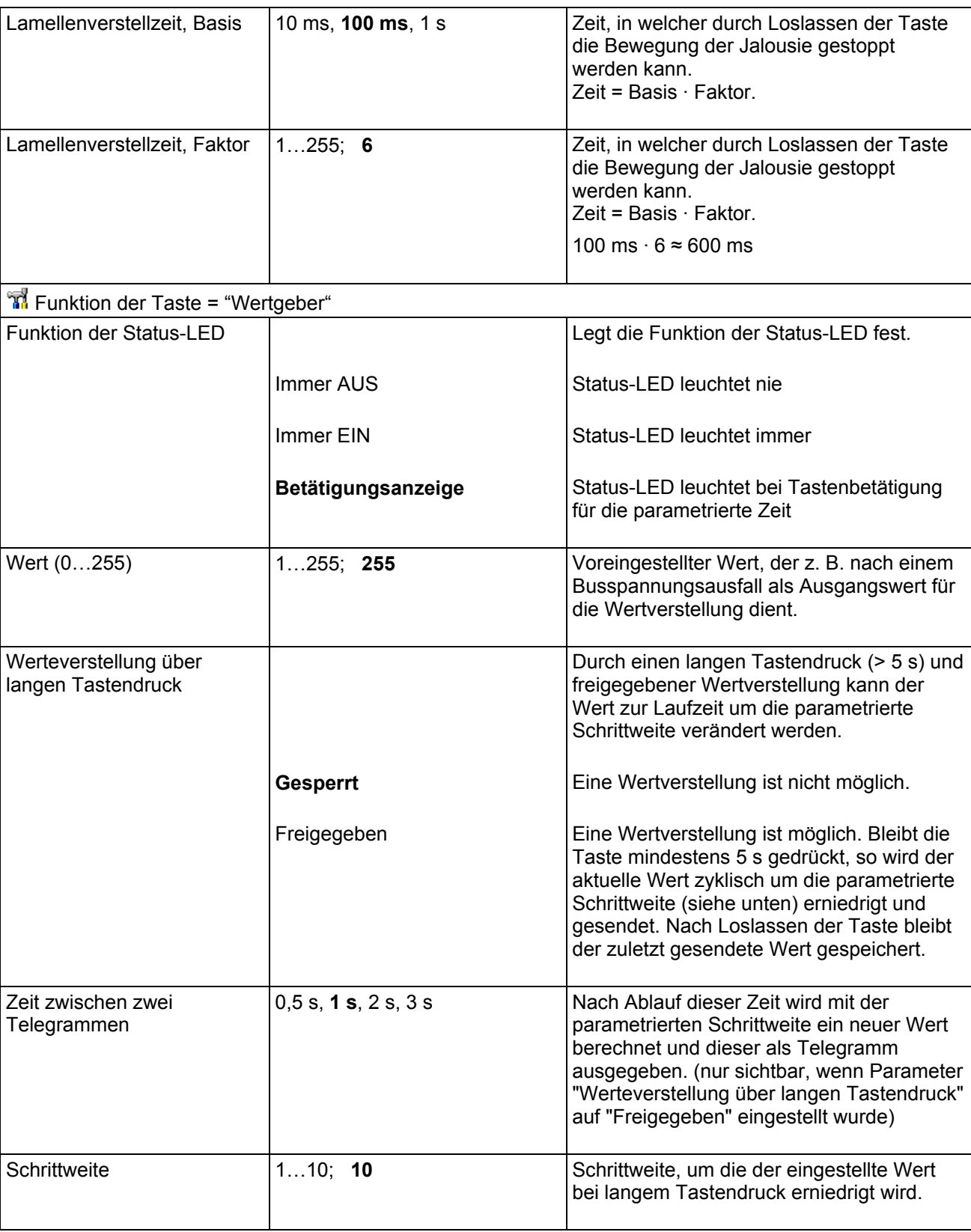

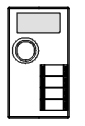

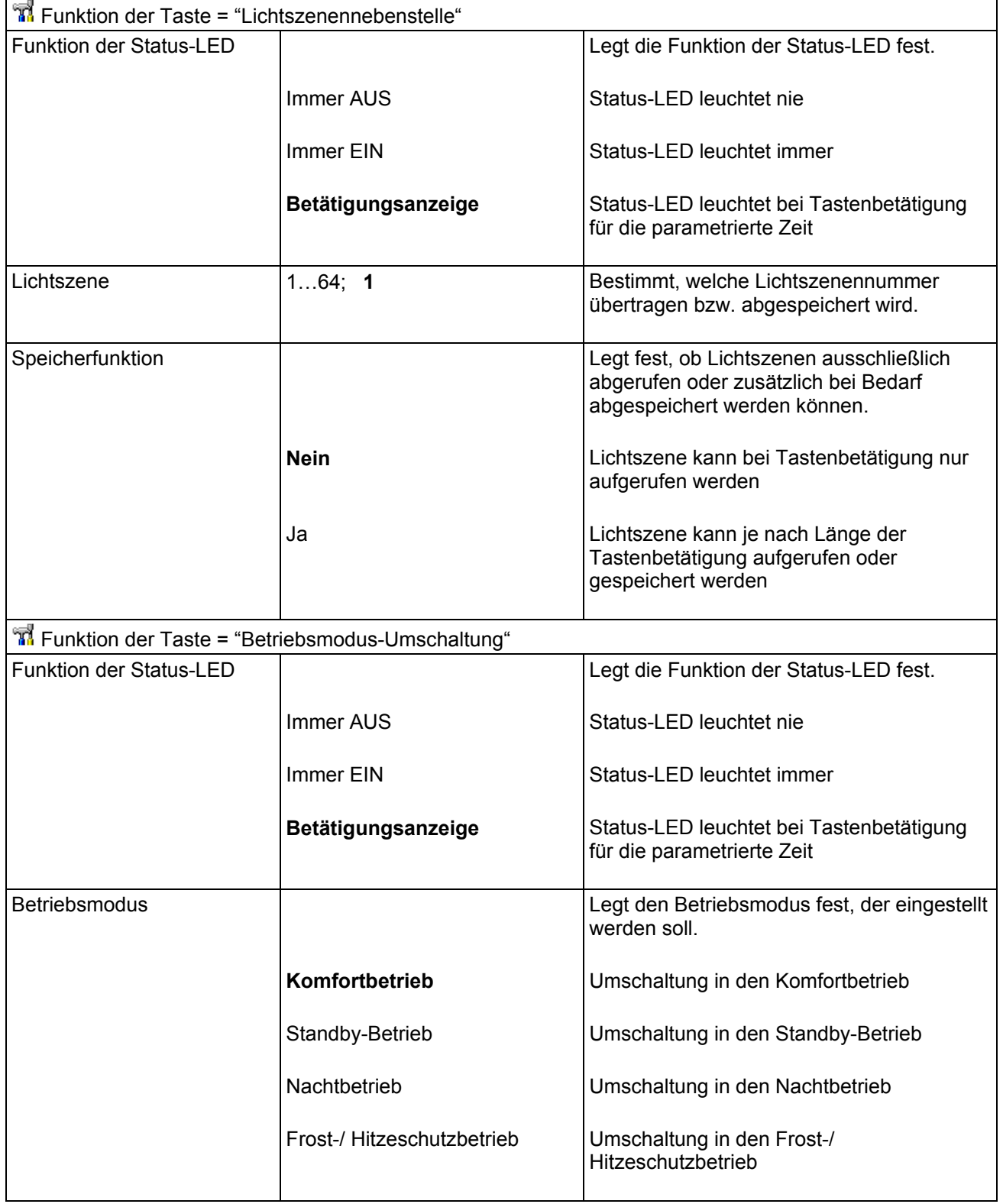

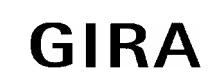

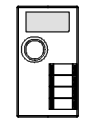

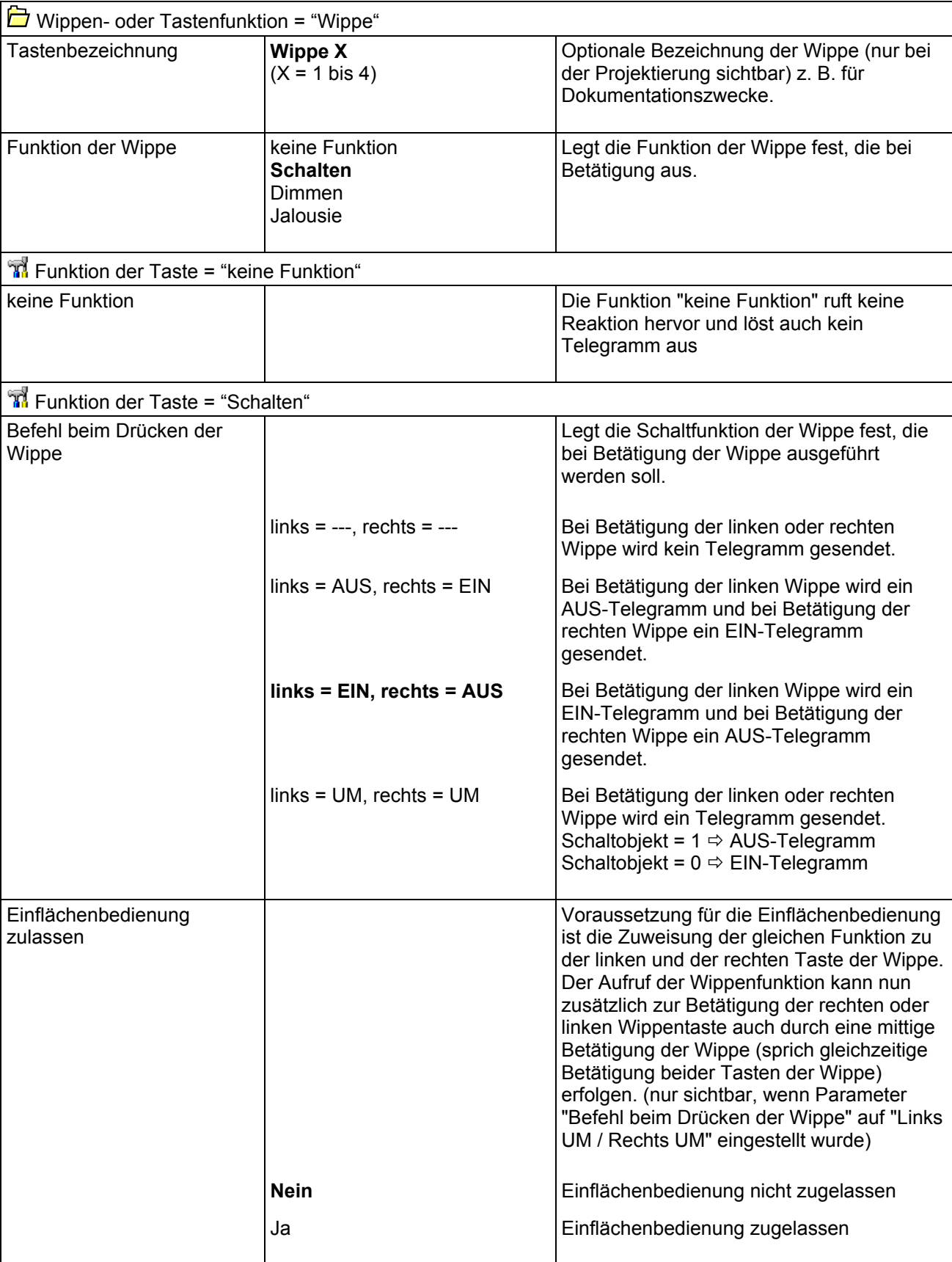

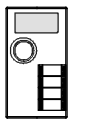

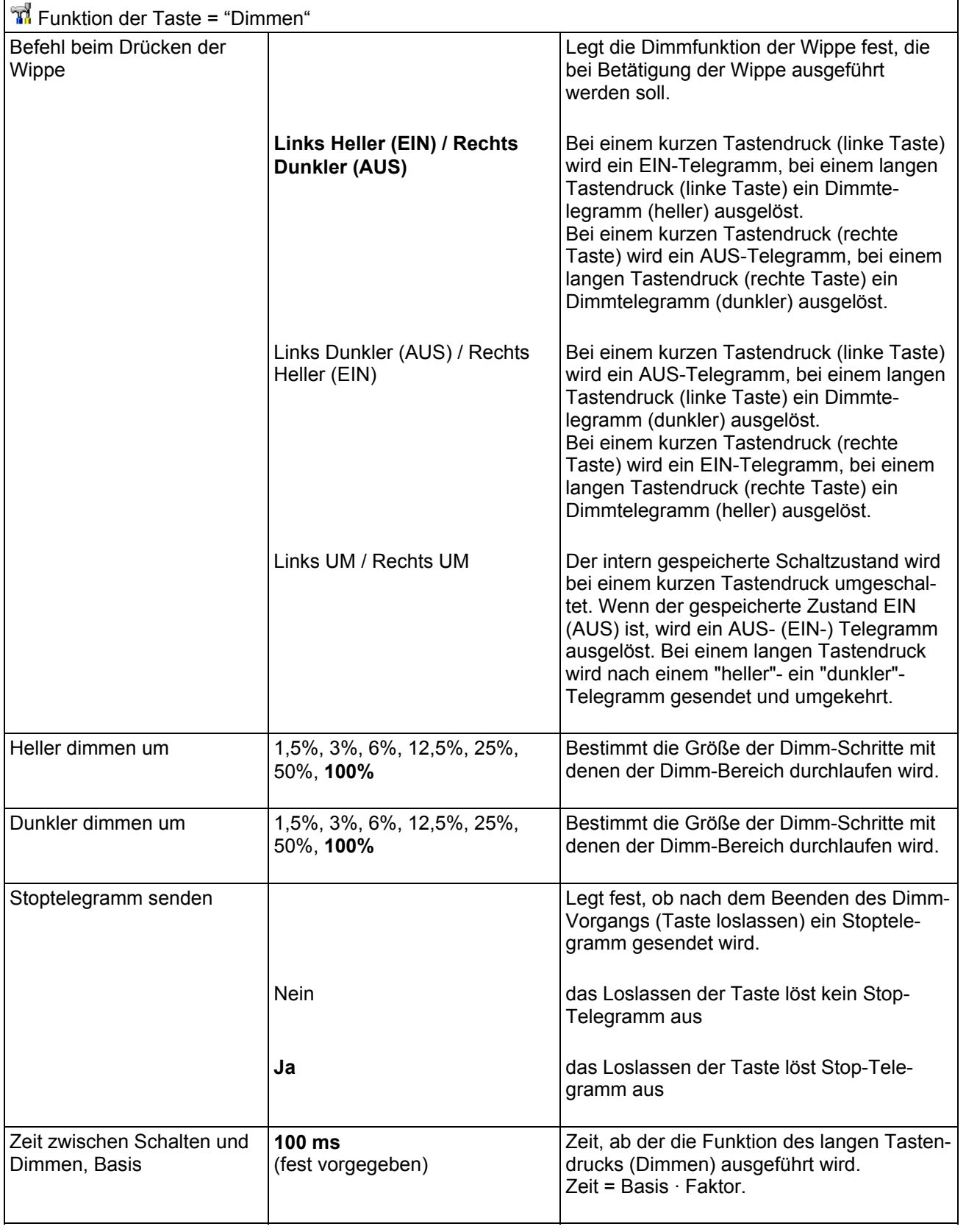

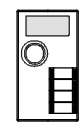

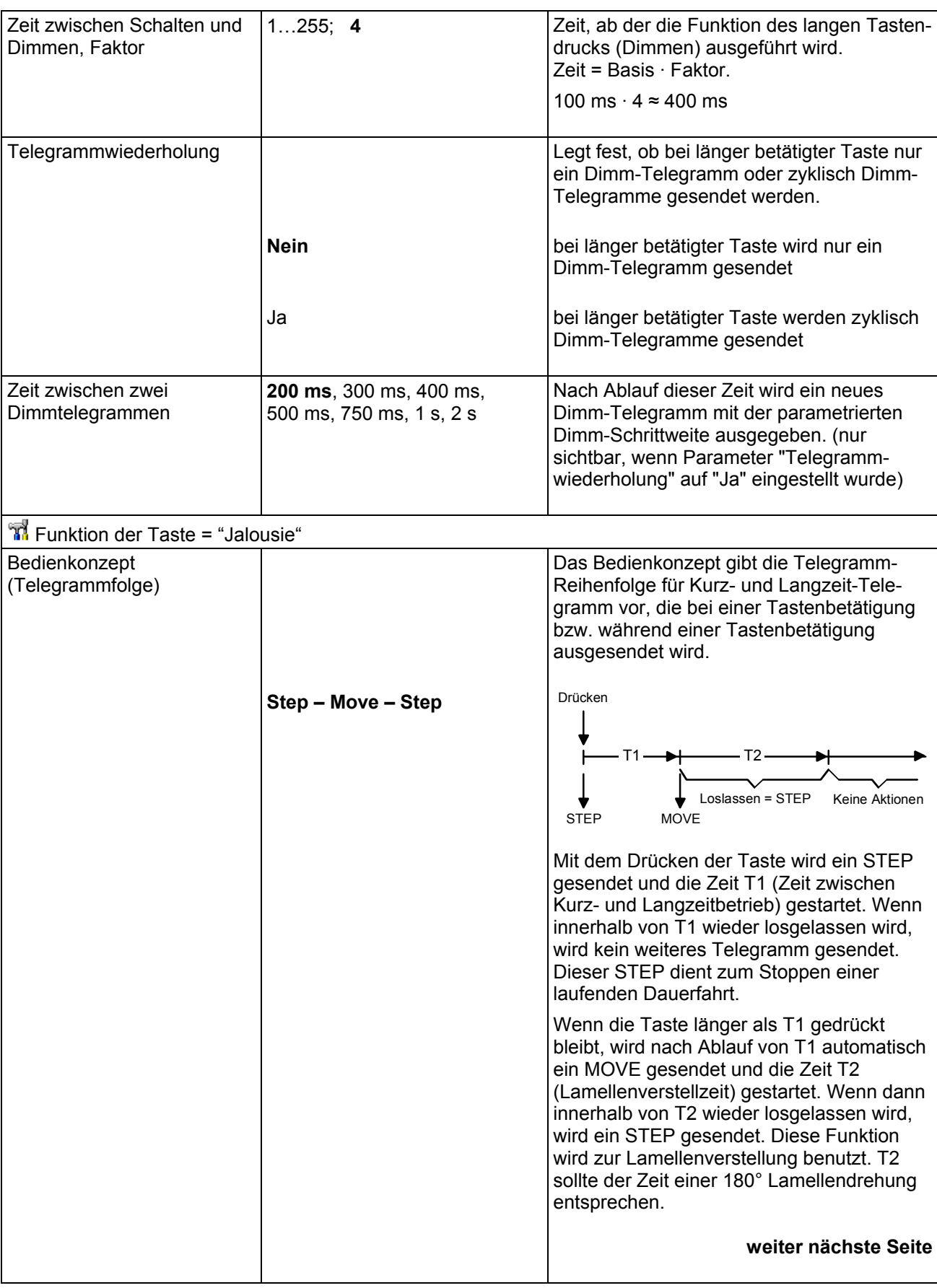

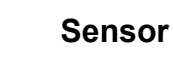

 $\mathbb{L}_{\mathbb{C}}^{\mathbb{C}}$ 

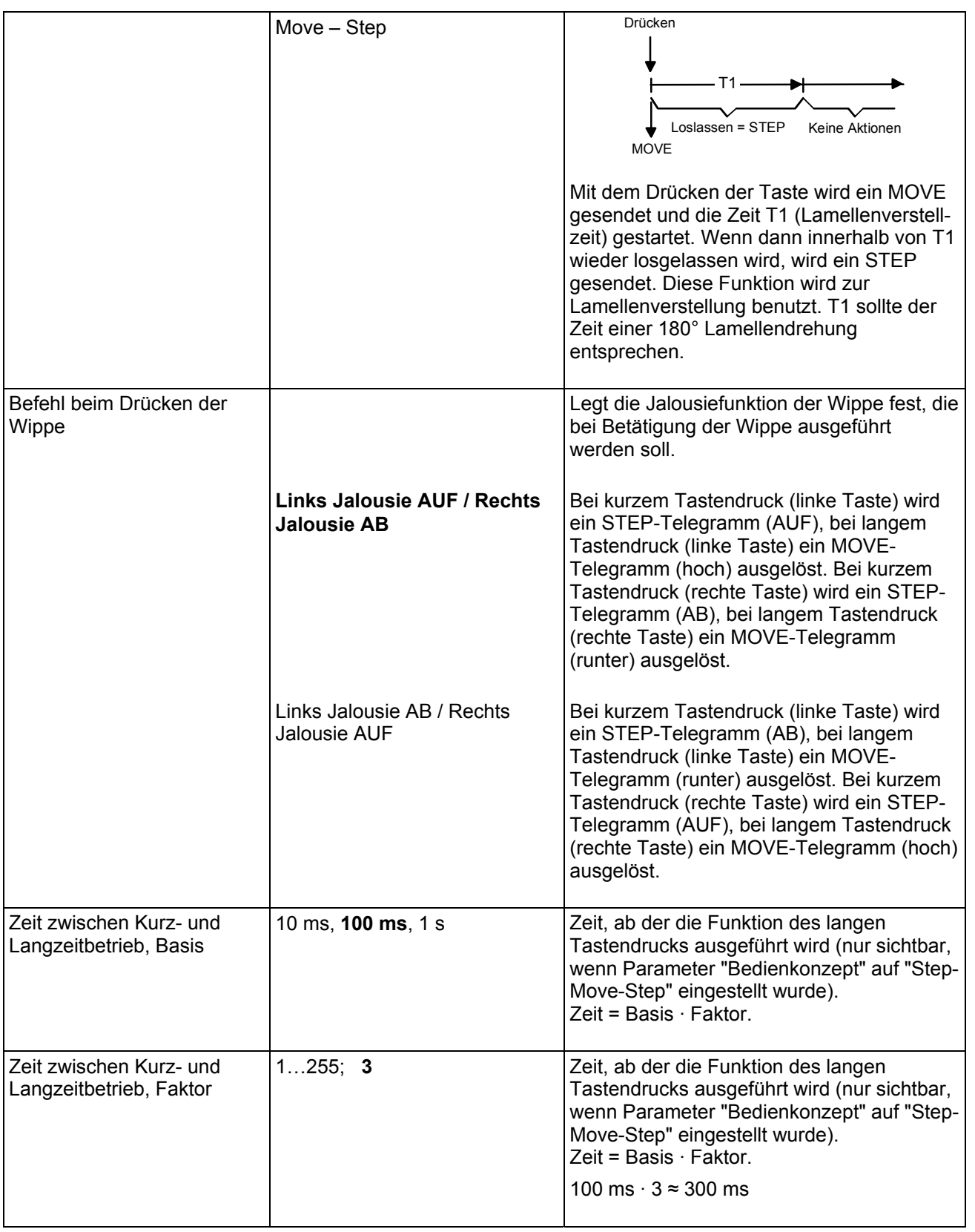

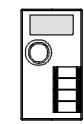

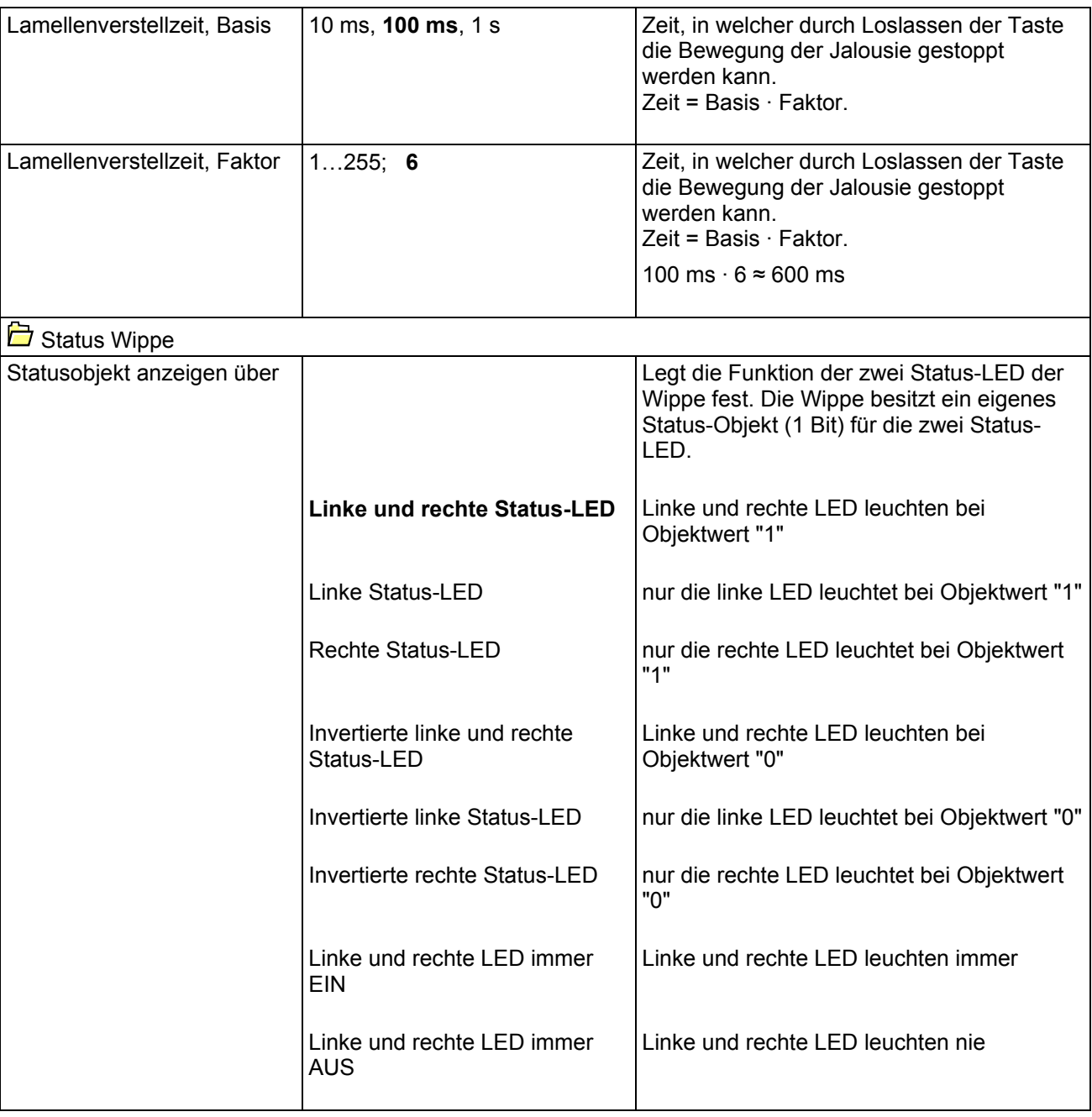

٦

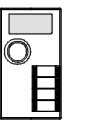

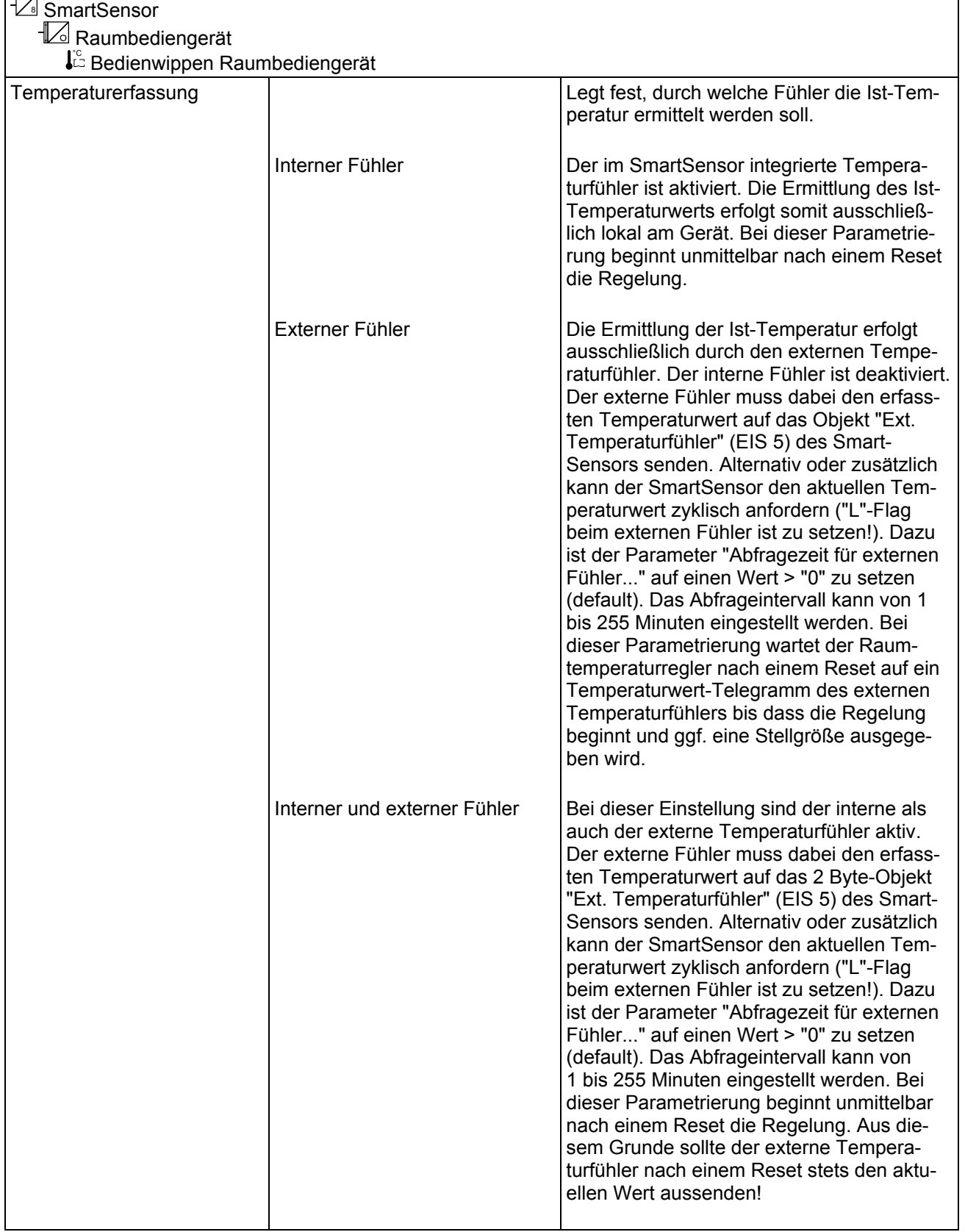

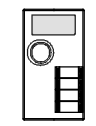

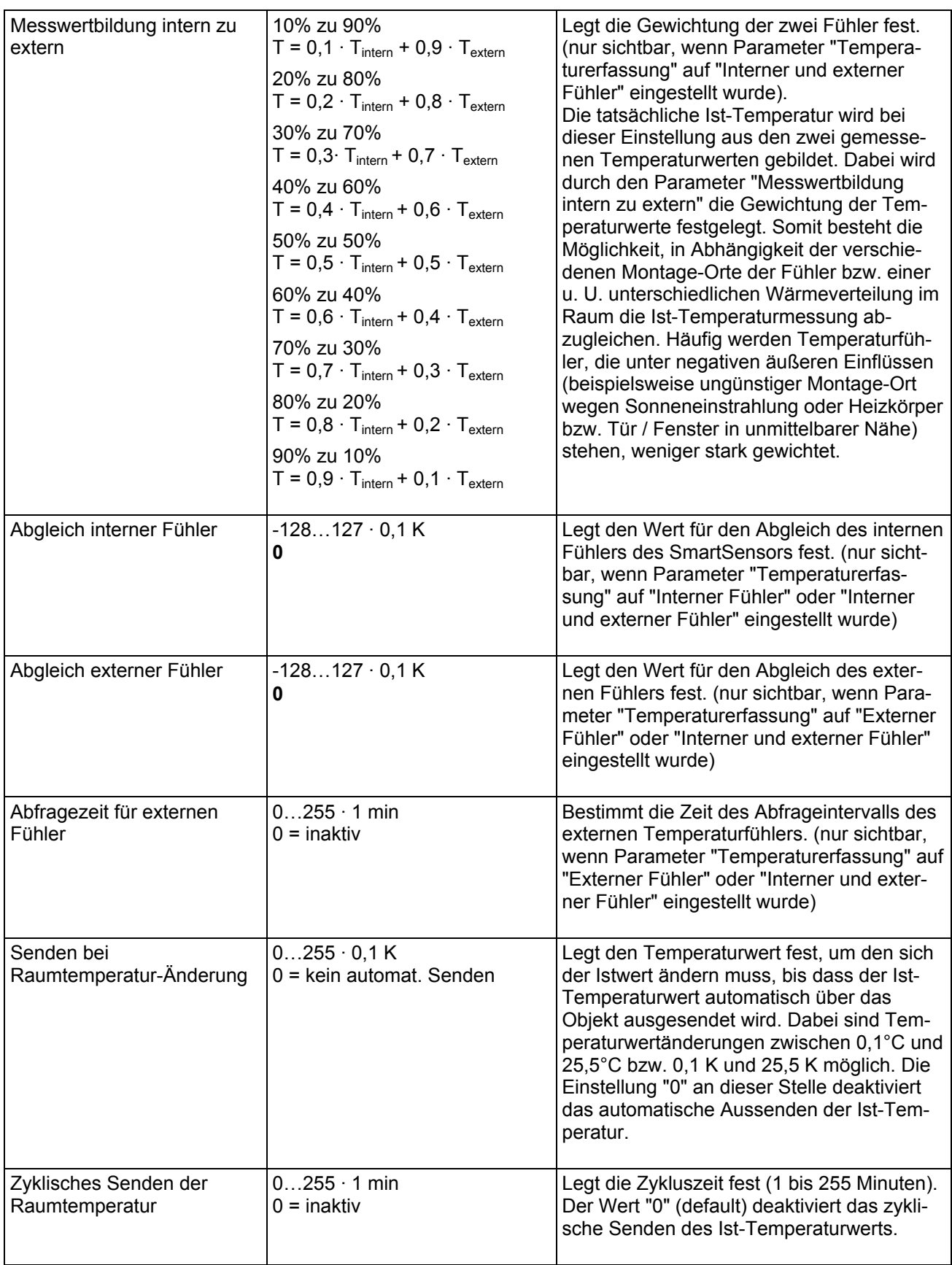

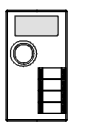

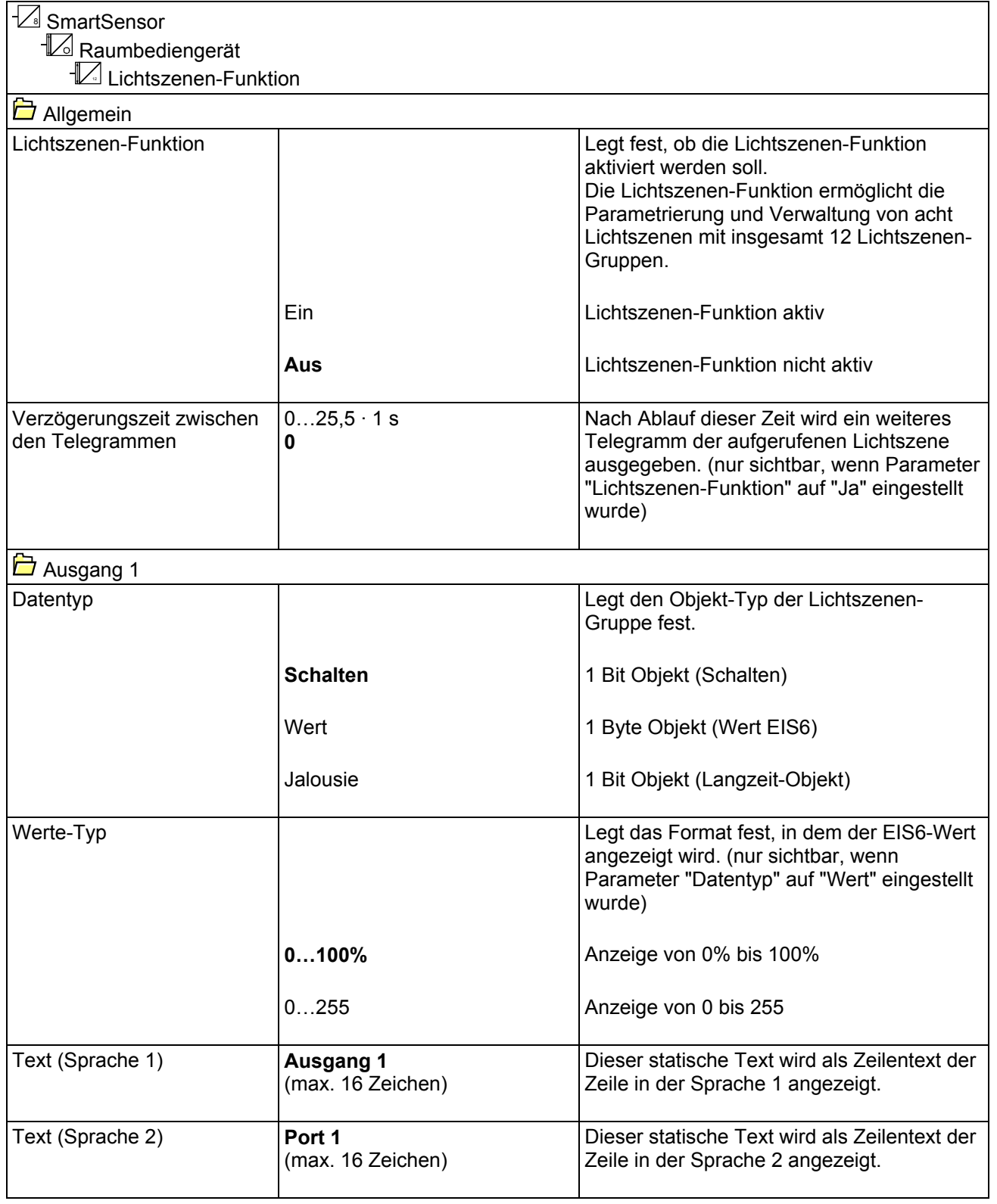

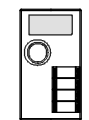

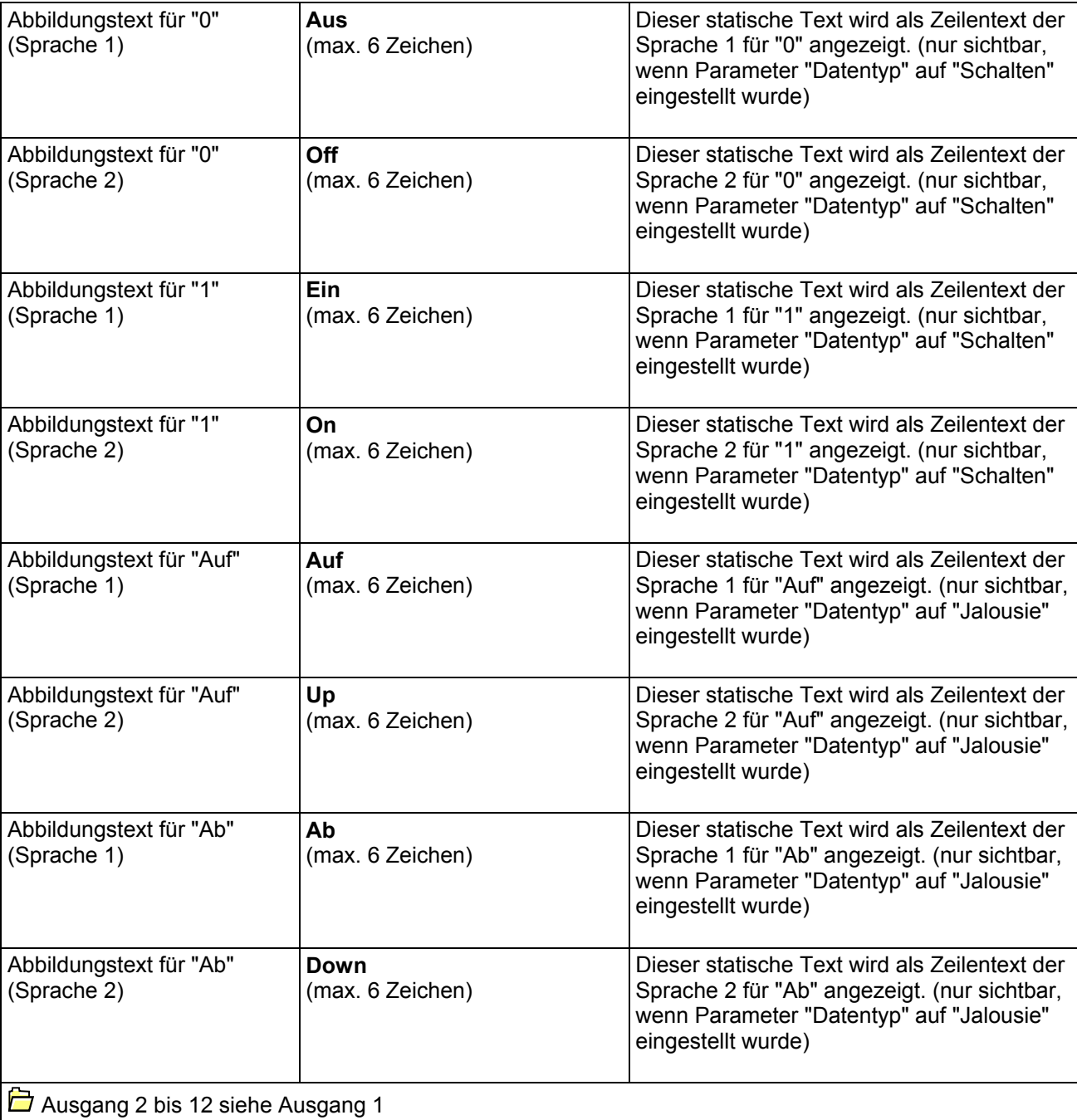

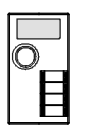

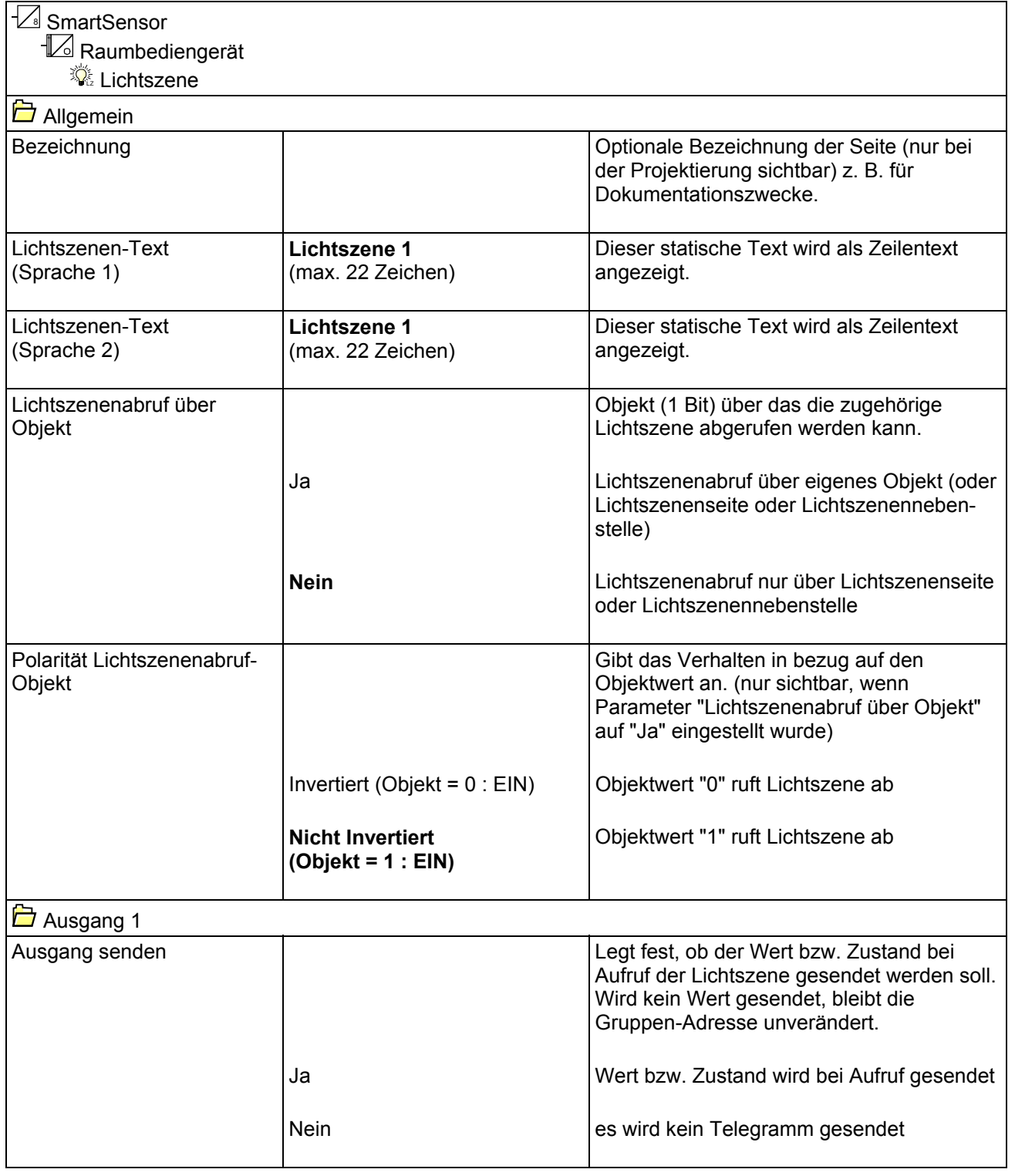

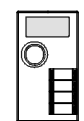

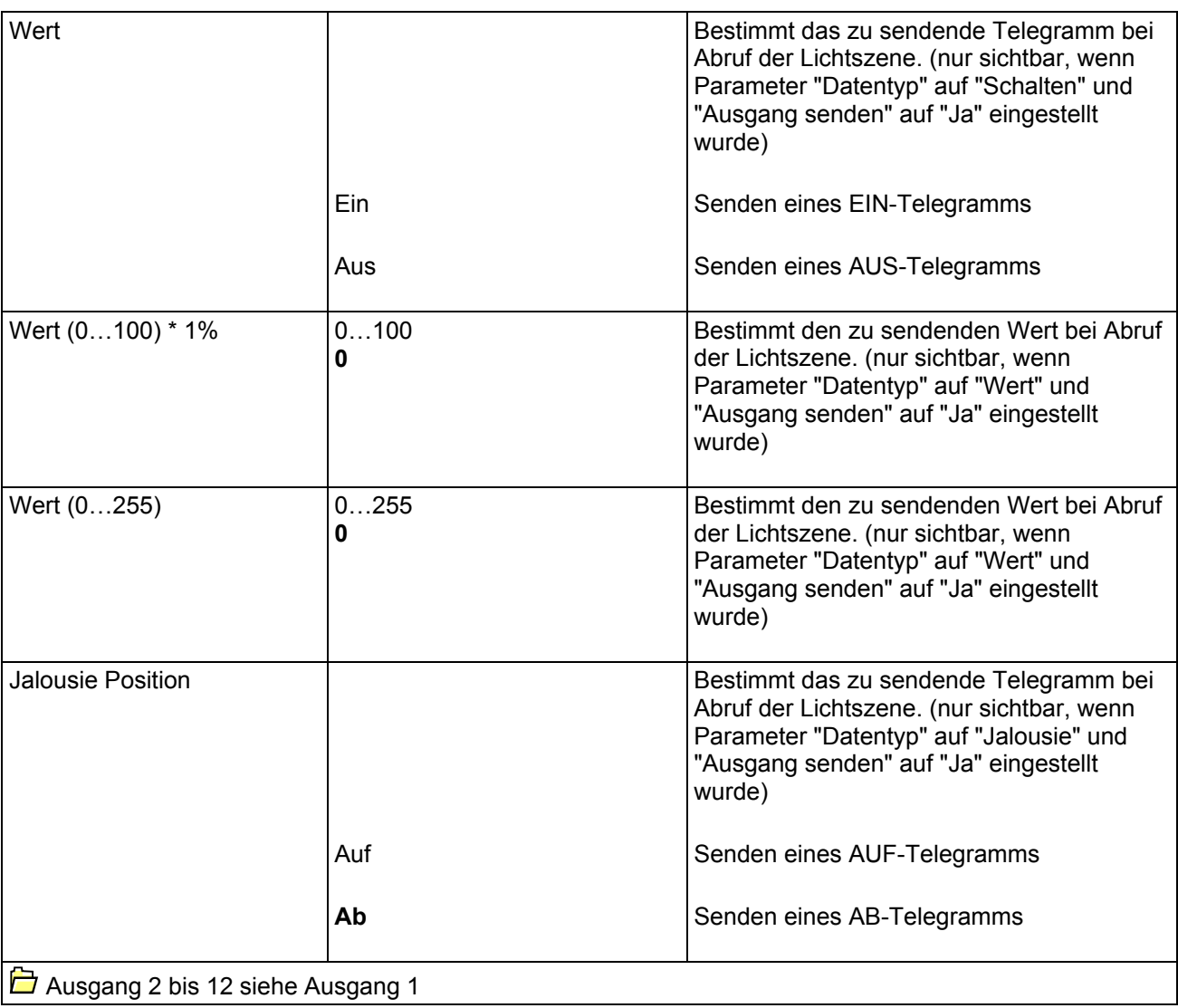

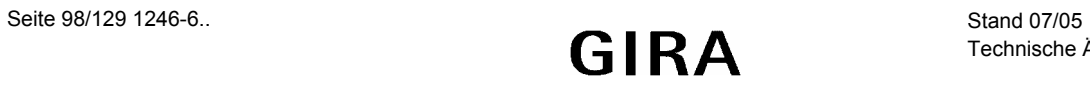

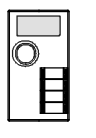

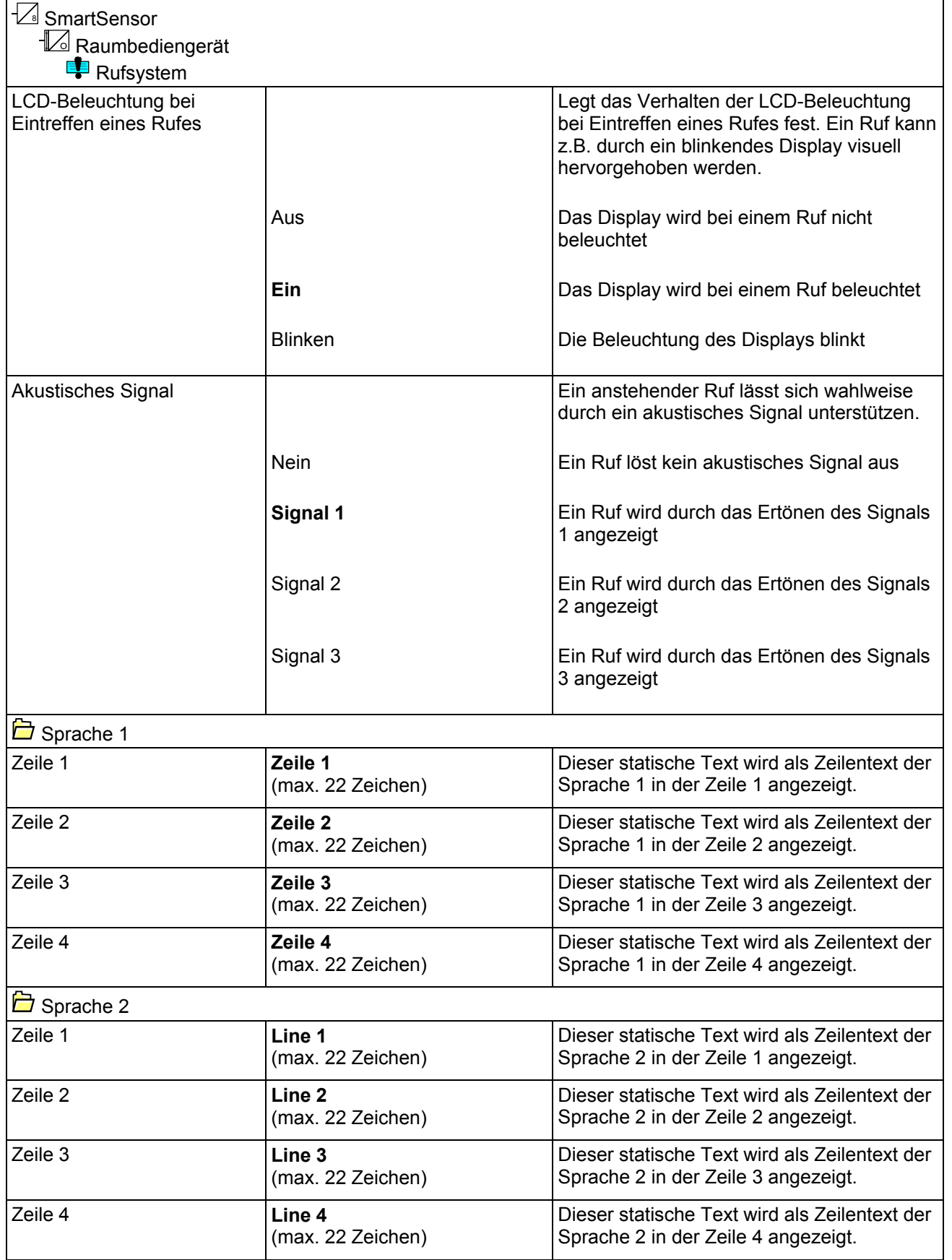

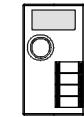

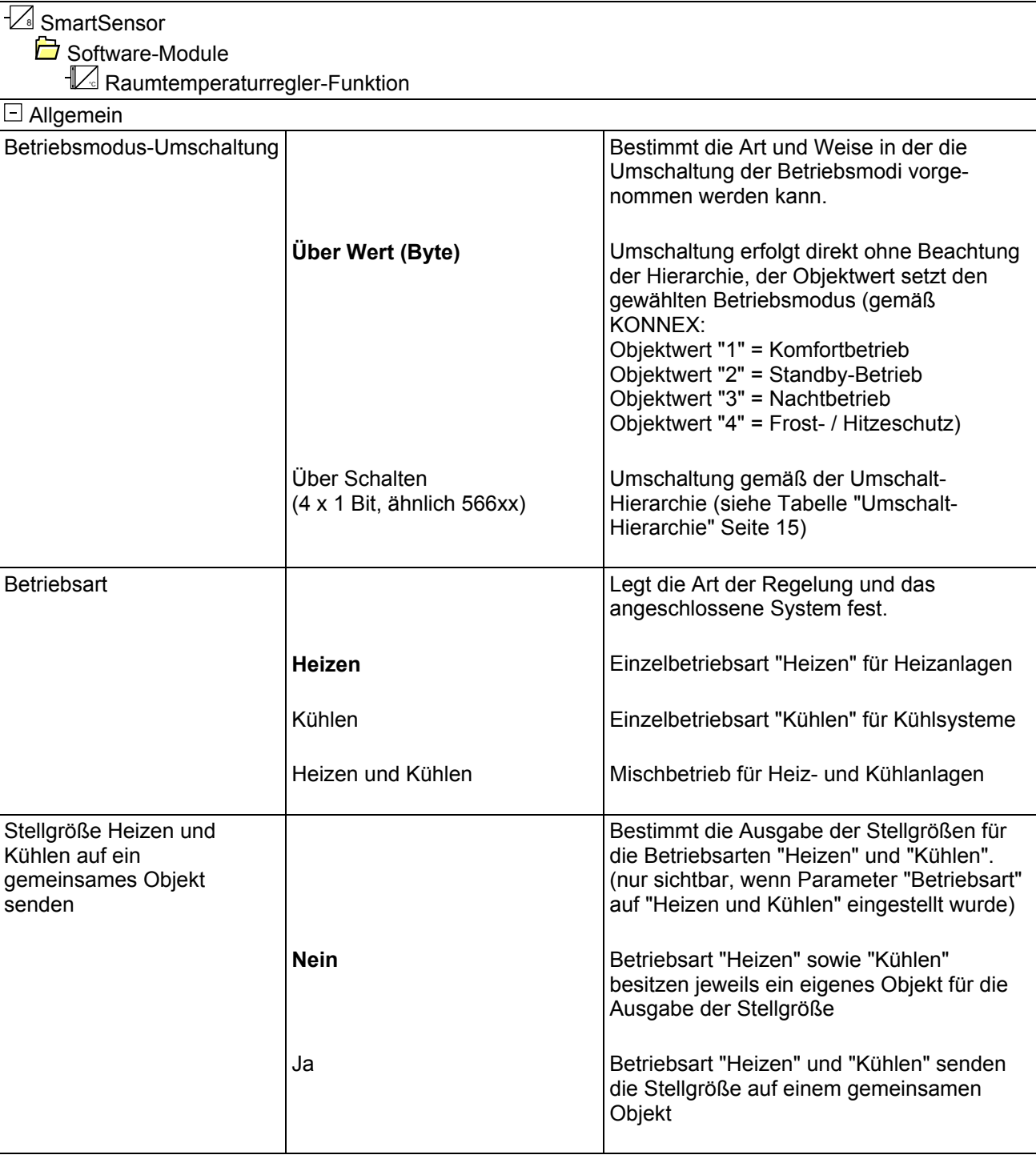

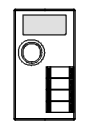

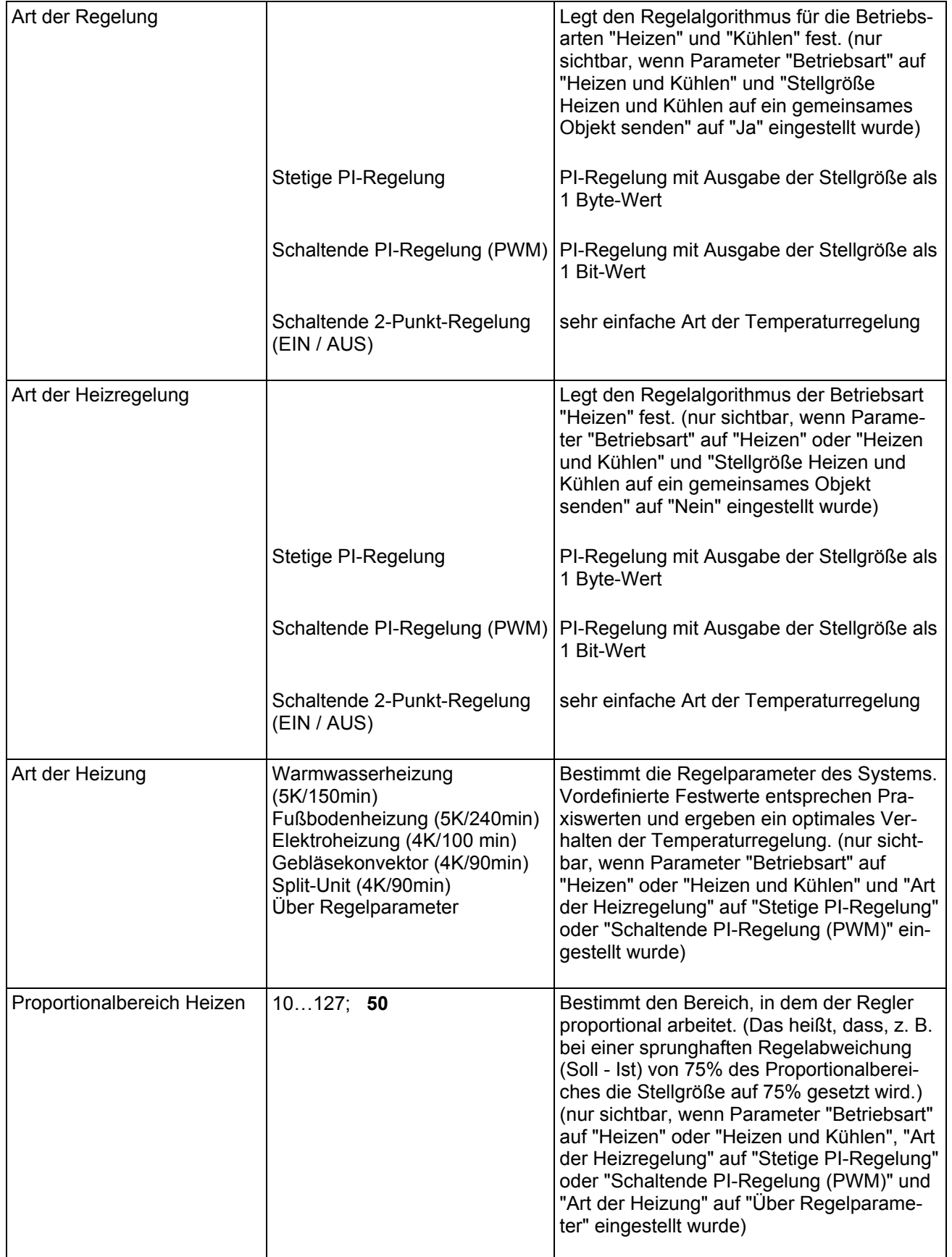

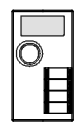

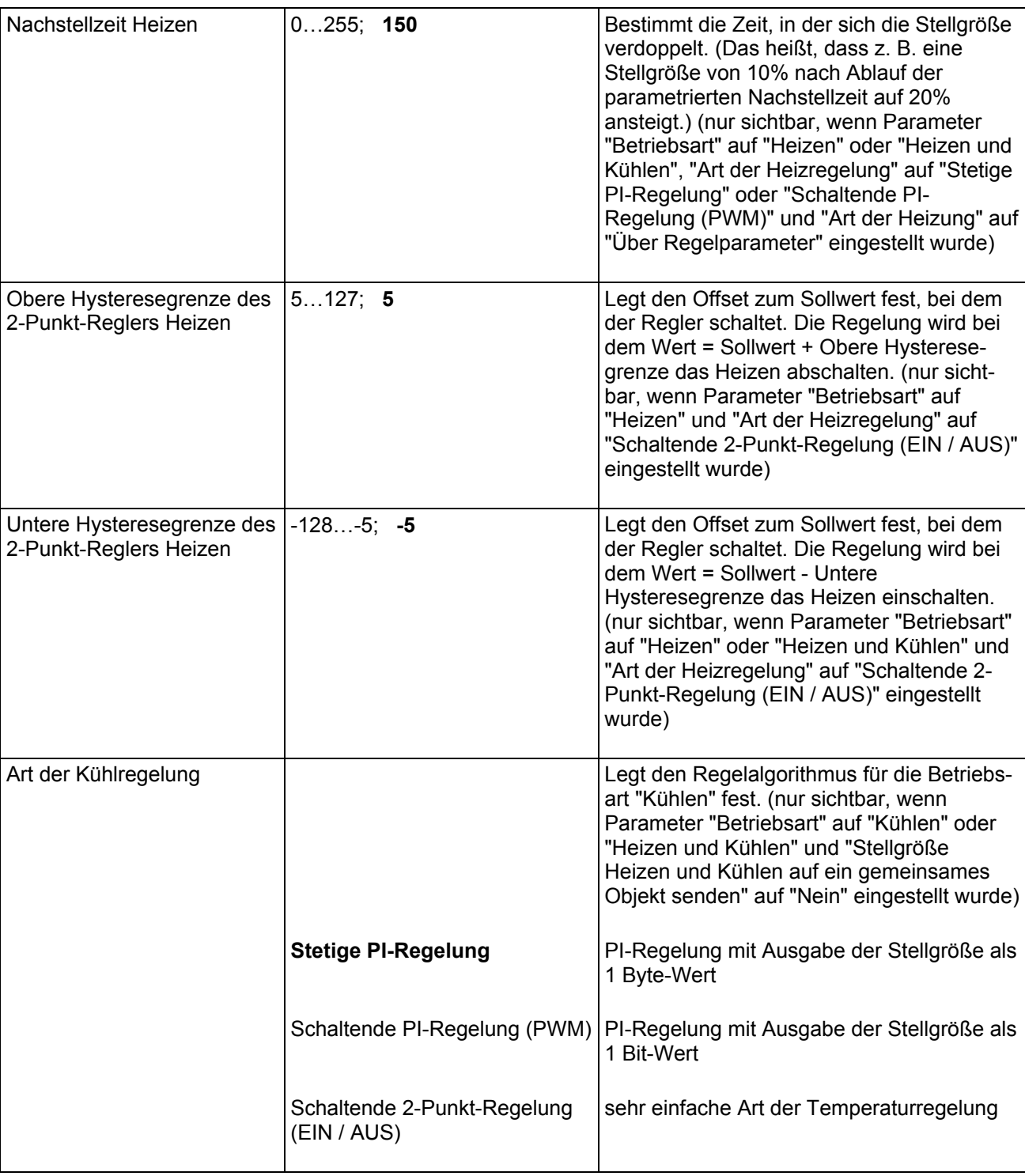

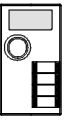

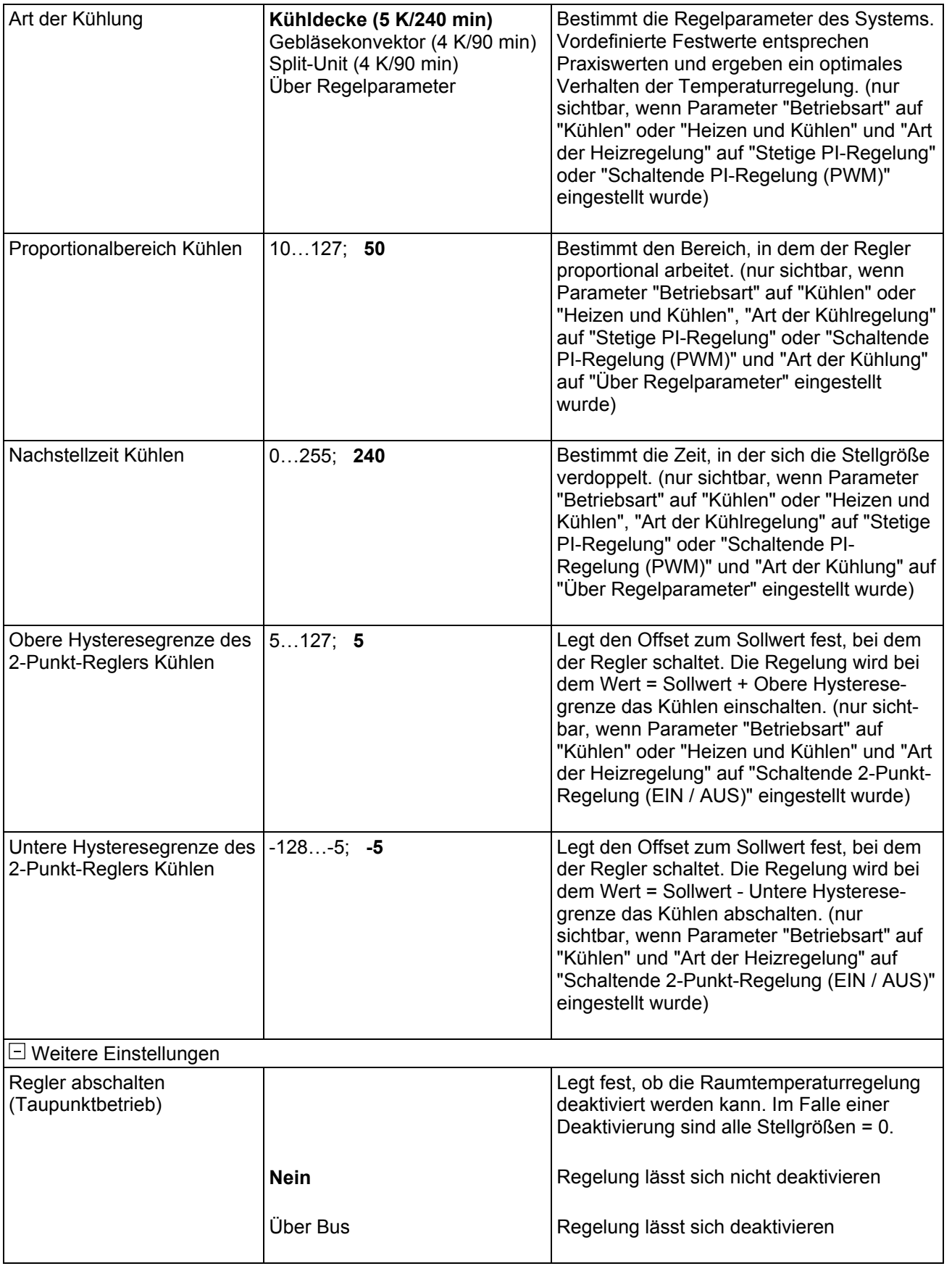

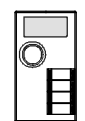

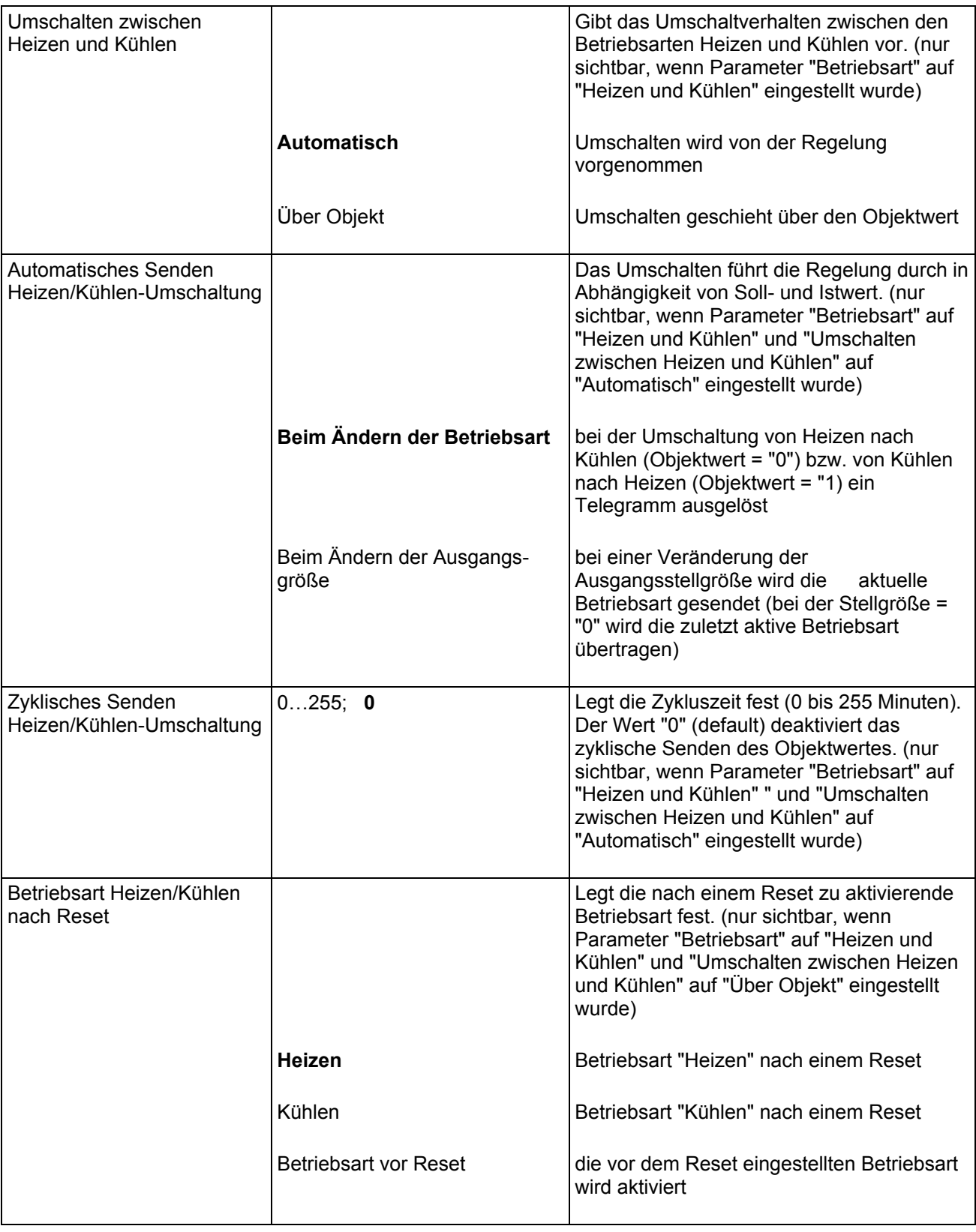

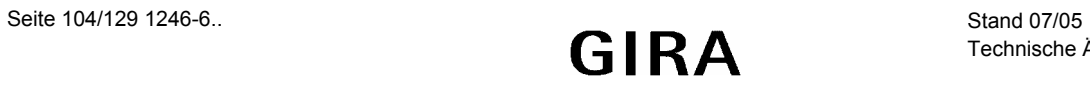

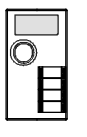

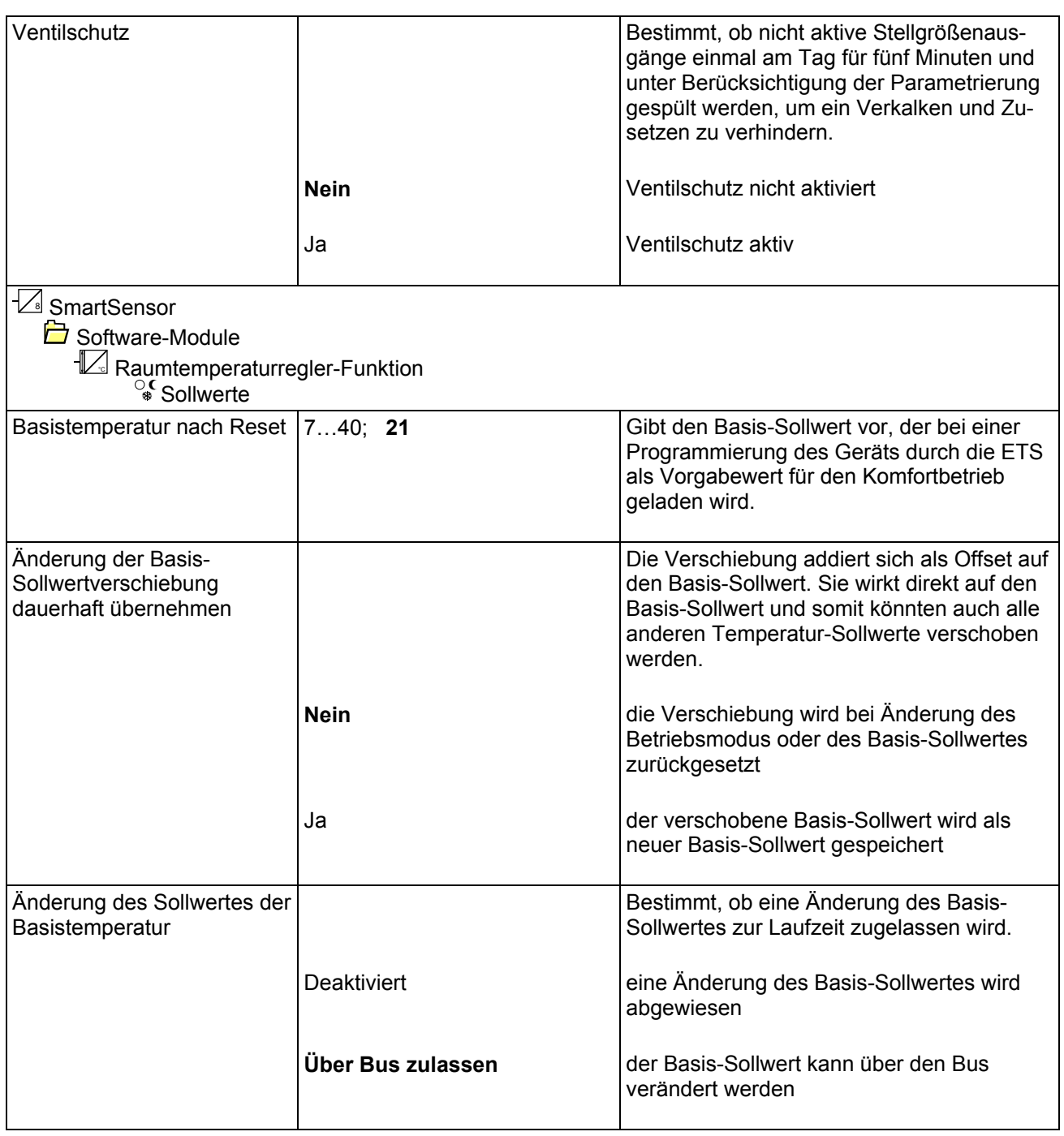

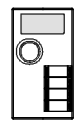

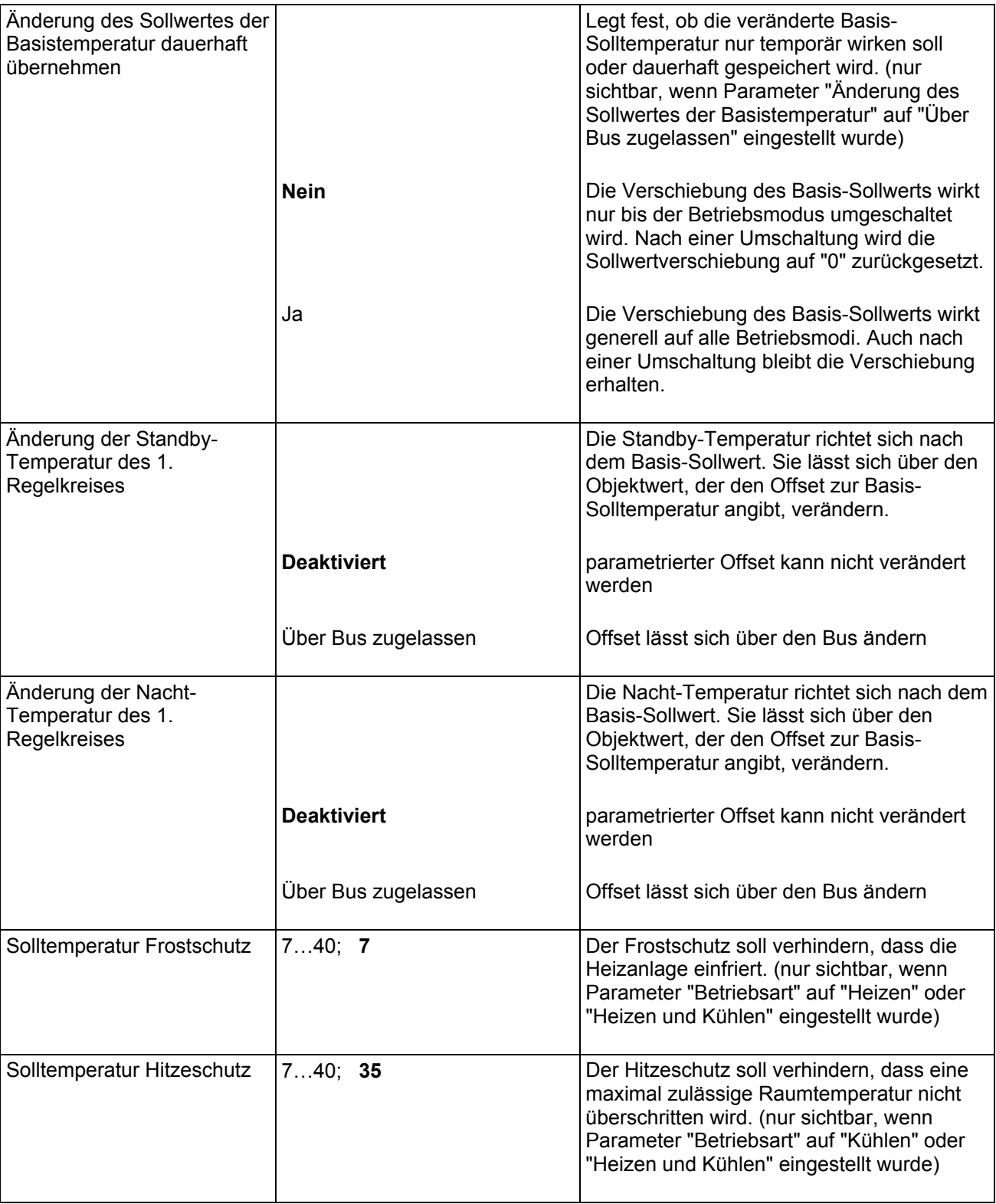

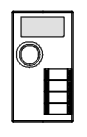

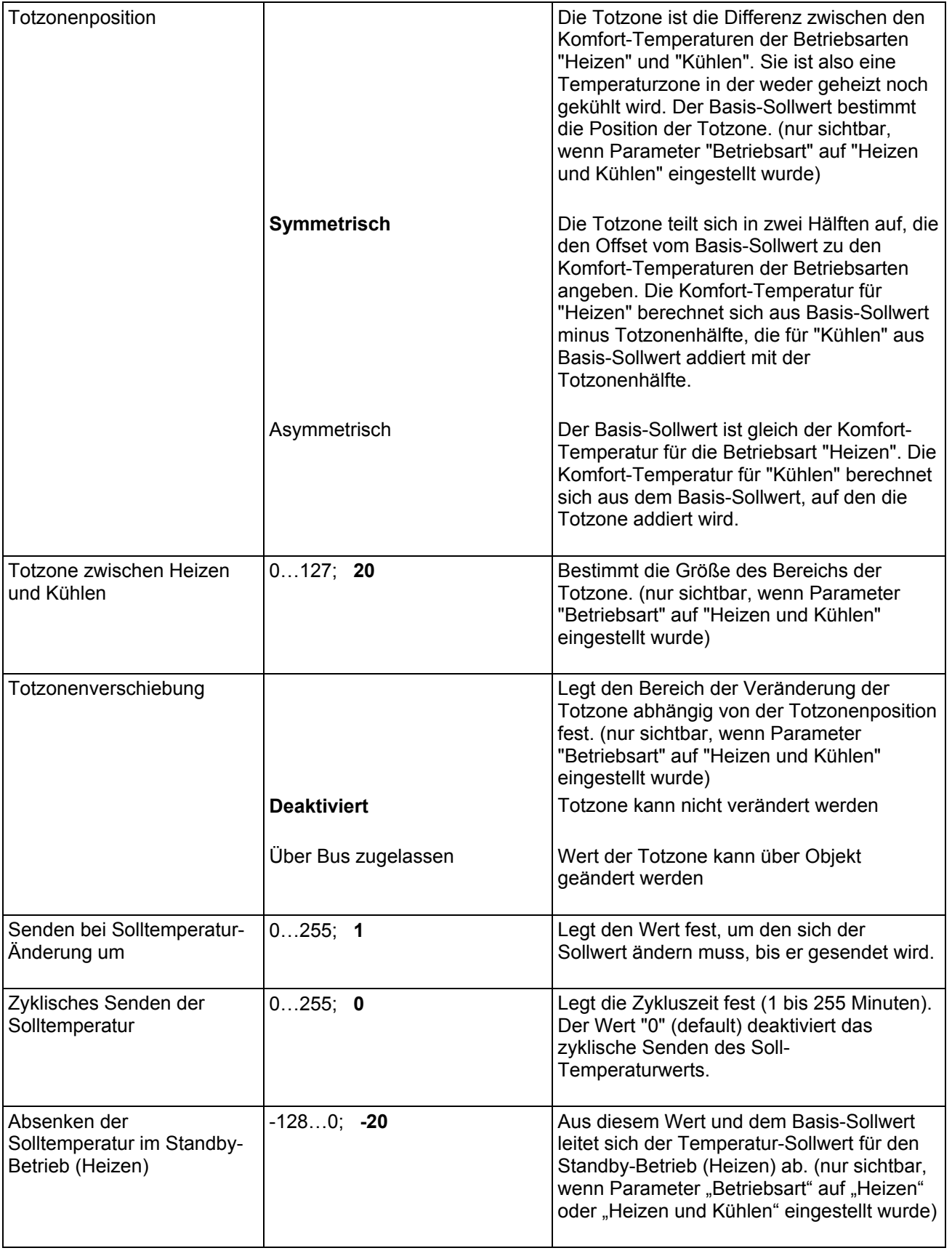

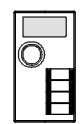

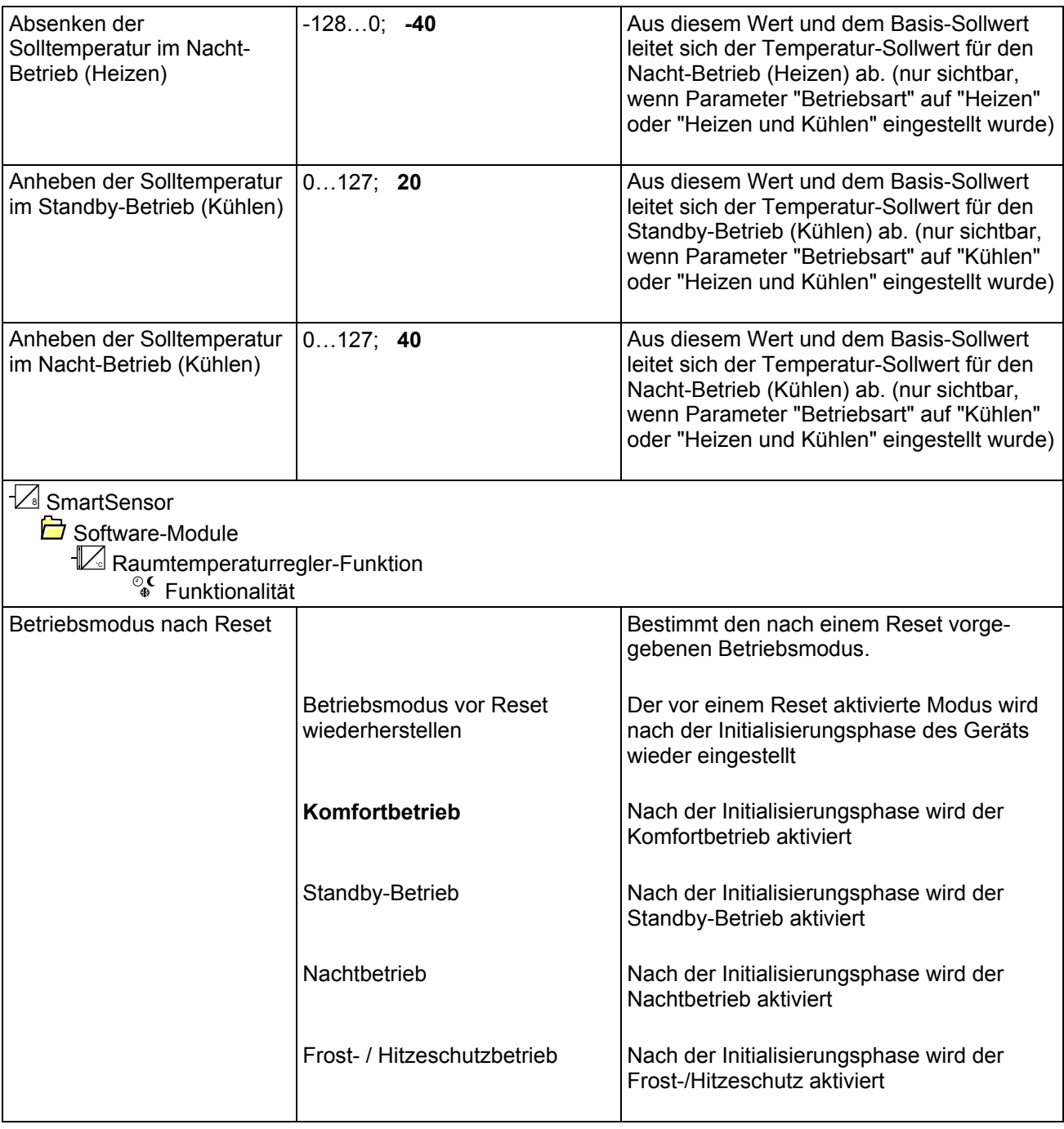
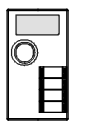

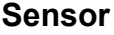

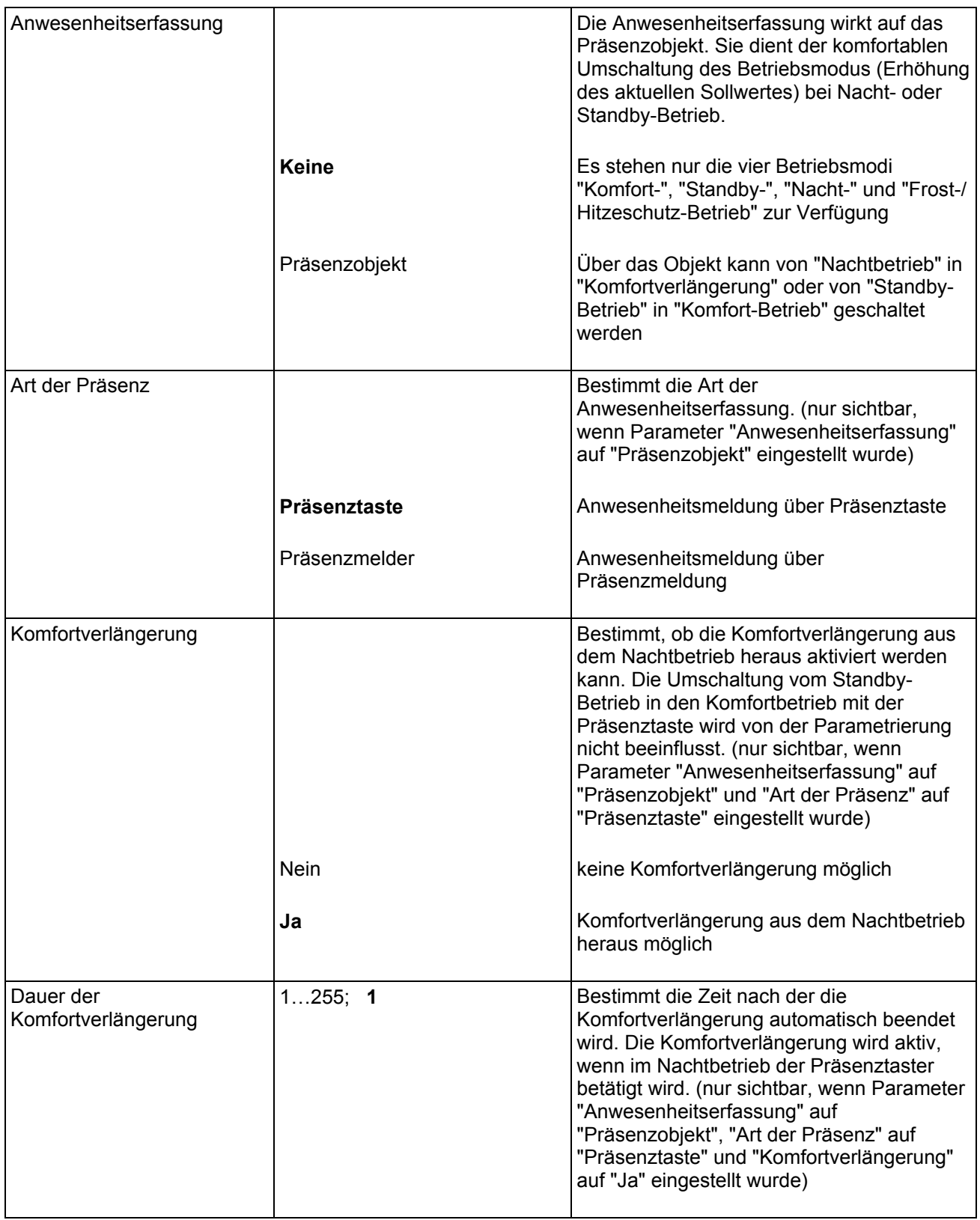

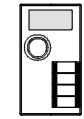

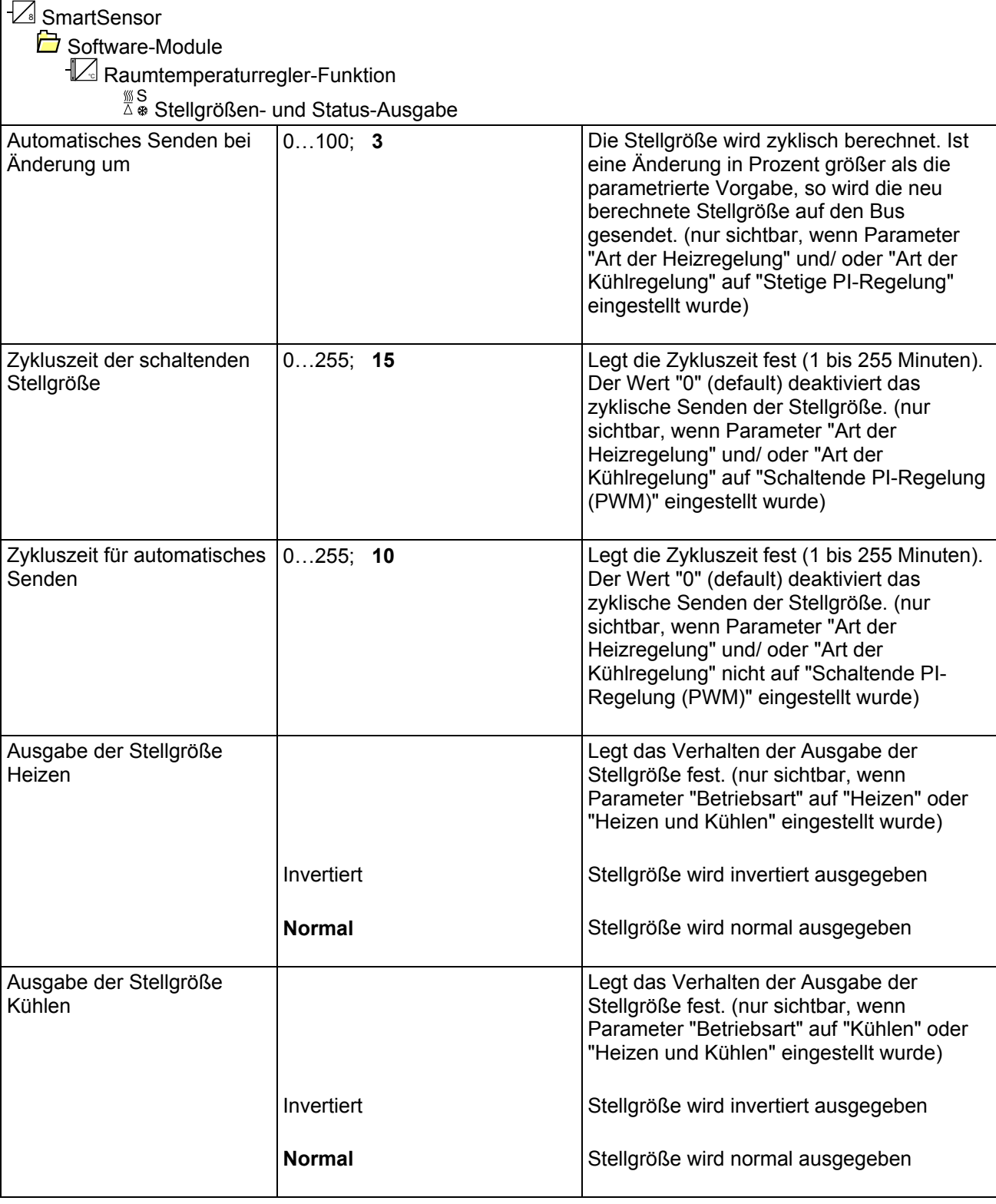

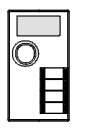

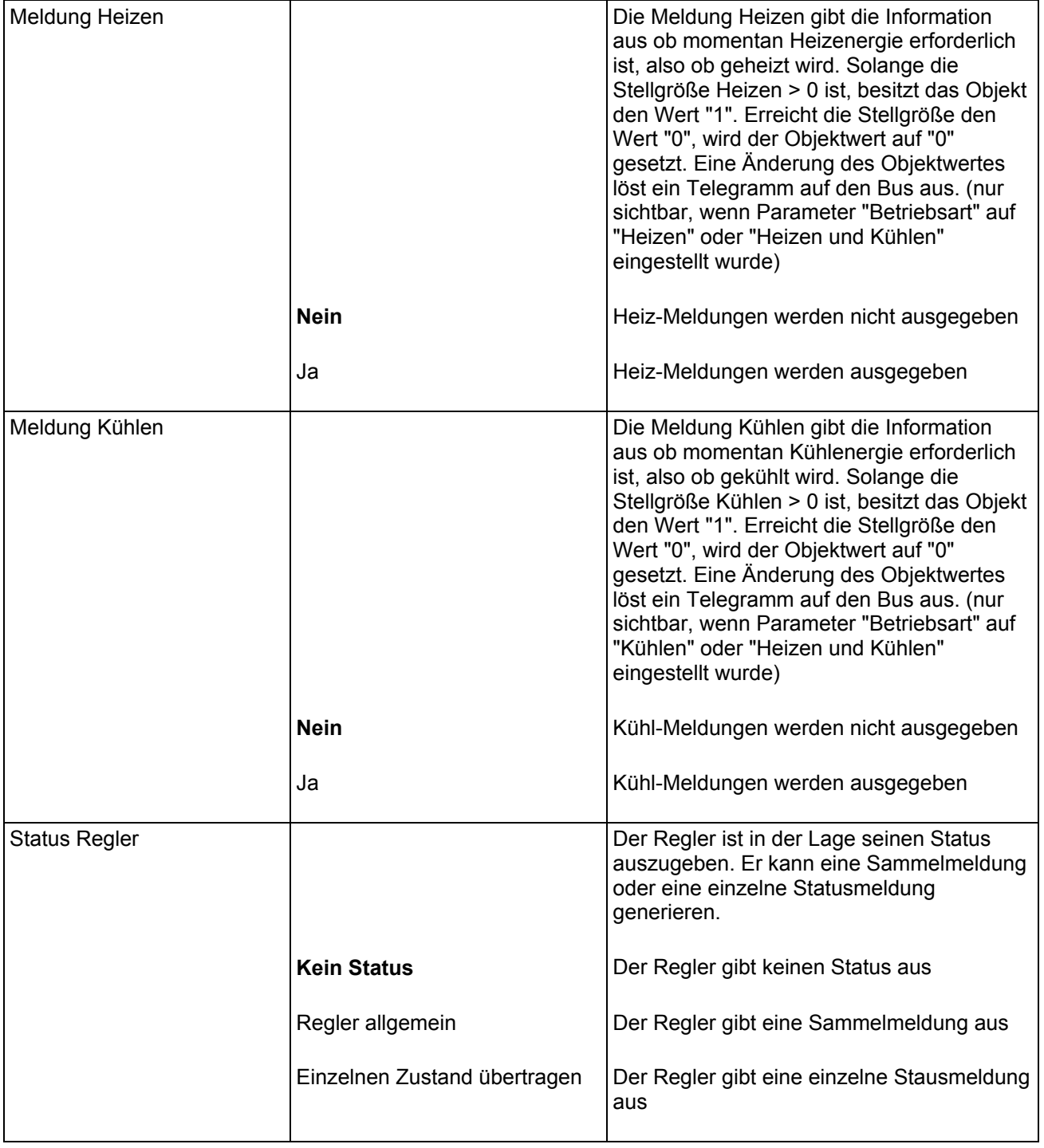

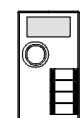

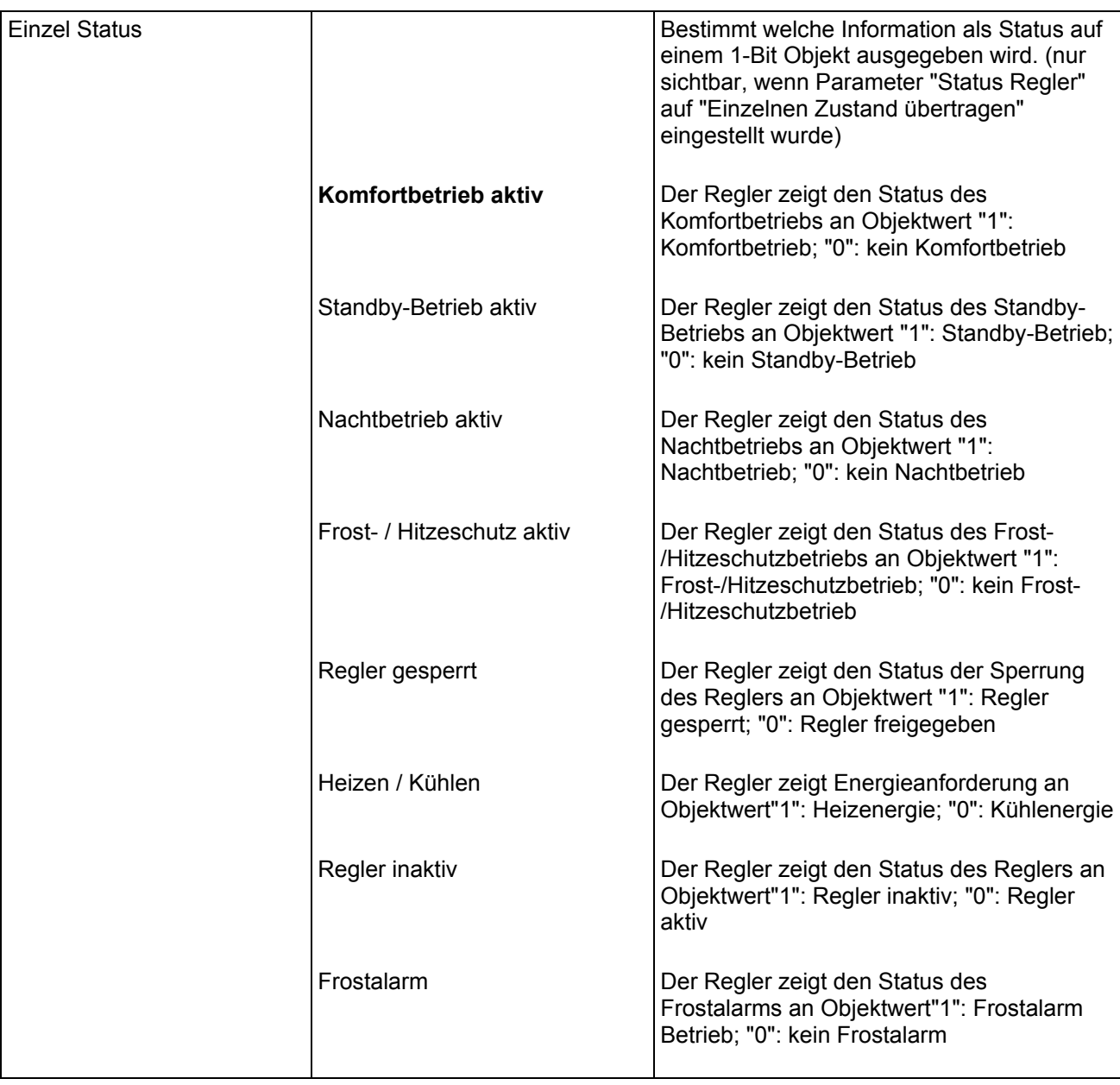

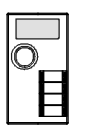

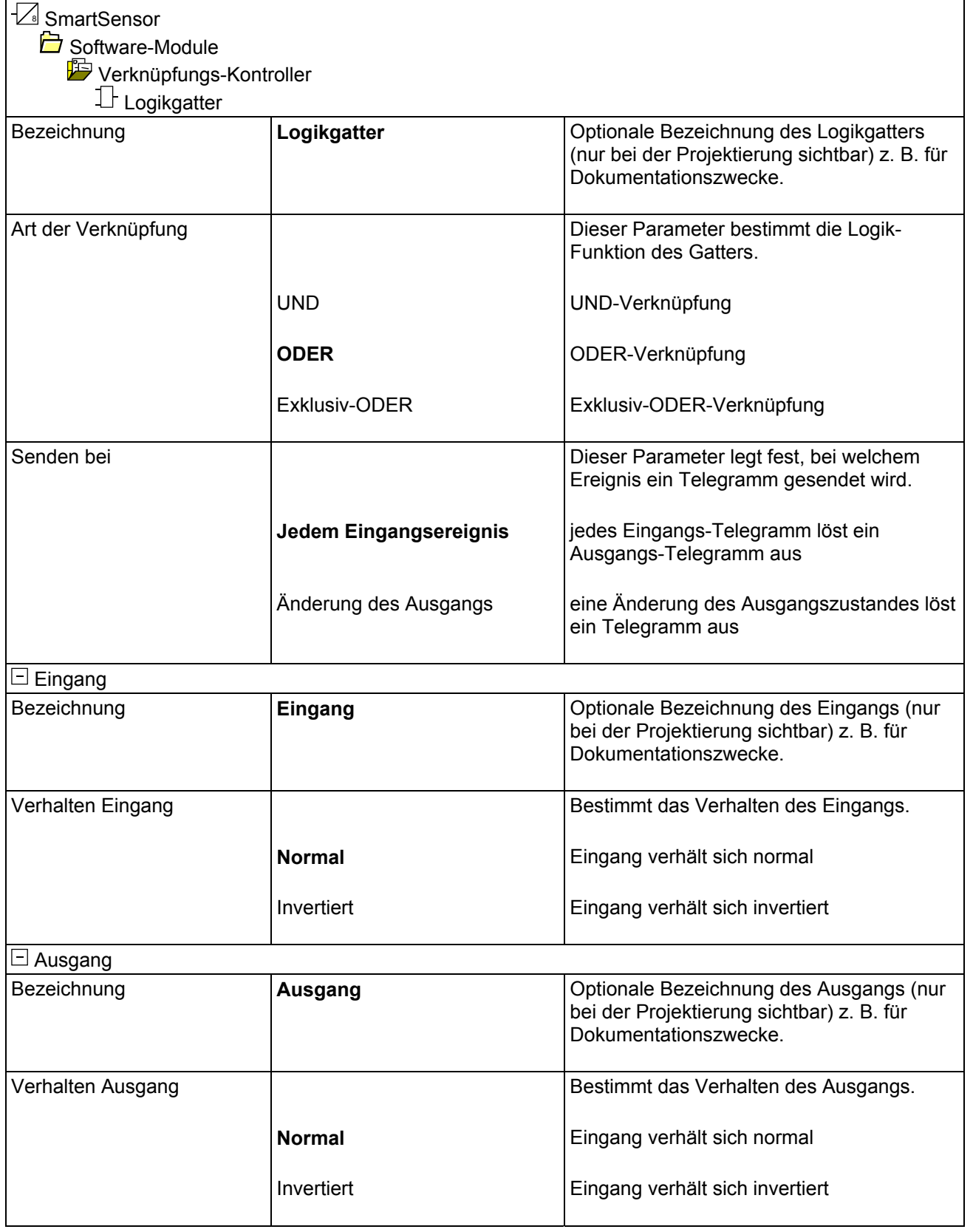

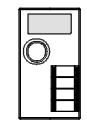

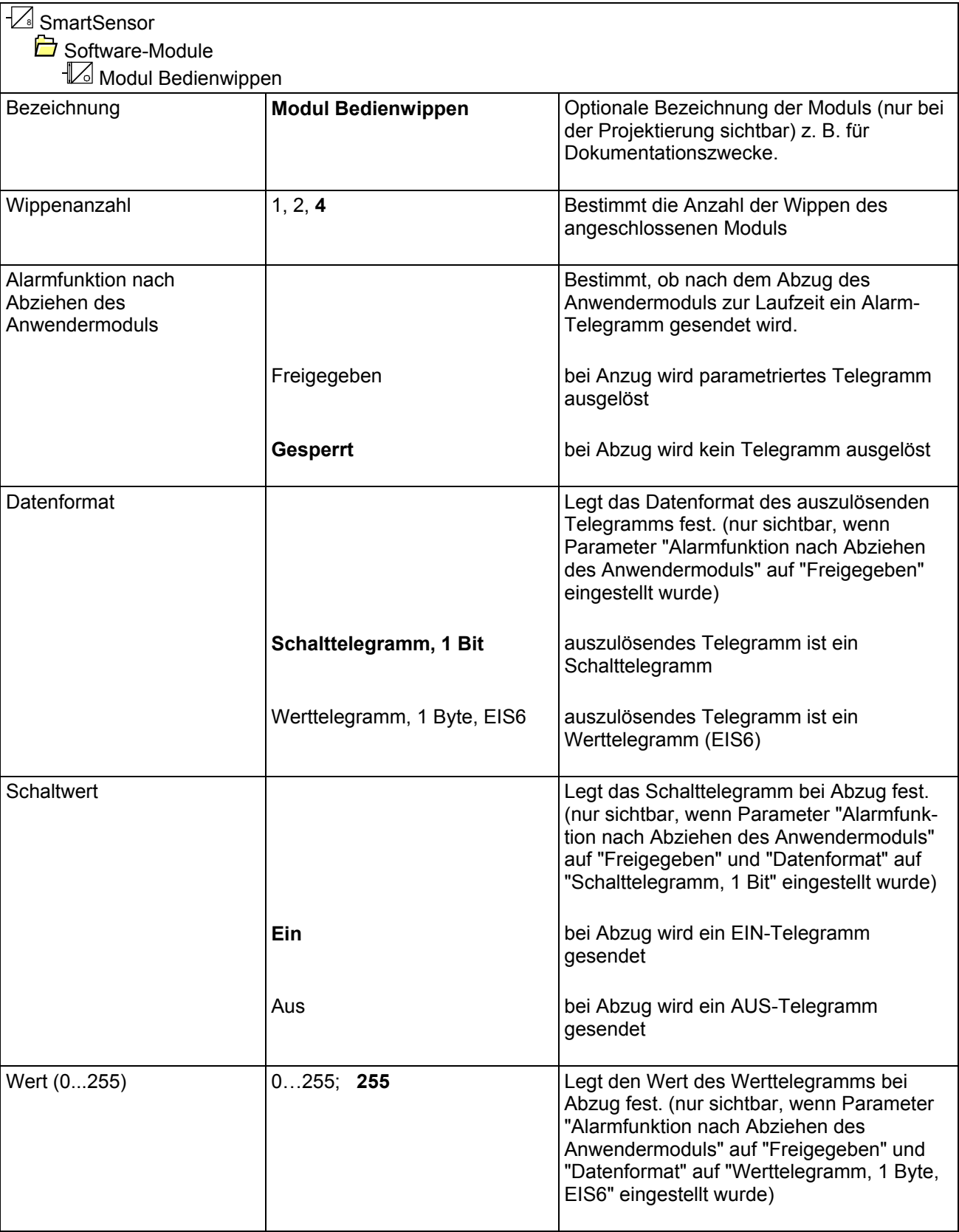

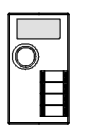

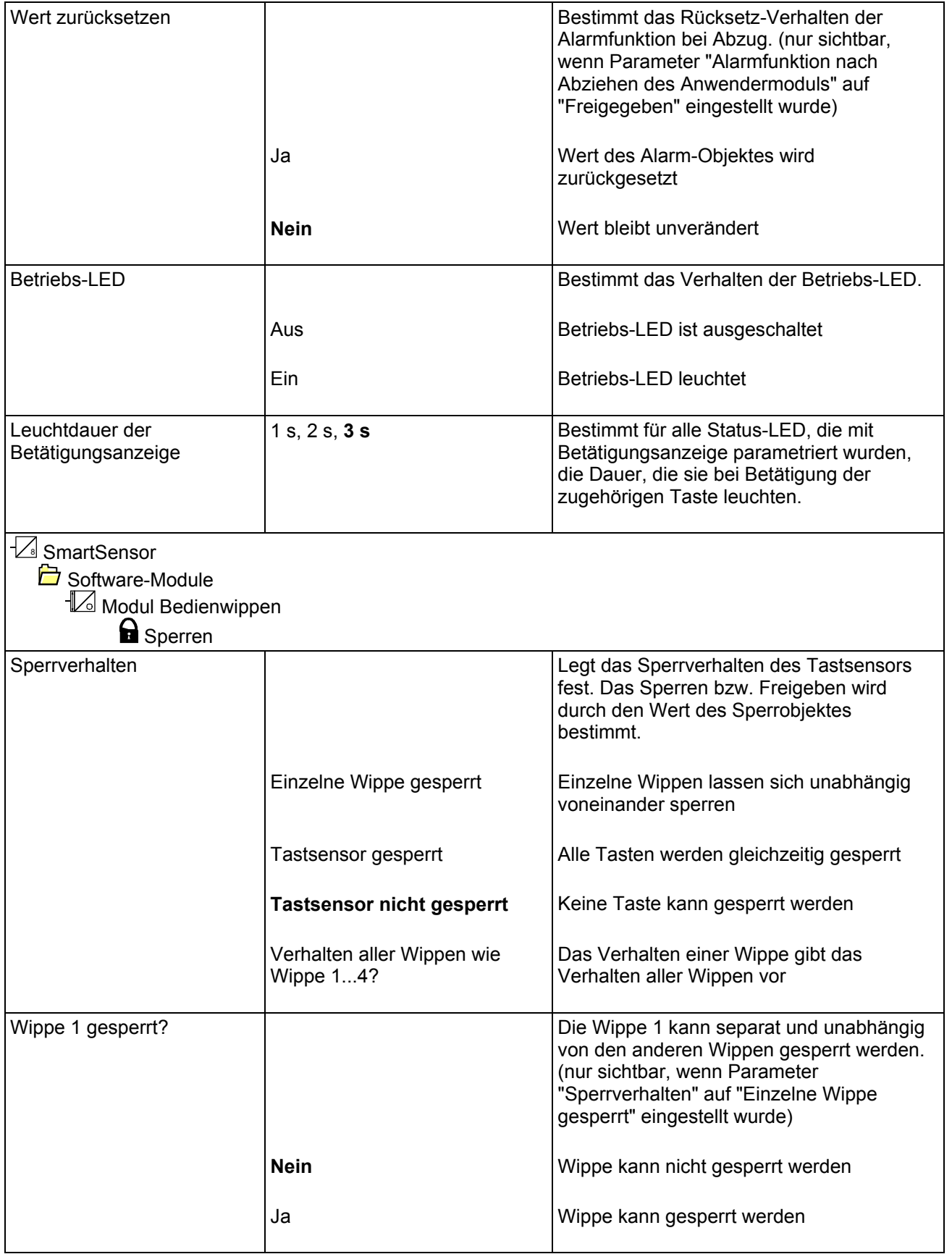

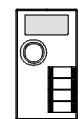

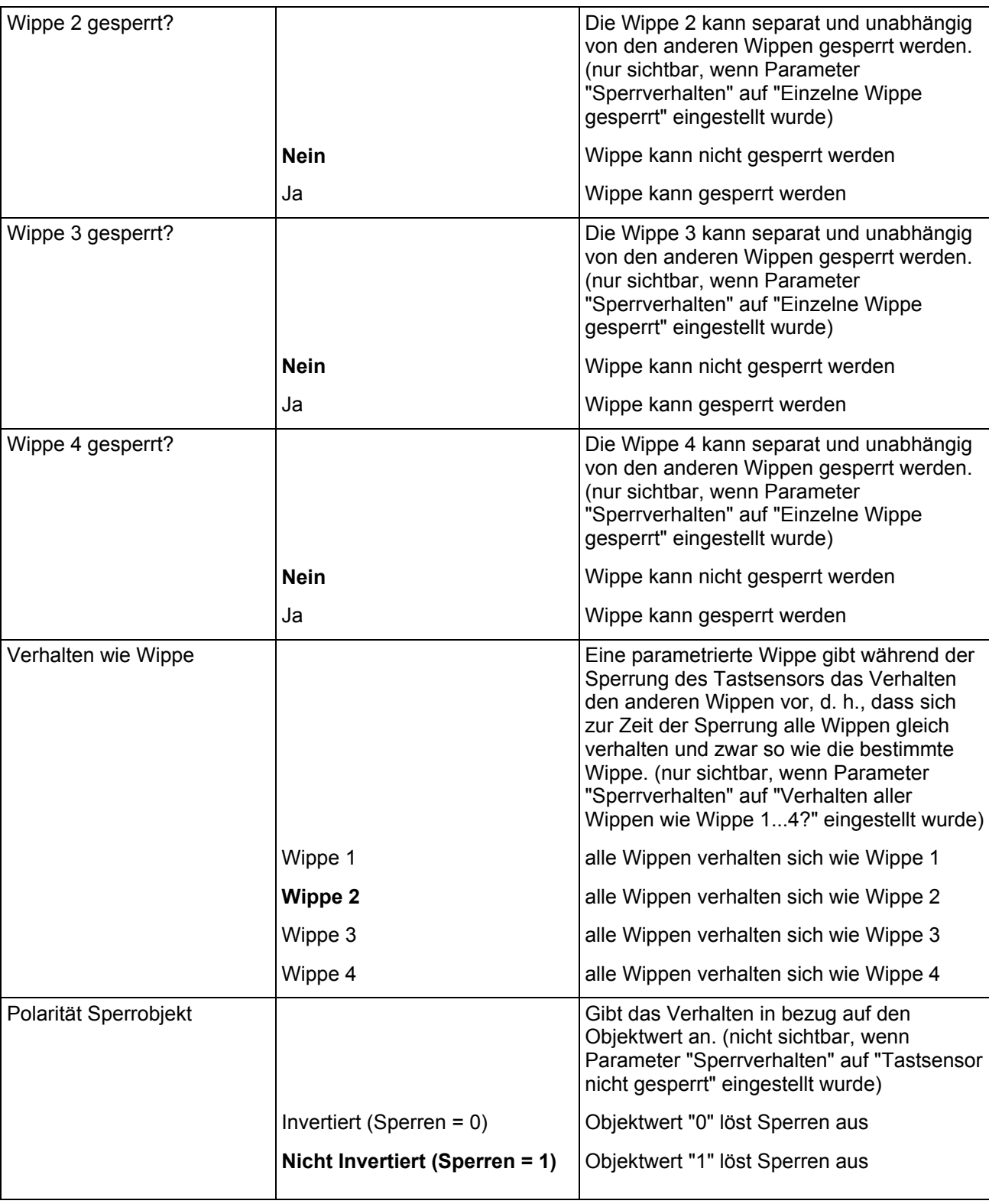

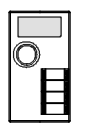

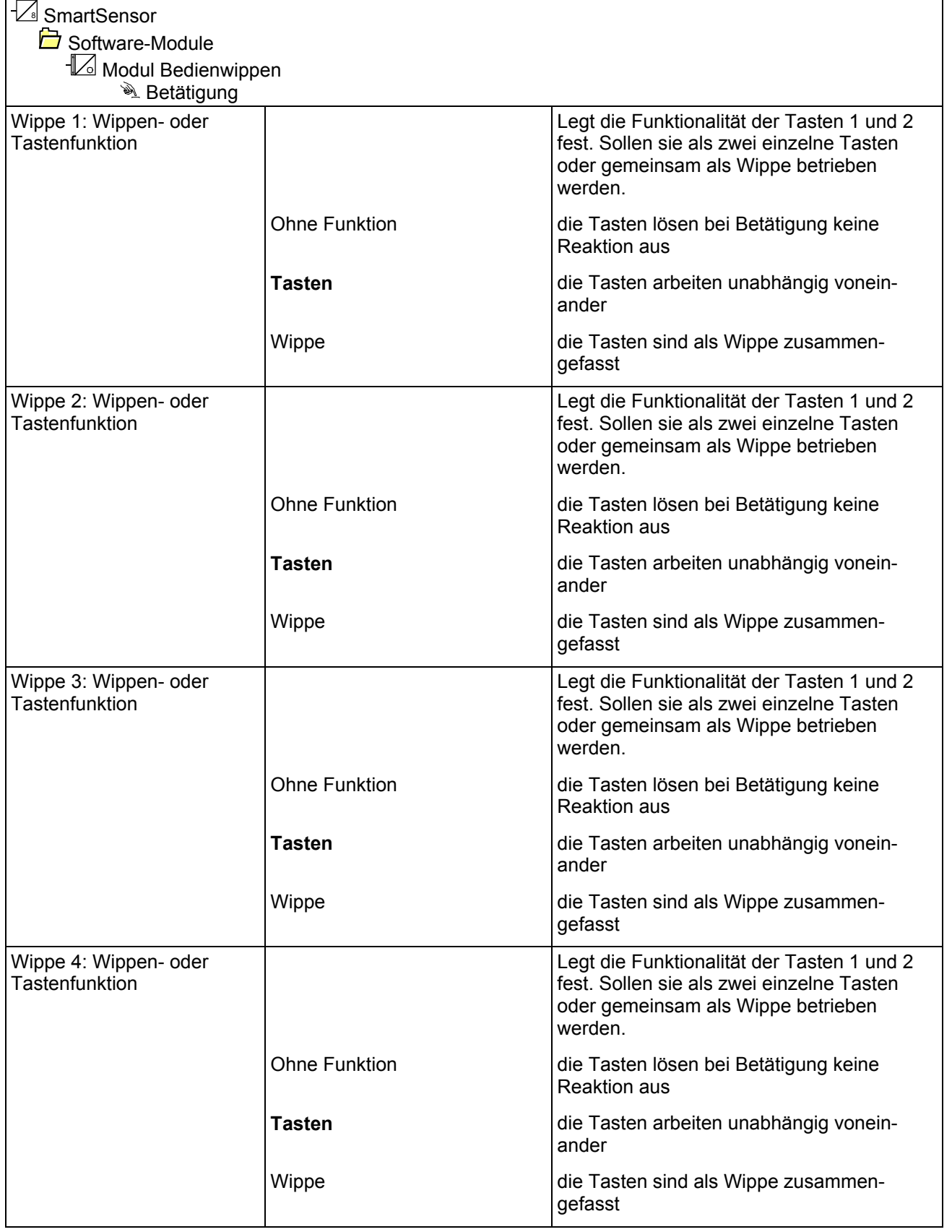

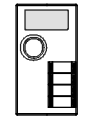

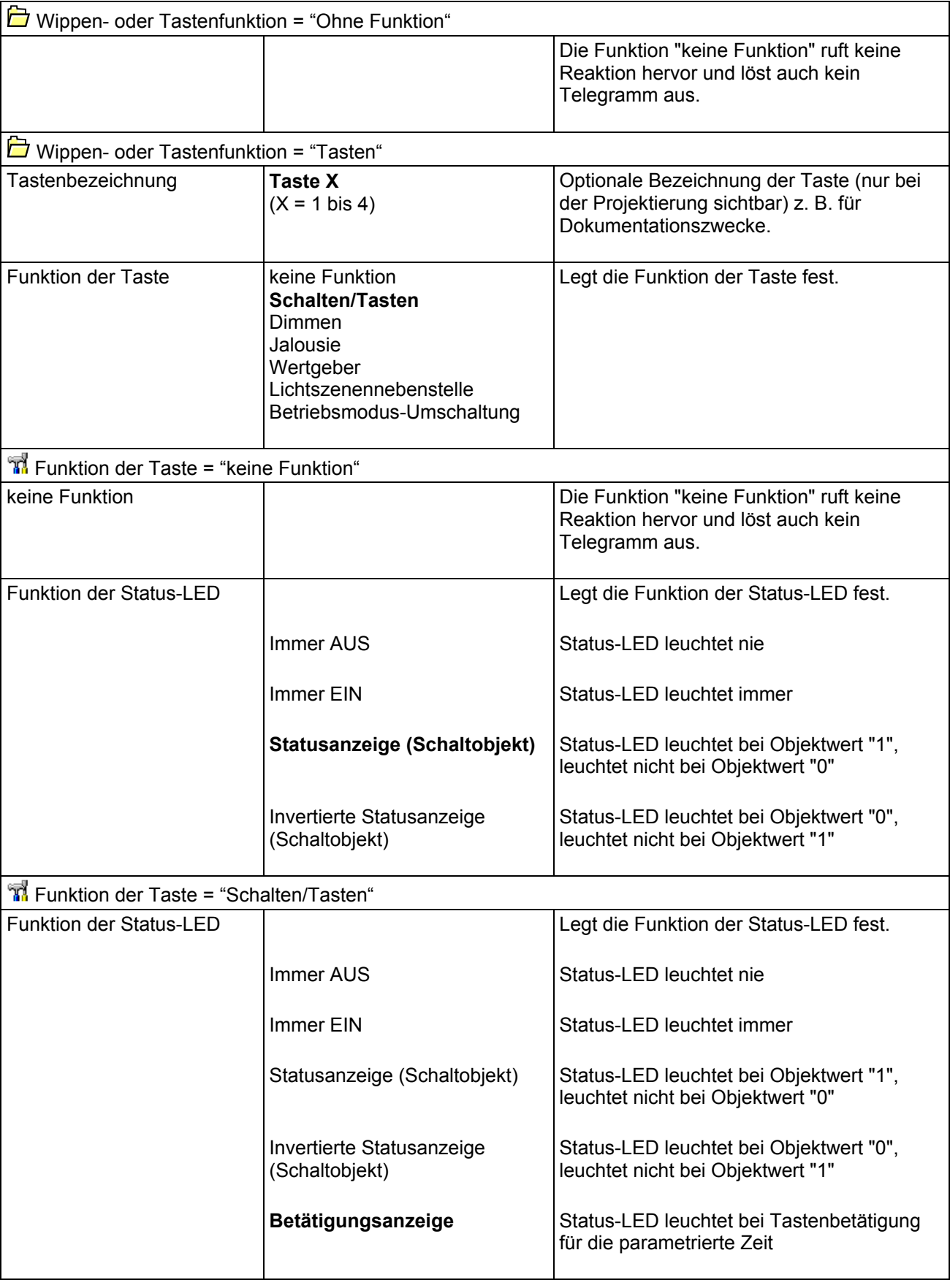

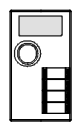

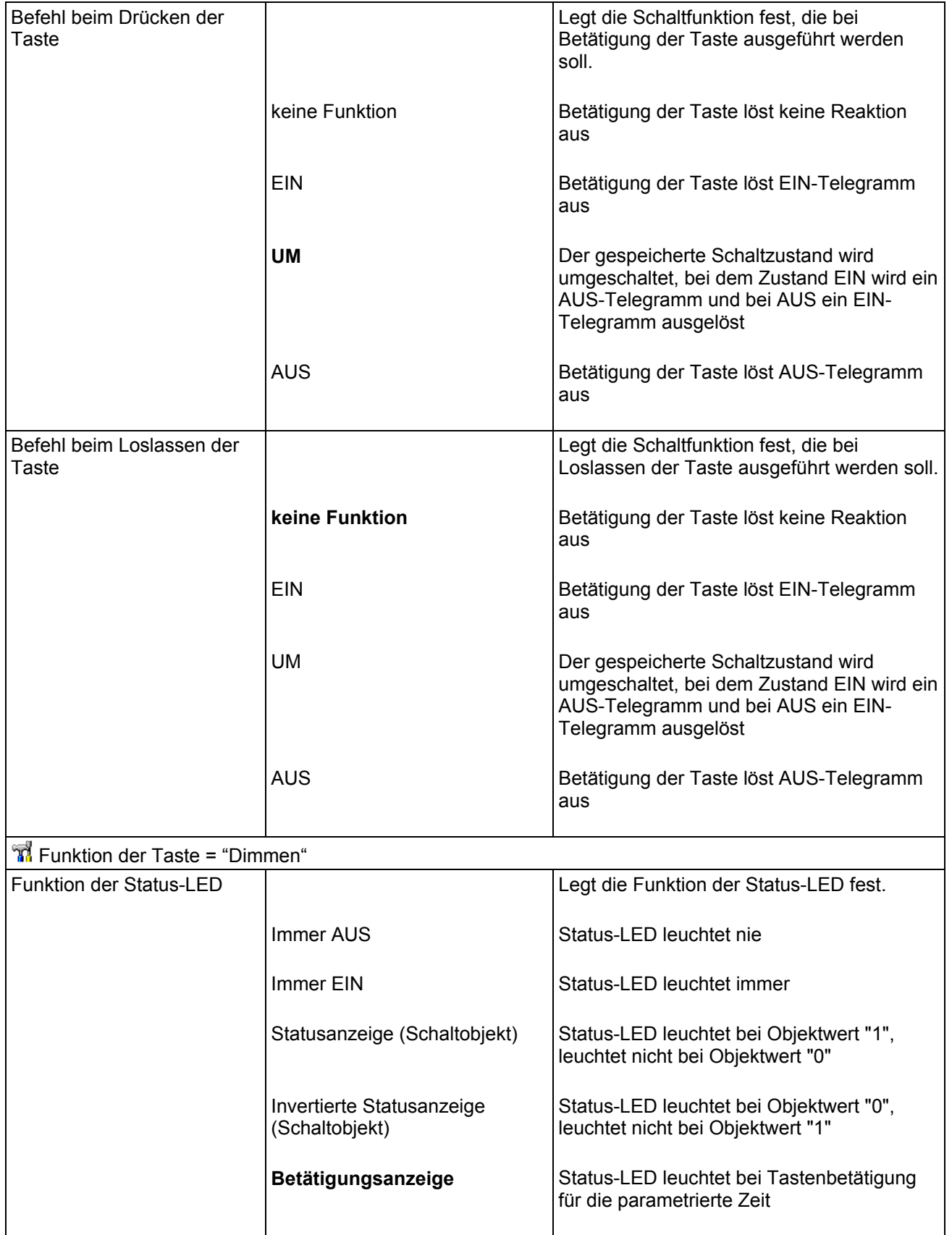

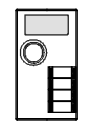

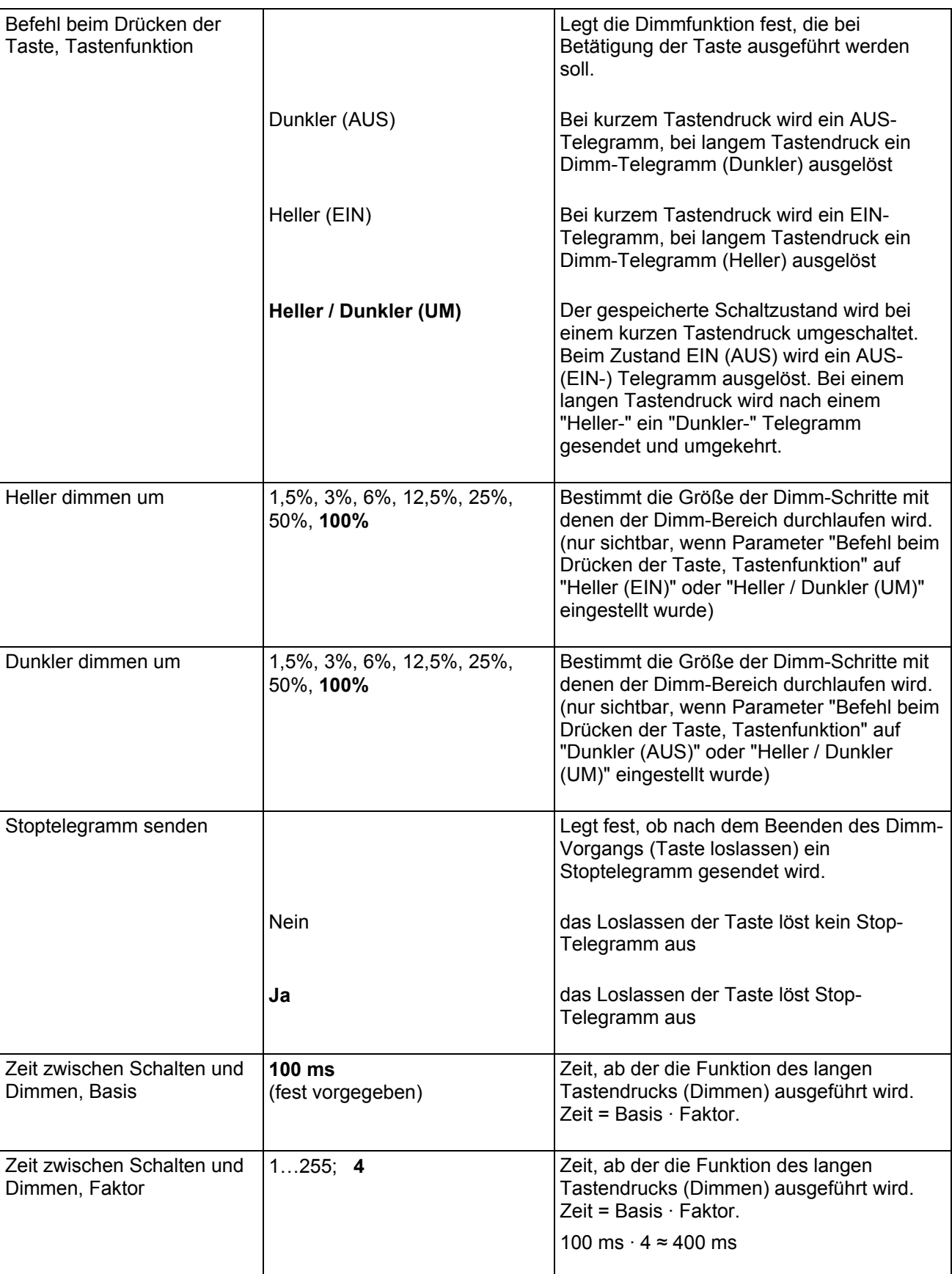

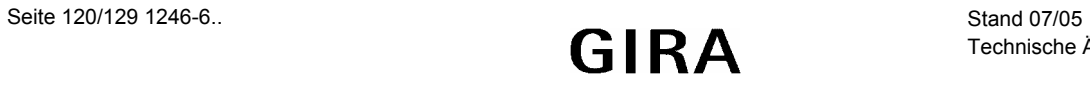

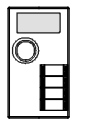

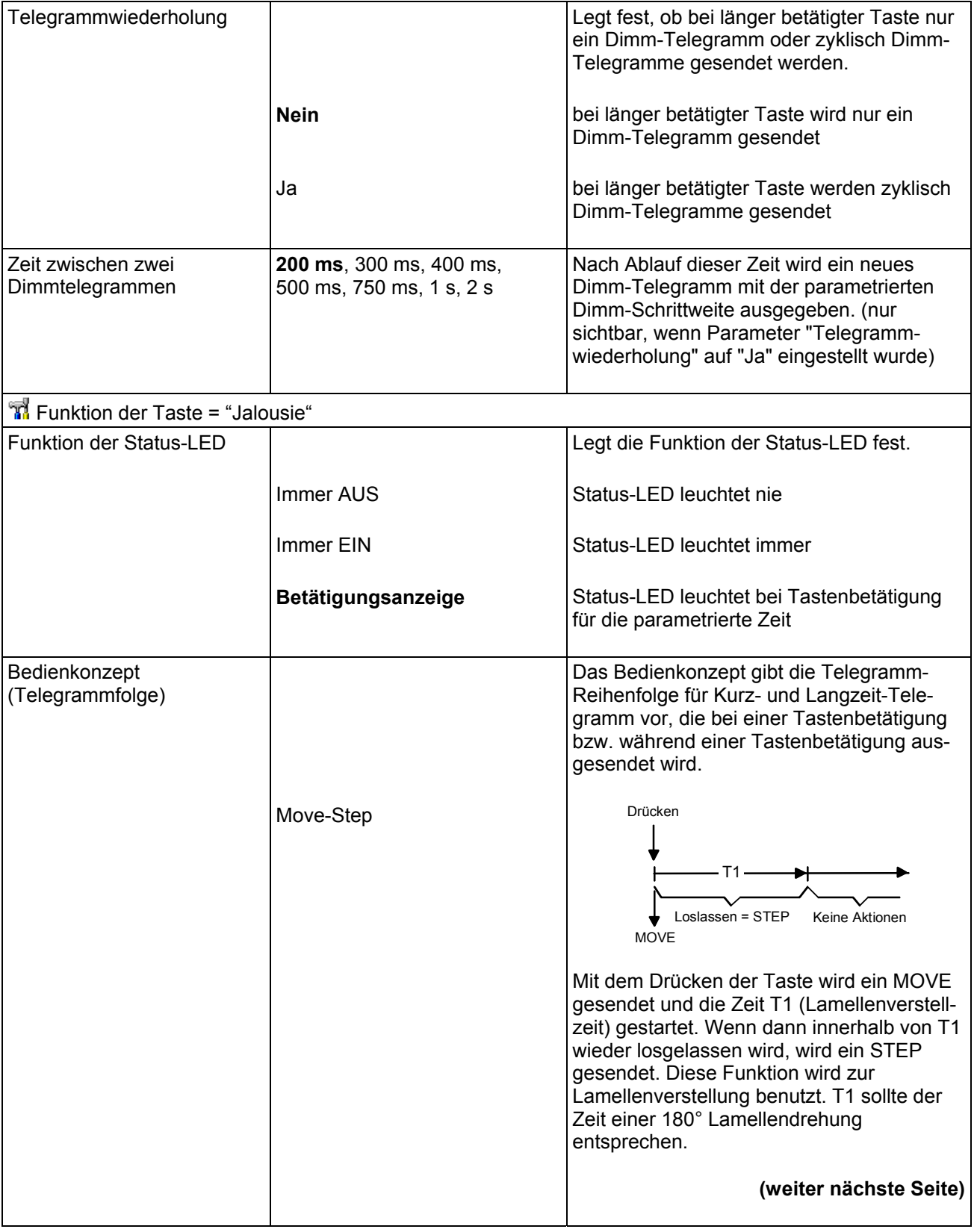

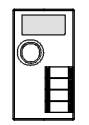

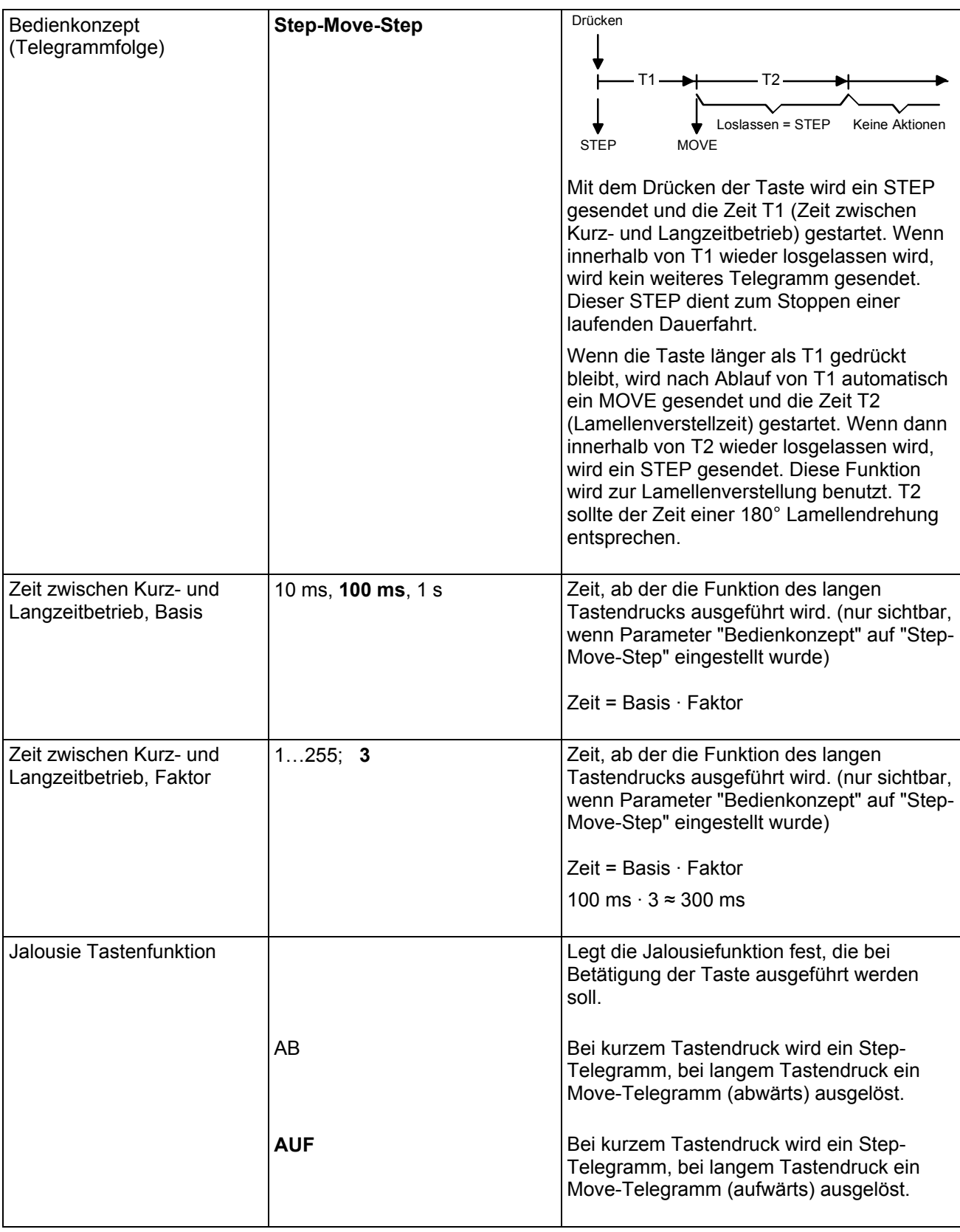

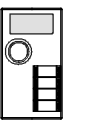

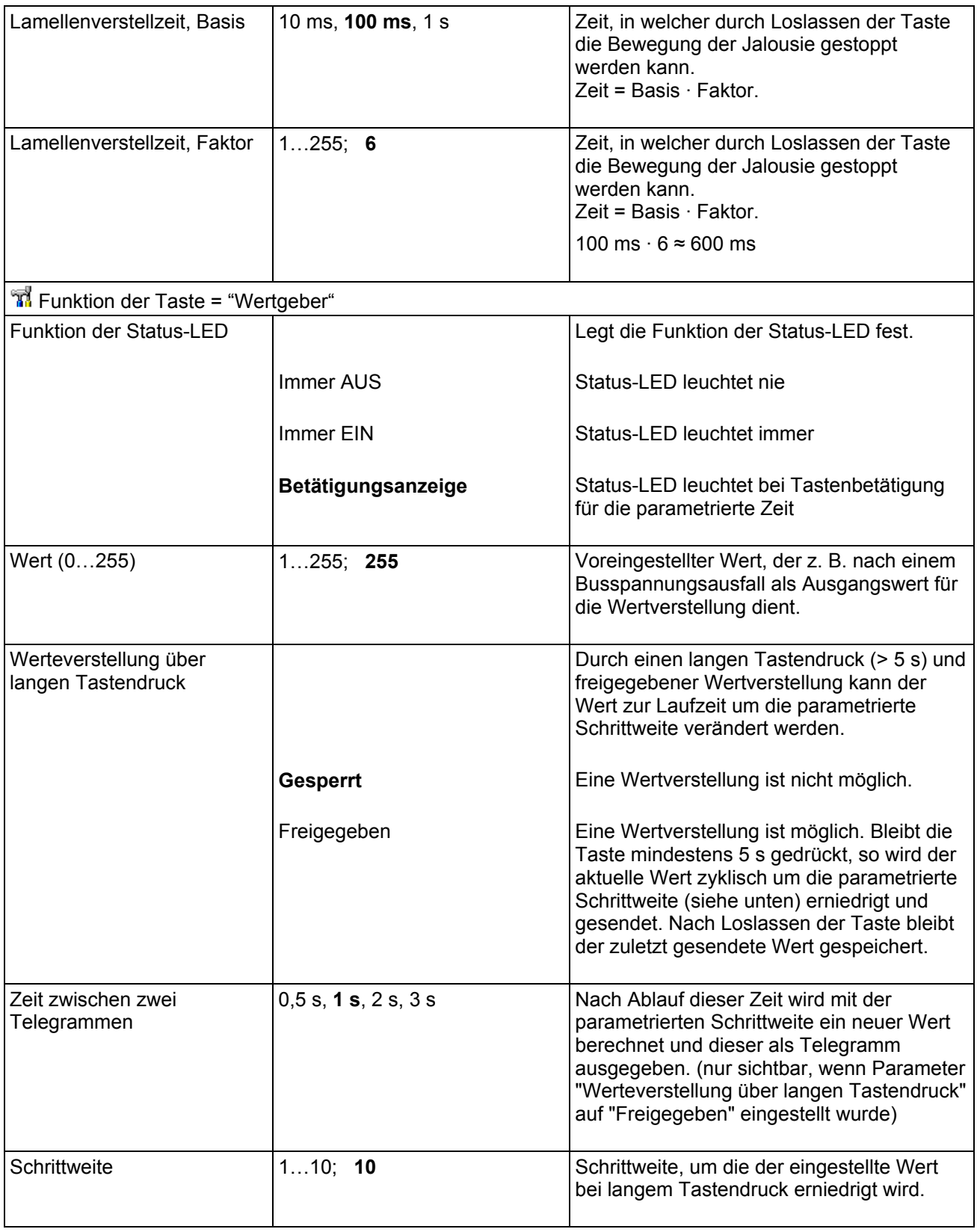

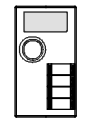

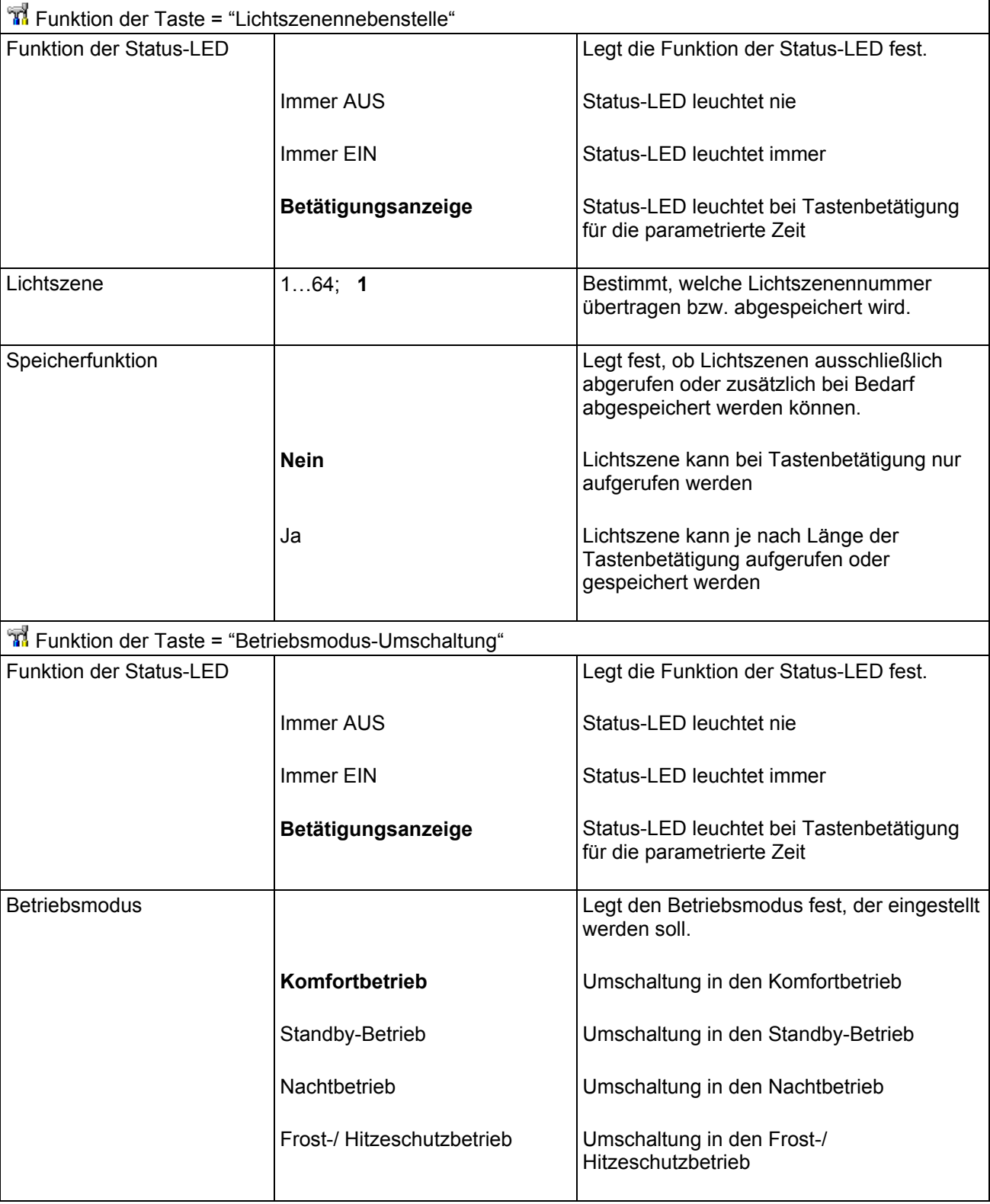

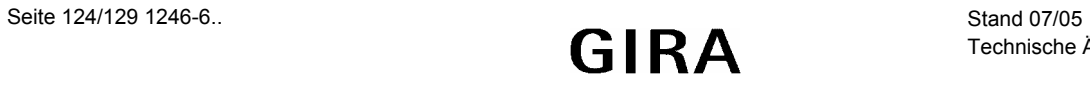

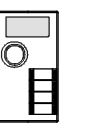

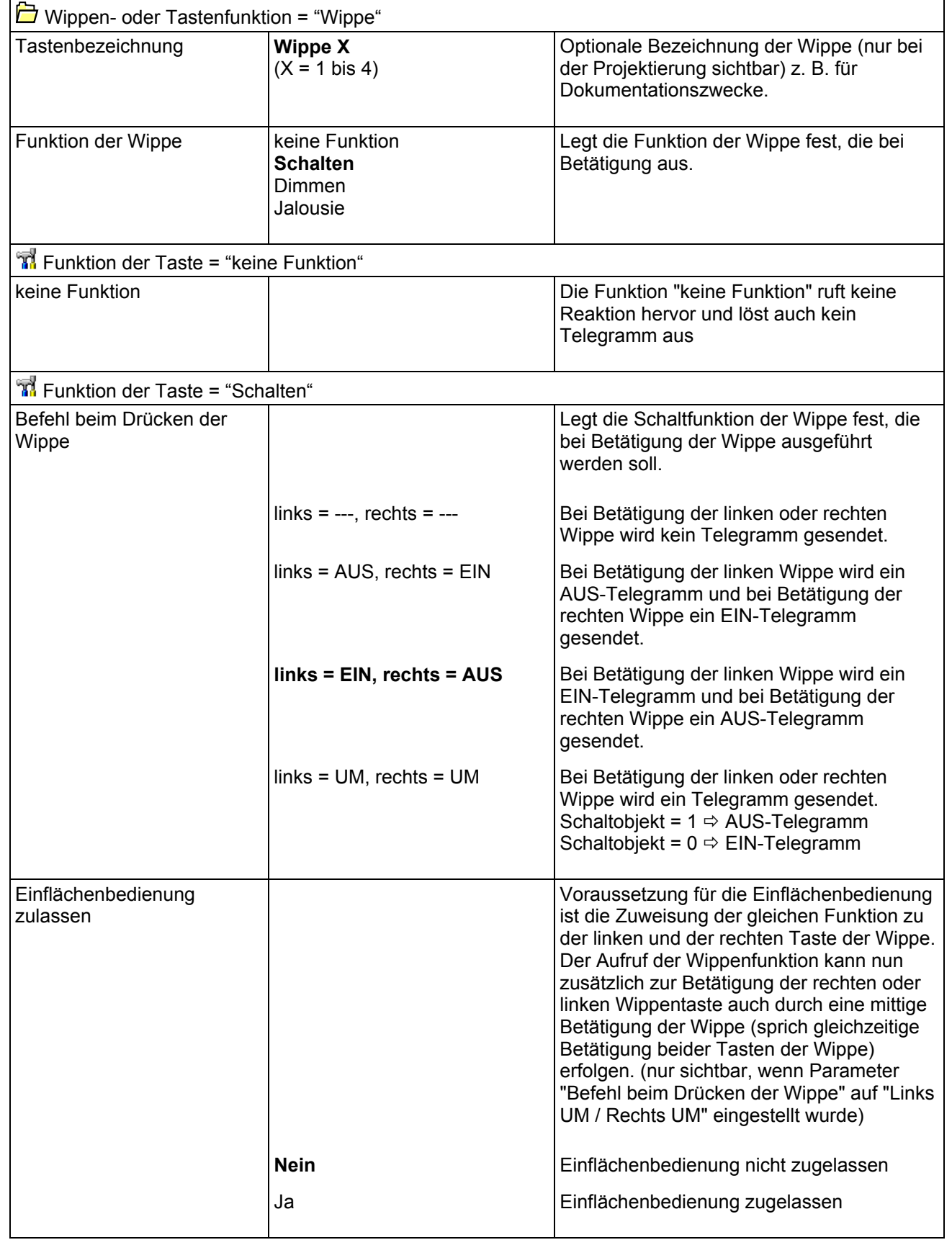

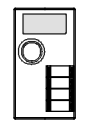

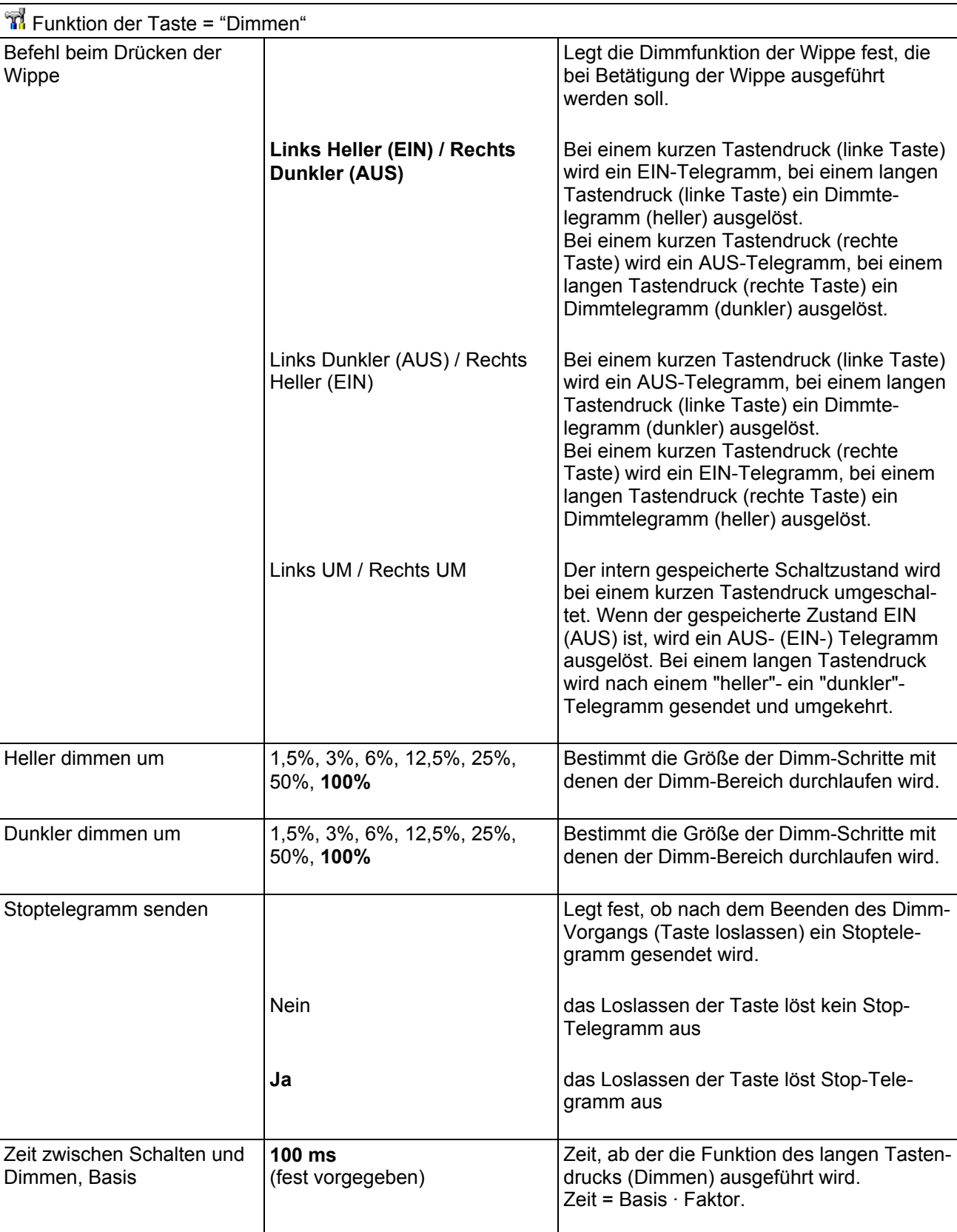

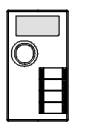

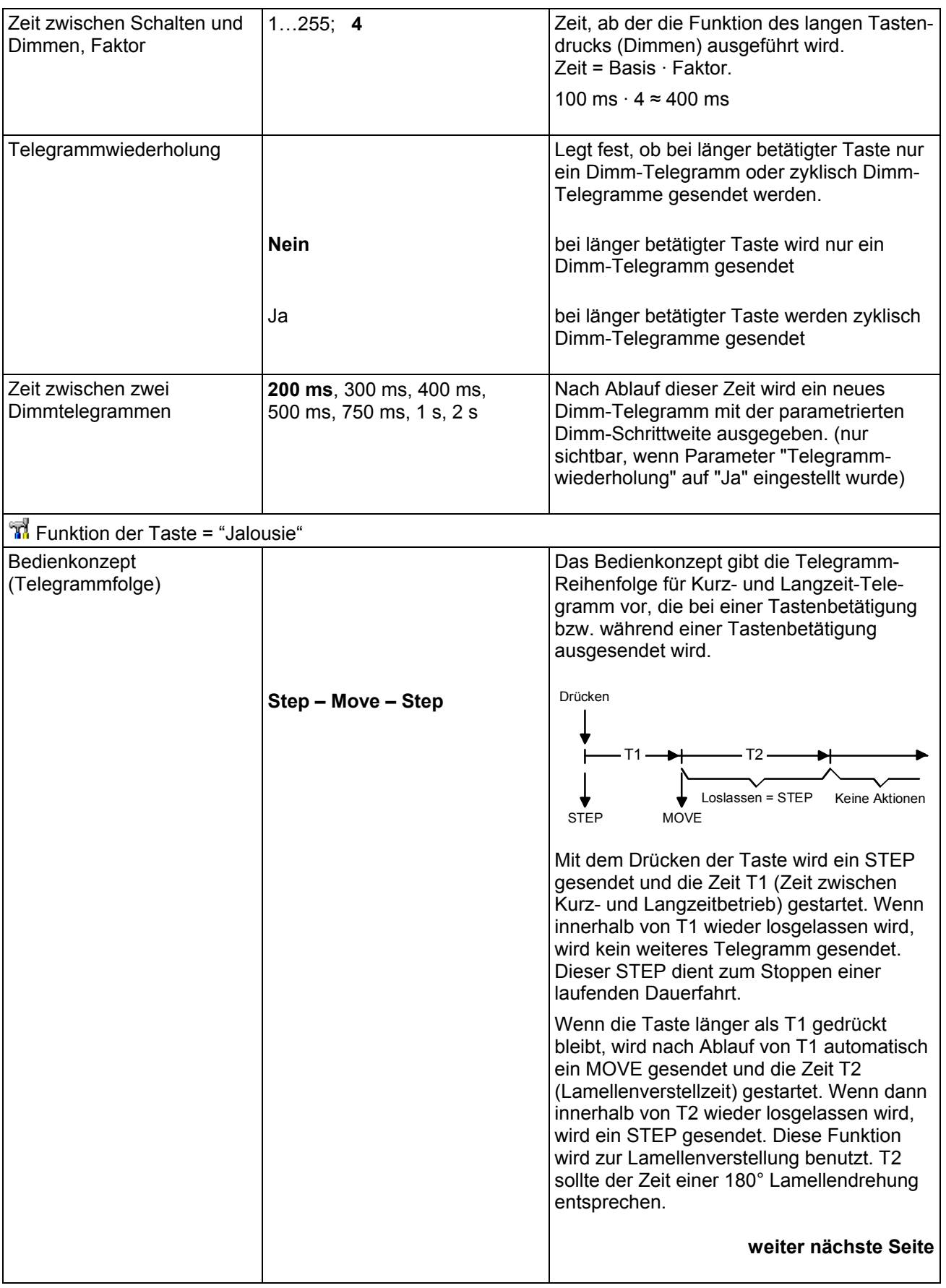

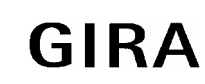

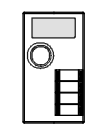

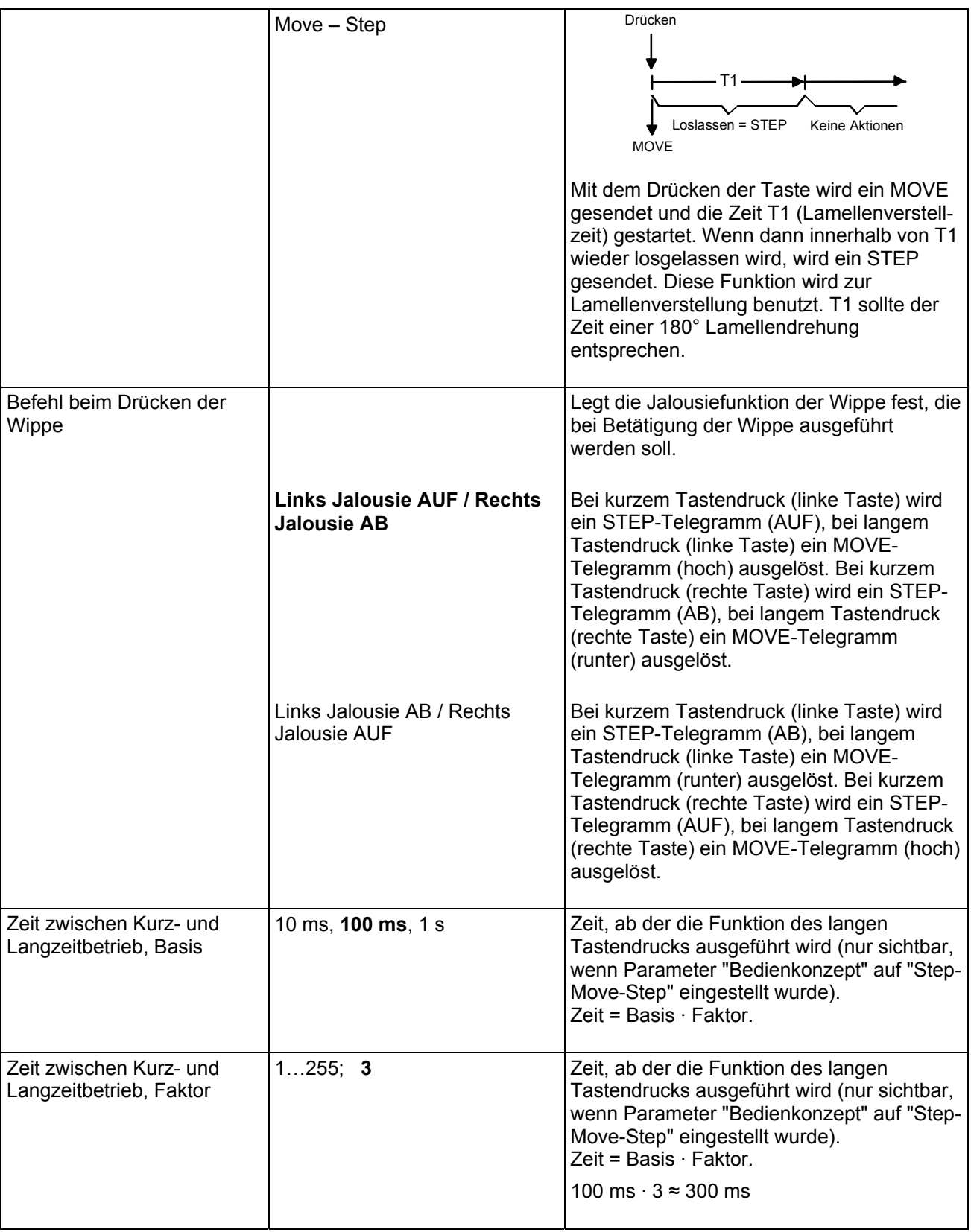

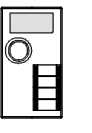

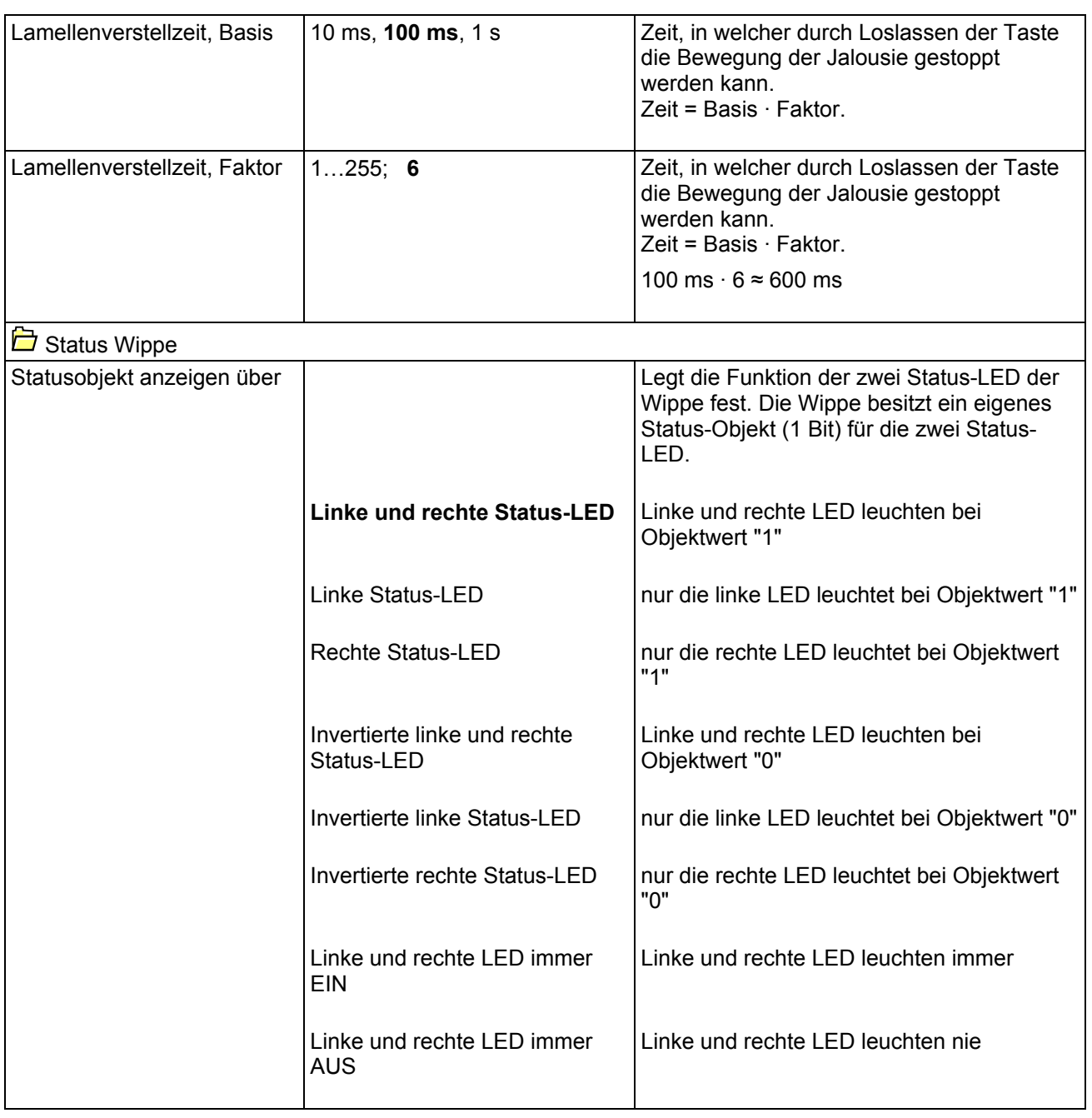